# **Newfies-Dialer Documentation**

*Release 2.20.0*

**Arezqui Belaid**

December 04, 2015

#### Contents

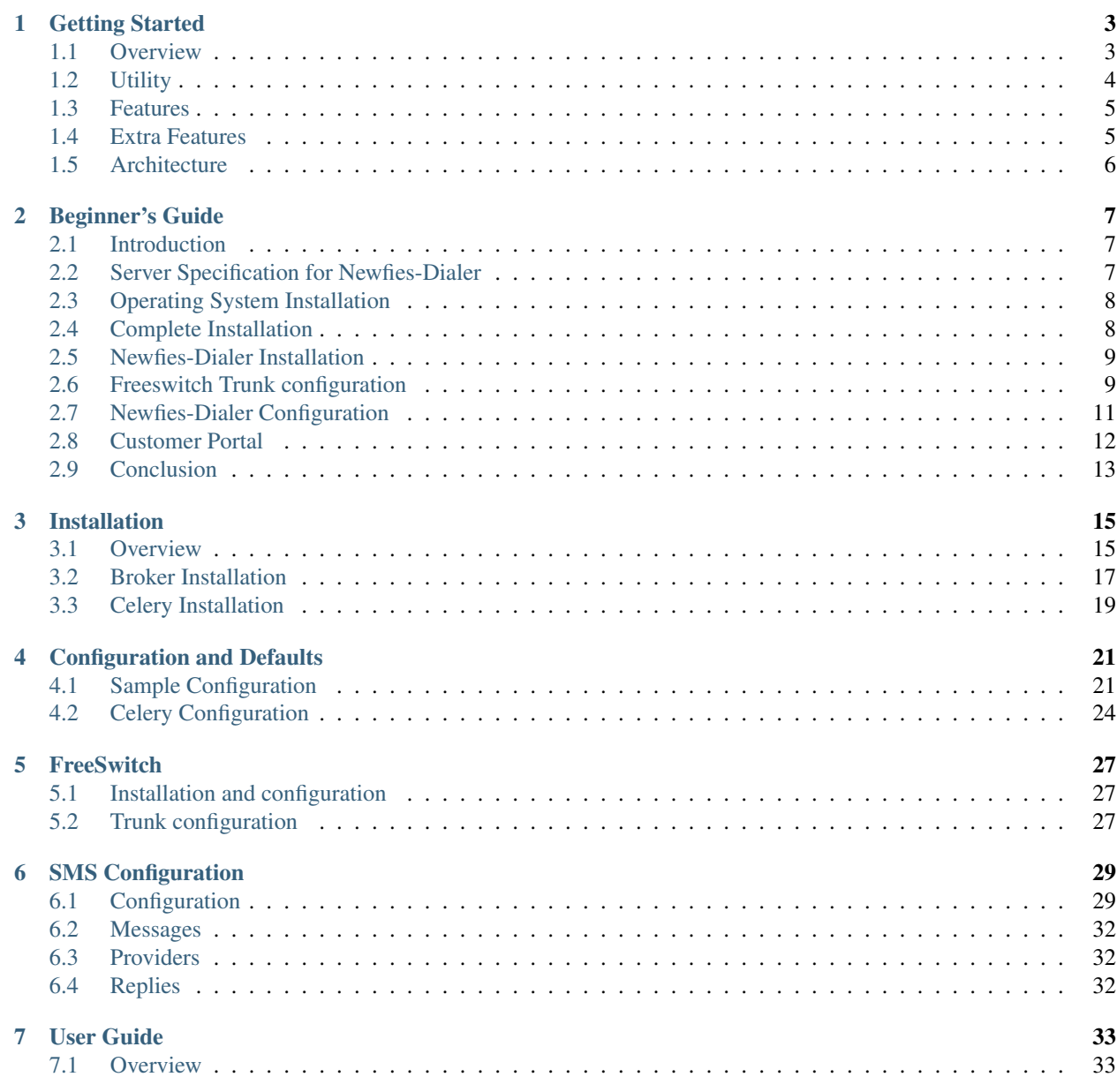

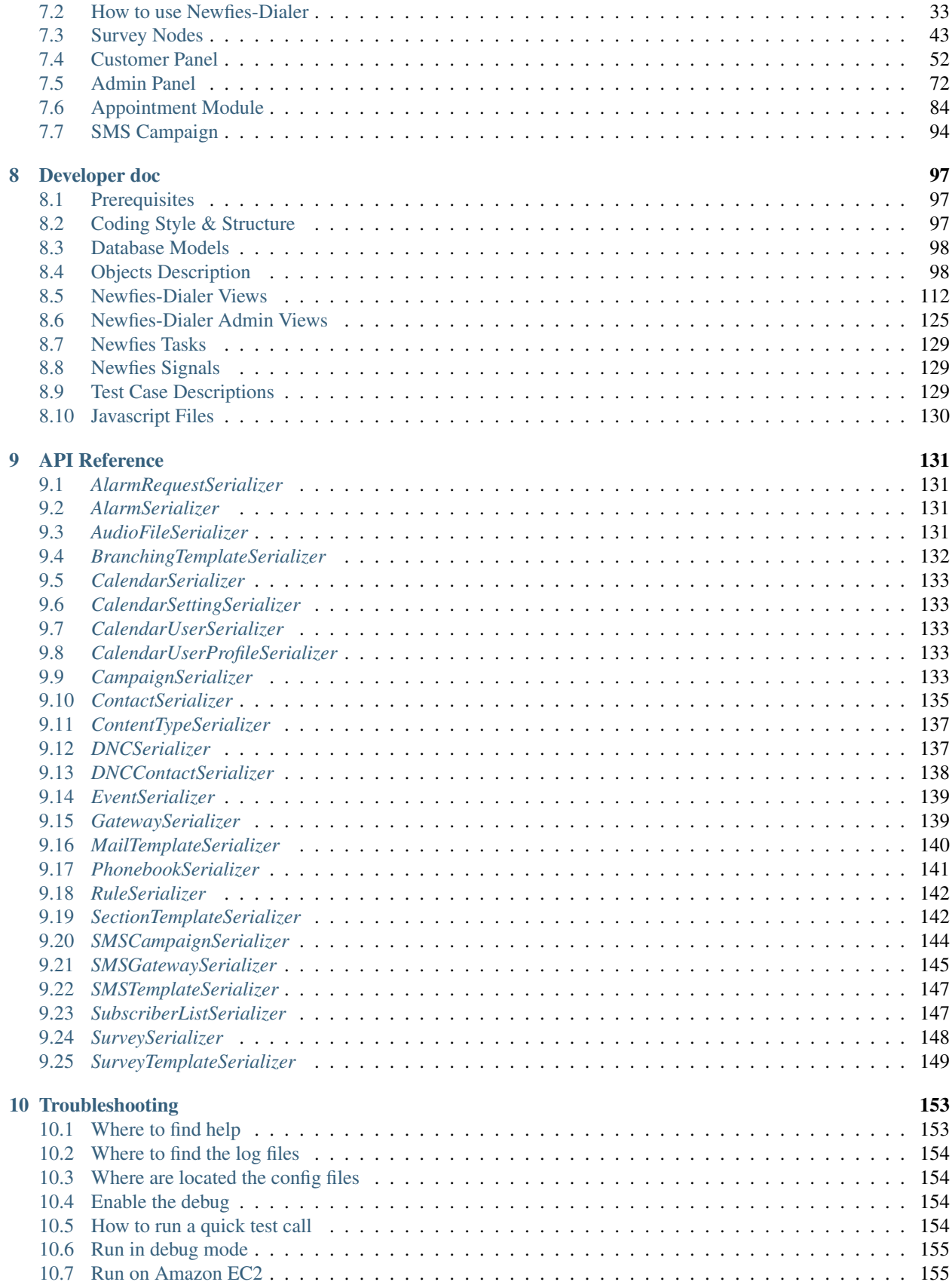

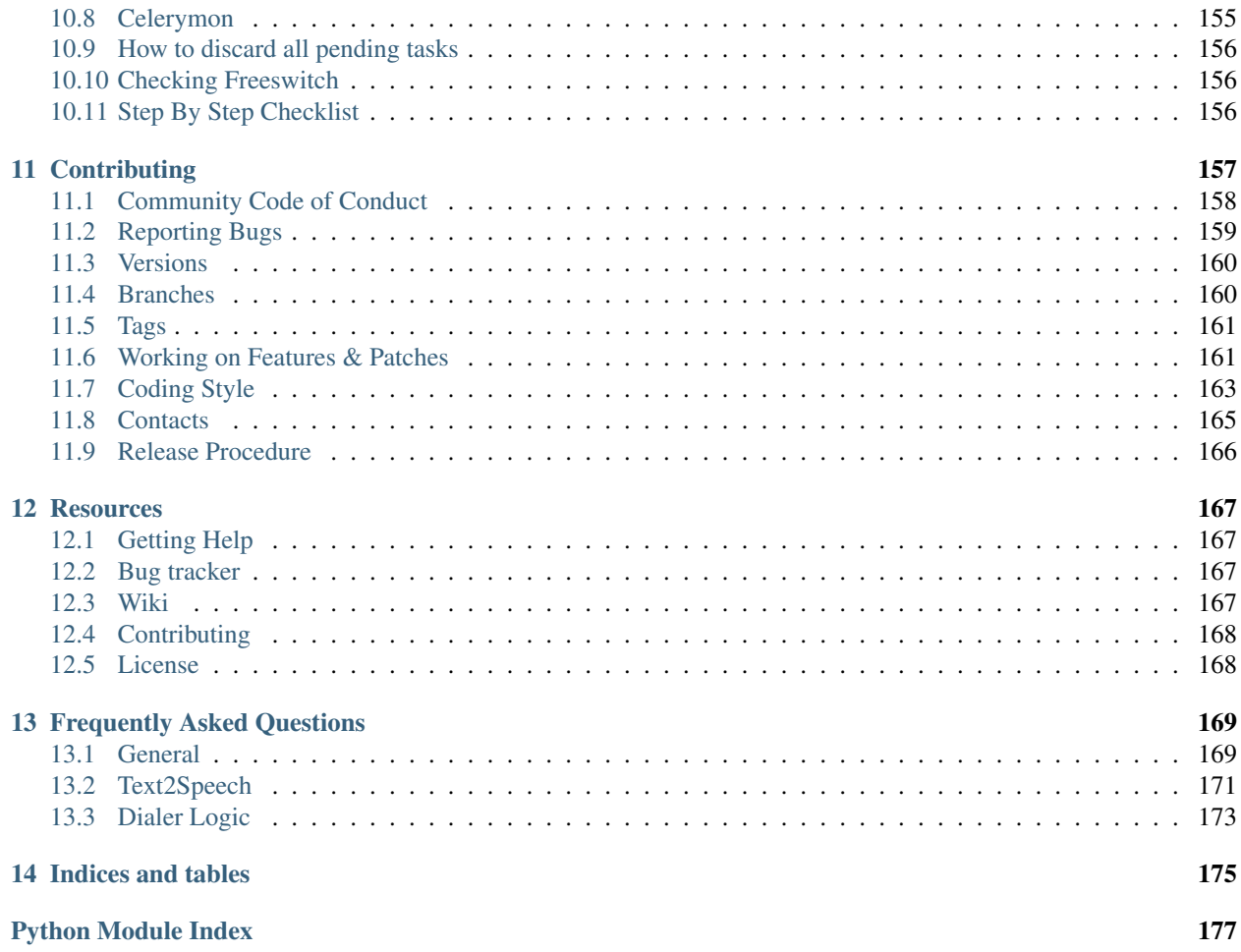

Version 2.20 Release 2.20.0 Date December 04, 2015

Contents:

# **Getting Started**

<span id="page-8-0"></span>Web <http://www.newfies-dialer.org/>

Download <http://www.newfies-dialer.org/download/>

Source <https://github.com/newfies-dialer/newfies-dialer/>

Keywords dialer, voip, freeswitch, django, asynchronous, rabbitmq, redis, python, distributed

–

Newfies is an open source VoIP Dialer and SMS broadcasting system based on distributed message passing. It has been built to support cloud based servers and can also work on standalone servers. It uses [Freeswitch](http://www.freeswitch.org/) (VoIP Server) to outbound calls.

The platform is focused on real-time operations and task call distributions to clustered brokers and workers.

Newfies-Dialer is written in Python, using the [Django](http://djangoproject.com/) Framework. It also operates with message brokers such as [RabbitMQ,](http://www.rabbitmq.com/) [Redis](http://code.google.com/p/redis/) but support for Beanstalk, MongoDB, CouchDB and DBMS is also available.

Newfies-Dialer provides an extensive set of APIs to easily integrate with third-party applications. Virtually every feature on the UI can be managed via the API's. There is also an API explorer to test different features.

Using very simple steps, Newfies-Dialer will help you create campaigns, add phonebooks, contacts, build audio messages and create complex telephony applications. Once the campaigns are ready to start, the messages will be dispatched and delivered.

- *[Overview](#page-8-1)*
- *[Utility](#page-9-0)*
- *[Features](#page-10-0)*
- *[Extra Features](#page-10-1)*
- *[Architecture](#page-11-0)*

# <span id="page-8-1"></span>**1.1 Overview**

Newfies-Dialer can be installed and used by anyone who has a need for SMS broadcasting, mass outbound calling, voice broadcasting or providing outbound IVR Some of the potential uses for Newfies-Dialer are listed below.

The system may be installed and used by either companies who wish to make calls on their own behalf, or by SaaS (Software as a Service) companies that want to provide bulk dialling and SMS broadcasting facilities to their own customers.

Newfies-Dialer can be configured on a single server, or for really high capacity or high speed systems, Newfies-Dialer can be configured across multiple servers.

# <span id="page-9-0"></span>**1.2 Utility**

Newfies-Dialer is loaded up with a list of telephone numbers that can be dialled sequentially at very high rates of calling depending on carrier capacity and hardware, potentially delivering many millions of calls per day.

When the called party answers the call, Newfies-Dialer passes the call to a telephony application that is custom designed to provide the desired behaviour.

Some examples of where Newfies-Dialer may be used follow:

- Telecasting: Broadcast marketing or informational messages to customers and clients.
- Phone Polling, Surveys and Voting: Ring large numbers of people and present IVR options for either polling their opinions, interactive surveys, or taking their vote and record the results.
- Debt Control: Customers can be automatically reminded at intervals that they owe money, and an IVR menu presented to talk to the finance department or passed to a credit card capture IVR to pay over the phone.
- Appointment Reminders: Doctors, Dentists, and other organisations that make appointments for their clients can integrate Newfies-Dialer into their appointment systems to pass a message reminding clients of an upcoming appointment.
- Dissemination of information via phone: Newfies-Dialer was originally designed to call large numbers of people and disseminate medical and health advice via cellphone in 3rd world countries where often, literacy levels are low. On a local scale, it can be used to disseminate information about forthcoming community events.
- Mass Emergency broadcast: Where there is a necessity to warn large numbers of people in a short space of time, such as weather warnings, evacuation notices and crime prevention.
- Subscription Reminders and Renewals: Where a company sells an annual subscription for a product or service, Newfies-Dialer can be configured to dial the customer, remind them that the subscription is due.

# <span id="page-10-0"></span>**1.3 Features**

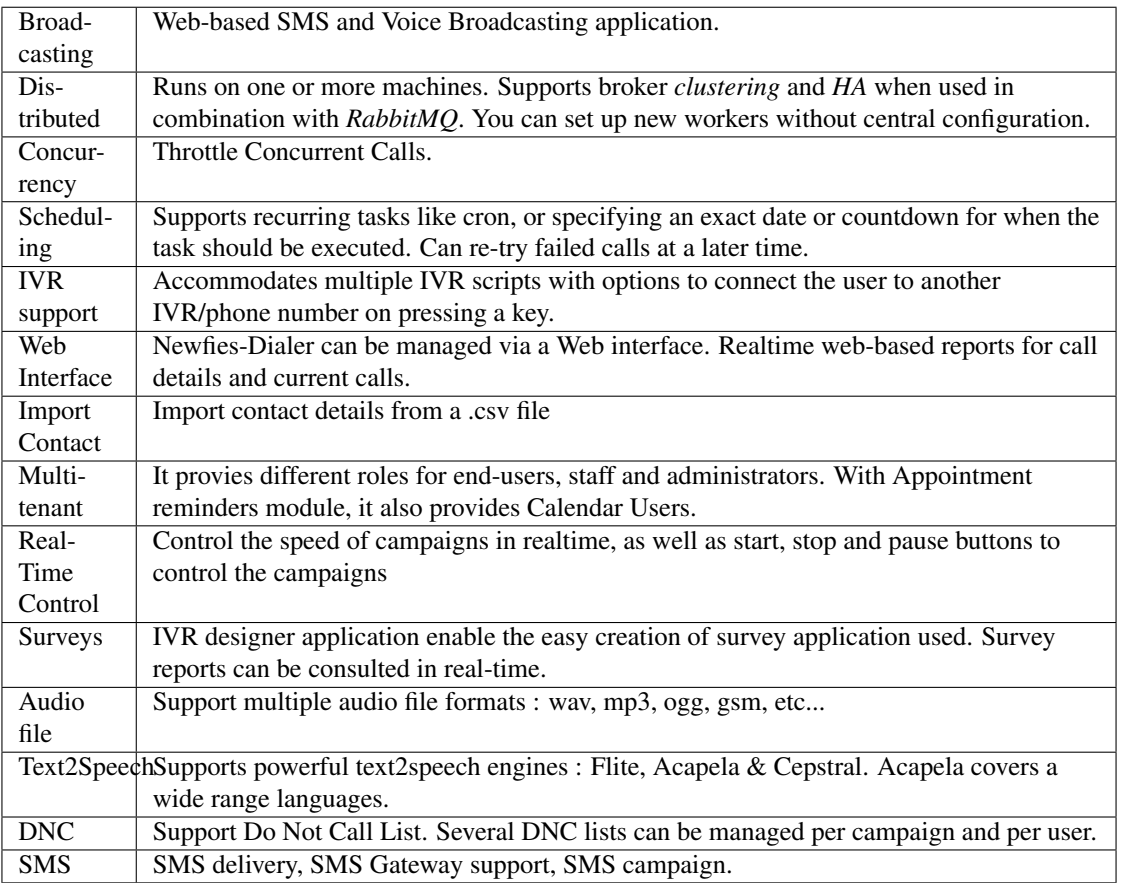

# <span id="page-10-1"></span>**1.4 Extra Features**

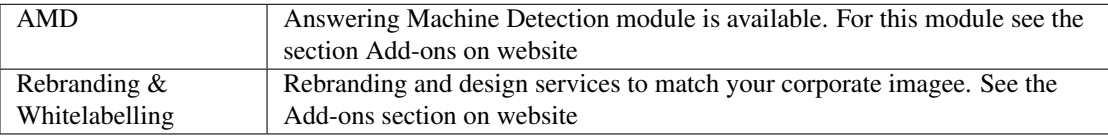

# <span id="page-11-0"></span>**1.5 Architecture**

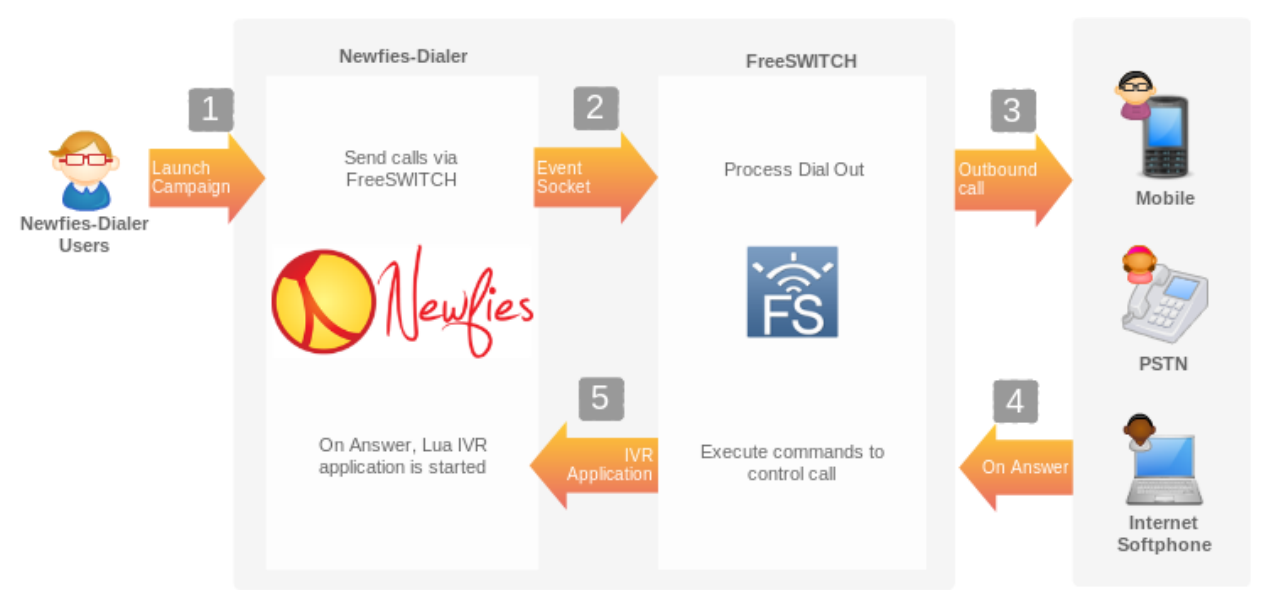

- User selects contacts, phonebooks and campaigns, then chooses a voice application to use. The campaign is then launched
- Newfies-Dialer spools the outbound calls to FreeSWITCH via ESL.
- FreeSWITCH dials the contact via the configured telephony gateways.
- Contact picks up the call, and the answer event is received in FreeSWITCH and passed back to the Lua IVR Application.
- Newfies-Dialer is notified that the call is answered, then renders the appropriate IVR.
- The application is delivered to the contact by FreeSWITCH.

# **Beginner's Guide**

<span id="page-12-0"></span>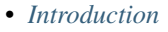

- *[Server Specification for Newfies-Dialer](#page-12-2)*
- *[Operating System Installation](#page-13-0)*
- *[Complete Installation](#page-13-1)*
- *[Newfies-Dialer Installation](#page-14-0)*
- *[Freeswitch Trunk configuration](#page-14-1)*
- *[Newfies-Dialer Configuration](#page-16-0)*
	- *[Set Hostname](#page-16-1)*
	- *[Newfies-Dialer's Gateway](#page-16-2)*
	- *[Dialer Settings](#page-16-3)*
- *[Customer Portal](#page-17-0)*
	- *[Create Phonebook](#page-17-1)*
	- *[Add Contacts](#page-17-2)*
	- *[Add Survey](#page-17-3)*
	- *[Configure Campaign](#page-17-4)*
	- *[Start The Campaign](#page-17-5)*
- *[Conclusion](#page-18-0)*

# <span id="page-12-1"></span>**2.1 Introduction**

This is a simple step-by-step guide for installation of the necessary components to install Newfies-Dialer. It covers the installation of the operating system, Freeswitch and Newfies-Dialer along with all the dependencies, followed by setting off the first Newfies-Dialer campaign, and can be achieved in under one hour, given suitably quick broadband.

# <span id="page-12-2"></span>**2.2 Server Specification for Newfies-Dialer**

As a minimum, we recommend a server with 2Gb of RAM and at least 20Gb of hard drive space with a 64 bit architecture. This will be sufficient to test Newfies-Dialer. However, for best performance a highly specified server would be better with good IO suggesting SSD, RAID 0 or RAID 10, plenty of RAM and multiple processors.

The capacity of the system is not limited by the software, but by the hardware dedicated to Newfies-Dialer, and the way that the software is tuned to take best advantage of the given hardware. We offer a tuning and optimisation service[\(http://www.newfies-dialer.org/add-ons/acceleration-and-optimisation-service/\)](http://www.newfies-dialer.org/add-ons/acceleration-and-optimisation-service/) which can make some dramatic improvements to performance.

Factors affecting performance include, but are not limited to:

- Duration of call
- Number of people who answer
- RAM
- Processor
- IO Speeds
- Complexity of the survey
- Answering Machine Detection
- Beep Detection
- Other processes in the OS

The capacity of your Newfies-Dialer server can only be determined accurately with benchmarking.

As a rule of thumb, if you are looking for more than 1000 concurrent calls, then we would recommend a multiserver installation consisting of one database and web server and multiple Freeswitch systems to make the calls. See <http://www.newfies-dialer.org/pricing/high-capacity-multi-server-system/> for more details.

# <span id="page-13-0"></span>**2.3 Operating System Installation**

We recommend that you use Debian 7.X or 8.x 64 bit server, with only SSH installed; This document is written with this in mind. It is available at <http://www.debian.org/distrib/>

*Please note that the Newfies-Dialer install scripts are only designed to work on Debian 7.X and 8.x (64 bit)*

Burn the image to CD, and install onto your hardware. The installation of Debian is straight forward and simple. The only package to install is SSH Server so that you can manage the server from your desktop PC or Mac. All other packages will be installed by Star2Billing's Newfies-Dialer installation scripts.

When Debian is installed, it maybe worthwhile installing the latest patches and updates. This is achieved with the following commands:

```
sudo apt-get update
sudo apt-get upgrade
```
A reboot after major updates is recommended, type "reboot" at the command line.

# <span id="page-13-1"></span>**2.4 Complete Installation**

We have provided automated scripts that installs Newfies-Dialer on your Server and includes all the dependencies such as Freeswitch, Celery and Redis.

- Freeswitch is the telephony engine used by Newfies-Dialer to make calls, as well as play voice applications
- Celery is the task queuing system.
- Redis is the task messaging system

Once Debian 7.x is installed, log in as root, then download and run the install-all.sh installation script, by executing the following command:

```
wget --no-check-certificate http://bit.ly/newfies-dialer-installer -O install-all.sh
bash install-all.sh
```
The installation will prompt you to install Freeswitch, press enter. this will download and install Freeswitch with the modules appropriate for Newfies-Dialer. The installation will take some time, but does not require your interaction once started.

Finally, the Newfies-Dialer selection menu will appear.

# <span id="page-14-0"></span>**2.5 Newfies-Dialer Installation**

Newfies-Dialer is the management and control system providing a web interface for admin and customers alike, to manage the platform, subscribers and voice broadcast campaigns.

The installation script will prompt you as to what you want to install. For this guide, we chose the option to install all.

At points during the installation, you will be prompted to press enter to continue, with a short explanation of what is happening next. Just press enter for the defaults.

You will be prompted to create a superuser. Accept root, enter your email address, and your chosen password, twice. This will be the username and password you use to log on to the Newfies-Dialer web interface.

Once installed, the system will then prompt you to continue with the installation and install the backend processes. Press enter to continue. On completion, the script will return to the original Newfies-Dialer install menu. Exit the menu.

We can now reboot to ensure that, on startup, all required services are running. Type "reboot" at the command line. We don't need to type "sudo reboot" as mentioned earlier, because we are already logged in as root.

On reboot log into the new system via your web browser to check that everything is working. Type [http://](http:/)<<IP-ADDRESS>>:8008 into your web browser's address bar where <<IP-ADDRESS>> is the IP address or hostname of your Newfies-Dialer platform. If you have followed the instructions above, you should be able to login using the username and password you created during the installation.

The scripts are well tested, and there is no reason for them to fail provided you have followed the instructions and you have Internet access. If things have not gone well, and you cannot log on, re-read the instructions and check you have internet access and DNS resolution.

# <span id="page-14-1"></span>**2.6 Freeswitch Trunk configuration**

NB: See the video at the top of the page for an overview of the initial configuration of Newfies-Dialer.

In order for Newfies-Dialer to make outbound calls to its subscribers, you will need a SIP trunk. The Freeswitch wiki can provide more information on configuring trunks. However creating a trunk simply for Newfies-Dialer is straightforward.

Trunks or gateways, as they are known in Freeswitch, are configured using XML syntax, so using your favourite text editor, while logged in as root "sudo su -" create an XML file in /etc/freeswitch/sip\_profiles/external/ and give it an identifiable name, e.g. call-labs.xml, and place the following lines in the file.

```
<include>
<gateway name="ip address or hostname of carrier">
\langle--/// account username *required* ///-->
<param name="username" value="your username provided by carrier"/>
\langle -/// auth realm: *optional* same as gateway name, if blank ///-->
<!--<param name="realm" value="asterlink.com"/>-->
```

```
\langle!--/// username to use in from: *optional* same as username, if blank ///-->
<param name="from-user" value="your username provided by carrier"/>
<!--/// domain to use in from: *optional* same as realm, if blank ///-->
<!--param name="from-domain" value=""/-->
<!--/// account password *required* ///-->
<param name="password" value="your password supplied by carrier"/>
<!--/// extension for inbound calls: *optional* same as username, if blank ///-->
<!--<param name="extension" value="cluecon"/>-->
<!--/// proxy host: *optional* same as realm, if blank ///-->
<!--<param name="proxy" value="asterlink.com"/>-->
<!--/// send register to this proxy: *optional* same as proxy, if blank ///-->
<!--<param name="register-proxy" value="mysbc.com"/>-->
\langle--/// expire in seconds: *optional* 3600, if blank ///-->
<!--<param name="expire-seconds" value="60"/>-->
\langle--/// do not register ///-->
<param name="register" value="true"/>
<!-- which transport to use for register -->
<!--<param name="register-transport" value="udp"/>-->
<!--How many seconds before a retry when a failure or timeout occurs -->
<!--<param name="retry-seconds" value="30"/>-->
<!--Use the callerid of an inbound call in the from field on outbound calls via this gateway -->
<!--<param name="caller-id-in-from" value="false"/>-->
<!--extra sip params to send in the contact-->
<!--<param name="contact-params" value="tport=tcp"/>-->
<!--send an options ping every x seconds, failure will unregister and/or mark it down-->
<!--<param name="ping" value="25"/>-->
</gateway>
</include>
```
The lines in bold are almost certainly required by your carrier and Freeswitch, the remaining parameters can be uncommented and used, if required by your carrier. The XML syntax for comments are denoted by lines that begin "  $\lt$ !– " and end in "–> ".

Finally we need to load the new configuration, and check the trunk is registered. The Freeswitch console is accessed by typing "fs\_cli" at the command prompt. The logging level can be increased or decreased from level 0 to level 7. to switch off logging, type /log 0 at the Freeswitch console, followed by enter. For the greatest verbosity, type /log 7 followed by enter.

Type "fs\_cli" followed by enter.

You should now see the Freeswitch CLI, so now reload the Freeswitch configuration with the following command: (tip; Tab auto-completes)

sofia profile external restart reloadxml

When complete, check the trunk has registered with the following command.

sofia status

Against the name of the trunk you configured in the XML file, you should see REGED (registered) at the end of the line. Take a note of the trunk name, we are going to need it for telling Newfies-Dialer that it can use this trunk.

To exit the Freeswitch CLI, do CTRL D, or /exit

Freeswitch configuration is now complete.

# <span id="page-16-0"></span>**2.7 Newfies-Dialer Configuration**

For demonstration purposes, we are going to configure one standard voice application supplied with Newfies-Dialer, using the root user, to call only one person.

We are going to use the admin interface to tell Newfies-Dialer about the gateway we have configured in Freeswitch and set the maximum parameters for a customer such as their allowed dial rate, maximum number of campaigns, etc.

### <span id="page-16-1"></span>**2.7.1 Set Hostname**

Some of the features of Newfies-Dialer are dependent on the hostname or IP address, so this has to be set correctly in site address.

In the Admin dashboard, locate the "Sites" link and click change. By default, there will be an entry of "example.com". Edit this setting to reflect the hostname of the server, or if you do not have this set up, the IP address. e.g. <http://www.domain.tld:8008> or in the case of an IP address, something like <http://192.168.1.200:8008>

### <span id="page-16-2"></span>**2.7.2 Newfies-Dialer's Gateway**

Log into the Newfies-Dialer interface using your root username and password previously created in these instructions.

Click Admin, and locate and enter the "Dialer Gateways" panel on the dashboard, then add a dialer gateway. Only the fields in bold need to be filled in. That is to say, the name of gateway, for identification, and the Gateway's field, e.g.

sofia/gateway/myprovider/

"myprovider" is the name of the gateway which you can take from the gateway name when you typed "sofia status" when configuring the Freeswitch Gateway. Finally, check the status is active, and save. The trunk should now appear in the gateway list.

### <span id="page-16-3"></span>**2.7.3 Dialer Settings**

Each customer, including the root user, needs to have Dialer Settings and trunks associated with their account. These set the limit to which each customer can utilise Newfies-Dialer in terms of trunks, calls per minute, call duration, subscribers and campaigns, as well as blacklisting or whitelisting phone numbers.

In the Admin Dashboard, locate the Dialer Settings, and click Add, in the name, put "DS1" and, for the moment, leave the default settings as they are, then save them.

The Dialer Settings have to be associated with the customer's account. For the purposes of this demonstration, we are using the root user. In production, you would apply these settings to the customers.

In the Admin dashboard, click Admins, then root. Scroll to the bottom of the page.

- Optionally add an accountcode, which can be used for billing in an external billing application to identify the customer from the CDR. The accountcode must be numerical.
- Select which Dialer Settings apply to this customer, in this case "DS1"
- Select which gateway(s) this customer is allowed to use.

Finally, click save.

NB: Everything above this is covered at the video at the top of the page, from configuring FreeSWITCH to apply Dialer Settings.

# <span id="page-17-0"></span>**2.8 Customer Portal**

Now we are going to use the customer's portal to create phonebooks containing subscribers to call, configure a survey, add campaign, and start the outbound voice broadcast. These should always be done from the Customer Portal and not from the Admin Interface. To proceed, click "Customer Panel" at the top of Admin interface.

### <span id="page-17-1"></span>**2.8.1 Create Phonebook**

The phonebook is where lists of subscribers are grouped. Click Customer Panel on the top menu in the Admin Dashboard, then click Phonebook, and add a new phonebook.

Create a new phonebook called, for the purposes of the exercise, PB1, and give it a description.

### <span id="page-17-2"></span>**2.8.2 Add Contacts**

Click contact, and add a new contact. As a minimum add a phone number to call in the Contact field, and for the purposes of this demonstration, enter your own telephone number in the format that your carrier expects it. Click Submit.

Repeat as necessary until you have your test numbers added.

### <span id="page-17-3"></span>**2.8.3 Add Survey**

Next we are going to configure the survey that will be executed when Newfies-Dialer calls your phone and you answer. Click Modules, Survey, then click add. As is traditional with first steps, we will call this survey "Hello World".

The aim is that Newfies-Dialer will call you, and when you answer, Newfies-Dialer will broadcast "Hello World" to you using the text to speech engine in Freeswitch.

Click "Add Section" and select "Play Message", enter "Hello World" in the section title. This is the speech that will be read out by the TTS engine. It can be edited later. When done, click save.

Best practice is that we should hangup, and mark the survey as complete, so click "Add Section" and select Hangup as the node type. Type "Goodbye" in the section title, and tick "Survey complete"

Next, set up the node branching. On the play message panel, click the branch icon, and select "Goodbye" as the next destination.

Finally, click Close Survey, and move on to configuring the campaign.

### <span id="page-17-4"></span>**2.8.4 Configure Campaign**

We now have all the components to create and run our campaign, so click campaign, and click add.

Give the Campaign a name, say "CPN Hello World", optionally, a description, set a caller ID to pass the called party, select the A-Leg Gateway you configured earlier, the application, Hello World, and highlight the phonebook PB1, and submit. You will be returned to the list of campaigns.

### <span id="page-17-5"></span>**2.8.5 Start The Campaign**

We are now ready to launch the campaign, simply press the Play button against the CPN Hello World campaign.

In a few seconds, your campaign will launch, your phone will ring, and you will hear "Hello World" followed by "Goodbye" broadcast to you over the phone.

# <span id="page-18-0"></span>**2.9 Conclusion**

This is a brief step by step instruction set of installing Newfies-Dialer, and making the first call. Please refer to the advanced documentation on the Newfies-Dialer and Freeswitch websites to cover more advanced topics, and begin implementing your own Voice Broadcast applications.

Star2Billing's Support Team [\(newfies-dialer@star2billing.com\)](mailto:newfies-dialer@star2billing.com) are on hand to provide one to one installation, support and tuition where required, and Star2Billing's Development Team can be commissioned to build voice applications and integrate them with third party software and systems.

Note: As with all telephony systems, they are a valuable target on the internet, so before exposing any telephone system to the Internet, do ensure that you have done a security audit. Also note that in some countries, telemarketing, phone polling, and automated dialling is under regulatory control, and advice should be sought as to how best to remain within the limits of the law. First points of reference may be Ofcom in the UK and the Federal Trade Commission (FTC) in the USA.

# **Installation**

<span id="page-20-0"></span>Contents:

## <span id="page-20-1"></span>**3.1 Overview**

### **3.1.1 Install requirements**

A Requirements file gives you a way to create an environment where you can put all optional dependencies which are needed for your Project/Application.

To get started with Newfies-Dialer you must have the following installed:

- python >= 2.7 (programming language)
- HTTP server with WSGI modules (Apache, Nginx)
- Django Framework > = 1.6.1 (Python based Web framework)
- Celery >= 3.0 (Asynchronous task queue/job queue based on distributed message passing)
- MySQL-python >= 1.2.3 (MySQL for python language)
- Werkzeug > = 0.6.2 (Collection of various utilities for WSGI applications)
- amqplib  $> = 0.6.1$  (Client library for AMQP)
- anyjson > = 0.3 (Loads the fastest JSON module)
- django-celery >= 3.1.1 (Celery integration for Django)
- django-extensions >= 1.0.3 (Collection of global custom management extensions for Django)
- django-jsonfield  $> = 0.9.12$  (Reusable django field that can use inside models)
- django-pagination >= 1.0.7 (Utilities for creating robust pagination tools throughout a django application)
- django-picklefield > = 0.3.1 (Implementation of a pickled object field)
- django-threaded-multihost >= 1.4-0 (Provides multi-host utilities to Django projects)
- django-urlauth =  $0.1.8$  (Allows to build links with authentication effect)
- django-uuidfield >= 0.4 (Provides a UUIDField for your Django models)
- $\bullet$  diango-reusableapps  $\geq 0.1.1$  (Python module to enable Diango to load reusable, pluggable and egg-based applications)
- docutils >= 0.10 (Text processing system for processing plaintext documentation into useful formats)
- importlib >= 1.0.2 (Implementation of the *import* statement)
- kombu > = 3.0.7 (An AMQP Advanced Message Queuing Protocol messaging framework for Python)
- pyparsing >= 1.5.6 (A general parsing module for Python)
- python-dateutil > = 1.5 (Extensions to the standard datetime module)
- redis > = 2.8 (Redis Python Client)
- uuid > = 1.30 (UUID object and generation functions)
- wsgiref > = 0.1.2 (Validation support for WSGI)
- django-lets-go > = 2.8.5 (Common library that are reused by Star2Billing)
- django-country-dialcode > = 0.4.8 (Provide Prefix and Country information)
- djangorestframework == 2.3.9 (Creating delicious APIs for Django)
- BeautifulSoup > = 3.2.1 (HTML parser optimized for screen-scraping)
- Pygments  $>= 1.6$  (A generic syntax highlighter)
- django-admin-tools (Collection of tools for the django administration)
- python-memcached  $>= 1.48$  (Python based API for communicating with the memcached distributed memory object cache daemon)
- django-memcache-status >= 1.0.1 (Displays statistics about memcached instances)
- django-notification >= 0.2 (User notification management for the Django web framework)
- identicon (identicon python implementation)
- django-sentry >= 1.8.6.2 (Real-time logging / error tracing for Django)
- django-qsstats-magic >= 0.7.2 (A django microframework that eases the generation of aggregate data for querysets)
- diango-frontend-notification  $\geq 0.1.8$  (Diango application to display quickly on frontend the list of notification and run some basic actions such as view all notifications, delete notifications, etc...)

Use PIP to install all the requirements,:

```
$ pip install -r requirements.txt
```
#### **3.1.2 Installation Script**

You can install Newfies-Dialer manually or using the shell script provided.

To install Newfies-Dialer using this script,:

```
$ chmod +x install/install-newfies.sh
```

```
$ ./install/install-newfies.sh
```
### **3.1.3 Running Newfies-Dialer**

Inside Newfies-Dialer directory you should run:

```
$ python manage.py syncdb
$ python manage.py collectstatic
$ python manage.py runserver
```
syncdb will create a database named test.db in database folder of the Newfies-Dialer directory. We have configured Newfies-Dialer to do this, but you can change this simply by modifying settings.py where DATABASES dictionary is constructed. You can find more information about this in the Django documentation.

collectstatic will fetch all necessary media files and put them into static folder defined in the settings module.

runserver runs an embedded webserver to test your site. By default it will run on [http://localhost:8000.](http://localhost:8000) This is configurable and more information can be found on runserver in Django documentation.

### **3.1.4 Caching System**

When a User requests a page, the Web server makes calculations for business logic and to create the page that your visitor sees. It creates a processing overhead higher than a standard read-a-file-off-the-filesystem server arrangement.

This is where caching comes in.

To cache something is to save the result of an expensive calculation so that you don't have to perform the calculation next time:

```
$ mkdir /usr/share/django_cache
```
### <span id="page-22-0"></span>**3.2 Broker Installation**

This document describes the installation of two different Brokers. One is Redis and second is Rabbitmq. You can install either to work with Newfies-Dialer.

### **3.2.1 Redis**

#### **To install Redis-Server**

On Debian 7.X, you can easily install Redis as follow:

```
$ apt-get install redis-server
```
#### **Start Redis Server**

```
$ /etc/init.d/redis-server start
```
#### **3.2.2 Rabbitmq**

RabbitMQ is a complex and sophisticated product. If you don't need this level of robustness, then you might want to take a look at Redis - it installs easily, runs relatively lean, and can be monitored and maintained without a lot of fuss.

See [Installing RabbitMQ](http://www.rabbitmq.com/install.html) over at RabbitMQ's website.

Note: If you're getting *nodedown* errors after installing and using **rabbitmqctl** then this blog post can help you identify the source of the problem:

<http://somic.org/2009/02/19/on-rabbitmqctl-and-badrpcnodedown/>

#### **Download Source**

<http://www.rabbitmq.com/server.html>

#### **Debian APT repository**

To make use of the RabbitMQ APT repository,

1. Add the following line to your /etc/apt/sources.list:

deb http://www.rabbitmq.com/debian/ testing main

Note: The word testing in the above line refers to the state of the release of RabbitMQ, not any particular Debian distribution. You can use it with Debian stable, testing or unstable, as well as with Ubuntu. In the future there will be a stable release of RabbitMQ in the repository.

2. (optional) To avoid warnings about unsigned packages, add RabbitMQ's public key to your trusted key list using apt-key(8):

\$ wget http://www.rabbitmq.com/rabbitmq-signing-key-public.asc

\$ sudo apt-key add rabbitmq-signing-key-public.asc

- 3. Run apt-get update.
- 4. Install packages as usual; for instance:

\$ sudo apt-get install rabbitmq-server

#### <span id="page-23-0"></span>**Setting up RabbitMQ**

To use celery we need to create a RabbitMQ user, a virtual host and allow that user access to that virtual host:

```
$ rabbitmqctl add_user myuser mypassword
$ rabbitmqctl add_vhost myvhost
$ rabbitmqctl set_permissions -p myvhost myuser ".*" ".*" ".*"
```
See the RabbitMQ [Admin Guide](http://www.rabbitmq.com/admin-guide.html) for more information about [access control.](http://www.rabbitmq.com/admin-guide.html#access-control)

#### **Starting/Stopping the RabbitMQ server**

To start the server:

\$ sudo rabbitmq-server

you can also run it in the background by adding the -detached option (note: only one dash):

\$ sudo rabbitmq-server -detached

Never use **kill** to stop the RabbitMQ server, but rather use the **rabbitmqctl** command:

\$ sudo rabbitmqctl stop

When the server is running, you can continue reading *[Setting up RabbitMQ](#page-23-0)*.

# <span id="page-24-0"></span>**3.3 Celery Installation**

### **3.3.1 Celery**

Celery is an asynchronous task queue/job queue based on distributed message passing. It is focused on real-time operation, but supports scheduling as well.

Celery communicates via messages using a broker to mediate between clients and workers. To initiate a task a client puts a message on the queue, the broker then delivers the message to a worker.

You can visit Celery Project webpage to find further information : <http://celeryproject.org/>

You can install Celery either via the Python Package Index (PyPI) or from source.

#### **To install using pip**

\$ pip install Celery

#### **Downloading and installing from source**

To Download the latest version [click here.](http://pypi.python.org/pypi/celery/)

You can install it by doing the following:

```
$ tar xvfz celery-*****.tar.gz
$ cd celery-*****
$ python setup.py build
$ python setup.py install
```
## **Configuration and Defaults**

<span id="page-26-0"></span>Contents:

# <span id="page-26-1"></span>**4.1 Sample Configuration**

This is a sample configuration to get you started. It should contain all you need to create a basic set-up.

Newfies-Dialer configuration file is by default located at /usr/share/newfies-dialer/newfies\_dialer/settings\_local.py

### **4.1.1 The Configuration Module**

Some of the more important parts of the configuration module for the Newfies, settings.py, are explained below:

```
import os.path
APPLICATION_DIR = os.path.dirname(globals()['__file__'])
```
APPLICATION\_DIR now contains the full path of your project folder and can be used elsewhere in the settings.py module so that your project may be moved around the system without you having to worry about changing any troublesome hard-coded paths.

DEBUG = True

turns on debug mode allowing the browser user to see project settings and temporary variables.

ADMINS = ( ('xyz', 'xyz@abc.com') )

sends all errors from the production server to the admin's email address.

```
DATABASE_ENGINE = 'django.db.backends.postgresql_psycopg2'
DATABASE_NAME = 'newfies_dialer_db'
DATABASE_USER = 'user'
DATABASE_PASSWORD = 'password'
DATABASE_HOST = 'db-host'
DATABASE_PORT = '5432'
```
sets up the options required for Django to connect to your database. Only Postgresql is supported.

MEDIA\_ROOT = os.path.join(APPLICATION\_DIR, 'static')

tells Django where to find your media files such as images that the HTML templates might use.

ROOT URLCONF =  $'urls'$ 

tells Django to start finding URL matches at in the urls.py module in the newfies project folder.

TEMPLATE\_DIRS = ( os.path.join(APPLICATION\_DIR, 'templates'), )

tells Django where to find your HTML template files.

```
INSTALLED_APPS = (
'django.contrib.auth',
'django.contrib.contenttypes',
'django.contrib.sessions',
'django.contrib.sites',
'django.contrib.admin',
...
'dialer gateway',
'dialer_campaign',
'dialer_cdr',
'dialer_settings',
'user_profile',
'survey',
...
)
```
tells Django which applications (custom and external) to use in your project. The custom applications, dialer gateway, dialer campaign etc. are stored in the project folder along with these custom applications.

### **4.1.2 The URLs modules**

The defined URL patterns for the CPI Pilot project are divided into URL patterns specific to the project and URL patterns specific to the applications. For more information on how the pattern matching syntax work or how to write your own url patterns please consult Django's [URL Dispatcher](http://docs.djangoproject.com/en/dev/topics/http/urls/) documentation.

#### **Project specific URL patterns**

The URL patterns specific to the project are applied in the urls.py file that is stored in the project directory newfies. The code segments that add these URL patterns aren't lengthy and are shown below:

```
urlpatterns = patterns('',
  # redirect
  ('^$', 'django.views.generic.simple.redirect_to', {'url': '/dialer_campaign/'}),
  (r'^admin/', include(admin.site.urls)),
  (r'^api/dialer_campaign/', include('dialer_campaign.api.urls')),
  (r'^dialer_campaign/', include('dialer_campaign.urls')),
  (r'^static/(?P<path>.*)$', 'django.views.static.serve',
      {'document_root': settings.STATIC_ROOT}),
)
```
#### **Application specific URL patterns**

The URL patterns specific to the dialer\_campaign application are applied in the /dialer\_campaign/urls.py file in the dialer campaign application folder. The code segment that adds these URL patterns isn't lengthy either and is shown below:

```
urlpatterns = patterns('dialer_campaign.views',
  (r'^phonebook/$', 'phonebook_list'),
  (r'^phonebook/add/$', 'phonebook_add'),
  (r'^{\text{th}})onebook/(.+)/\frac{1}{r}, 'phonebook_change'),
)
```
### **4.1.3 The Views module**

The functions defined in views.py represent the logic behind the webpages. The view functions (called through the URL matching) decide which data structures need to be constructed and sent through to the HTML templates. To do this, each view function uses Django's object relational model (ORM) to query the database picking out what is needed for any particular page.

```
@login_required
def phonebook_add(request):
    .<br>"" "
    Add new Phonebook
    "''"''"form = PhonebookForm()
    if request.method == 'POST':
        form = PhonebookForm(request.POST)
        if form.is_valid():
             obj = form.save(commit=False)
             obj.user = User.objects.get(username=request.user)
             obj.save()
             request.session["msg"] = ( '" \frac{2}{5}s" is added.' \frac{2}{5}request.POST['name'])
             return HttpResponseRedirect('/dialer_campaign/phonebook/')
    template = 'dialer_campaign/phonebook/change.html'
    data = \{'form': form,
       'action': 'add',
    }
    return render_to_response(template, data,
           context_instance=RequestContext(request))
```
### **4.1.4 The Admin Module**

The classes defined in admin.py tell Django what attributes are visible and modifiable from the admin site.

Example:

```
def get_urls(self):
    urls = super(VoiceAppAdmin, self).get urls()
    my_urls = patterns('',
        (r'^add/$', self.admin_site.admin_view(self.add_view)),
    \lambdareturn my_urls + urls
def add_view(self, request, extra_context=None):
   ctx = \{'app_label': _('Voice'),
        'title': _('Add Voice'),
    }
    return super(VoiceAppAdmin, self)\
           .add_view(request, extra_context=ctx)
```
# <span id="page-29-0"></span>**4.2 Celery Configuration**

### **4.2.1 After installing Broker (Redis or Rabbitmq)**

#### **1. Redis Settings**

This is a configuration example for Redis.

```
# Redis Settings
CARROT_BACKEND = "ghettoq.taproot.Redis"
BROKER_HOST = "localhost" # Maps to redis host.
BROKER_PORT = 6379 # Maps to redis port.
BROKER_VHOST = "0" # Maps to database number.
CELERY_RESULT_BACKEND = "redis"
REDIS HOST = "localhost"
REDIS_PORT = 6379
REDIS\_{DB} = 0#REDIS_CONNECT_RETRY = True
```
### **2. Rabbitmq Settings**

This is a configuration example for Rabbitmq.

```
BROKER_HOST = "localhost"
BROKER_PORT = 5672
BROKER_USER = "root"
BROKER_PASSWORD = "root"
BROKER_VHOST = "localhost"
CELERY_RESULT_BACKEND = "amqp"
```
### **4.2.2 Launch celery/celerybeat in debug mode**

If you don't want to run celeryd and celerybeat as a daemon then

To run celeryd

\$ python manage.py celeryd -E -l debug

To run celerybeat

\$ python manage.py celerybeat --schedule=/var/run/celerybeat-schedule

To run both

```
$ python manage.py celeryd -E -B -l debug
```
### **4.2.3 Running celeryd/celerybeat as a daemon (Debian/Ubuntu)**

To configure celeryd you will need to tell it where to change directory to, when it starts in order to find your celeryconfig.

\$ cd install/celery-init/etc/default/

1. Open celeryd in text editor & change the following variables

Configuration file: /etc/default/celeryd

Init script: [celeryd.](https://github.com/newfies-dialer/newfies-dialer/raw/master/install/celery-init/etc/init.d/celeryd)

Usage : /etc/init.d/celeryd {start|stop|force-reload|restart|try-restart|status}:

```
# Where to chdir at start
CELERYD_CHDIR="/path/to/newfies/"
# Path to celeryd
CELERYD="/path/to/newfies/manage.py celeryd"
# Extra arguments to celeryd
CELERYD_OPTS="--time-limit=300"
# Name of the celery config module.
CELERY_CONFIG_MODULE="celeryconfig"
# Extra Available options
# %n will be replaced with the nodename.
# Full path to the PID file. Default is /var/run/celeryd.pid.
CELERYD_PID_FILE="/var/run/celery/%n.pid"
# Full path to the celeryd log file. Default is /var/log/celeryd.log
CELERYD_LOG_FILE="/var/log/celery/%n.log"
# User/Group to run celeryd as. Default is current user.
# Workers should run as an unprivileged user.
CELERYD_USER="celery"
CELERYD_GROUP="celery"
```
2. Open celeryd (for periodic task) in text editor & add the following variables

Configuration file: /etc/default/celerybeat or /etc/default/celeryd

Init script: [celerybeat](https://github.com/newfies-dialer/newfies-dialer/raw/master/install/celery-init/etc/init.d/celerybeat)

Usage: /etc/init.d/celerybeat {start|stop|force-reload|restart|try-restart|status}:

```
# Path to celerybeat
CELERYBEAT="/path/to/newfies/manage.py celerybeat"
# Extra arguments to celerybeat
CELERYBEAT_OPTS="--schedule=/var/run/celerybeat-schedule"
```
#### 3. Copy the configuration file & init scripts to /etc dir:

```
$ cp etc/default/celeryd /etc/default/
```

```
$ cp etc/init.d/celeryd /etc/init.d/
```

```
$ cp etc/init.d/celerybeat /etc/init.d/
```
4. Run/Start or Stop celery as a daemon:

```
$ /etc/init.d/celeryd start or stop
```

```
$ /etc/init.d/celerybeat start or stop
```
### **4.2.4 Troubleshooting**

If you can't get the celeryd as a daemon to work, you should try running them in verbose mode:

```
$ sh -x /etc/init.d/celeryd start
```

```
$ sh -x /etc/init.d/celerybeat start
```
# **FreeSwitch**

# <span id="page-32-1"></span><span id="page-32-0"></span>**5.1 Installation and configuration**

Freeswitch is the telephony engine used by Newfies-Dialer to make calls, as well as broadcast voice applications

Newfies-Dialer communicates with Freeswitch though the Event-Socket. Communication is made via the Event Socket Library [ESL.](http://wiki.freeswitch.org/wiki/Event_Socket_Library) We have some Freeswitch dependencies, therefore the following modules will need to be installed

mod\_curl, asr\_tts, mod\_flite, asr\_tts, mod\_shout, mod\_dingaling, mod\_shell\_stream, mod\_xml\_cdr

A script for Freeswitch Installation which will install Freeswitch with the required modules and configure it for you is available.

Download and run the Freeswitch installation script.

Once logged in as root, execute the following command:

wget https://raw.github.com/newfies-dialer/newfies-dialer/master/install/install-freeswitch.sh

The above commmand download the installation script. We can then execute the script with the following command:

bash install-freeswitch.sh

This will download and install Freeswitch with the modules appropriate for Newfies-Dialer. The installation will take some time, but does not require your interaction once started.

# <span id="page-32-2"></span>**5.2 Trunk configuration**

In order for Newfies-Dialer to make outbound calls to its subscribers, you will need a SIP trunk. The Freeswitch wiki can provide more information on configuring trunks. However creating a trunk simply for Newfies-Dialer is straightforward.

Trunks or gateways, as they are known in Freeswitch, are configured using XML syntax, so using your favourite text editor, while logged in as root "sudo su -" create an XML file in /usr/local/freeswitch/conf/sip\_profiles/external/ and give it an identifiable name, e.g. call-labs.xml, and place the following lines in the file:

```
<include>
<gateway name="ip address or hostname of carrier">
\langle--/// account username *required* ///-->
<param name="username" value="your username provided by carrier"/>
\langle--/// auth realm: *optional* same as gateway name, if blank ///-->
<!--<param name="realm" value="asterlink.com"/>-->
```

```
\langle!--/// username to use in from: *optional* same as username, if blank ///-->
<param name="from-user" value="your username provided by carrier"/>
<!--/// domain to use in from: *optional* same as realm, if blank ///-->
<!--param name="from-domain" value=""/-->
<!--/// account password *required* ///-->
<param name="password" value="your password supplied by carrier"/>
<!--/// extension for inbound calls: *optional* same as username, if blank ///-->
<!--<param name="extension" value="cluecon"/>-->
<!--/// proxy host: *optional* same as realm, if blank ///-->
<!--<param name="proxy" value="asterlink.com"/>-->
<!--/// send register to this proxy: *optional* same as proxy, if blank ///-->
<!--<param name="register-proxy" value="mysbc.com"/>-->
\langle--/// expire in seconds: *optional* 3600, if blank ///-->
<!--<param name="expire-seconds" value="60"/>-->
\langle--/// do not register ///-->
<param name="register" value="true"/>
<!-- which transport to use for register -->
<!--<param name="register-transport" value="udp"/>-->
<!--How many seconds before a retry when a failure or timeout occurs -->
<!--<param name="retry-seconds" value="30"/>-->
<!--Use the callerid of an inbound call in the from field on outbound calls via this gateway -->
<!--<param name="caller-id-in-from" value="false"/>-->
<!--extra sip params to send in the contact-->
<!--<param name="contact-params" value="tport=tcp"/>-->
<!--send an options ping every x seconds, failure will unregister and/or mark it down-->
<!--<param name="ping" value="25"/>-->
</gateway>
</include>
```
The uncommented lines are almost certainly required by your carrier and Freeswitch, the remaining parameters can be uncommented and used, if required by your carrier. The XML syntax for comments are denoted by lines that begin "  $\lt$ !- " and end in "-> ".

Finally we need to load the new configuration, and check the trunk is registered. Enter the Freeswitch CLI (Command Line Interface) from the console:

```
/usr/local/freeswitch/bin/fs_cli
```
You should now see the Freeswitch CLI, so now reload the Freeswitch configuration with the following command: (tip; Tab auto-completes):

```
sofia profile external restart reloadxml
```
When complete, check the trunk has registered with the command:

sofia status

Against the name of the trunk you configured in the XML file, you should see REGED (registered) at the end of the line. Take a note of the trunk name, we are going to need it for telling Newfies-Dialer that it can use this trunk.

To exit the Freeswitch CLI, do CTRL D, or /exit

Freeswitch configuration is now complete.

# **SMS Configuration**

# <span id="page-34-1"></span><span id="page-34-0"></span>**6.1 Configuration**

SMS braodcasting is supported as standard by Newfies-Dialer, allowing Newfies-Dialer to send out thousands or millions of SMS messages to contacts.

The SMS gateway supports the following gateways, Clickatell [\(http://www.clickatell.com/\)](http://www.clickatell.com/) and SMSGlobal [\(http://www.smsglobal.com\)](http://www.smsglobal.com). Additionally, Khomp hardware is supported to allow the use of SIM cards in house. See <http://www.khomp.com.br/> for more details.

Go to the Admin interface and identify the SMS Gateway section, and click on Gateways. Listed by default are three gateways, Clickatell, SMSGlobal and Khomp. Those that you don't want to be configured can be deleted.

Click the gateway to be configured and edit the pre-filled settings and populate the fields with the credentials supplied by your SMS provider:

URL:

- <http://localhost:8000/admin/sms/gateway/>
- <http://localhost:8000/admin/sms/gateway/add/>

**Select SMS Gateway to Change** 

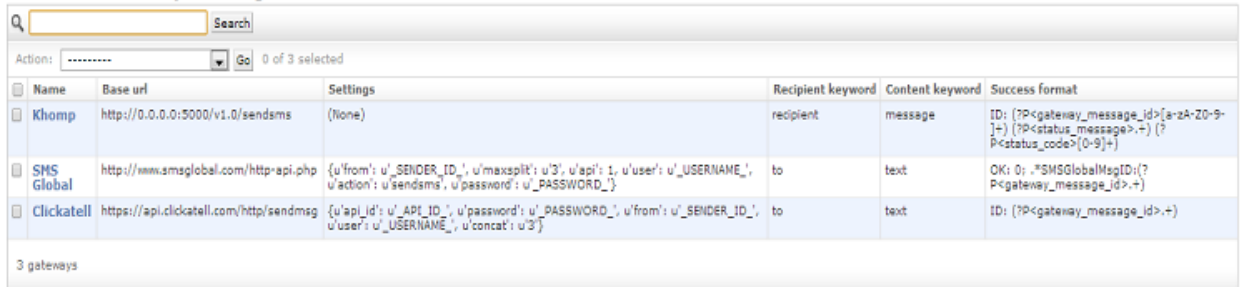

Add gateway +

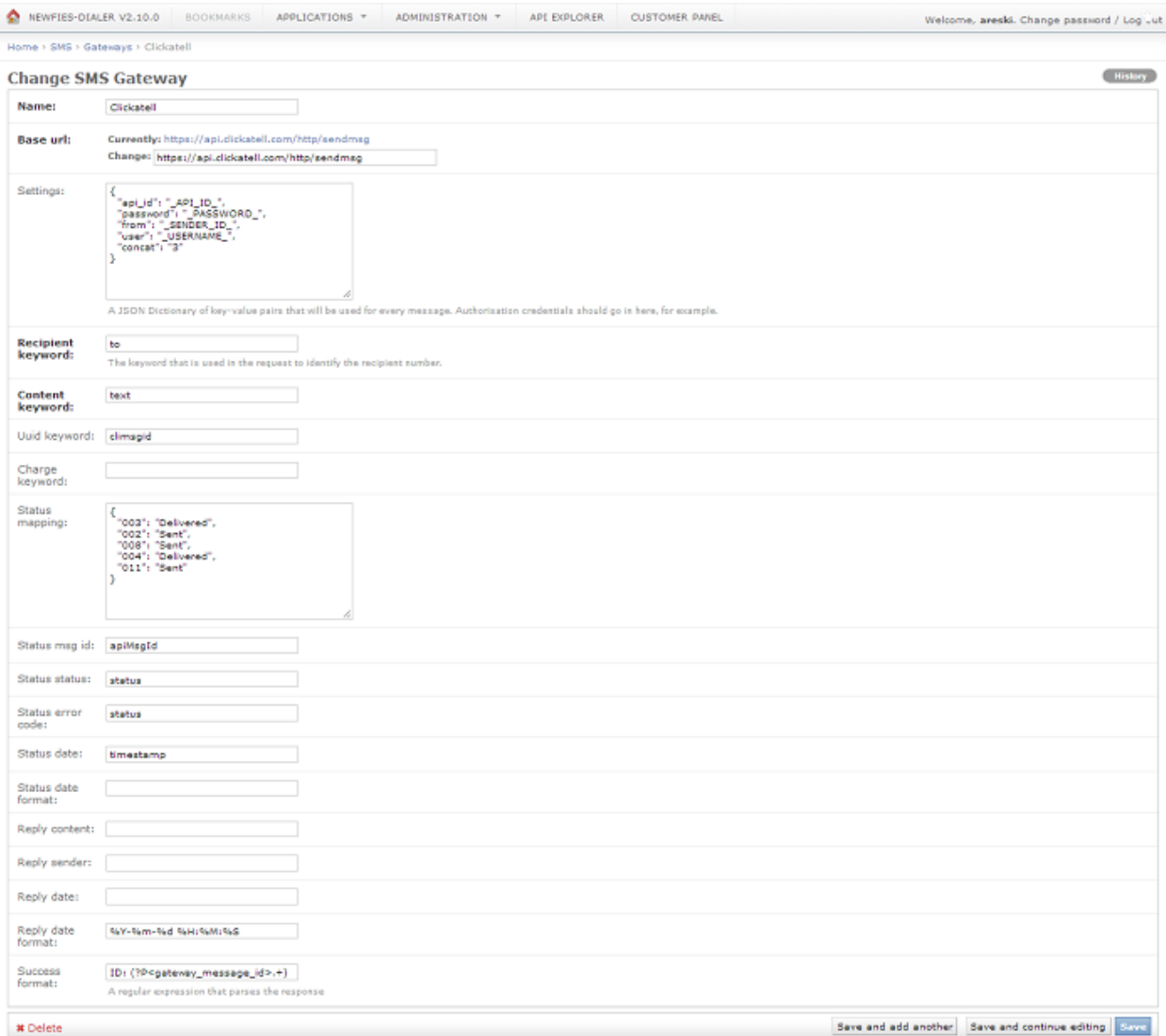

### **6.1.1 Clickatell**

Clickatell settings:

```
{
  "api_id": "_API_ID_",
 "password": "_PASSWORD_",
 "from": "_SENDER_ID_",
 "user": "_USERNAME_",
  "concat": "3"
}
```
Edit \_API\_ID\_, \_Sender\_ID\_, \_USERNAME\_ and \_PASSWORD\_ to the credentials provided by Clickatell and leave everything else as it is, and click save.
## **6.1.2 SMSGlobal**

The default settings are as follows:

```
{
  "from": "_SENDER_ID_",
 "maxsplit": "3",
 "api": 1,
 "user": "_USERNAME_",
 "action": "sendsms",
  "password": "_PASSWORD_"
}
```
Edit \_Sender\_ID\_, \_USERNAME\_ and \_PASSWORD\_ to match the credetials issued by SMSGlobal, leave everything else unchanged and save.

## **6.1.3 Vitelity**

Vitelity: [http://www.vitelity.com/services\\_sms/](http://www.vitelity.com/services_sms/)

You will need to turn on API access for whatever IP your Newfies-Dialer installation is hosted on, create a shortcode keyword, and set a default response to that keyword.

Here it's how you should configure the new SMS Gateway to support Vitelity:

Name:

SMSvitelity

Base URL:

```
http://smsout-api.vitelity.net/api.php
```
Set the *Settings* as follow:

```
{
 "xml": "yes",
 "src": "99629",
 "login": "YOUR_VITELITY_API_LOGIN",
 "cmd": "sendshort",
  "pass": "YOUR_VITELITY_API_PASSWORD"
}
```
Recipient keyword:

dst

Content keyword:

msg

Status mapping:

```
{
  "fail": "Error",
  "ok": "Sent"
}
```
Success format:

.\*\n\*.\*\n\*.\*<status>(?P<status\_message>.+)</status>\n\*<response>(?P<status\_code>.+)</response>(?P<gateway\_

## **6.1.4 Khomp**

Khomp hardware is supported to all the use of SIM cards in house. See <http://www.khomp.com.br/> for more details. The hardware needs to be configured for Freeswitch, see <http://wiki.freeswitch.org/wiki/Khomp> for more details.

Additionally, the SMS Khomp API needs to be installed to link Newfies-Dialer and Khomp hardware which is available at [https://github.com/areski/sms-khomp-api.](https://github.com/areski/sms-khomp-api)

Contact us [\(http://www.newfies-dialer.org/about-us/contact/\)](http://www.newfies-dialer.org/about-us/contact/) for support and assistance.

## **6.2 Messages**

The messages section in the admin screens shows the status of the messages, e.g. success or failure as well as the status message.

## **6.3 Providers**

This area is not operational at the moment and is as a place-holder for future development.

## **6.4 Replies**

This area is not operational at the moment and is as a place-holder for future development

## **User Guide**

Contents:

## **7.1 Overview**

Newfies-Dialer is an open source VoIP Dialer based on distributed message passing. It has been built to support cloud servers and also works on standalone servers. It uses Freeswitch (VoIP Server) to outbound calls, but support for other VoIP Servers such as Asterisk could be easily added in the future. The platform is focused on real-time operations and task call distributions to clustered brokers and workers.

Newfies-Dialer is a computerised system that automatically dials a group of telephone numbers for connection to assigned campaigns.

### Features

- Restful-API based to easily integrate the platform dialer with third-party applications
- Web-based administrative/customer interfaces
- Lower operating costs
- Calls are made through Internet VoIP. No need for telephony hardware
- Call reports and Statistics

## **7.2 How to use Newfies-Dialer**

- *[Freeswitch Set-Up](#page-39-0)*
- *[Create Gateway](#page-39-1)*
- *[Dialer Settings](#page-39-2)*
- *[Create Survey](#page-41-0)*
- *[Survey Nodes](#page-42-0)*
- *[Survey Branching](#page-43-0)*
- *[Create call list](#page-43-1)*
- *[Create campaign](#page-45-0)*
- *[VoIP Call Report](#page-46-0)*
- *[Survey Report](#page-48-0)*

## <span id="page-39-0"></span>**7.2.1 Freeswitch Set-Up**

Configure trunks and gateways in Freeswitch by creating an XML file in /usr/local/freeswitch/conf/sip\_profiles/external/ and give it an identifiable name, e.g. call-labs.xml, and place the following lines in the file, edited to suit your provider:

```
<include>
<gateway name="ip address or hostname of carrier">
<!--/// account username *required* ///-->
<param name="username" value="your username provided by carrier"/>
\langle -2/2/2 \rangle auth realm: *optional* same as gateway name, if blank ///-->
<!--<param name="realm" value="asterlink.com"/>-->
\langle--/// username to use in from: *optional* same as username, if blank ///-->
<param name="from-user" value="your username provided by carrier"/>
<!--/// domain to use in from: *optional* same as realm, if blank ///-->
<!--param name="from-domain" value=""/-->
<!--/// account password *required* ///-->
<param name="password" value="your password supplied by carrier"/>
\langle--/// extension for inbound calls: *optional* same as username, if blank ///-->
<!--<param name="extension" value="cluecon"/>-->
\langle--/// proxy host: *optional* same as realm, if blank ///-->
<!--<param name="proxy" value="asterlink.com"/>-->
\langle--/// send register to this proxy: *optional* same as proxy, if blank ///-->
<!--<param name="register-proxy" value="mysbc.com"/>-->
\langle--/// expire in seconds: *optional* 3600, if blank ///-->
<!--<param name="expire-seconds" value="60"/>-->
\langle--/// do not reqister ///-->
<param name="register" value="true"/>
<!-- which transport to use for register -->
<!--<param name="register-transport" value="udp"/>-->
<!--How many seconds before a retry when a failure or timeout occurs -->
<!--<param name="retry-seconds" value="30"/>-->
\langle!--Use the callerid of an inbound call in the from field on outbound calls via this gateway -->
<!--<param name="caller-id-in-from" value="false"/>-->
<!--extra sip params to send in the contact-->
<!--<param name="contact-params" value="tport=tcp"/>-->
<!--send an options ping every x seconds, failure will unregister and/or mark it down-
<!--<param name="ping" value="25"/>-->
</gateway>
</include>
```
Then in the Freeswitch CLI (fs\_cli) "sofia profile external restart reloadxml". When the command is complete, check the gateway has registered with the command "sofia status".

## <span id="page-39-1"></span>**7.2.2 Create Gateway**

Having created the gateway in Freeswitch, Newfies-Dialer has to be told that it can use it. In admin, add a new dialer gateway, e.g. sofia/gateway/myprovider/ (The final / is important) where "myprovider" is the gateway name setting used in above xml file in Freeswitch.

Only the fields in bold are compulsory.

## <span id="page-39-2"></span>**7.2.3 Dialer Settings**

Dialer settings has to be mapped with system users who are going to create campaigns & contacts. If dialer setting is not mapped with system users, notification & mail has been sent to Super admin user.

To create restrictions (like the Max. no of campaign, Max no of contacts etc.) for system User, Click on Add in dialer settings list of admin side. Add numeric values for the limit.

To apply the dialer settings limit on a system user, click on Customers or Admins in admin UI, select the user to update, & apply the settings from the dialer settings list.

### Dialer settings:

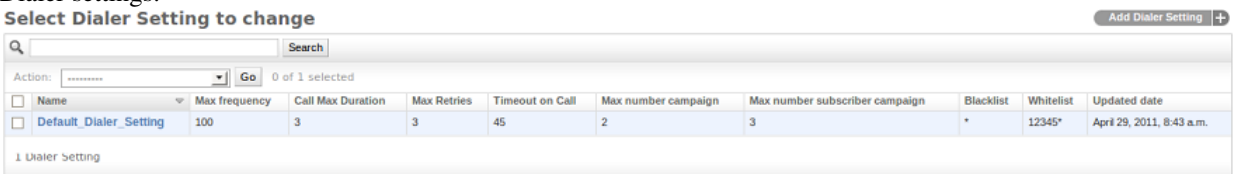

## Update dialer settings:

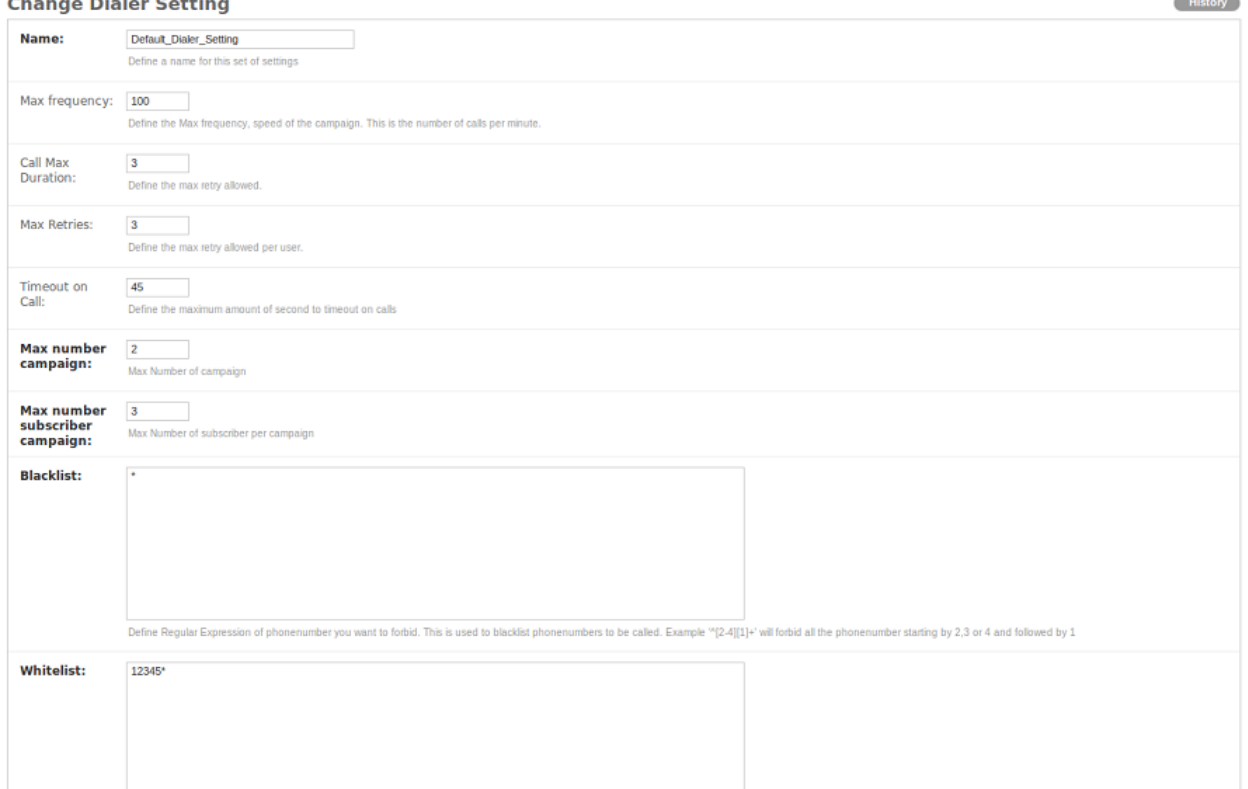

## <span id="page-41-0"></span>**7.2.4 Create Survey**

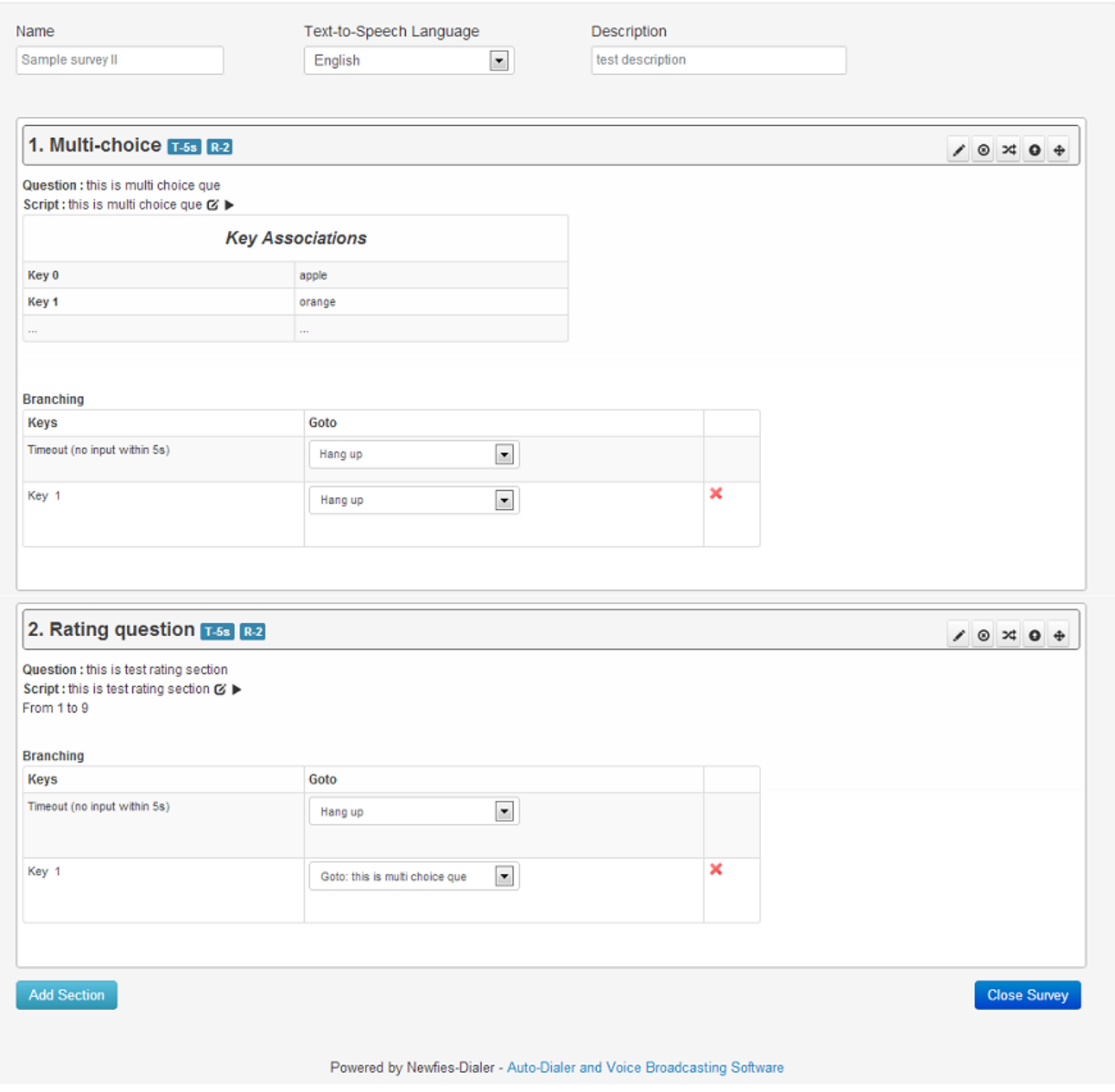

The survey application for Newfies-Dialer allows polls and surveys to be taken over the phone.

Each contact is called, and then played a sound file. After the sound file is heard, the user can enter their answer through the phone keypad using keys 0 to 9.

Therefore before creating the survey, the first job is to upload the audio for the survey. One audio file is required for each question.

### Uploading Audio Files:

Select Audio Files from the top menu then click add.

Enter a name to describe the audio, then click chose file, select the file you require from your computer, then click

submit.

Note that only mp3, Wav and ogg formats are supported.

The audio file will then be uploaded and renamed so that it is unique.

### Create the Survey:

URL:

- <http://localhost:8000/survey/>
- <http://localhost:8000/survey/add/>
- <http://localhost:8000/survey/1/>

## **Survey** List, add and edit surveys

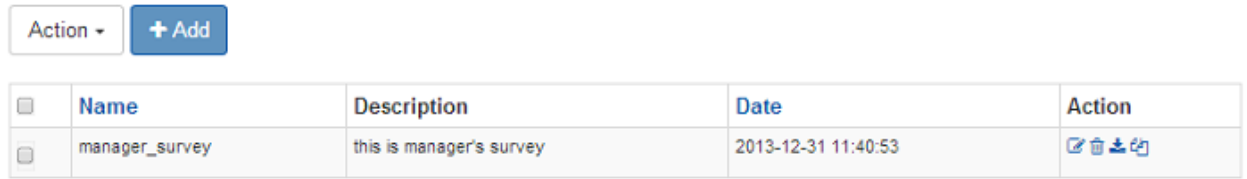

Total: 1

Select Modules from the top menu, then Survey.

Click the add button, then give the survey a name and description, then click Submit.

A button will now appear to add a question.

In the question field, put in some text to describe the question - e.g "What is  $1+1$ "; select the audio file pertaining to the question which was uploaded in the previous step.

If no audio file is selected, then the system will automatically play the text in the question field using the text to speech engine.

Then click Add Response. A further two fields will appear named Key Digit and Key Value. In key Digit put a number from 0 to 9 which should be pressed for this answer. In the example "What is 1+1", "2" should be placed in the Key Digit Field"

The Key Value field is used in the survey reports, and so in this case, you would put "Correct" as  $1+1=2$ . You may chose to add responses 0,1 and 3 to 9 as key digits, with key values of "Wrong" as these answers will then be summed up in the Survey Reports.

You can then go on to add another question, and its associated responses. On completion, click Update Survey.

To use the Survey in a campaign, simply create a campaign as normal, and select the Survey name in the Application drop-down.

## <span id="page-42-0"></span>**7.2.5 Survey Nodes**

Most survey nodes have similar attributes that include:

- Section Title, the title of the section and becomes the TTS (text To Speech)
- Audio File, The sound file to be played for this node.
- Retries, if no valid input, then the question can be asked again.
- Timeout, the amount of time before it is considered that no input has been received.
- Check Validity, whether the answer is deemed valid.
- Audio Invalid Input, The audio to play when invalid input is received.
- Survey Complete, check this field to mark the survey is complete for reporting & retry purposes.

There is many type of survey nodes which allow to create complex IVR applications. On each node you will be able to perform call transfer, capture digits, go to conference room, add a contact to the DNC list and much more, see the list of survey nodes *[Survey Nodes](#page-48-1)*.

## <span id="page-43-0"></span>**7.2.6 Survey Branching**

The flow of the survey is determined by Survey Branching, which will pass the contact onto the next node depending on the parameters you set for instance, invalid entry, any key or a specified key.

## <span id="page-43-1"></span>**7.2.7 Create call list**

To create a call list, click on Add in Phonebook list, add name of phonebook & its description. Click on Contacts and add phone numbers in the contact list. You can also import your call list from csv files, via clicking on Import contact.

Update Phonebook:

# Update Phonebook Contacts are stored in phonebooks

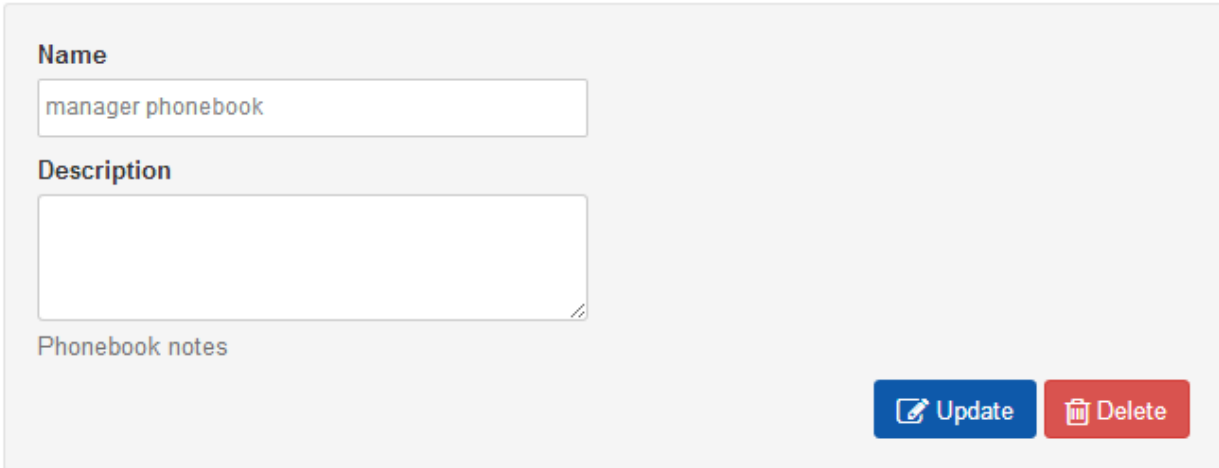

Contact List:

# Contacts List, add and edit contacts

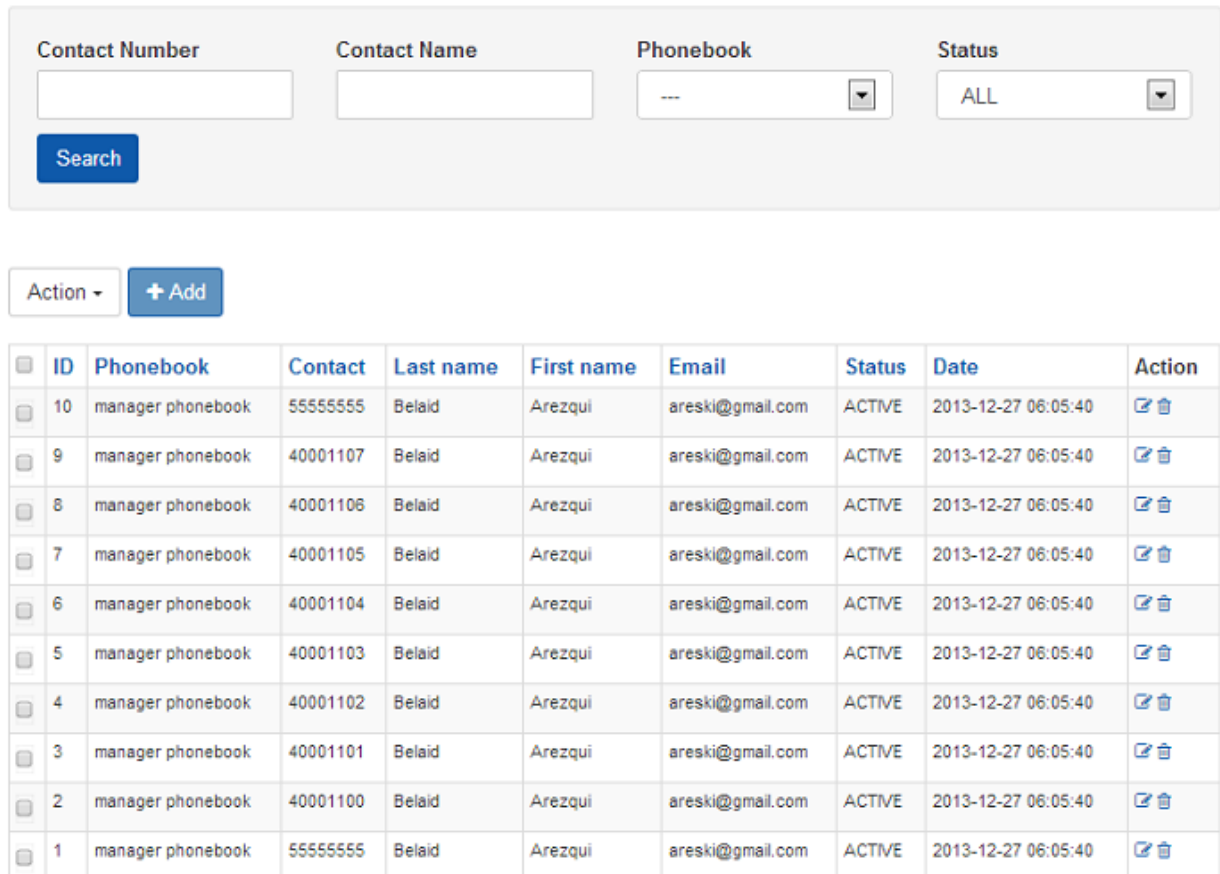

Total: 10

Import contact:

## Import Contact Import list of contact by uploading CSV files

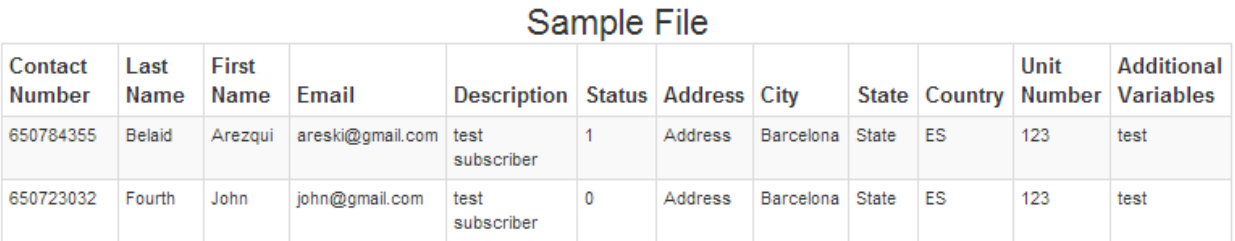

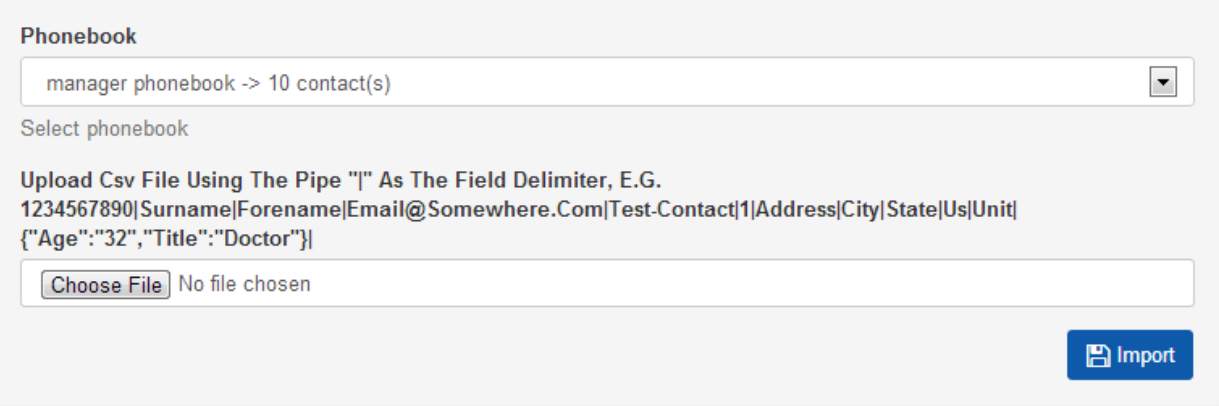

## <span id="page-45-0"></span>**7.2.8 Create campaign**

To create a campaign, click on Add in campaign list, add details for the campaign. Important: Add the campaign's start and end dates with times & week-day exceptions. Select the gateway through which calls will be routed & the phonebook(s) linked with the contacts.

Campaign list:

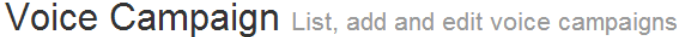

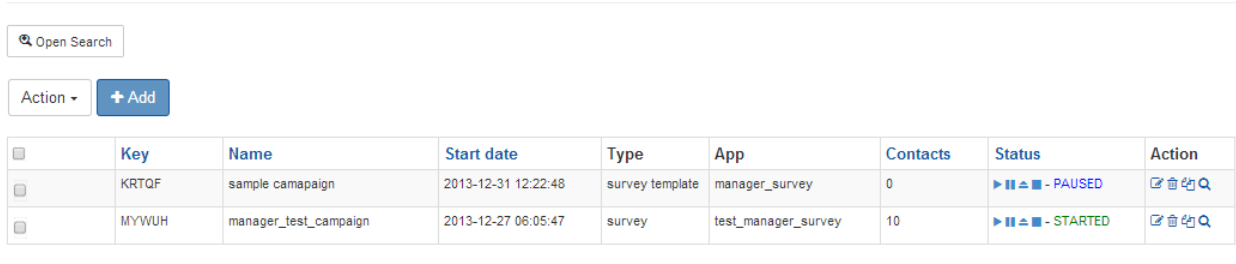

Total:  $2$ 

Update Campaign:

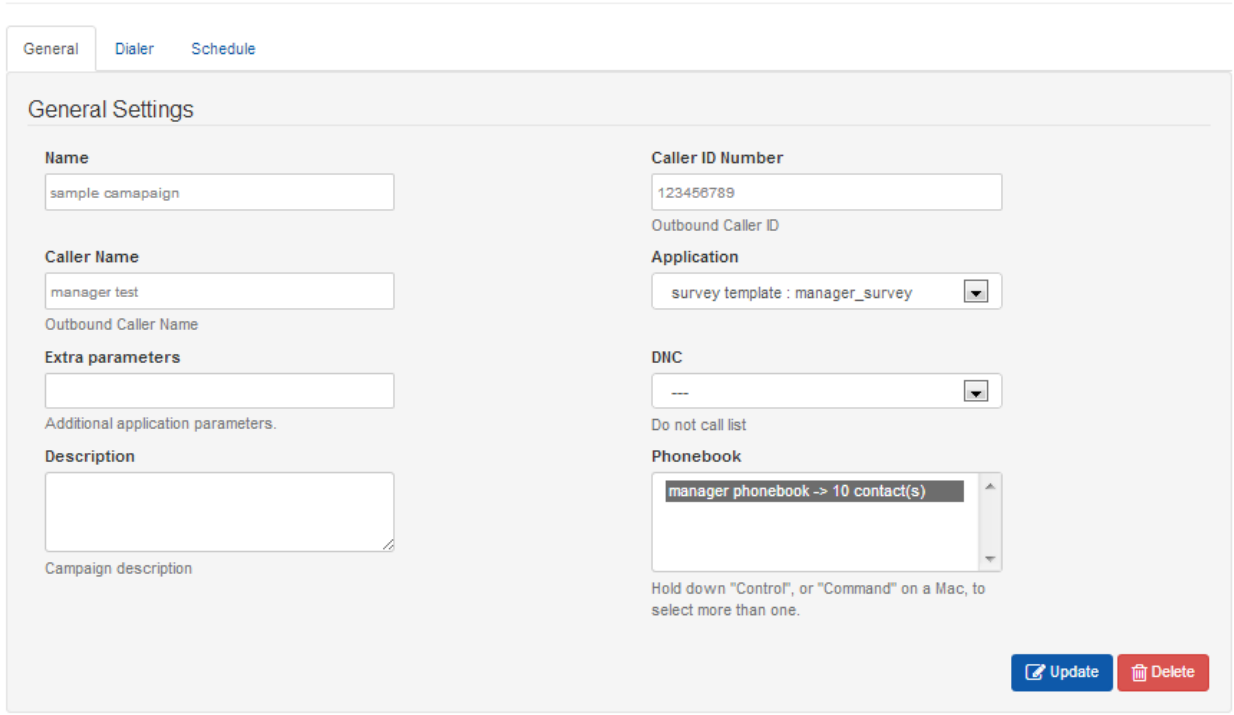

## Update Voice Campaign Set voice campaign parameters

## <span id="page-46-0"></span>**7.2.9 VoIP Call Report**

As per the status of a call-request, it will be stored in the VoIP call records. This gives information of all the calls & call statistics made with the call-request and also you can search for records on the basis of date range. You can export the VoIP call report into a csv file.

f229bfb0-7754-11e2-964f-000c2925d15f

## **Call Reports** Detailed call data

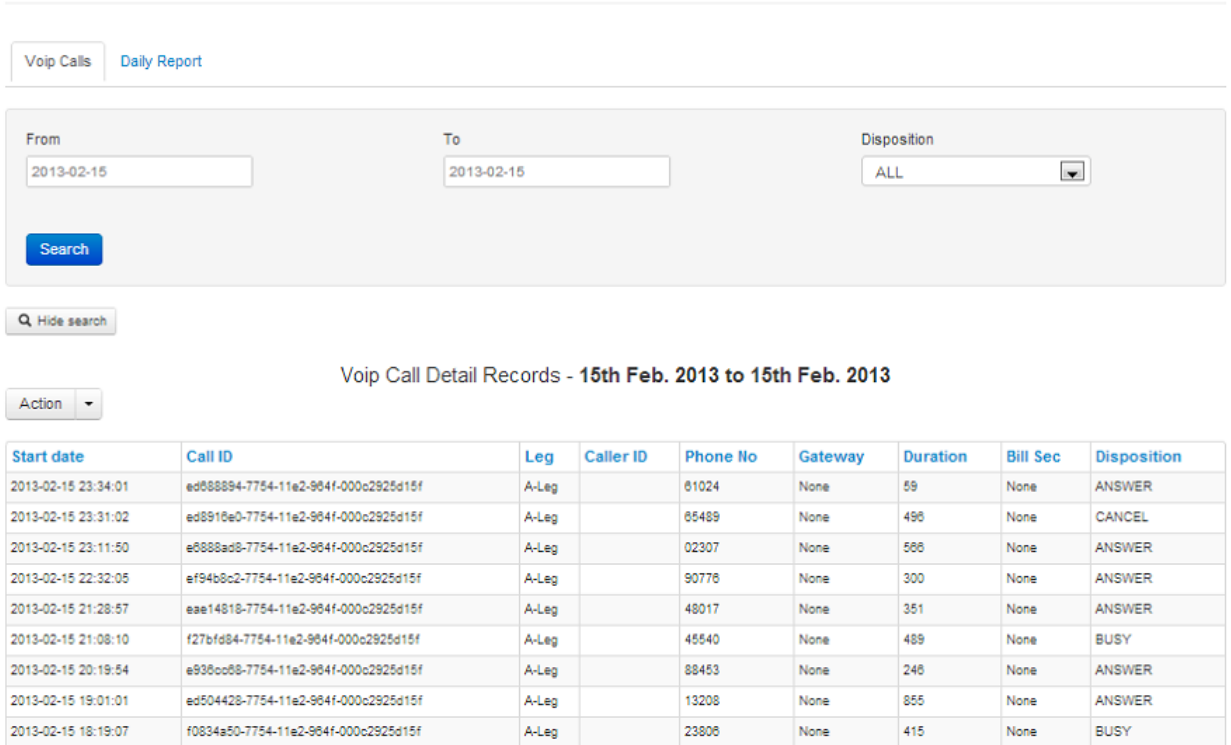

Total: 26

NOANSWER

 $\begin{array}{|c|c|c|c|c|}\n\hline\n\textbf{1} & \textbf{2} & \textbf{3} & \textbf{Next} \textbf{.} \n\end{array}$ 

 $A-Leg$ 

98383

770

 $None$ 

None

2013-02-15 18:04:09

## <span id="page-48-0"></span>**7.2.10 Survey Report**

**Survey Detail Report Monitor survey reports** 

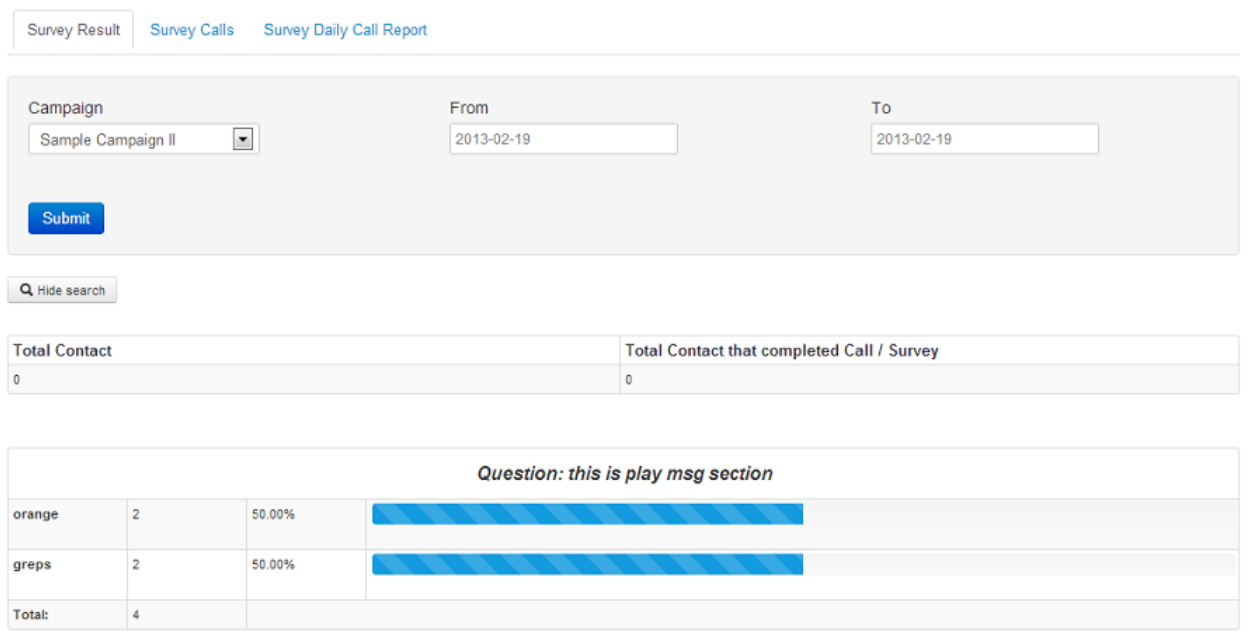

When the survey is complete, the survey results can be inspected by clicking Reporting on the top and selecting Survey Results from the drop-down.

## <span id="page-48-1"></span>**7.3 Survey Nodes**

- *[Call Transfer](#page-49-0)*
- *[Capture Digits](#page-50-0)*
- *[Conference](#page-50-1)*
- *[DNC](#page-51-0)*
- *[Hangup](#page-52-0)*
- *[Multi-Choice](#page-53-0)*
- *[Play Message](#page-54-0)*
- *[Rating Question](#page-55-0)*
- *[Record Message](#page-57-0)*
- *[SMS Message](#page-57-1)*

Most survey nodes have similar attributes that include:

- Section Title, the title of the section and becomes the TTS (text To Speech)
- Audio File, The sound file to be played for this node.
- Retries, if no valid input, then the question can be asked again.
- Timeout, the amount of time before it is considered that no input has been received.
- Check Validity, whether the answer is deemed valid.
- Audio Invalid Input, The audio to play when invalid input is received.
- Survey Complete, check this field to mark the survey is complete for reporting & retry purposes.

## <span id="page-49-0"></span>**7.3.1 Call Transfer**

Used for "press one" campaigns and live lead generation. This node bridges the call to the number in the Phone Number field when the contact answers.

The field can have a telephone number or something like sofia/gateway/my.gateway/12345 which will direct the call via a specified gateway (my.gateway) to number 12345.

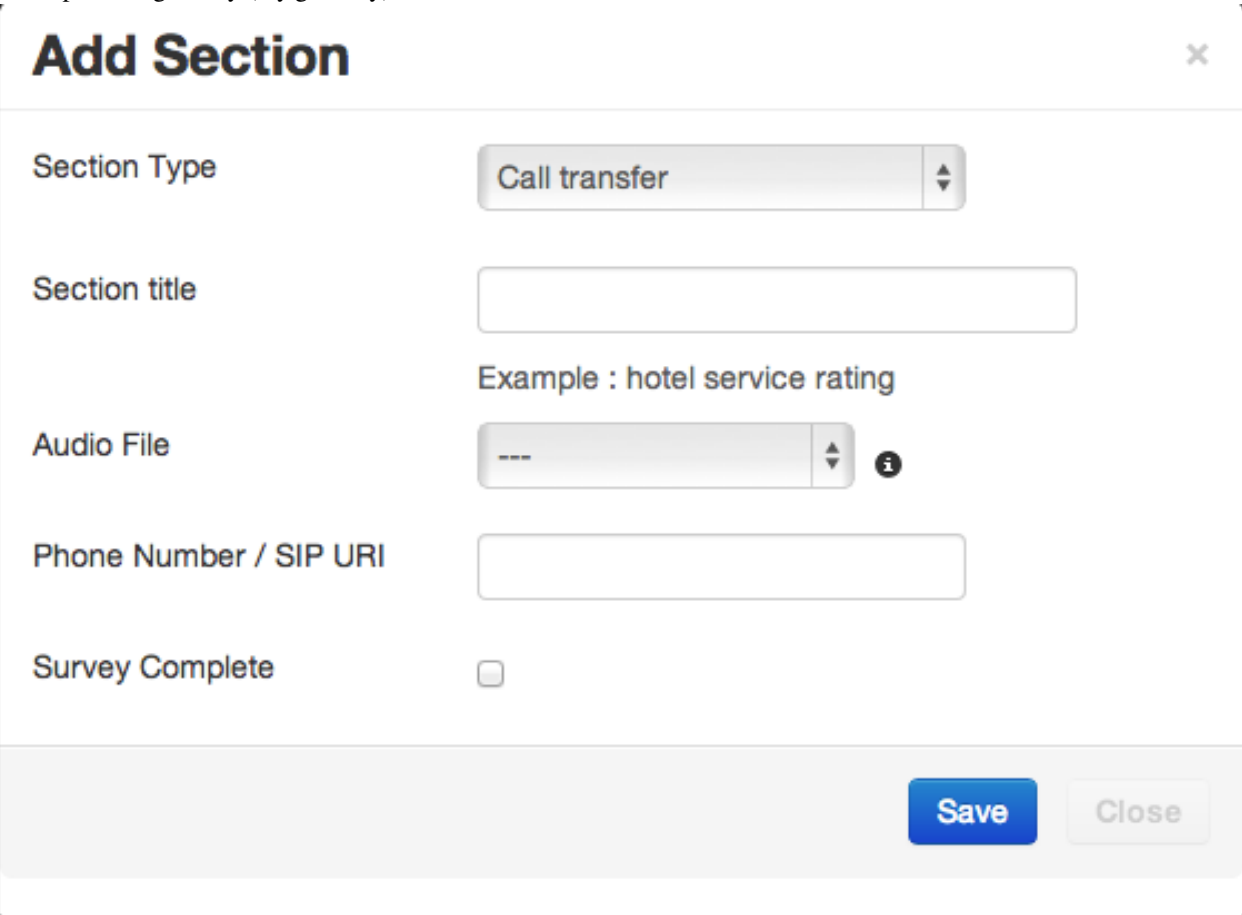

In order to support screen-pops and deliver other data, there has been some data included in the SIP message

### By default the following data is included in the SIP header on call transfer: P-CallRequest-ID is the Call request ID P-Contact-ID is is the Contact ID.

It is envisaged that these ID numbers can be used to do database look-ups on the Newfies-Dialer database.

Furthermore, there is a optional SIP header that can be added.

P-Contact-Transfer-Ref:

This can be added against the Contact in the "Additional Parmeters (JSON)" field. Simply add the "transfer\_ref" keyword and string to send in the SIP message as follows:

{"transfer\_ref": "My-Unique-Ref-Number"}

In the SIP headers, you will see:

 $\times$ 

P-CallRequest-ID: 3 P-Contact-ID: 1 P-Contact-Transfer-Ref: My-Unique-Ref-Number

## <span id="page-50-0"></span>**7.3.2 Capture Digits**

Captures a series of digits, e.g. a telephone number or account number and stores it in the reporting. The number of digits and the minimum and maximum values can be set.

# **Add Section**

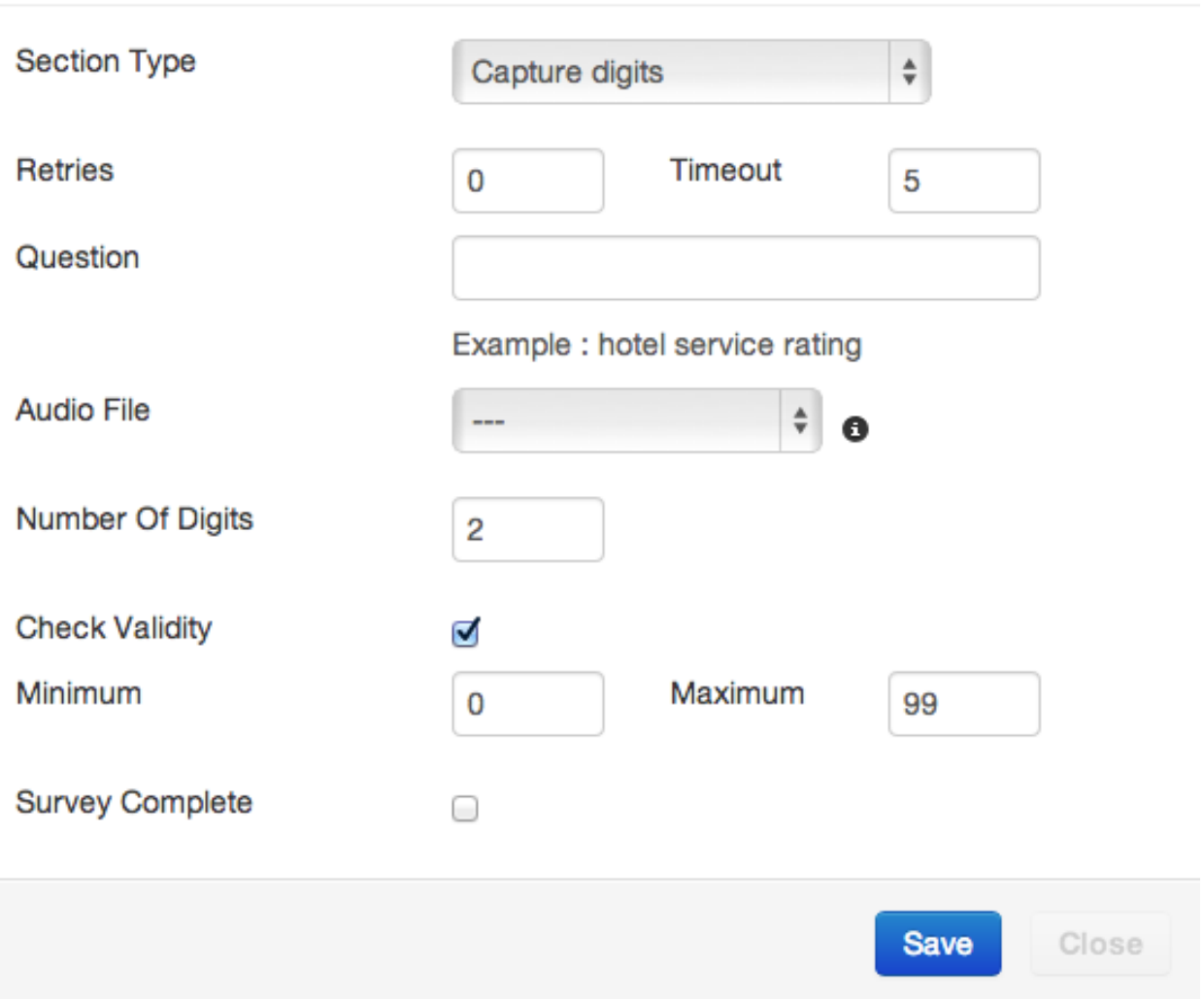

## <span id="page-50-1"></span>**7.3.3 Conference**

Set up a conference with outbound calls. The default conference number in Freeswitch is 9888. The Freeswitch dialplan can be adjusted to add more conferences.

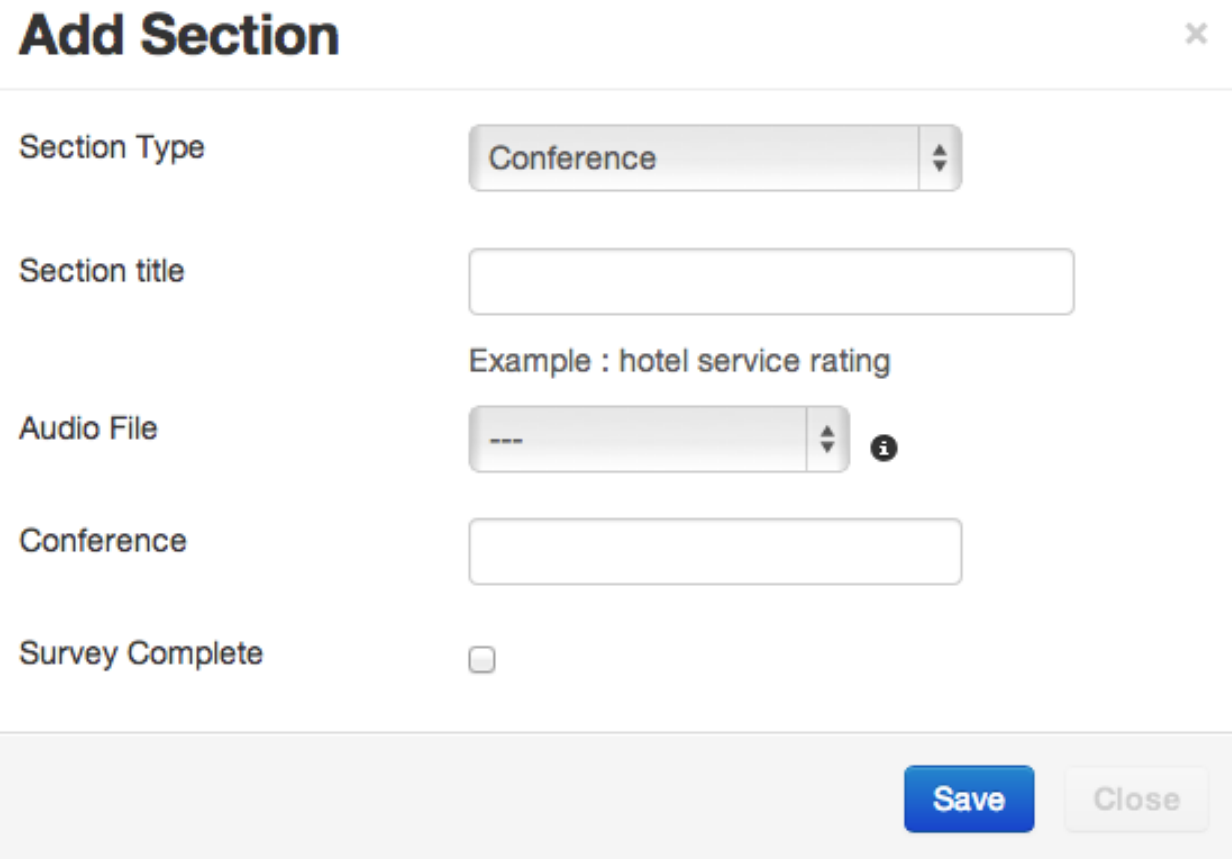

## <span id="page-51-0"></span>**7.3.4 DNC**

Do Not Call node, which will add the called contact to the DNC list configured in the campaign.

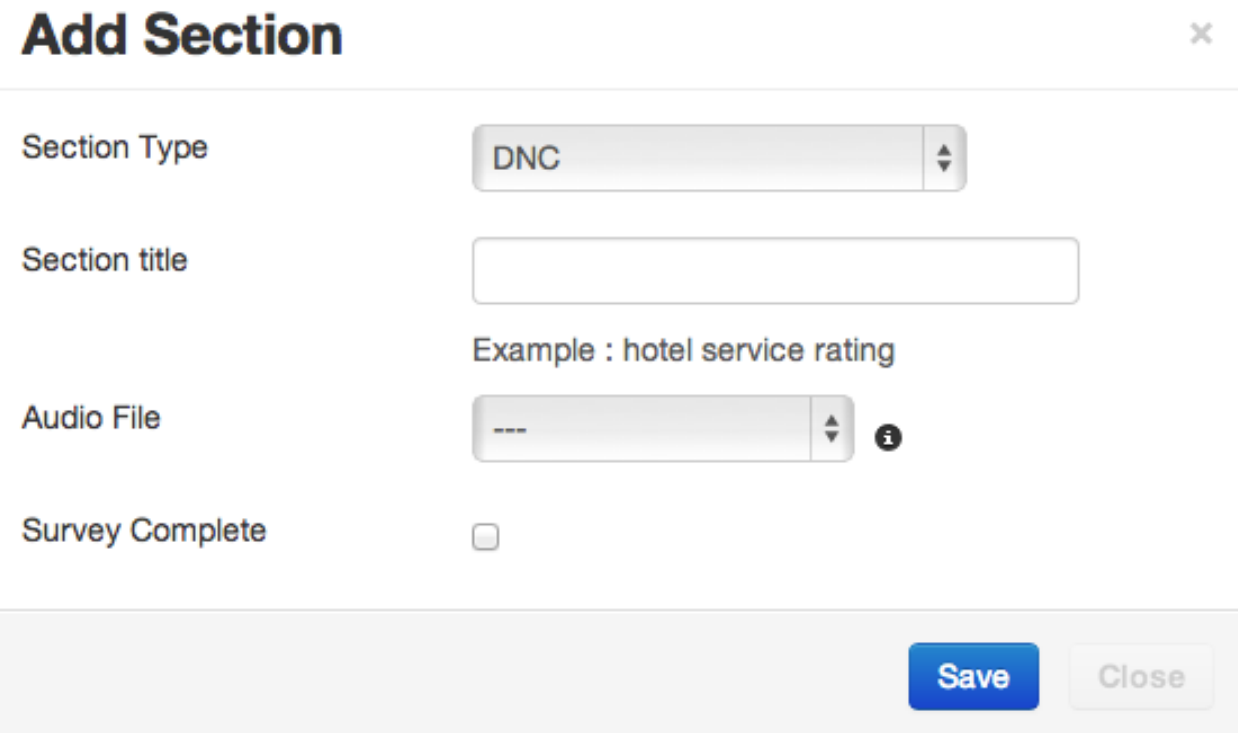

## <span id="page-52-0"></span>**7.3.5 Hangup**

Hang up the call at the end of the survey.

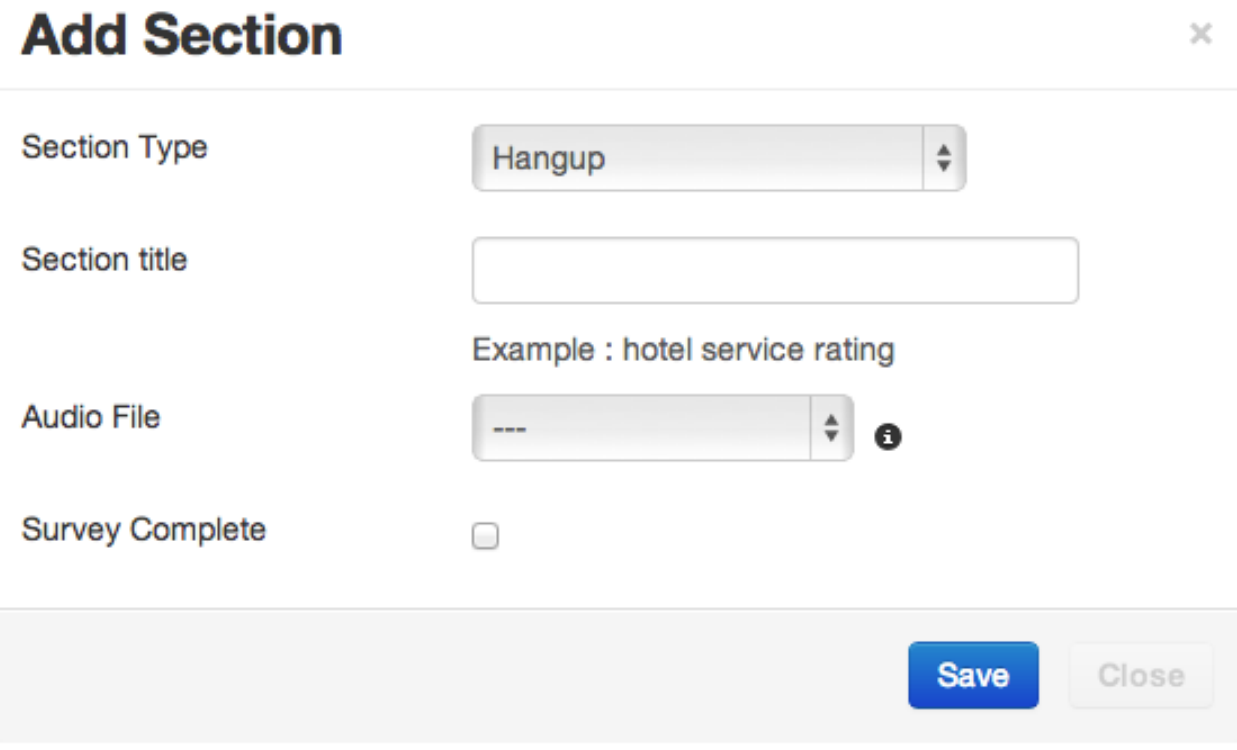

## <span id="page-53-0"></span>**7.3.6 Multi-Choice**

Multi-Choice offering options 0 to 9. The value placed in the "Key X" fields appears in the survey reports. Survey branching can be used to control the flow of the IVR depending on the key pressed.

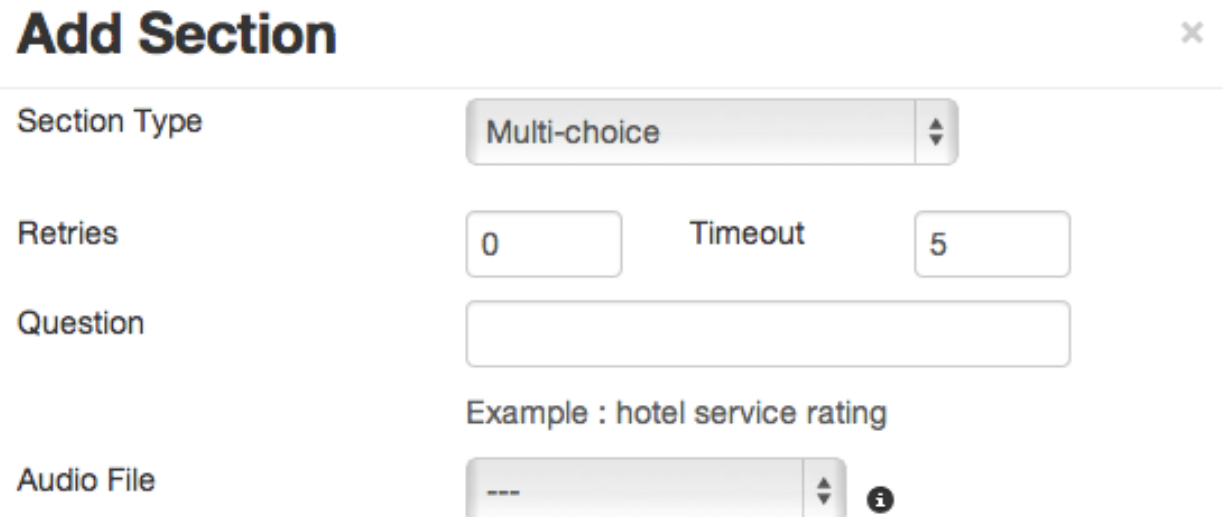

Configure valid multi-choice options. The value of each field will be shown in the survey report

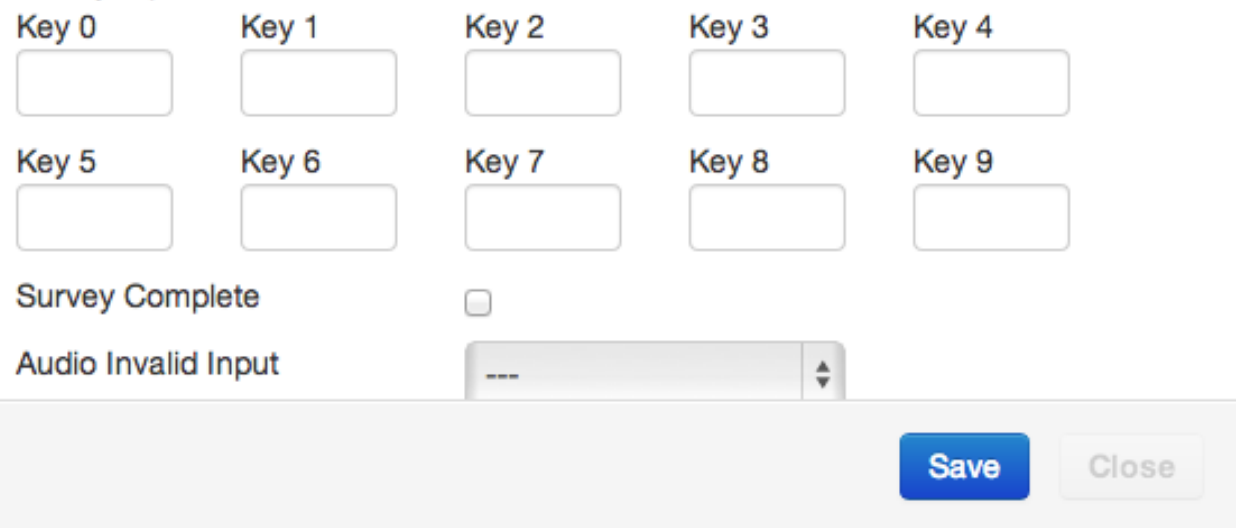

## <span id="page-54-0"></span>**7.3.7 Play Message**

Play message is simply to play a message, either with TTS or pre-recorded audio.

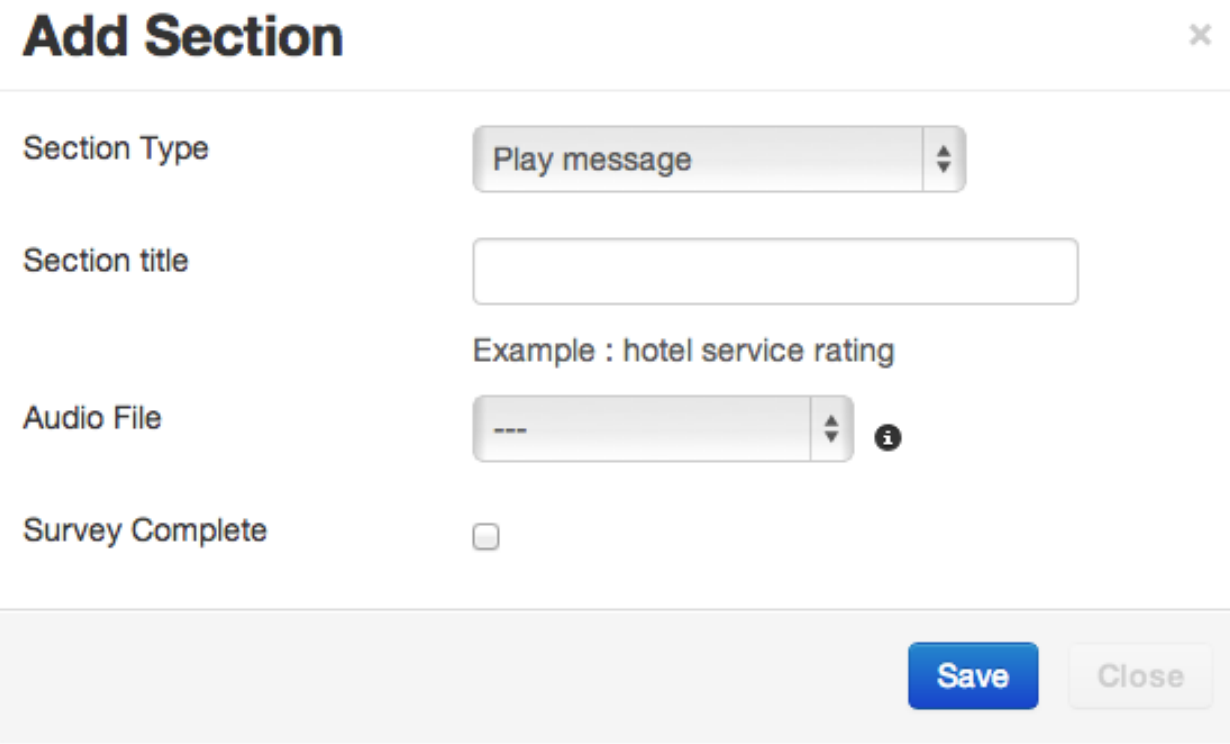

## <span id="page-55-0"></span>**7.3.8 Rating Question**

Rating allows the entry of a digit or digits from 1 to X, where X is a number you select.

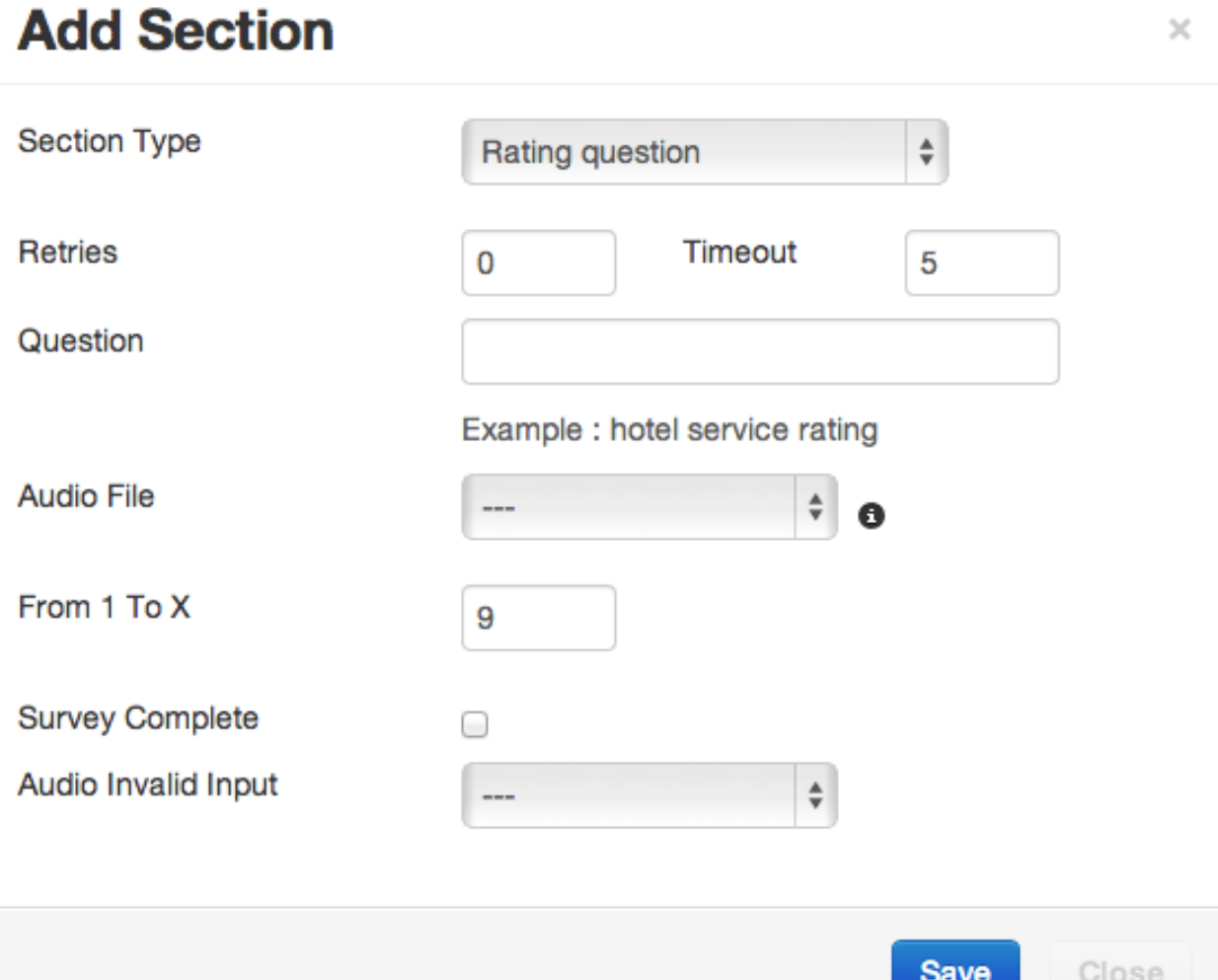

## <span id="page-57-0"></span>**7.3.9 Record Message**

# **Add Section**

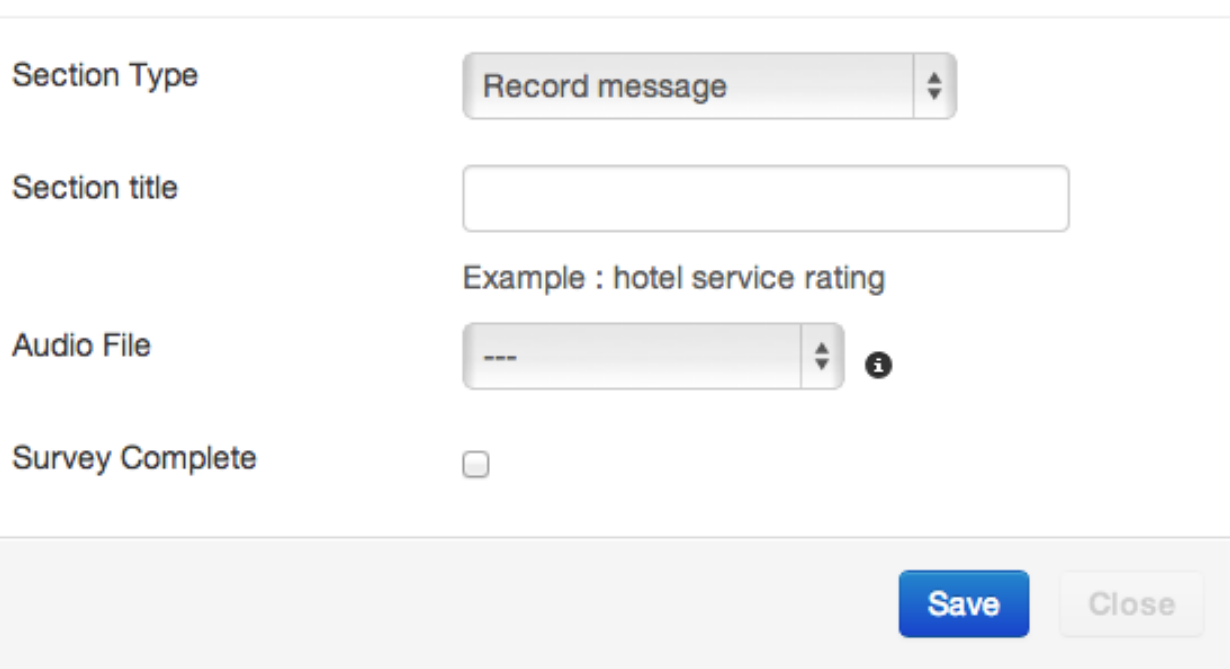

Record a message, the system stops recording after 3 seconds of silence, or by pressing the # key. The IVR flow will then continue.

Recordings can be listened to in the survey reports menu.

## <span id="page-57-1"></span>**7.3.10 SMS Message**

Play a message to the customer, either via TTS or audio file, then send an SMS message to the customer.

Note that when the campaign is created, an SMS gateway must be selected under the Dialer tab.

Reports on SMS messages can be be viewed under the Reporting section.

## **7.4 Customer Panel**

### Customer Panel URL : <http://localhost:8000/admin/>

This application provides a user interface for restricted management of the User's Campaigns, Phonebooks and Subscribers. It also provides detailed reporting of calls and message delivery.

 $\times$ 

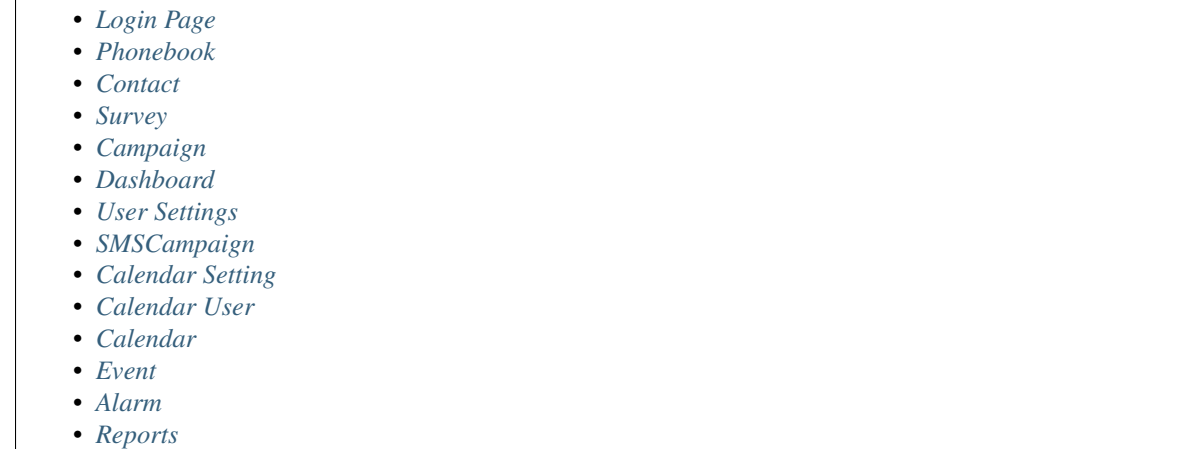

## <span id="page-58-0"></span>**7.4.1 Login Page**

Index page for the customer interface after successful login with user credentials

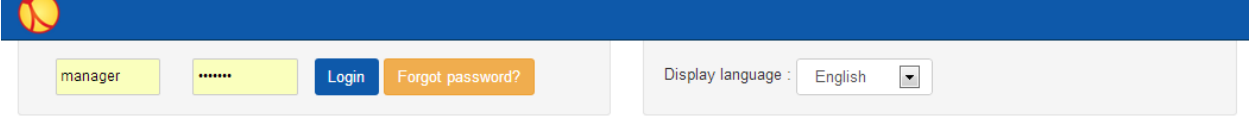

Newfies-Dialer Voice Broadcasting Solution

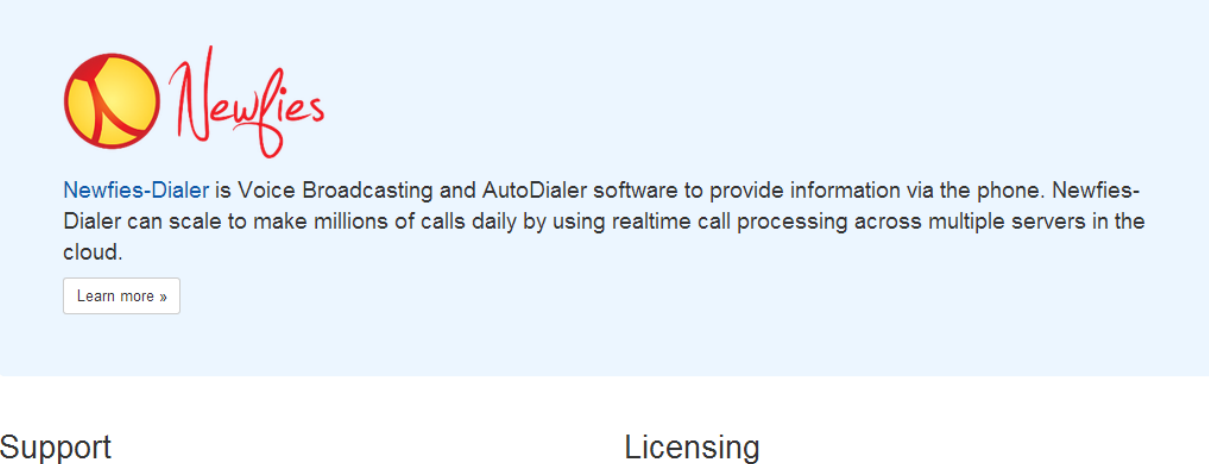

Star2Billing S.L. offers consultancy including installation, training and customisation on Newfies-Dialer

Contact us at newfies-dialer@star2billing.com for more information

Get Support »

Newfies-Dialer is licensed under MPL V2, however an alternative license can be purchased if the MPL V2 license is not suitable for your requirements.

View Licensing details »

Powered by Newfies-Dialer - Voice Broadcasting Software

## <span id="page-59-0"></span>**7.4.2 Phonebook**

The phonebook list will be displayed from the following URL. You can add a new phonebook by clicking Add phonebook and add the name of a phonebook and its description. Also from the phonebook list, click on the phonebook to update.

### URL:

• <http://localhost:8000/phonebook/>

## **Phonebook** List, add and edit phonebooks

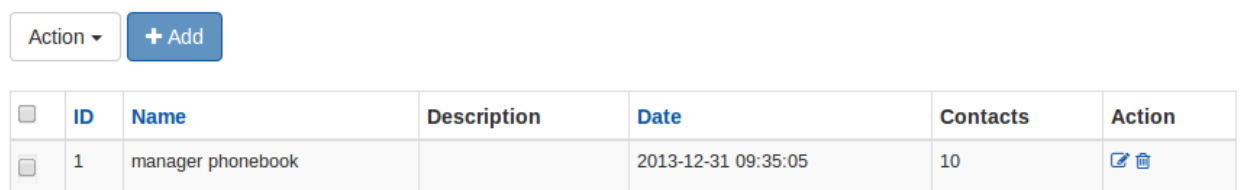

Total: 1

## To Add/Update a Phonebook for a logged in user

URL:

- <http://localhost:8000/phonebook/add/>
- <http://localhost:8000/phonebook/1/>

# **Update Phonebook** Contacts are stored in phonebooks

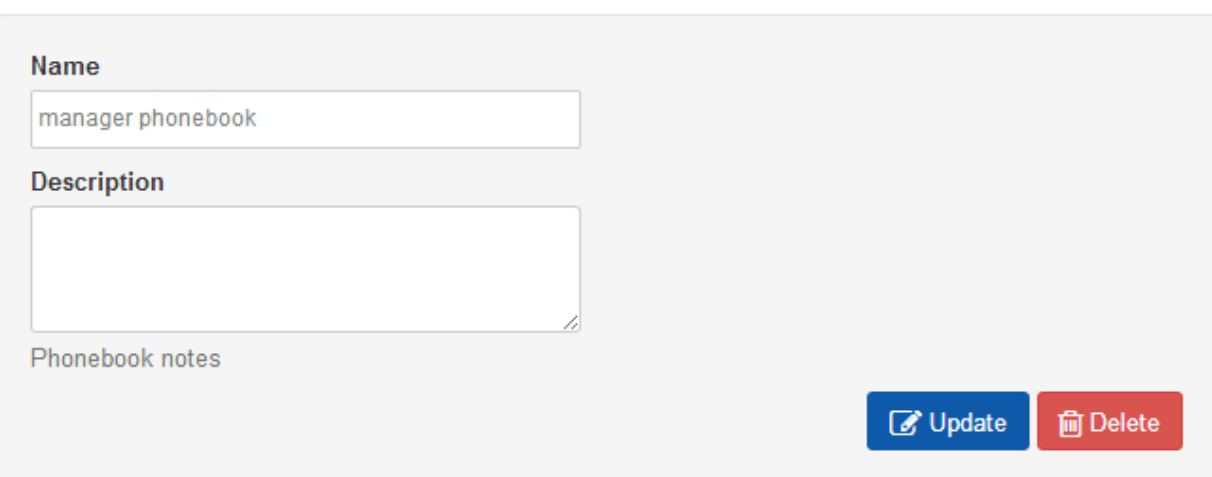

## <span id="page-59-1"></span>**7.4.3 Contact**

The contact list will be displayed from following the URL. You can add a new contact by clicking Add contact & adding the contact details (i.e. phone number, name, description about contact, contact status) under the logged in user's phonebook from the phonebook list. On the contact list, click on the contact to update.

URL:

• <http://localhost:8000/contact/>

# Contacts List, add and edit contacts

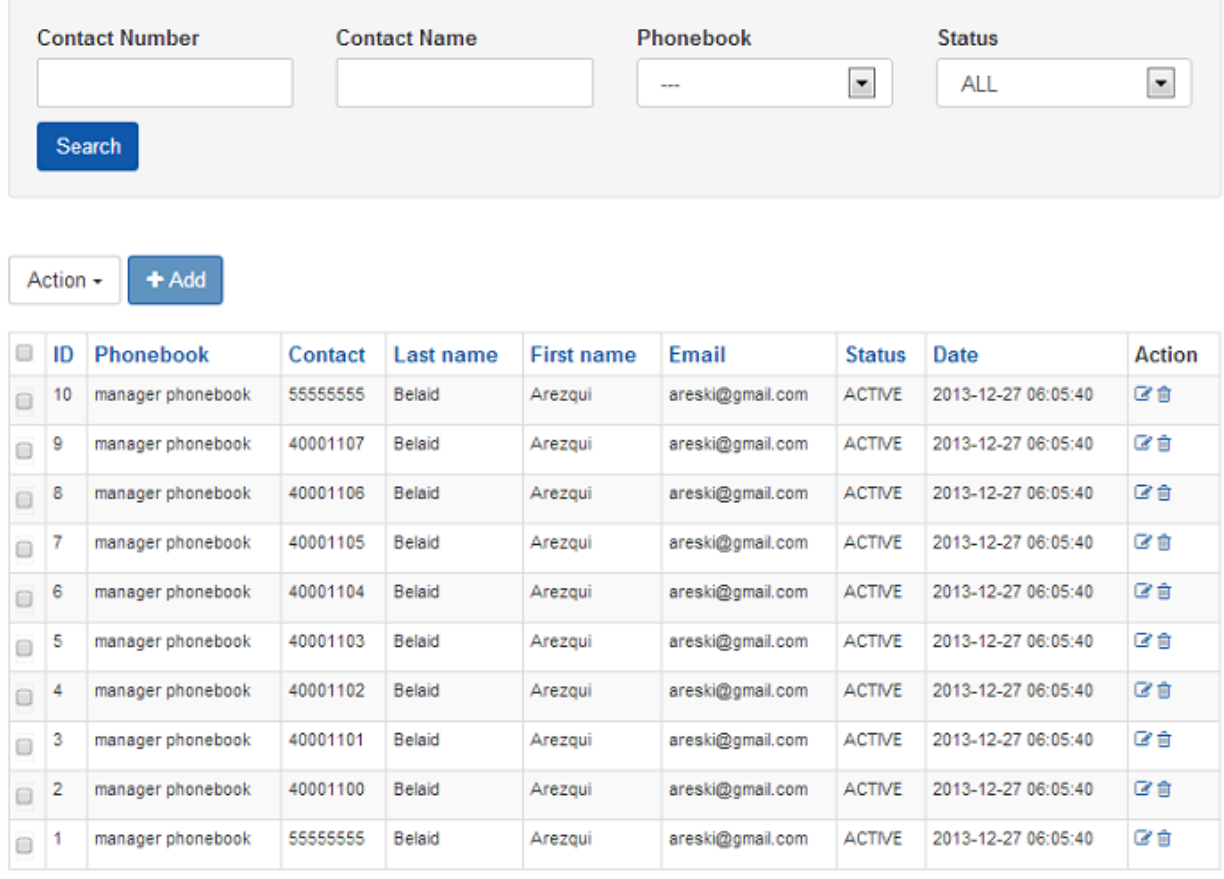

Total: 10

## To Add/Update a contact in a phonebook

URL:

- <http://localhost:8000/contact/add/>
- <http://localhost:8000/contact/1/>

# **Update Contact Add contact details**

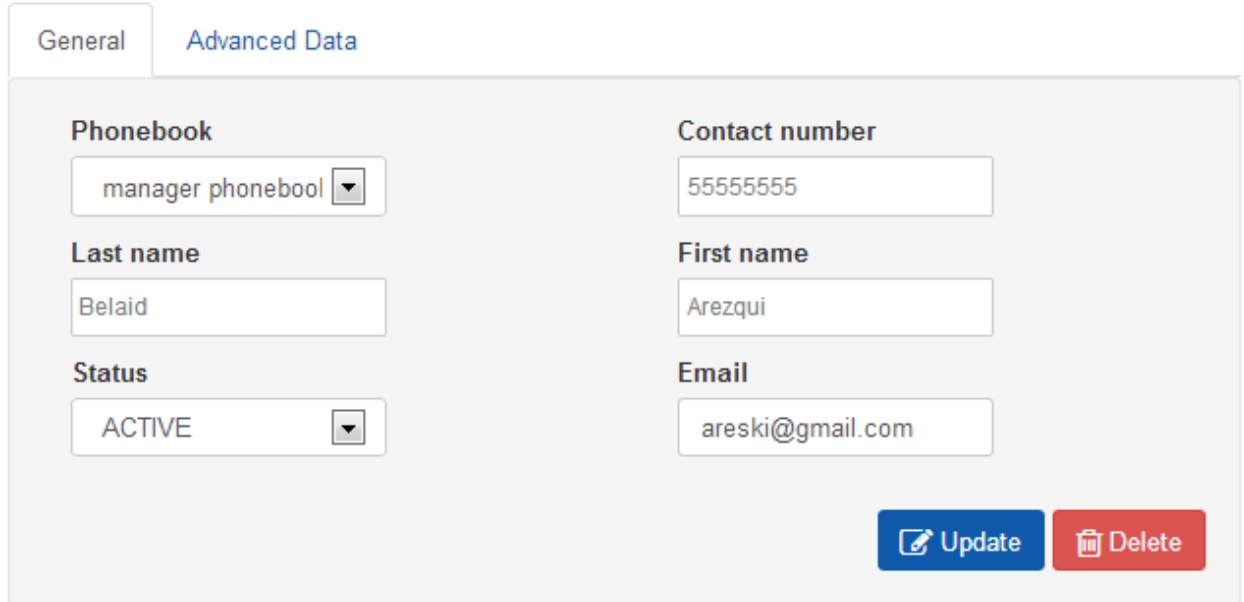

To import bulk contacts into a phonebook, click on Import. where you can upload contacts via a CSV file under a logged in user's phonebook.

URL:

• [http://localhost:8000/contact\\_import/](http://localhost:8000/contact_import/)

## Import Contact Import list of contact by uploading CSV files

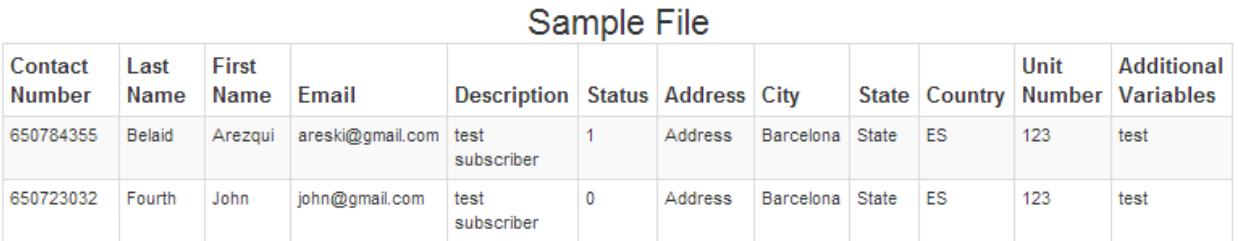

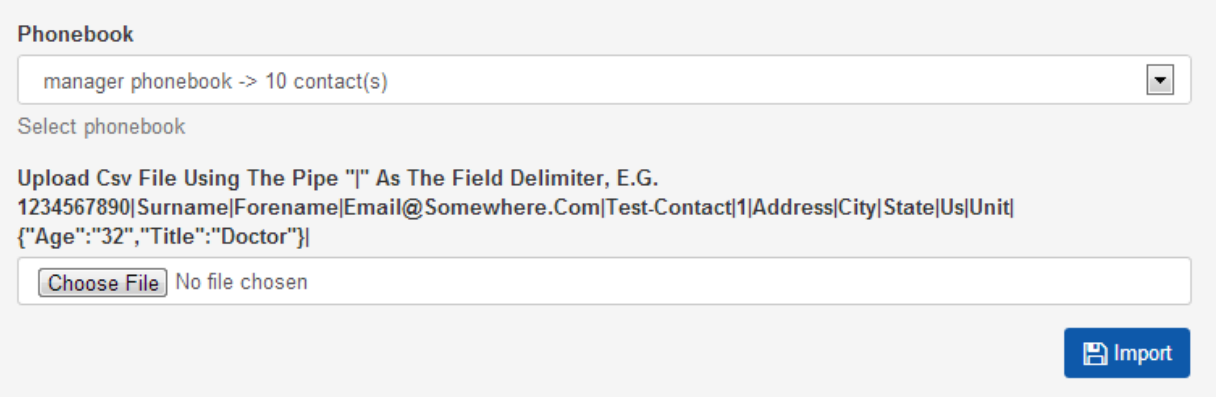

## <span id="page-62-0"></span>**7.4.4 Survey**

The survey application for Newfies-Dialer allows polls and surveys to be taken over the phone.

Each contact is called, and then played a sound file. After the sound file is heard, the user can enter their answer through the phone keypad using keys 0 to 9.

Therefore before creating the survey, the first job is to upload the audio for the survey. One audio file is required for each question.

### Uploading Audio Files:

Select Audio Files from the top menu then click add.

Enter a name to describe the audio, then click chose file, select the file you require from your computer, then click submit.

Note that only mp3, Wav and ogg formats are supported.

The audio file will then be uploaded and renamed so that it is unique.

### Create the Survey:

URL:

- <http://localhost:8000/module/survey/>
- <http://localhost:8000/module/survey/add/>
- <http://localhost:8000/module/survey/1/>

## **Survey** List, add and edit surveys

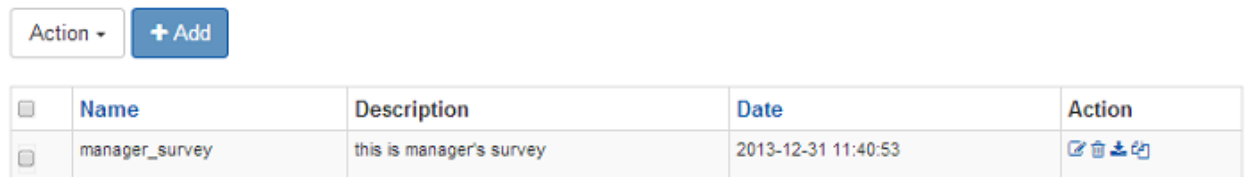

Total: 1

Select Modules from the top menu, then Survey.

Click the add button, then give the survey a name and description, then click Submit.

A button will now appear to add a question.

In the question field, put in some text to describe the question - e.g "What is  $1+1$ "; select the audio file pertaining to the question which was uploaded in the previous step.

If no audio file is selected, then the system will automatically play the text in the question field using the text to speech engine.

Then click Add Response. A further two fields will appear named Key Digit and Key Value. In key Digit put a number from 0 to 9 which should be pressed for this answer. In the example "What is 1+1", "2" should be placed in the Key Digit Field"

The Key Value field is used in the survey reports, and so in this case, you would put "Correct" as 1+1=2. You may chose to add responses 0,1 and 3 to 9 as key digits, with key values of "Wrong" as these answers will then be summed up in the Survey Reports.

You can then go on to add another question, and its associated responses. On completion, click Update Survey.

To use the Survey in a campaign, simply create a campaign as normal, and select the Survey name in the Application drop-down.

### Survey Results

When the survey is complete, the survey results can be inspected by clicking Reporting on the top and selecting Survey Results from the drop-down.

## <span id="page-63-0"></span>**7.4.5 Campaign**

The campaign list will be displayed from the following URL. You can add a new campaign for the logged in user by clicking Add campaign. When adding a campaign, it is important to add the campaign's start and end dates with time & week-day exceptions. Select the gateway through which calls will be routed & phonebook(s) that are linked with contacts from the campaign list, click on campaign to update.

### URL:

• <http://localhost:8000/campaign/>

Voice Campaign List, add and edit voice campaigns

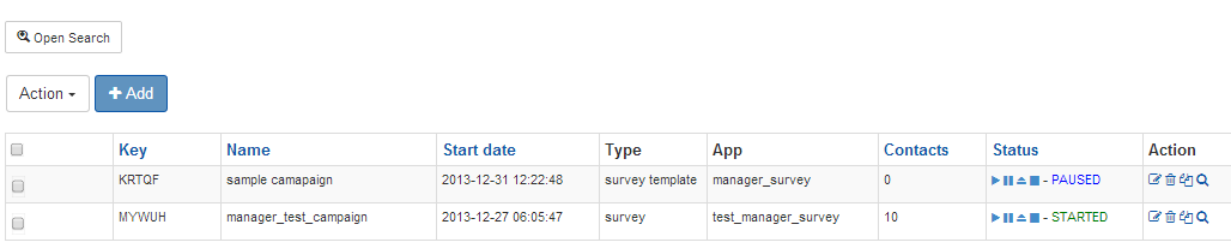

Total: 2

## To Add/Update a Campaign for a logged in user

URL:

- <http://localhost:8000/campaign/add/>
- <http://localhost:8000/campaign/1/>

## Update Voice Campaign Set voice campaign parameters

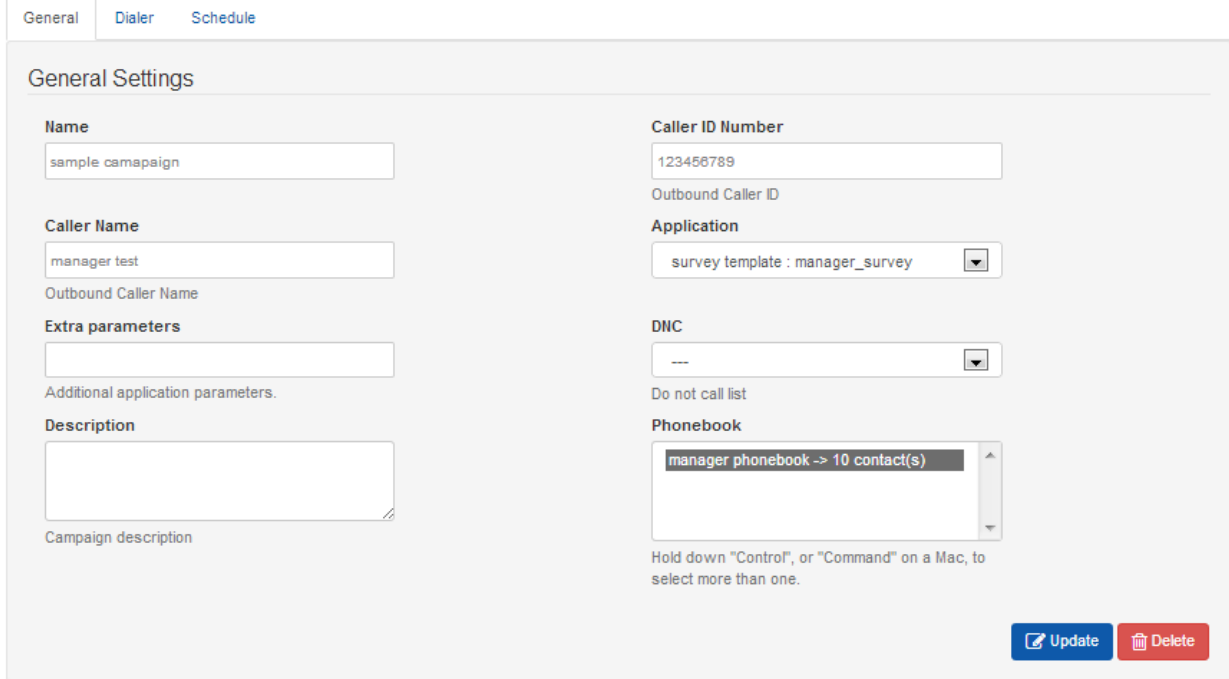

## <span id="page-64-0"></span>**7.4.6 Dashboard**

Dashboard provides a contact and call reporting for the running campaign.

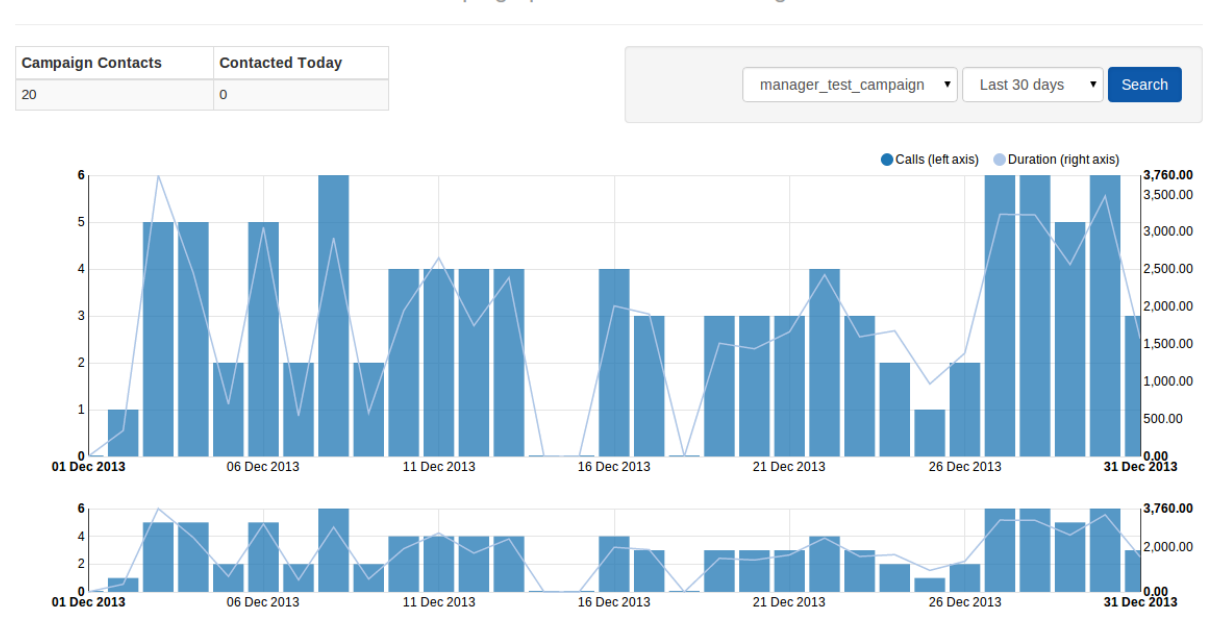

## Voice Dashboard Realtime campaign performance monitoring

 $\bullet$  ANSWER ● BUSY ● CANCEL ● CONGESTION ● FAILED NOANSWER

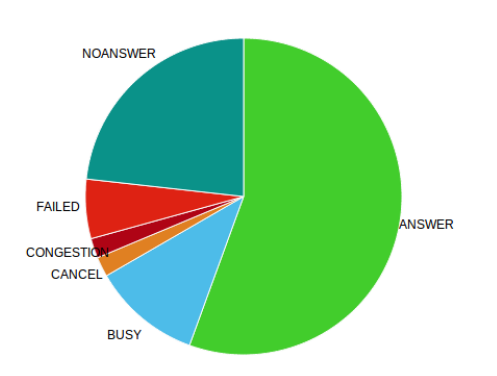

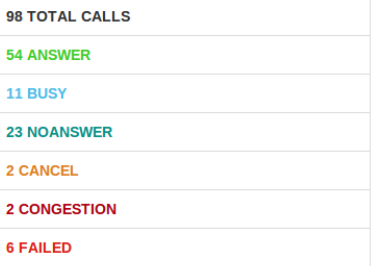

b,

## <span id="page-65-0"></span>**7.4.7 User Settings**

The settings page provides a number of functions:

- Account Change the detail of the account.
- Password Change the password.
- Notifications Display system notifications.
- Limitation Displays the parameters of the dialer settings.
- Authorized Facitiy to check that a number is not blacklisted.

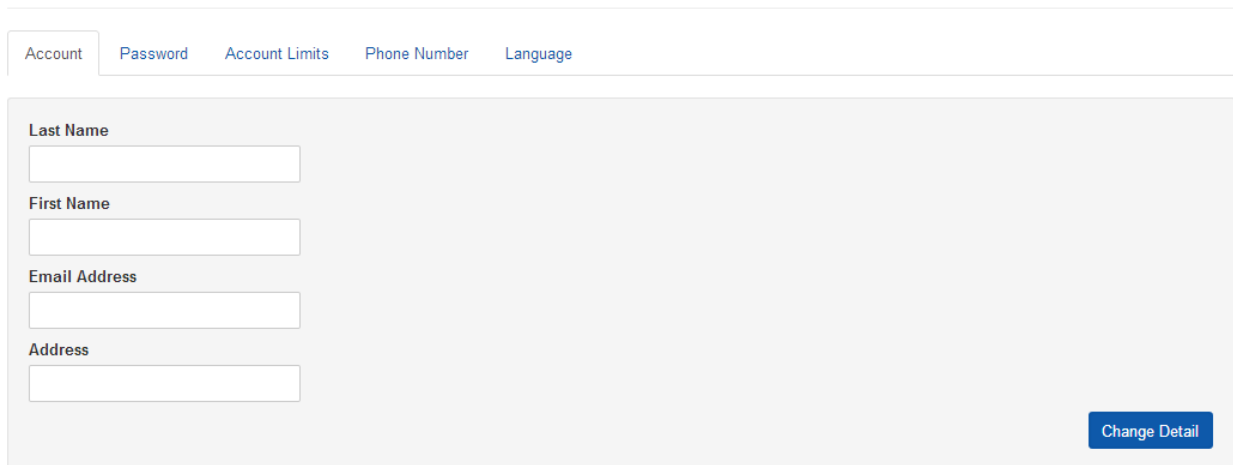

Settings Password, account limits, phone number verification and language

## <span id="page-66-0"></span>**7.4.8 SMSCampaign**

The sms campaign list will be displayed from the following URL. You can add a new sms campaign for the logged in user by clicking Add sms campaign. When adding a sms campaign, it is important to add the campaign's start and end dates with time & week-day exceptions. Select the sms gateway through which smses will be routed & phonebook(s) that are linked with contacts from the sms campaign list, click on sms campaign to update.

URL:

• [http://localhost:8000/sms\\_campaign/](http://localhost:8000/sms_campaign/)

SMS Campaign List, add and edit SMS campaigns

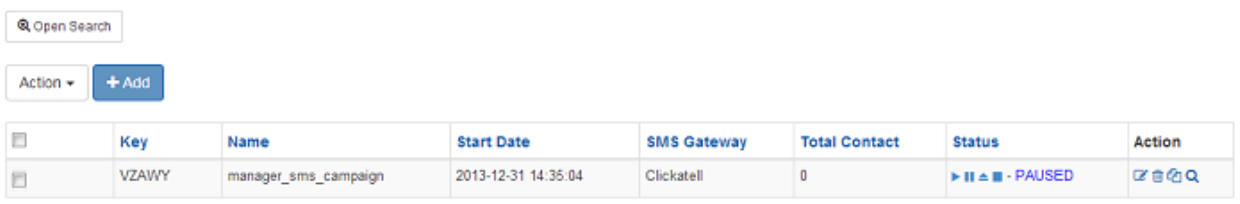

Total: 1

To Add/Update a SMS Campaign for a logged in user URL:

- [http://localhost:8000/sms\\_campaign/add/](http://localhost:8000/sms_campaign/add/)
- [http://localhost:8000/sms\\_campaign/1/](http://localhost:8000/sms_campaign/1/)

## Update SMS Campaign Set SMS campaign parameters

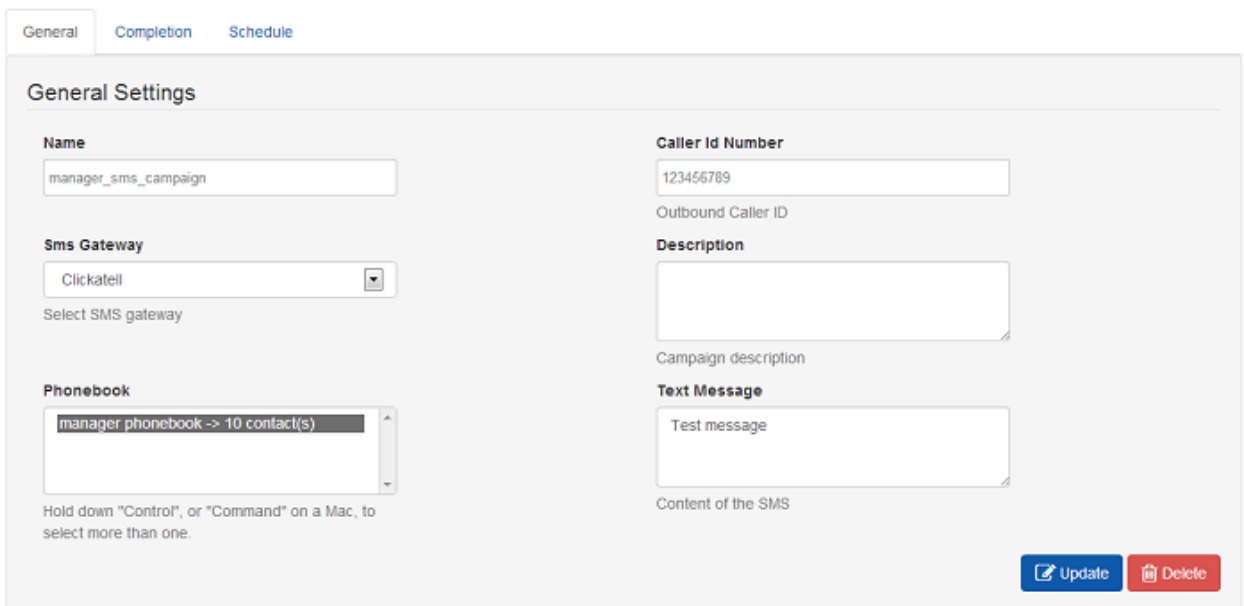

## <span id="page-67-0"></span>**7.4.9 Calendar Setting**

### URL:

• [http://localhost:8000/module/calendar\\_setting/](http://localhost:8000/module/calendar_setting/)

## Calendar Settings List, add and edit calendar settings

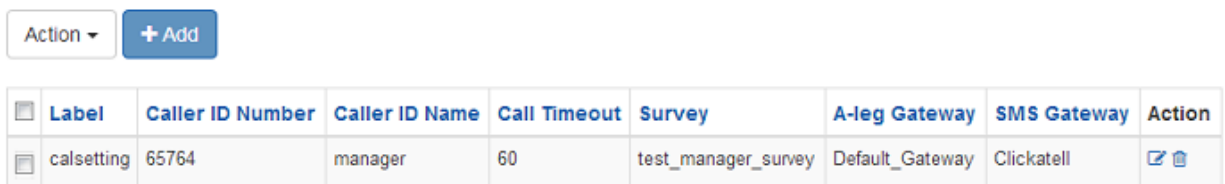

Total: 1

To Add/Update a calendar setting for a logged in user URL:

- [http://localhost:8000/module/calendar\\_setting/add/](http://localhost:8000/module/calendar_setting/add/)
- [http://localhost:8000/module/calendar\\_setting/1/](http://localhost:8000/module/calendar_setting/1/)

# **Update Calendar Settings**

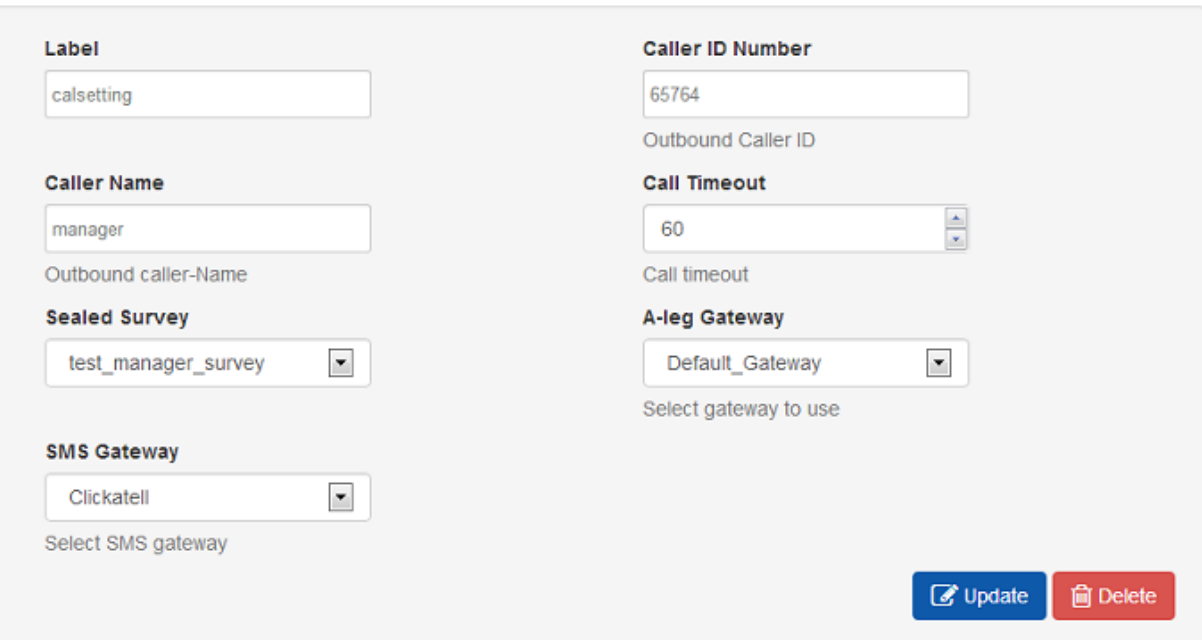

## <span id="page-68-0"></span>**7.4.10 Calendar User**

## URL:

÷.

• [http://localhost:8000/module/calendar\\_user/](http://localhost:8000/module/calendar_user/)

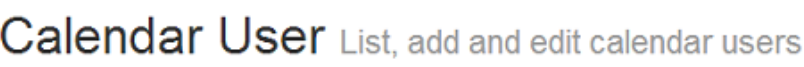

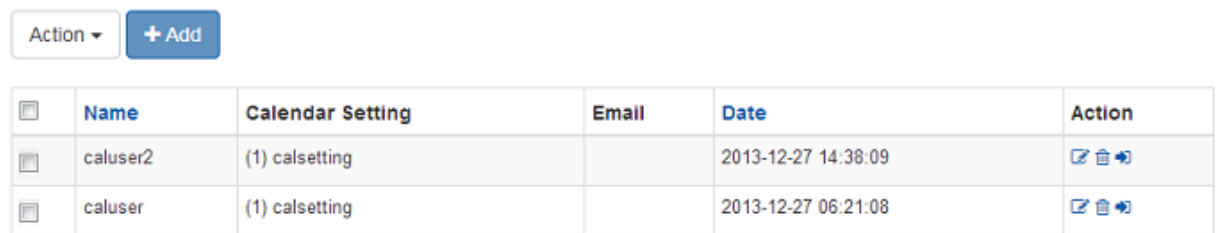

Total: 2

To Add/Update a calendar user for a logged in user URL:

- [http://localhost:8000/module/calendar\\_user/add/](http://localhost:8000/module/calendar_user/add/)
- [http://localhost:8000/module/calendar\\_user/4/](http://localhost:8000/module/calendar_user/4/)

# **Add Calendar User**

Users authorized to create calendars, events and alarms

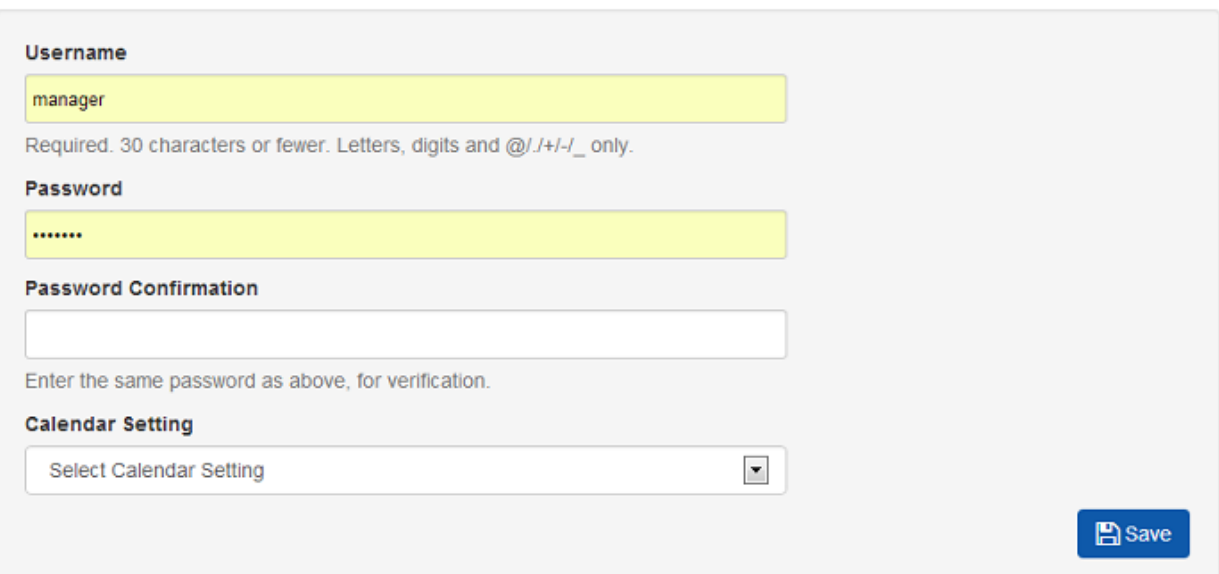

## <span id="page-69-0"></span>**7.4.11 Calendar**

### URL:

• <http://localhost:8000/module/calendar/>

Calendars List, add and edit calendar

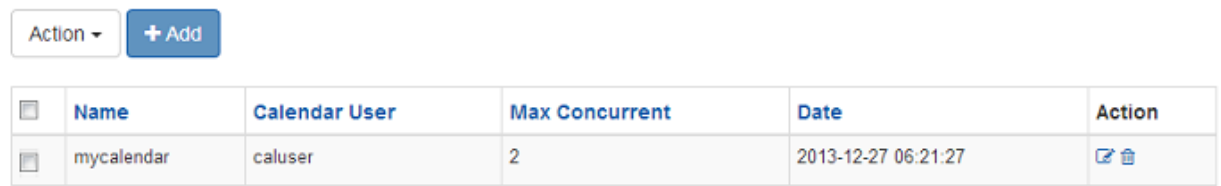

Total: 1

To Add/Update a calendar for a logged in user

URL:

- <http://localhost:8000/module/calendar/add/>
- <http://localhost:8000/module/calendar/4/>

# **Update Calendar**

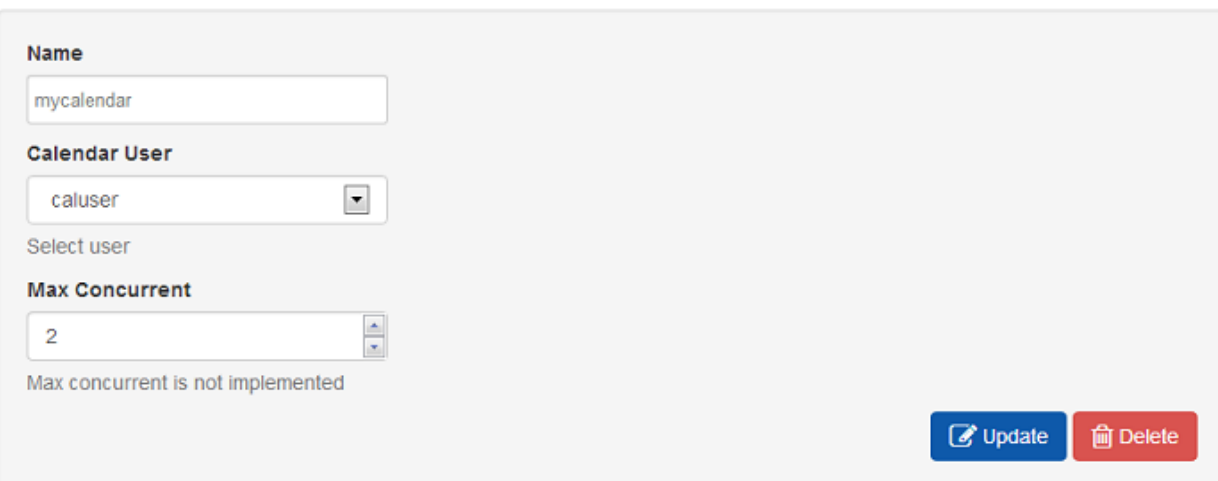

## <span id="page-70-0"></span>**7.4.12 Event**

## URL:

- <http://localhost:8000/module/event/>
- Events List, add and edit calendar events

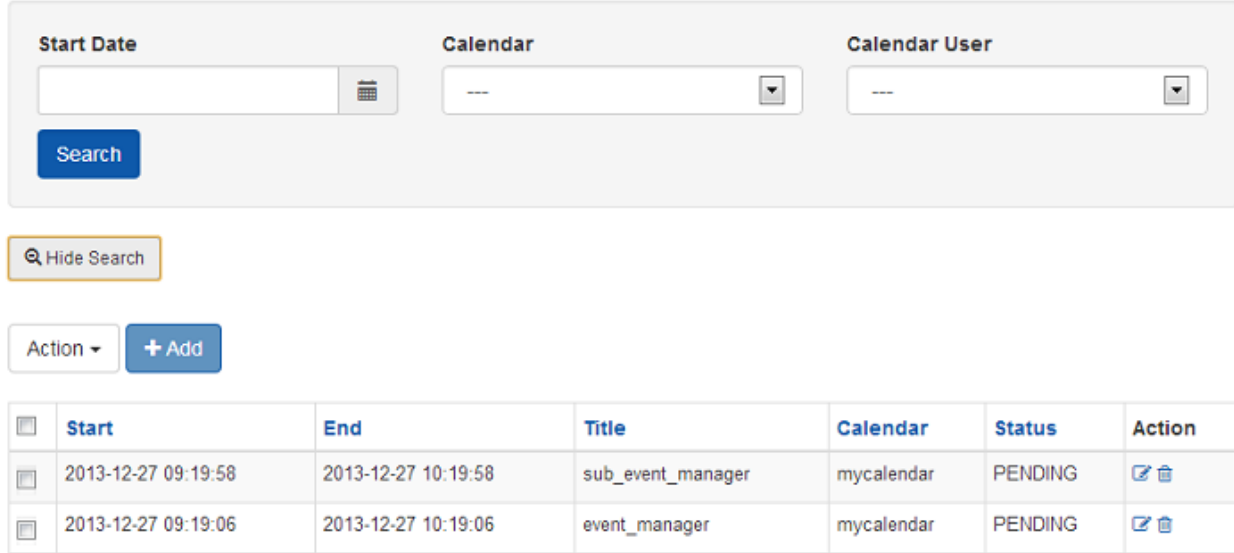

Total: 2

## To Add/Update a event for a logged in user

URL:

• <http://localhost:8000/module/event/add/>

• <http://localhost:8000/module/event/1/>

# **Update Event**

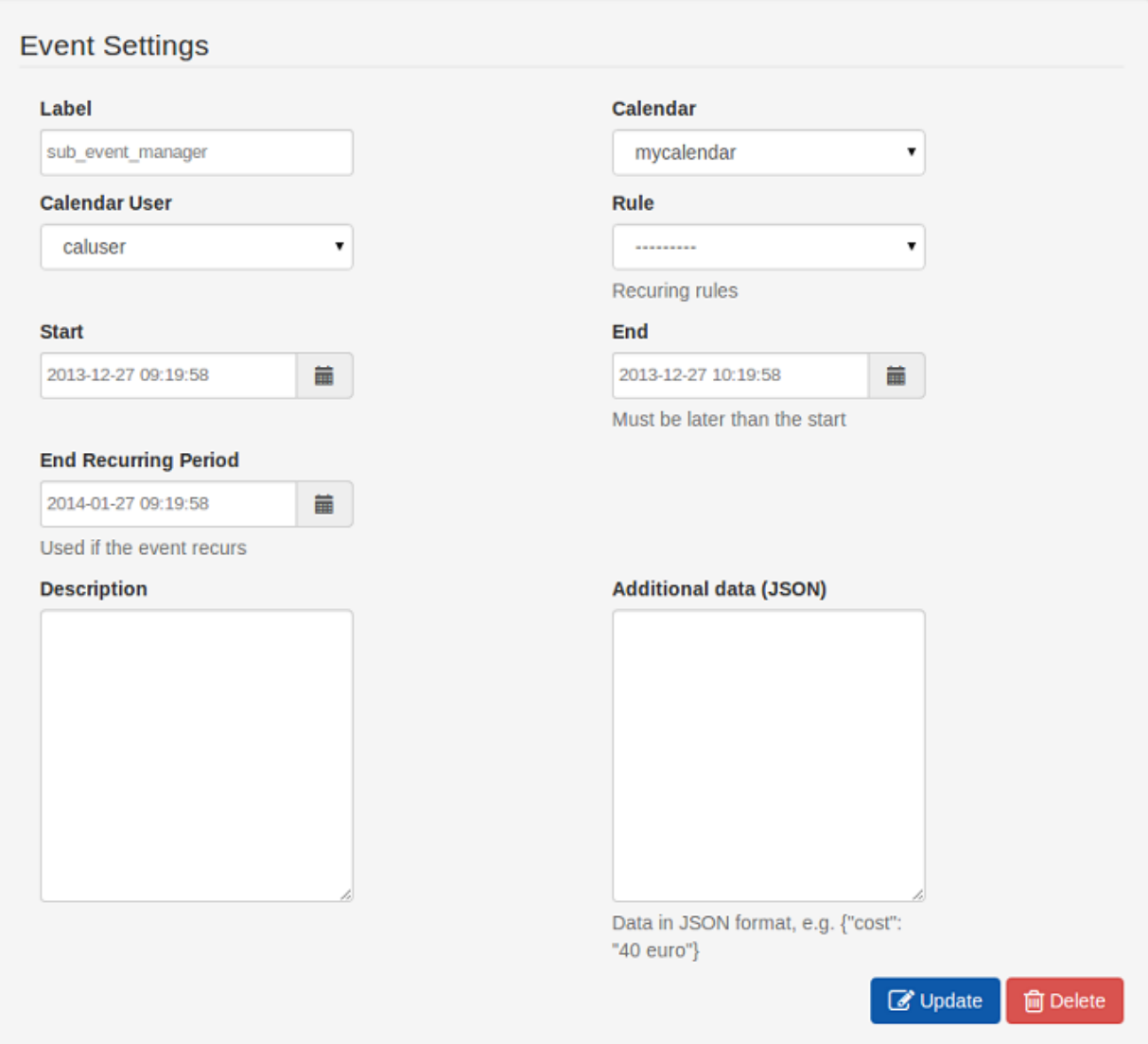

## <span id="page-71-0"></span>**7.4.13 Alarm**

URL:

• <http://localhost:8000/module/alarm/>

 $\underbar{\mathsf{I}}$
# Alarms List, add and edit alarm

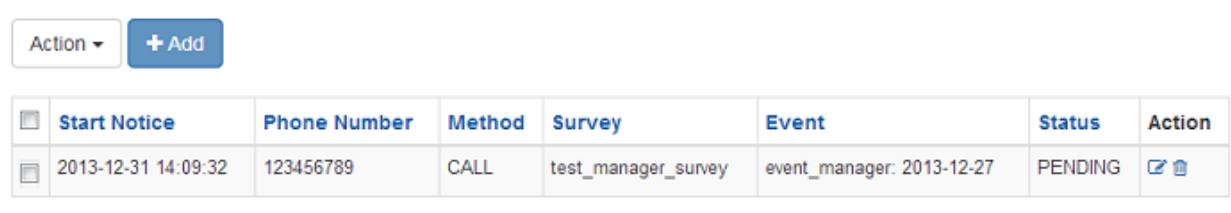

Total: 1

#### To Add/Update a alarm for a logged in user

URL:

- <http://localhost:8000/module/alarm/add/>
- <http://localhost:8000/module/alarm/1/>

# **Update Alarm**

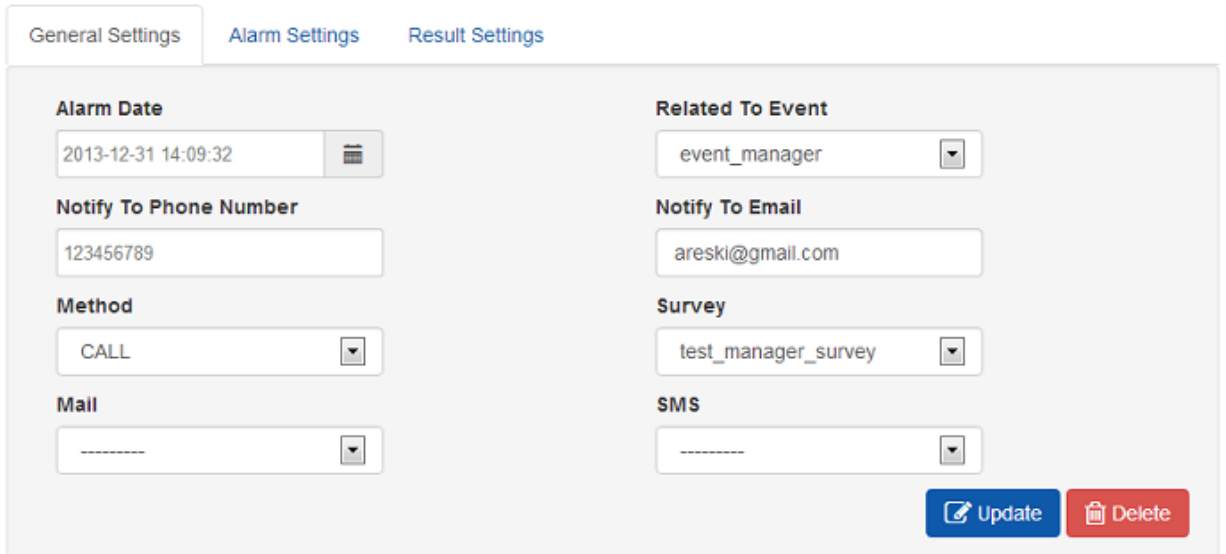

## **7.4.14 Reports**

URL:

• [http://localhost:8000/voipcall\\_report/](http://localhost:8000/voipcall_report/)

# Call Reports Detailed call data

<sup>@</sup> Open Search

Calls Daily Report

Action -

## Call Detail Records - 1st Jan. 2014 to 9th Jan. 2014

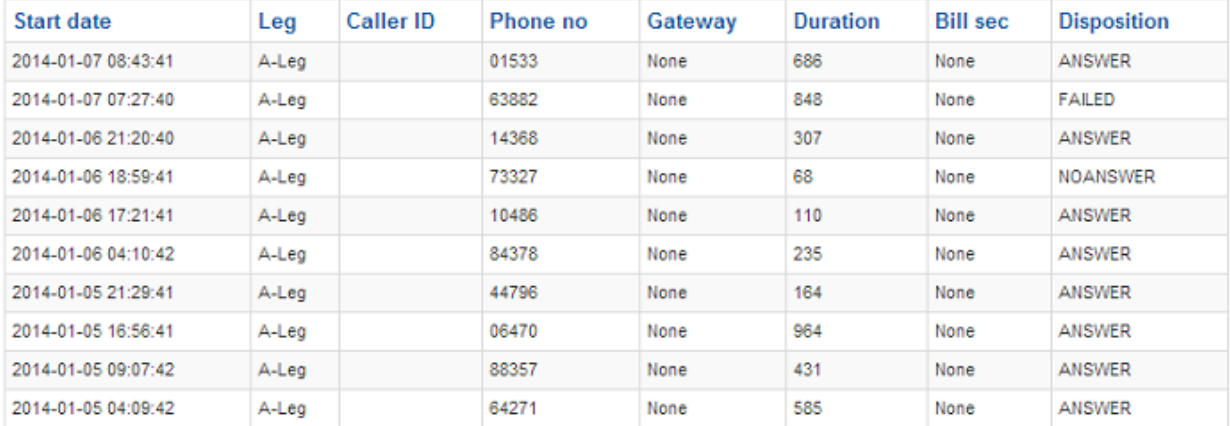

Total: 28

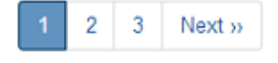

Calls

Daily Report

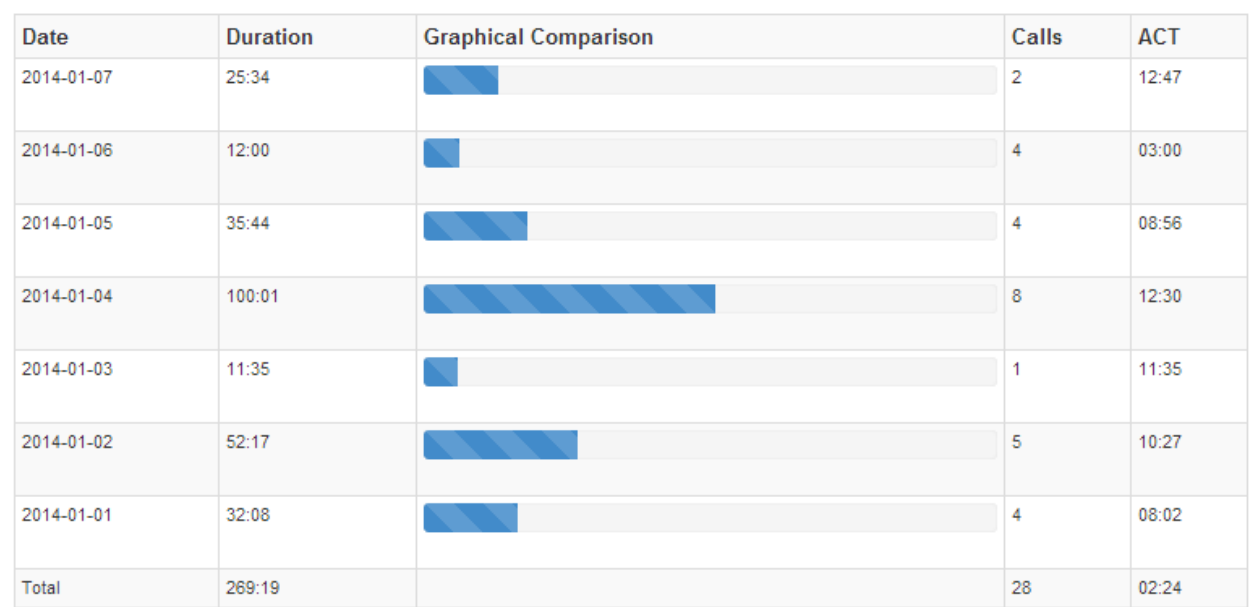

# Call Detail Report Summary

## URL:

• [http://localhost:8000/survey\\_report/](http://localhost:8000/survey_report/)

# **Survey Detail Reports Monitor survey reports**

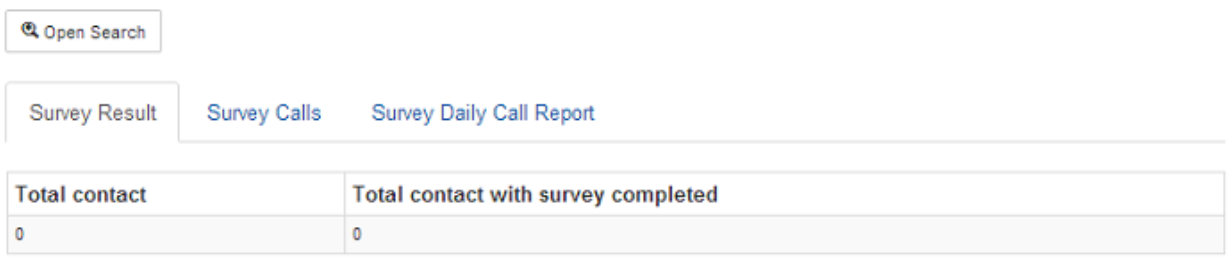

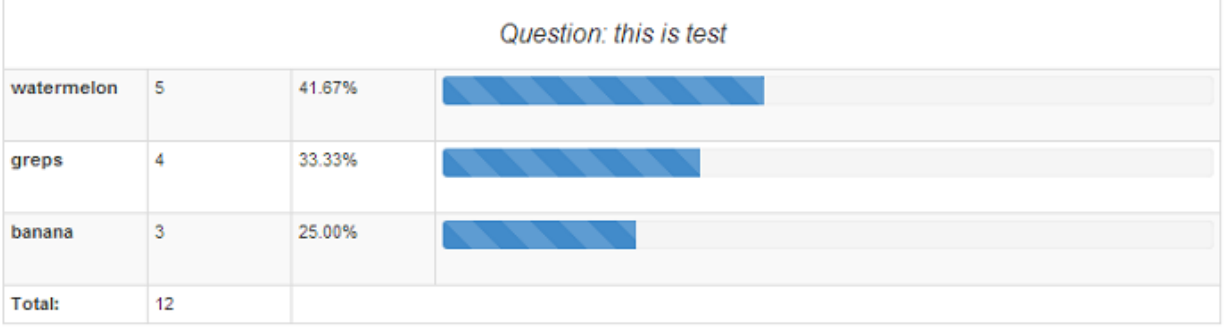

Survey Calls

Survey Result

Survey Daily Call Report

## Survey Call Detail Records - 1st Jan. 2014 to 9th Jan. 2014

Action +

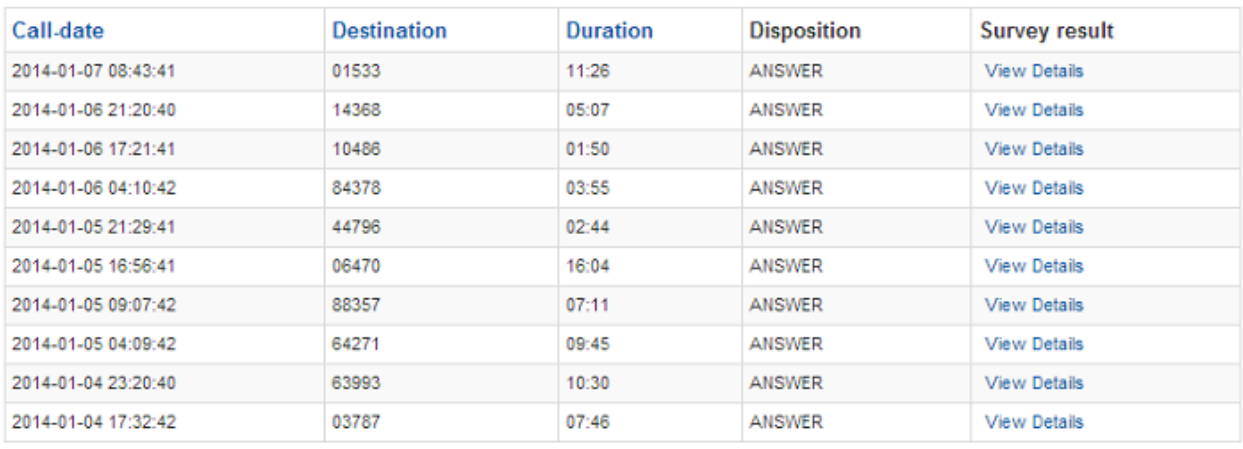

Total Calls: 19

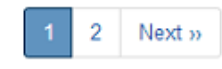

Survey Result Survey Calls Survey Daily Call Report

## Call Detail Report Summary

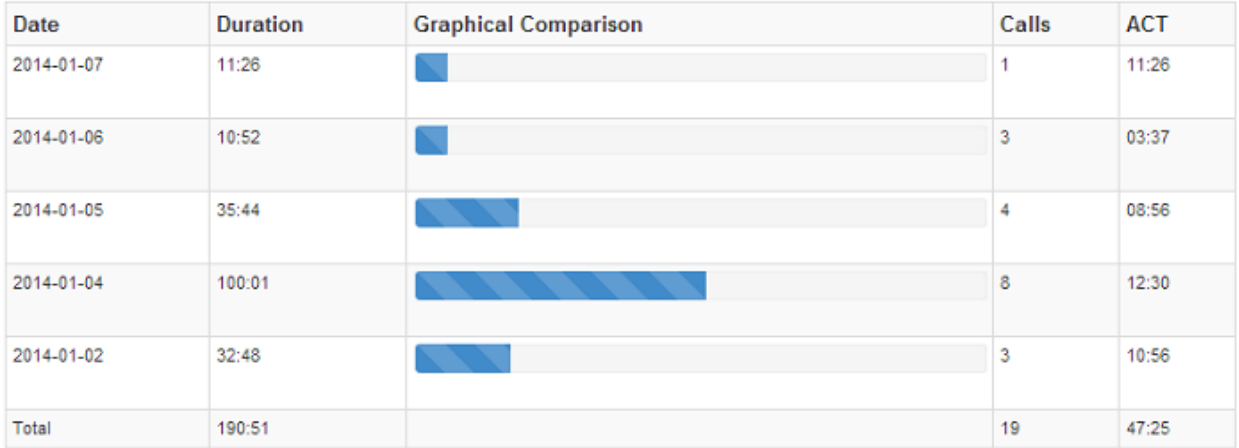

#### URL:

• <http://localhost:8000/subscribers/>

# **Subscribers** List subscribers

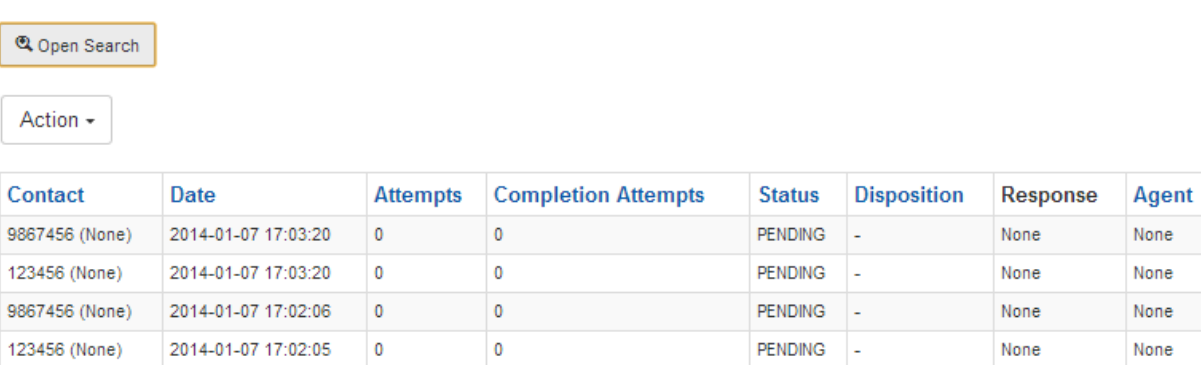

Total: 4

## URL:

• [http://localhost:8000/sms\\_report/](http://localhost:8000/sms_report/)

# **SMS Reports** Detailed SMS data

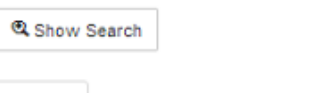

Daily Report SMS

## SMS Detail Records - 1st Jan. 2014 to 9th Jan. 2014

Action -

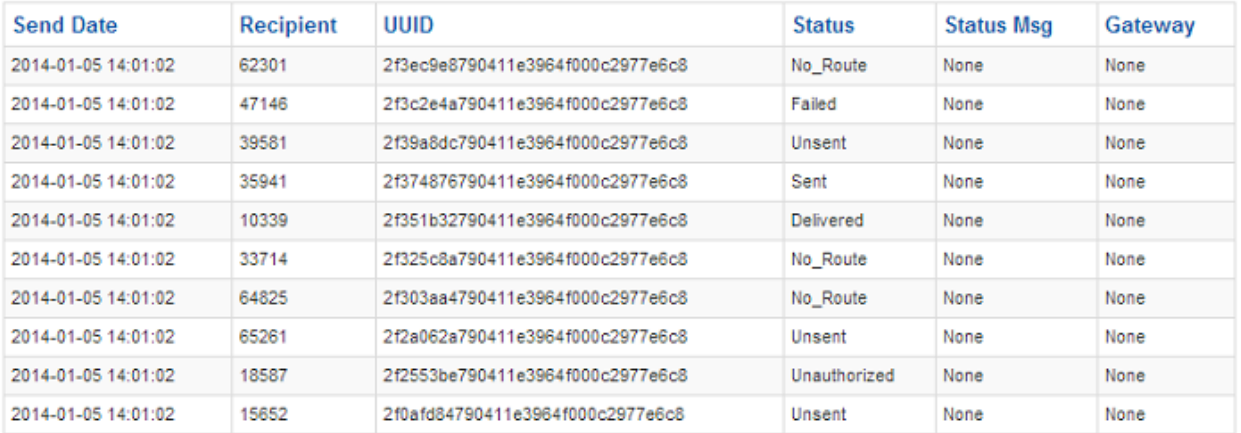

Total: 10

**SMS** Daily Report

SMS Daily Summary - 1st Jan. 2014 to 9th Jan. 2014

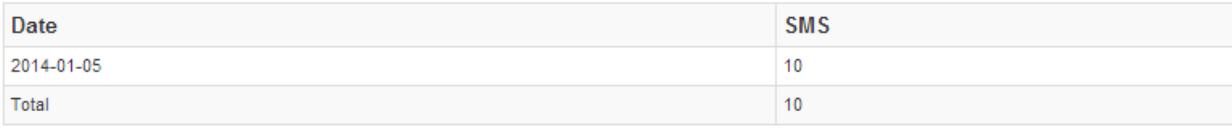

## **7.5 Admin Panel**

Admin URL : <http://localhost:8000/admin/>

This interface provides user (ACL) management, full control of all Campaigns, Phonebooks, Subscribers, Gateways and configuration of the Audio Application.

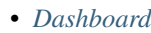

- *[Admin User Management](#page-78-0)*
- *[Customers](#page-78-1)*
- *[Sites](#page-78-2)*
- *[Phonebook](#page-78-3)*
- *[Contact](#page-79-0)*
- *[Campaign](#page-81-0)*
- *[Subscriber](#page-81-1)*
- *[Dialer Settings](#page-82-0)*
- *[Dialer Gateway](#page-83-0)*
- *[Survey](#page-84-0)*
- *[Call Request](#page-86-0)*
- *[Call contacts/subscribers](#page-87-0)*
- *[VoIP Call Report](#page-88-0)*

## <span id="page-77-0"></span>**7.5.1 Dashboard**

Dashboard page for the admin interface after successful login with superuser credentials

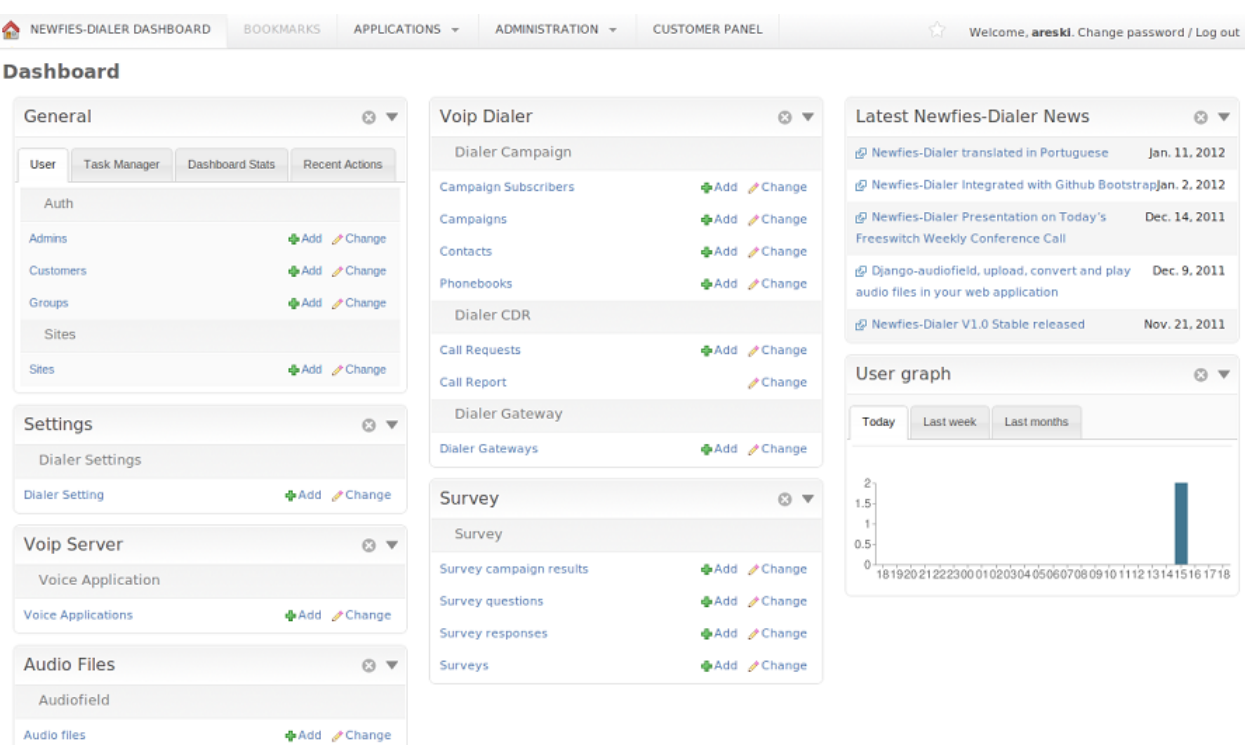

## <span id="page-78-0"></span>**7.5.2 Admin User Management**

The Admin section allows you to create administrators who have access the admin screens. Levels of access can be set. If the administrator is to be allowed to make calls, then a gateway and dialer- settings must be set for that administrator.

## <span id="page-78-1"></span>**7.5.3 Customers**

Customers only have access to the customer panel. Before a customer can make calls, they must have both dialersettings and a gateway attached to their account.

## <span id="page-78-2"></span>**7.5.4 Sites**

Some of the features of Newfies-Dialer are dependent on the hostname or IP address, so this has to be set correctly in site address.

In the Admin dashboard, locate the "Sites" link and click change. By default, there will be an entry of "example.com". Edit this setting to reflect the hostname of the server, or if you do not have this set up, the IP address. e.g. <http://www.domain.tld:8008> or in the case of an IP address, <http://192.168.1.200:8008>

• <http://localhost:8000/admin/sites/>

## <span id="page-78-3"></span>**7.5.5 Phonebook**

The phonebook list will be displayed from the following URL. You can add a new phonebook by clicking Add phonebook and adding the name of the phonebook and its description, Also from the phonebook list, click on the phonebook that you want to update.

#### URL:

#### • [http://localhost:8000/admin/dialer\\_campaign/phonebook/](http://localhost:8000/admin/dialer_campaign/phonebook/)

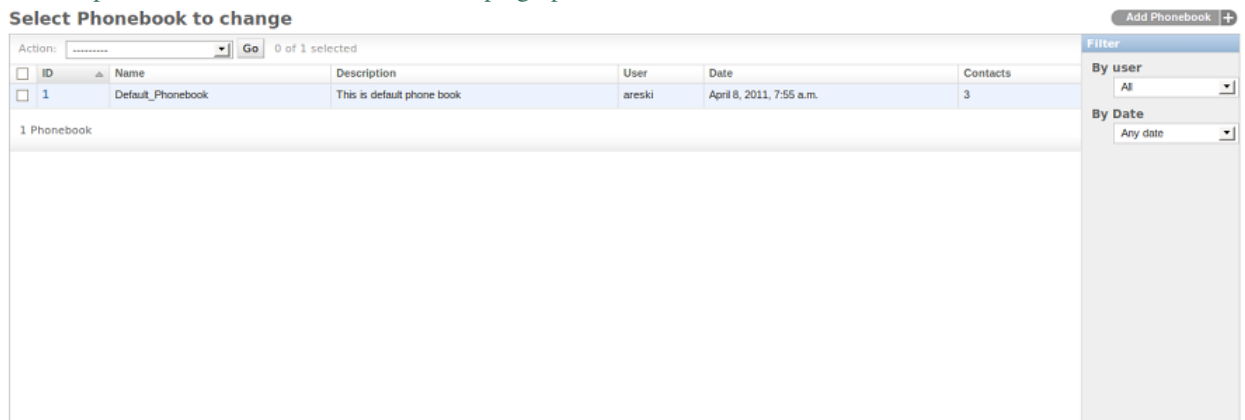

#### To Add/Update phonebook for a user

#### URL:

- [http://localhost:8000/admin/dialer\\_campaign/phonebook/add/](http://localhost:8000/admin/dialer_campaign/phonebook/add/)
- [http://localhost:8000/admin/dialer\\_campaign/phonebook/1/](http://localhost:8000/admin/dialer_campaign/phonebook/1/)

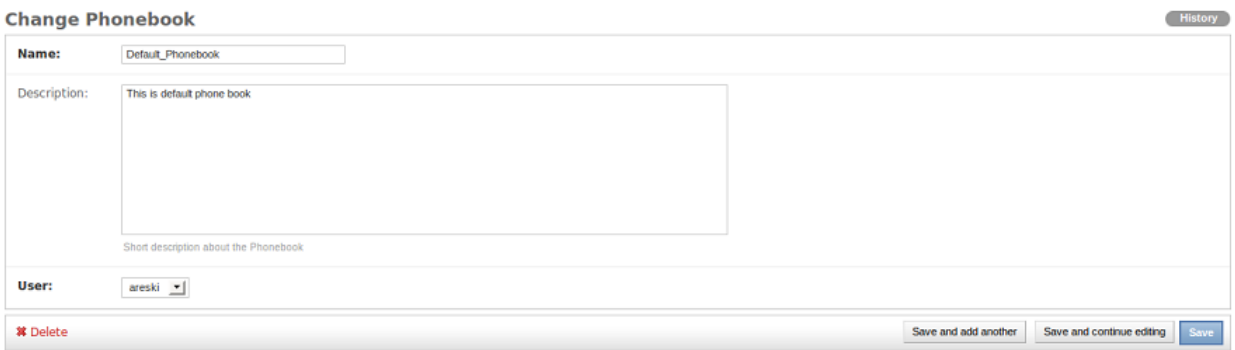

## <span id="page-79-0"></span>**7.5.6 Contact**

The contact list will be displayed from the following URL and you can add a new contact by clicking Add contact & adding the contact details (i.e. phone number, name, description about contact, contact status) to one phonebook from the phonebook list.

If the contact is active and the linked phonebook is also attached to a running campaign, then the contact will be added into subscriber.

From the contact list, click on the contact that you want to update.

URL:

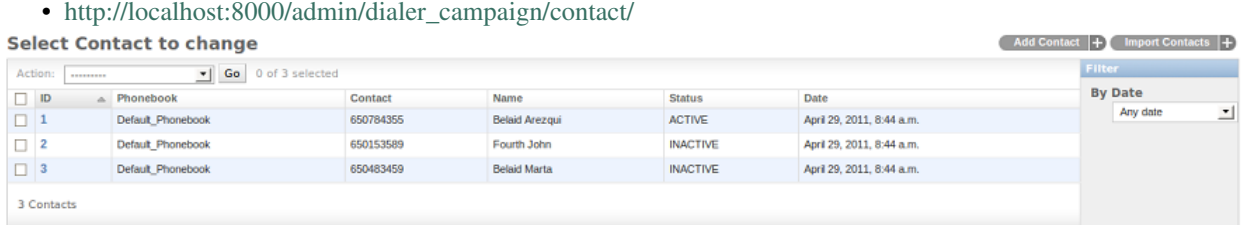

#### To Add/Update a contact

#### URL:

• [http://localhost:8000/admin/dialer\\_campaign/contact/add/](http://localhost:8000/admin/dialer_campaign/contact/add/)

```
• http://localhost:8000/admin/dialer_campaign/contact/1/
```
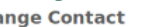

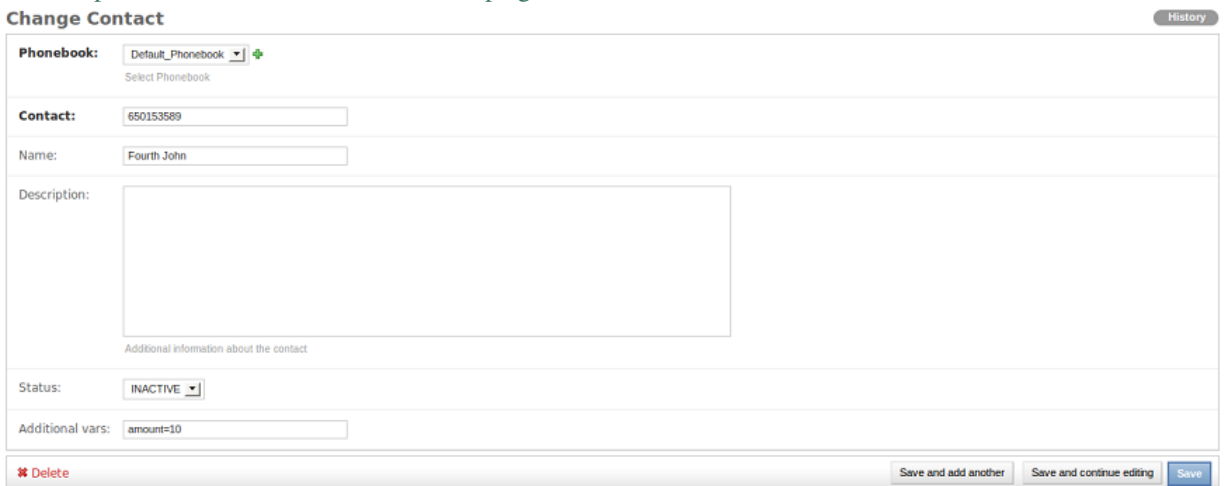

To import bulk contacts into a phonebook, click on Import contacts. where you can upload the contacts via a CSV file in to one phonebook.

#### URL:

• [http://localhost:8000/admin/dialer\\_campaign/contact/import\\_contact/](http://localhost:8000/admin/dialer_campaign/contact/import_contact/)

## **Import Contact**

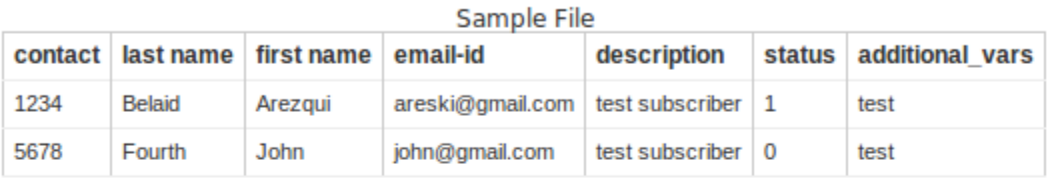

CONTACT STATUS = ('1'-'ACTIVE') ('0'-'INACTIVE')

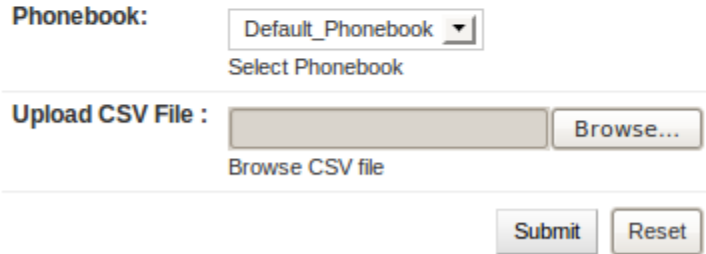

## <span id="page-81-0"></span>**7.5.7 Campaign**

The campaign list will be displayed from the following URL. You can add a new campaign by clicking Add campaign. While adding a campaign, it is important to add campaign's start and end dates with time & week-day exceptions. Also select the gateway through which calls will be routed  $\&$  the phonebook(s) linked with contacts.

From the campaign list, click on the campaign that you want to update.

#### URL:

• [http://localhost:8000/admin/dialer\\_campaign/campaign/](http://localhost:8000/admin/dialer_campaign/campaign/)

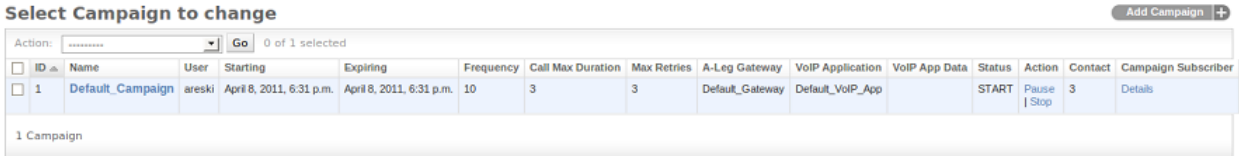

#### To Add/Update Campaign for user

#### URL:

• [http://localhost:8000/admin/dialer\\_campaign/campaign/add/](http://localhost:8000/admin/dialer_campaign/campaign/add/)

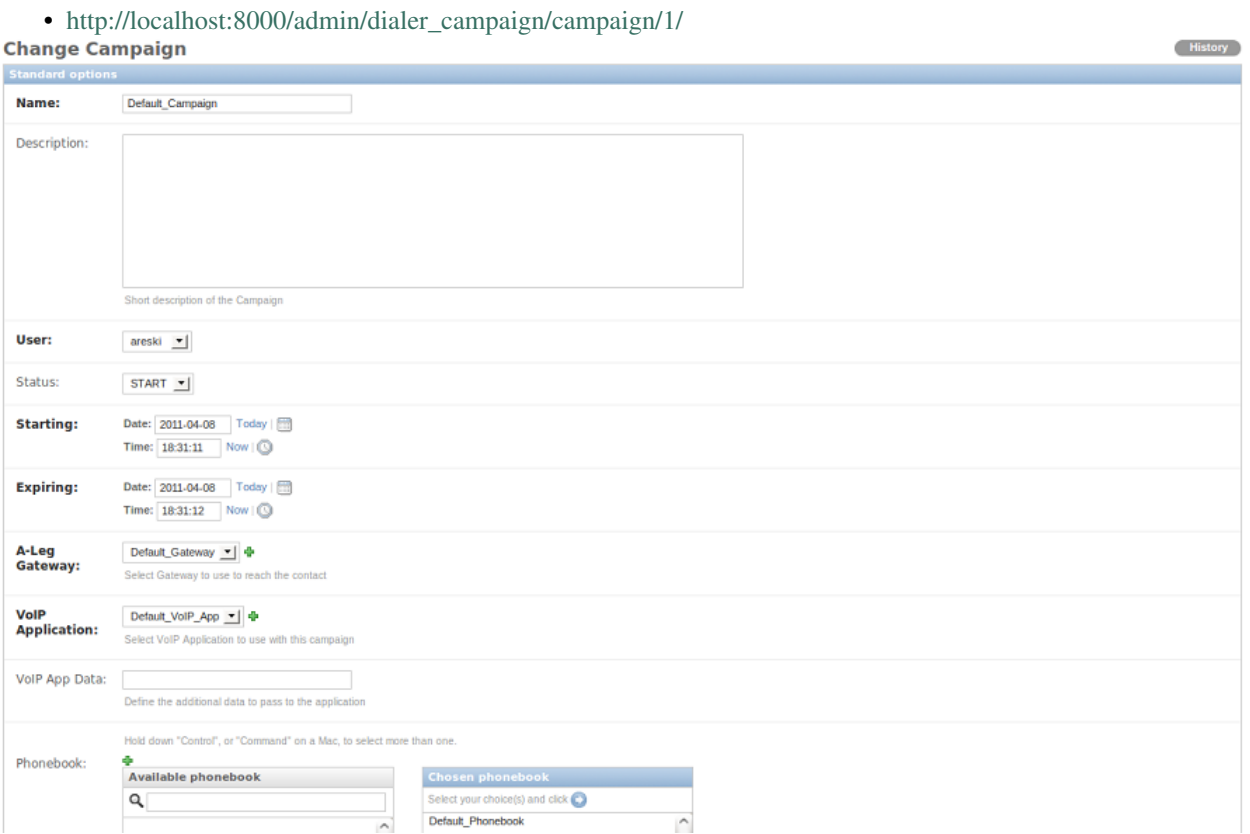

## <span id="page-81-1"></span>**7.5.8 Subscriber**

The Subscriber list will be displayed from the following URL. You can add a new subscriber by clicking Add Subscriber. Also from the campaign subscriber list, click on the subscriber to update.

While creating a contact, if its linked phonebook is also attached to a running campaign, then the contact will be added into the subscriber.

URL:

• [http://localhost:8000/admin/dialer\\_campaign/campaignsubscriber/](http://localhost:8000/admin/dialer_campaign/campaignsubscriber/)

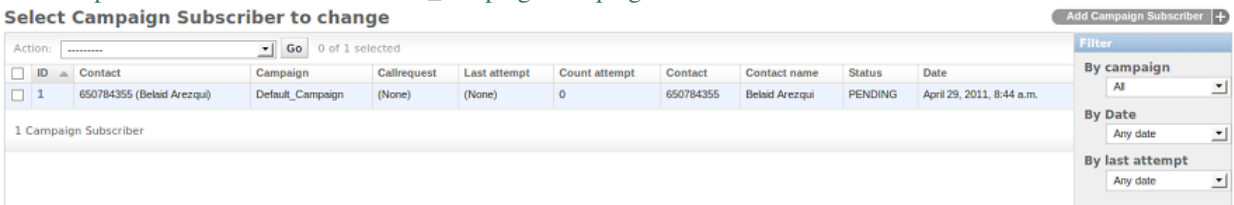

#### To Add/Update Subscriber

#### URL:

- [http://localhost:8000/admin/dialer\\_campaign/campaignsubscriber/add/](http://localhost:8000/admin/dialer_campaign/campaignsubscriber/add/)
- [http://localhost:8000/admin/dialer\\_campaign/campaignsubscriber/1/](http://localhost:8000/admin/dialer_campaign/campaignsubscriber/1/)<br>nnge Campaign Subscriber

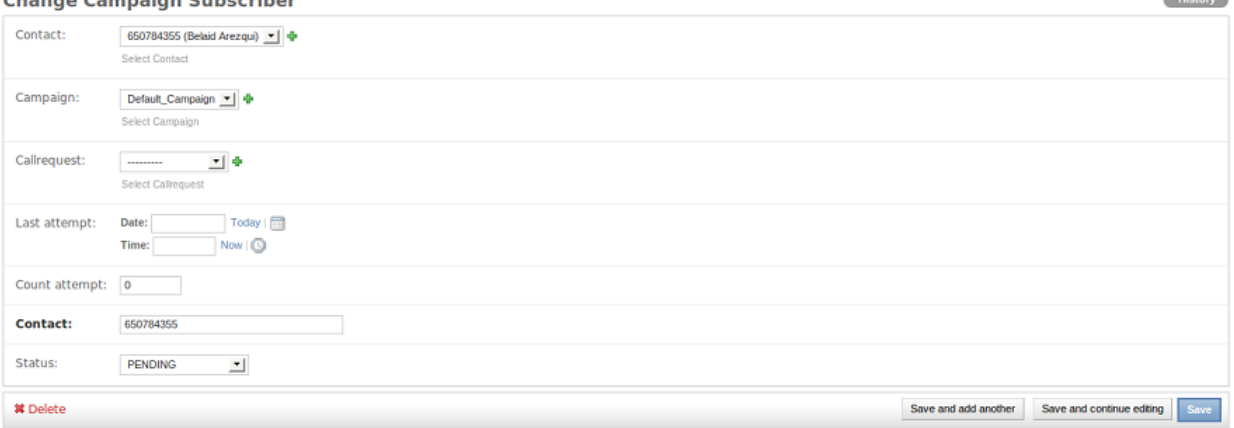

## <span id="page-82-0"></span>**7.5.9 Dialer Settings**

The dialer settings list will be displayed from the following URL. The Dialer settings list is applied to a system User. You can add a new setting by clicking Add Dialer Settings and add numeric values for the limit. Also from the dialer settings list, click on the setting to update.

URL:

• [http://localhost:8000/admin/dialer\\_settings/dialersetting/](http://localhost:8000/admin/dialer_settings/dialersetting/)

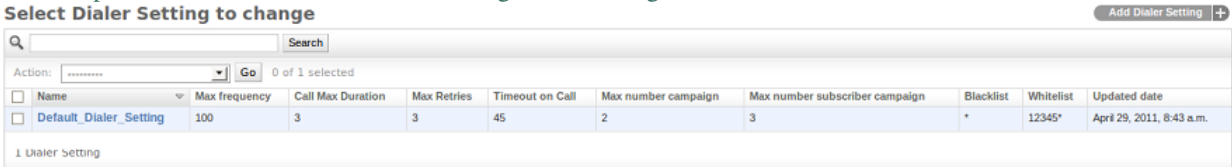

To Add/Update dialer settings for a Newfies-Dialer user

URL:

- [http://localhost:8000/admin/dialer\\_settings/dialersetting/add/](http://localhost:8000/admin/dialer_settings/dialersetting/add/)
- [http://localhost:8000/admin/dialer\\_settings/dialersetting/1/](http://localhost:8000/admin/dialer_settings/dialersetting/1/)

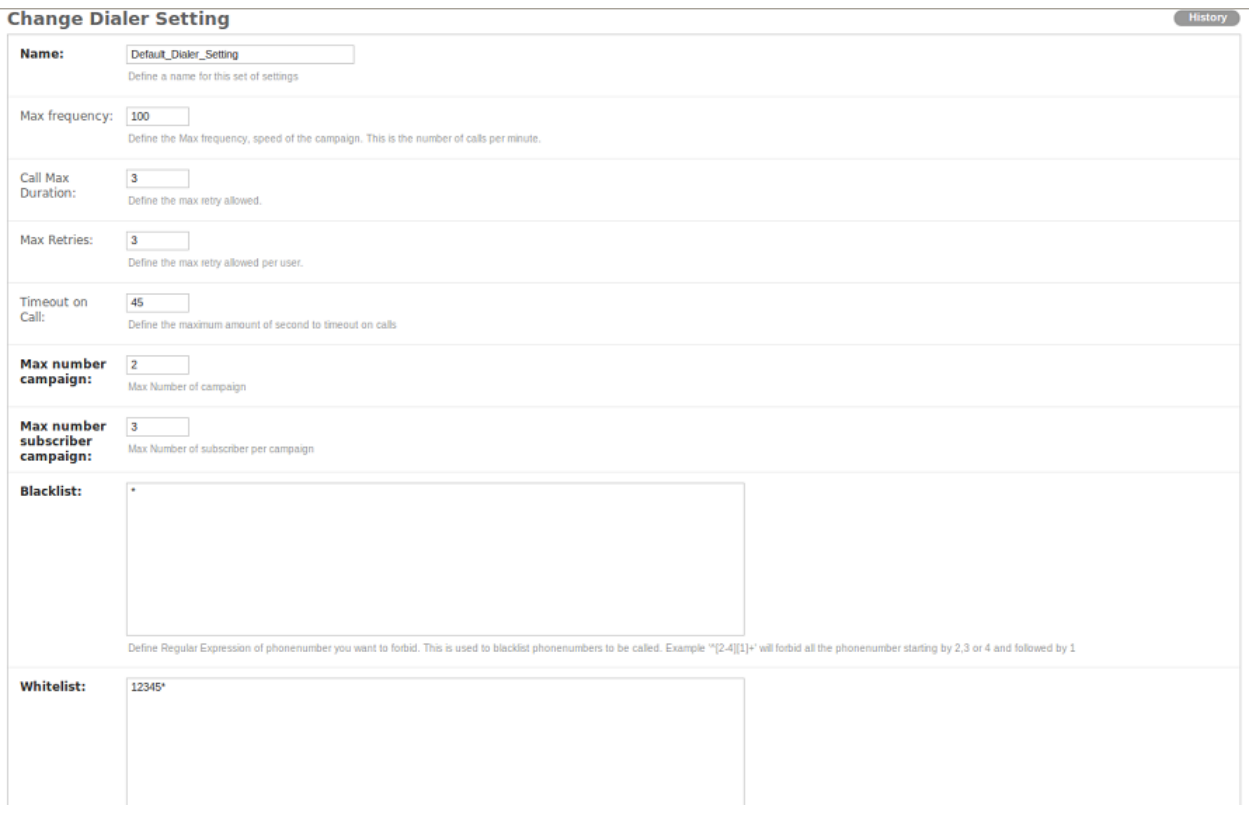

To apply dialer settings limit to a User, click on Customers or Admins, select the user to be updated & apply settings from the dialer settings list.

#### URL:

• <http://localhost:8000/admin/auth/staff/1/>

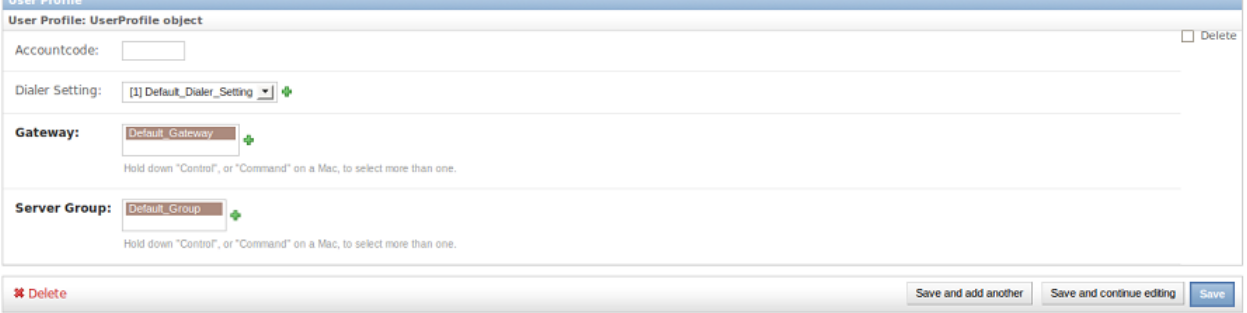

## <span id="page-83-0"></span>**7.5.10 Dialer Gateway**

The Dialer Gateway list will be displayed from the following URL. You can add a new gateway by clicking Add Dialer Gateway and adding the details (e.g. gateway name, hostname, protocol etc.). Also from the gateway list, click on the gateway that you want to update.

URL:

• [http://localhost:8000/admin/dialer\\_gateway/gateway/](http://localhost:8000/admin/dialer_gateway/gateway/)

**History** 

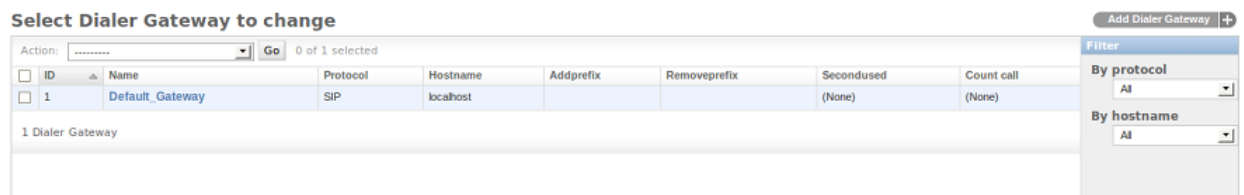

#### To Add/Update a dialer gateway

#### URL:

- [http://localhost:8000/admin/dialer\\_gateway/gateway/add/](http://localhost:8000/admin/dialer_gateway/gateway/add/)
- [http://localhost:8000/admin/dialer\\_gateway/gateway/1/](http://localhost:8000/admin/dialer_gateway/gateway/1/)

#### **Change Dialer Gateway**

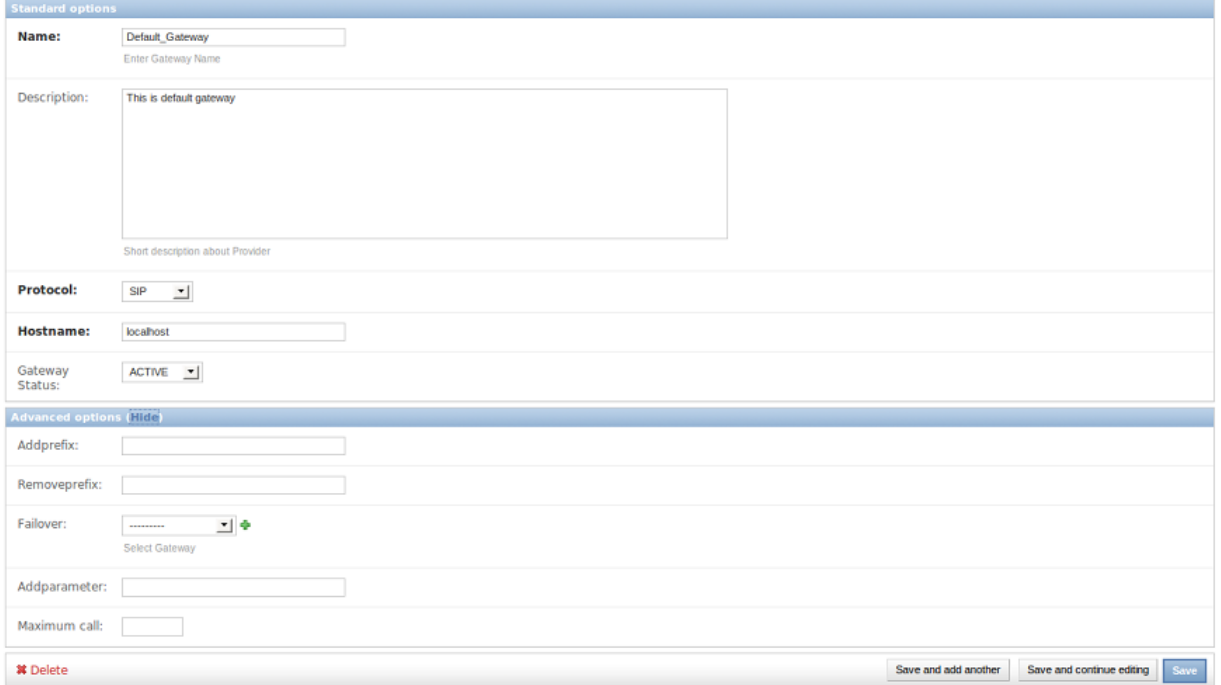

## <span id="page-84-0"></span>**7.5.11 Survey**

The survey application for Newfies-Dialer allows polls and surveys to be taken over the phone.

Each contact is called, and then played a sound file. After the sound file is heard, the user can enter their answer through the phone keypad using keys 0 to 9.

Therefore before creating the survey, the first job is to upload the audio for the survey. One audio file is required for each question.

#### Add Audio File

CLick Audio Files, then click Add.

Give the audio file a descriptive name, chose the file to upload.

In the Admin screens, there are options to convert to other formats, change the number of channels, e.g. change from stereo to mono, and down-sample the frequency. Finally, the user can be assigned.

#### Survey Admin Functions

From the admin screen, Surveys can be added, deleted and edited. Additionally, survey questions can be re-ordered.

URL:

#### • <http://localhost:8000/admin/survey/surveyapp/>

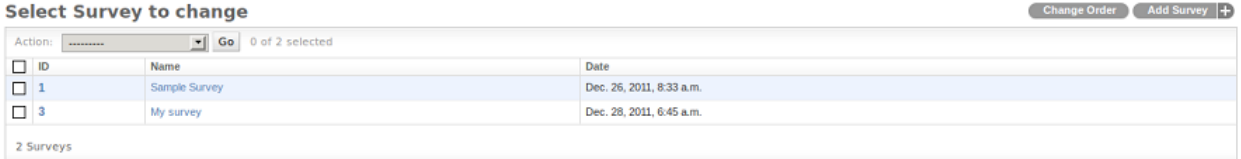

#### To Add/Update a survey

#### URL:

- <http://localhost:8000/admin/survey/surveyapp/add/>
- <http://localhost:8000/admin/survey/surveyapp/1/>

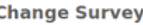

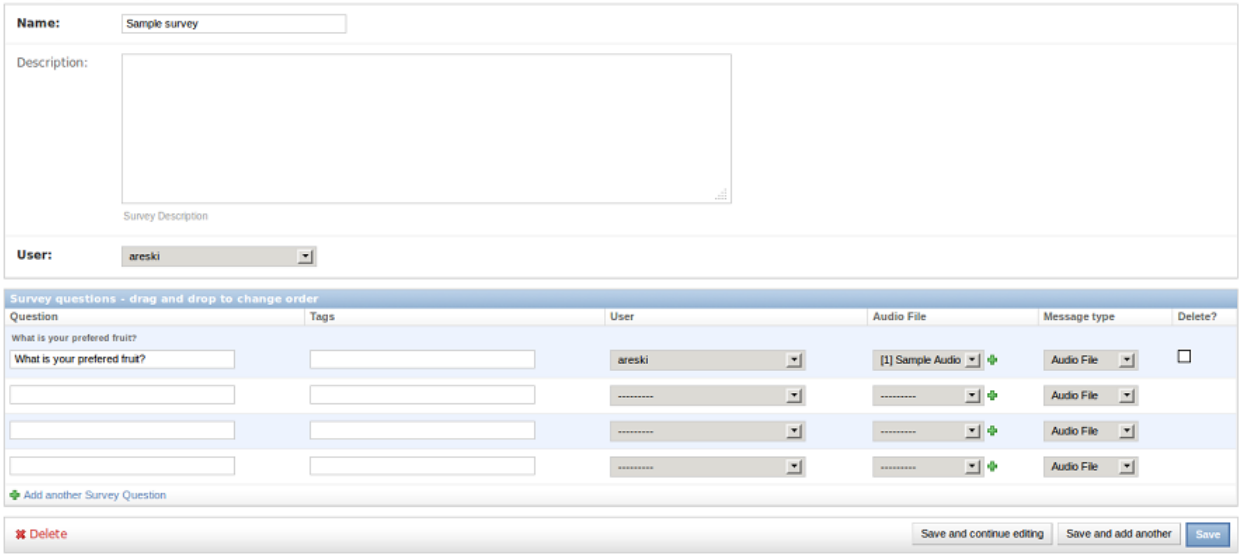

#### To Add/Update a survey question

- <http://localhost:8000/admin/survey/surveyquestion/add/>
- <http://localhost:8000/admin/survey/surveyquestion/1/>

**History** 

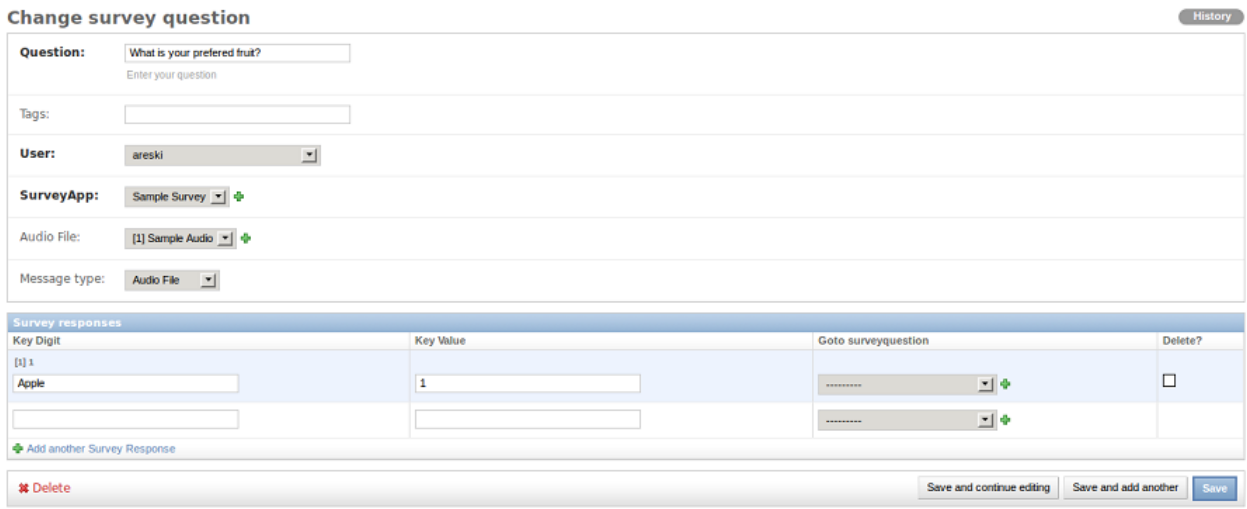

When the survey is complete, the results can be inspected.

• <http://localhost:8000/admin/survey/surveycampaignresult/>

## <span id="page-86-0"></span>**7.5.12 Call Request**

The call request list will be displayed from the following URL. You can add a new call request by clicking Add Call Request. Also from the call request list, click on the request to update.

#### URL:

• [http://localhost:8000/admin/dialer\\_cdr/callrequest/](http://localhost:8000/admin/dialer_cdr/callrequest/)

| $\alpha$  |                 |           |                        | Search                                |                  |                |              |              |                          |             | <b>Filter</b>            |             |                          |
|-----------|-----------------|-----------|------------------------|---------------------------------------|------------------|----------------|--------------|--------------|--------------------------|-------------|--------------------------|-------------|--------------------------|
| Action:   |                 | --------- |                        | Go<br>0 of 2 selected<br>$\mathbf{v}$ |                  |                |              |              |                          |             |                          |             | <b>By CallerID</b>       |
| $\Box$ ID | di.             | User      | RequestUUID            | Call time                             | Campaign         | <b>Status</b>  | CallerID     | Phone number | <b>Call Request Type</b> | Num attempt | <b>Last attempt time</b> |             | All                      |
| $\Box$ 1  |                 | areski    | 2342jtdsf-00132        | June 23, 2011, 7:01 a.m.              | Default Campaign | <b>ABORT</b>   | 346452356423 | 1234567890   | <b>ORIGINAL</b>          | $\circ$     | (None)                   |             | By call time<br>Any date |
| $\Box$ 2  |                 |           | areski 2342 tdsf-00133 | Nov. 11, 2011, 11:11 a.m.             | Default Campaign | <b>PENDING</b> | 650784355    | 8792749823   | <b>ORIGINAL</b>          | o           | (None)                   |             | By status                |
|           | 2 Call Requests |           |                        |                                       |                  |                |              |              |                          |             |                          |             | All                      |
|           |                 |           |                        |                                       |                  |                |              |              |                          |             |                          | <b>Type</b> | <b>By Call Request</b>   |
|           |                 |           |                        |                                       |                  |                |              |              |                          |             |                          |             | All                      |

#### To Add/Update a Call Request

URL:

- [http://localhost:8000/admin/dialer\\_cdr/callrequest/add/](http://localhost:8000/admin/dialer_cdr/callrequest/add/)
- [http://localhost:8000/admin/dialer\\_cdr/callrequest/1/](http://localhost:8000/admin/dialer_cdr/callrequest/1/)

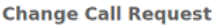

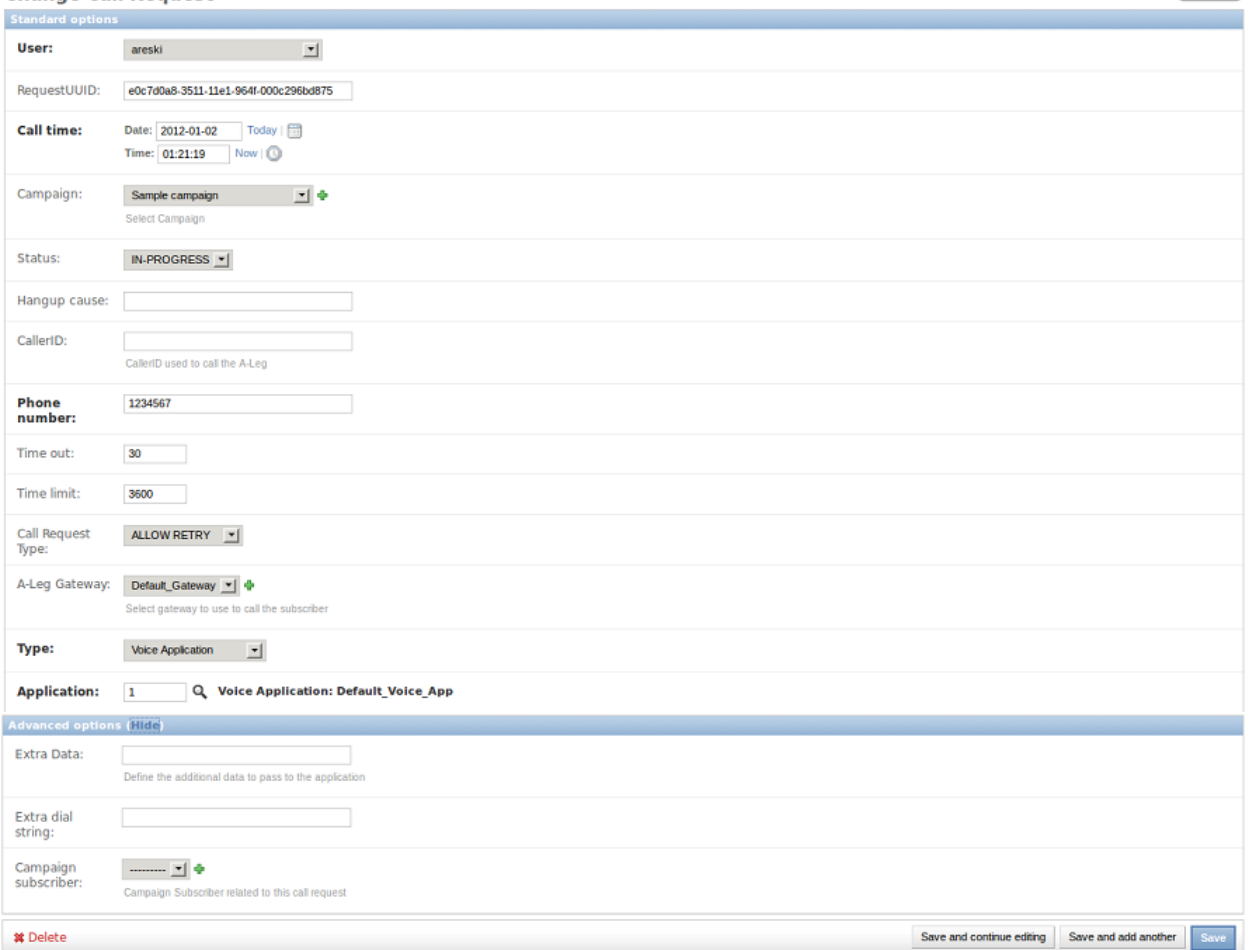

## <span id="page-87-0"></span>**7.5.13 Call contacts/subscribers**

A call-request will spool a call directly from the platform using a dialer gateway and update the call-request status after receiving a response from the gateway.

**History** 

History

#### **Change Call Request**

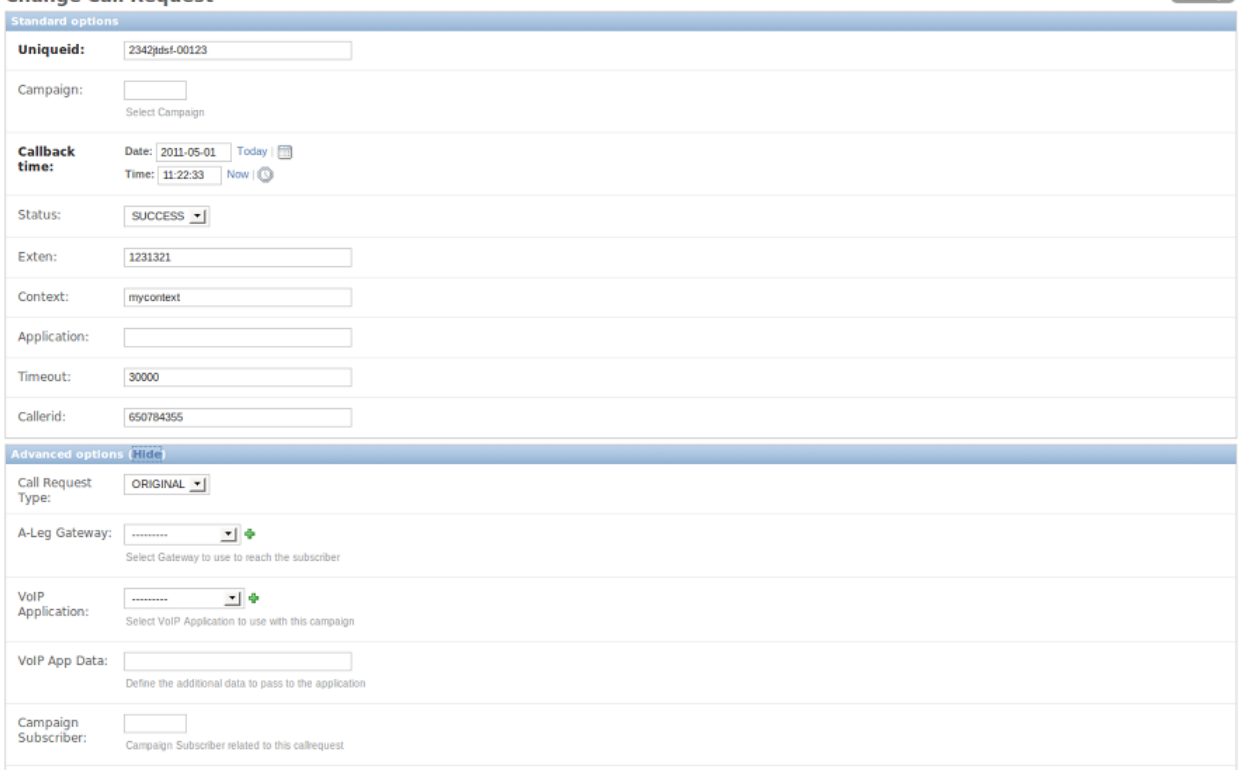

## <span id="page-88-0"></span>**7.5.14 VoIP Call Report**

A VoIP Call list will be displayed from following URL. You can not add new call reports.

URL:

• [http://localhost:8000/admin/dialer\\_cdr/voipcall/](http://localhost:8000/admin/dialer_cdr/voipcall/)

**Call Report** Search Option From: 2011-06-01<br>Date Format: YYYY-MM-DD. To: 2011-07-31 Date Format: YYYY-MM-DD. Disposition : ALL  $\mathbb{R}^3$  $\begin{tabular}{|c|c|} \hline \textbf{Search} & \textbf{Rest} \\ \hline \end{tabular}$ Action:  $\boxed{\cdots}$  $\boxed{\cdot}$   $\boxed{\text{Go}}$  0 of 2 selected  $\begin{array}{|c|c|} \hline \textbf{User} \\ \hline \textbf{areski}\\ \hline \end{array}$ Used gateway Callid CallerID Phone number **Starting date** Sess **Disposition** Destination Default\_Gateway SIP-1234567890 Areski 9427164510 June 24, 2011, 12:11 a.m. 90 ANSWER 91  $\Box$  areski SIP-1234567890 9427164510 June 24, 2011, 12:10 a.m. 120 ANSWER  $_{91}$ Default\_Gateway Areski 2 VolP Call port Su **Call Detail Re** Duration Graphic Calls ACT Date  $\begin{array}{|c|c|c|}\n\hline\n2 & 01:45 \\
\hline\n2 & 01:45\n\end{array}$ 2011-06-24 03:30 ٠,  $\ensuremath{\mathsf{Total}}$  $| 03:30$ 

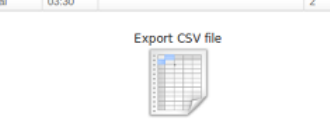

# **7.6 Appointment Module**

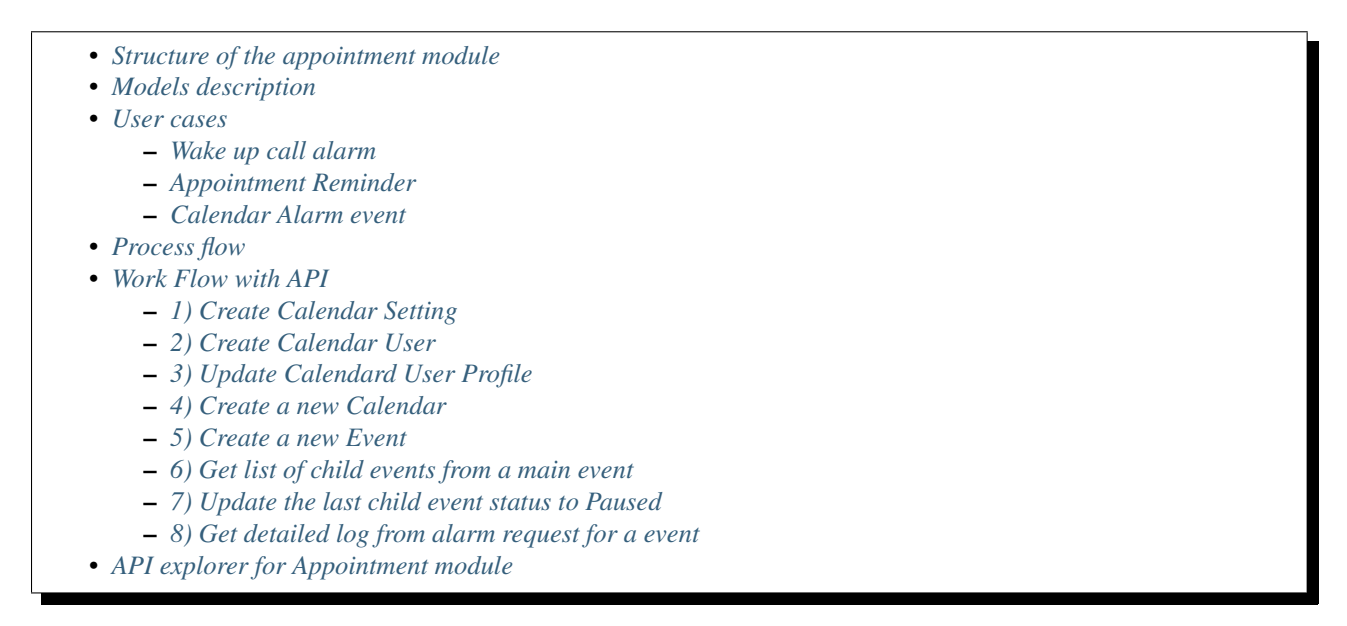

From version 2.10, Newfies-Dialer includes an appointments module supporting appointment reminders. Newfies-Dialer was originally designed to provide powerful voice broadcasting, making thousands or even millions of calls via gateways to different audiences. One of the major limitations of voice broadcasting was that it is difficult, or even impossible to target a call to a specific contact at a *programmed or preset time*. The appointments module addresses this limitation allowing calls to be sent at a preset time.

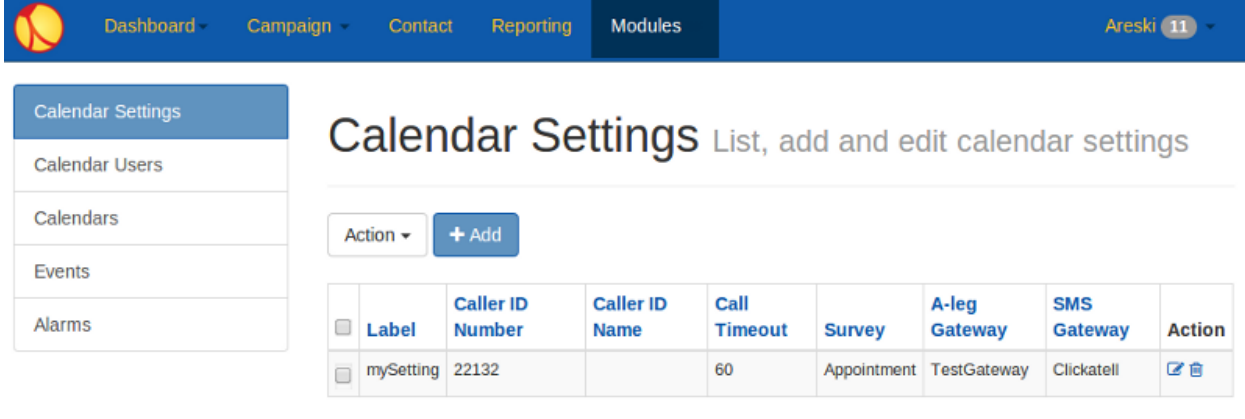

Total: 1

## <span id="page-89-0"></span>**7.6.1 Structure of the appointment module**

The appointments module has the following components and are described in this section.

A survey is created with the required messages and actions. Once the Calendar settings and users are configured, an event is created attached to a calendar, then an alarm is triggered by the Event and sent out via voice call, email or SMS. In the case of a Voice Call, the survey selected will be executed.

#### Calendar User

The Calendar-User is a sub-user of the Newfies-Dialer User. The Calendar-User will be the customer who is creating the reminders or alarms. For instance, if you create a appointment reminders for a Doctor's surgery, then the calendar user may be an individual doctor or secretary. The rights of a Calendar-User can be configured via the Calendar-User's settings.

Note that a Calendar-User does not log into the interface, alarms are created and configured via the Newfies-Dialer login.

#### Calendar

Calendar is an entity that helps to group and collect events.

#### Event

An Event sets the time, date and duration of when the alarms are to be sent out. An event is linked to a calendar. The Event also includes custom rules that can be set up to trigger an event every day, week or month, as well as create more complex rules such as; repeat every Tuesday at a given time.

A data field is provided and used to pass extra variables You can pass custom variables by using the "Additional Parameters (JSON)" field which allows you to add custom key-values that will be used in the survey and replaced by the Text2Speech processor.

For example; set "Additional Parameters (JSON)" to:

{"doctor\_name": "Herbert", "apt\_date" : "10 January at 5pm"}

You can use "sms\_phonenumber" as one of the "Additional Parameters", in this case it will overwrite the sms destination number when sending SMS during an IVR call:

{"sms\_phonenumber": "6004891138"}

When a survey is created with a node that plays TTS, you can replace the key-values in the text:

"We are calling you on behalf of {doctor\_name}, we want to remind you of your appointment at {ap

#### Rule

Newfies-Dialer comes with a set of predefined rules which can be used for the events, e.g. the Daily rule, which, if applied to an event, will make the event recur every day.

The Rule is based on the rrule python module. The rrule module offers a small, complete, and very fast implementation of the recurrence rules documented in the iCalendar RFC : <http://www.ietf.org/rfc/rfc2445.txt>

More info about rrule: <http://labix.org/python-dateutil#head-470fa22b2db72000d7abe698a5783a46b0731b57>

Events happen at a specified time and you can also program the event to recur daily or follow recurring rules, In order to get notified about an event it is necessary to create Alarms related to the event.

#### Alarm

An Alarm notifies by SMS, voice call or email that an event is occuring. Other methods could be added. Alarms have a number of settings which offer a great deal of flexibility.

#### Settings of Alarms

- Method: Set the method to use for an Alarm (Voice Call, SMS or email)
- Date Start: Date and time to trigger the alarm which generally will be similar to the event date and time.
- Alarm Phone Number: Set the phone number to be called by the alarm.
- Alarm Email: Set the email address to send the alarm email.
- Daily Start & Daily Stop: Configure when alarms are allowed to triggered during the day, for instance, prevent alarms before 6AM and 10PM.
- Advance Notice: How long before the alarm occurs to start the notification.
- Max Retry: Applies to a voice call, and sets the number of retries in the event of a failed call.
- Retry Delay: Interval between each call retry
- Phone Number SMS Failure: In the case of a failed voice call, an SMS is triggered to this number
- URL Cancel / URL Confirm / Phone Number Transfer: A feature that will be implemented in a future version.

#### Alarm Result

A mechanism is provided to store the results from Alarms. For instance, imagine that a calendar user is calling all clients at the beginning of the week to tell them about their forthcoming appointment and ask them if they want to confirm, cancel or re-schedule.

For this scenario, a Survey application is built with the 3 options:

```
- Press 1 to Confirm,
- Press 2 to Cancel
- or Press 4 to Re-schedule your appointment
```
You will simply need to create a Rating Question, as this section type will behave differently with the appointment module and the result of the question will be stored in the Alarm result. This will be practical for future reporting and will allow the calendar user to see all the Events that need to be cancelled or rescheduled.

#### Alarm Requests

Keeps track of the alarms attempts, it's a useful resource to provide detailed logs.

#### Calendar User Settings

The Calendar Settings determine the Caller ID name and number to be delivered to the called party, the timeout and the voice and SMS gateway to use. There is also an option to set the AMD (if installed) settings.

## <span id="page-91-0"></span>**7.6.2 Models description**

This diagram of the appointment models should help developers and integrators to understand the system.

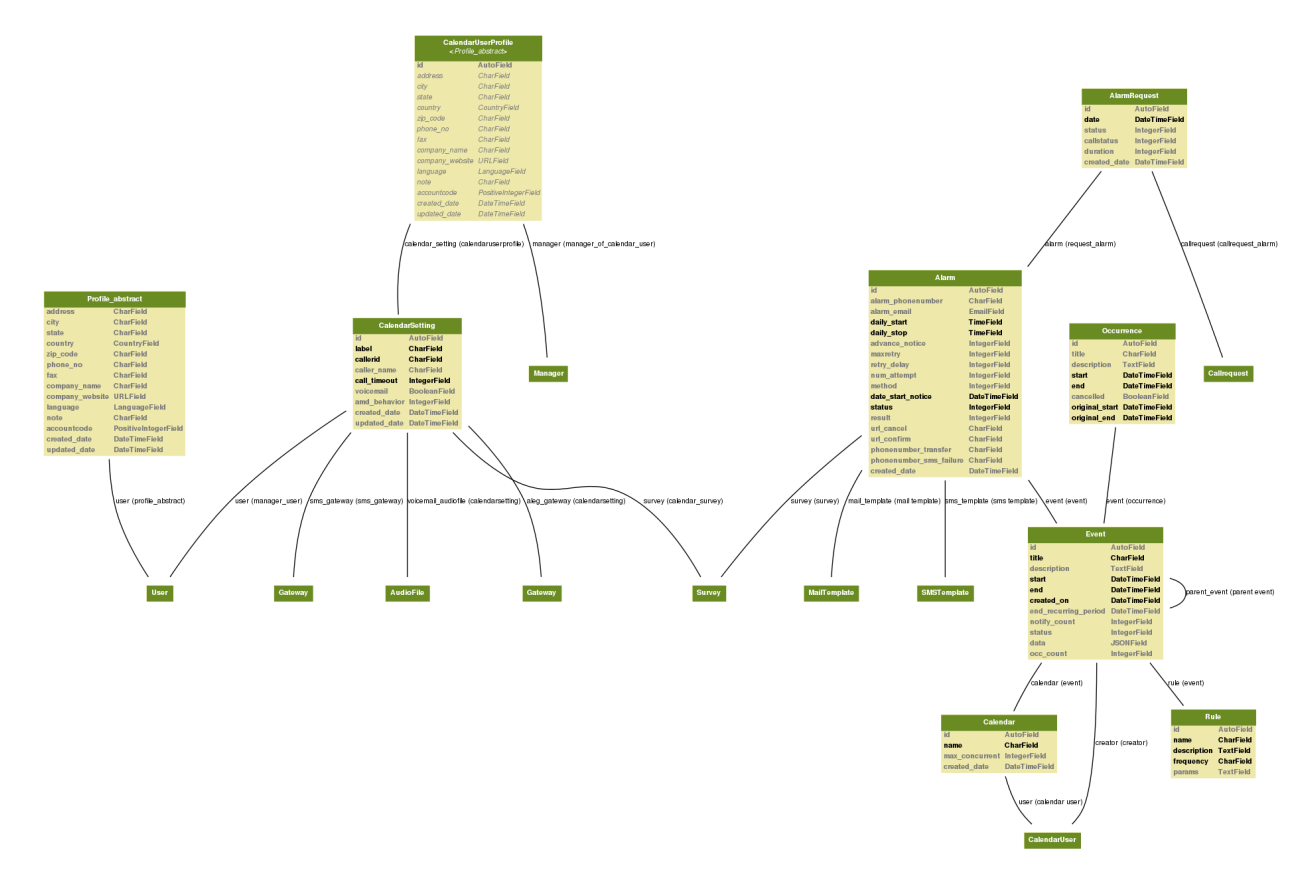

Explore the appointment models.

## <span id="page-92-0"></span>**7.6.3 User cases**

The Appointment Module has been built with flexibility in mind, trying to cover several scenarios required by different applications and software to perform complex appointment reminder applications or alarm systems.

Modules you could build with the Newfies-Dialer Appointment Module may include:

#### <span id="page-92-1"></span>**Wake up call alarm**

Each of the calendar users will have a calendar in which they create an wake up event, decide when the event will be triggered, how many times, delay between retries, etc...

The voice application will then play something like "Good morning, it's 7am and it's time to wake up and get ready for work"

#### <span id="page-92-2"></span>**Appointment Reminder**

In a common appointment reminder scenario, your user could be doctors surgery with a need to call their patient 24 hours before each appointment and offer an an IVR menu that will call their patient and say "Hello, you have an appointment tomorrow with Doctor {doc\_name} at {apt\_date}, please press 1 to confirm, press 2 to cancel or press 3 to reschedule"

When the user presses any key during a Rating type of Node on the IVR application, this is considered as a result and will be stored in the alarm result field. If the patient presses 2, it will be seen in the results and could be displayed to the doctor's receptionist, if the user presses 3, the call could be transferred to reception to re-arrange the appointment.

The Appointment Module supports Voice Calls, SMS and email, so the system could be configured to send a passive SMS as an extra reminder one hour before the appointment.

#### <span id="page-93-0"></span>**Calendar Alarm event**

Some users might want to simply remember important dates and events, such as a meeting, birthday or to pickup their child from music class. Each Calendar User can create as many Calendars as they want, for instance they could have a personal calendar and a work calendar so as not to mix personal and professional events.

### <span id="page-93-1"></span>**7.6.4 Process flow**

To be able to setup and receive alarm there is a process to follow and is described below:

1. Create and Configure Voice Gateway and SMS gateway.

This is done via the admin panel: <http://127.0.0.1:8000/admin>

2. Create an IVR application (Survey) that will be played to the user receiving the calls

Go to the survey module and create an application with several IVR nodes: <http://127.0.0.1:8000/module/survey/>

3. Seal the Survey. This prevents the survey being modified and is important to ensure accurate and consistant reporting on each survey node.

There is a button in the Action column against the survey to seal the survey and prevent further editing: <http://127.0.0.1:8000/module/survey/>

4. Create Calendar User Settings, define a callerID and configure the gateway to use.

Add new Calendar Settings at: [http://127.0.0.1:8000/module/calendar\\_setting/](http://127.0.0.1:8000/module/calendar_setting/)

5. Create Calendar User, set credentials and permissions for this user and assign them to Calendar Setting.

Create a user with a username & password: [http://127.0.0.1:8000/module/calendar\\_user/](http://127.0.0.1:8000/module/calendar_user/)

6. Create Calendar and give it a name:

<http://127.0.0.1:8000/module/calendar/>

7. Create Event, for instance an event happening today at 11am, define when the event start and finish, add an recurring rule if the event is to recur.

Create Event can be done by click on Add button : <http://127.0.0.1:8000/module/event/>

8. Create Alarm to receive notification when Events are happening. e.g. Create an alarm of type "Call", link it to the previously created event, add a date and time for the alarm and the phone number top be called, then configure the rest of the alarm settings as required.

Create Alarm can be done by click on Add button : <http://127.0.0.1:8000/module/alarm/>

9. Access results of Alarm Requests.

Access detailed logs of the Alarm by browsing to alarm request at : <http://127.0.0.1:8000/admin/appointment/alarmrequest/>

### <span id="page-94-0"></span>**7.6.5 Work Flow with API**

One of the most powerful features of The Appointment Module are the API's that allow developers to build an application on top of Newfies-Dialer or integrate Newfies-Dialer into third party software such as CRM systems.

Described below is an example of work flow with the API's.

#### <span id="page-94-1"></span>**1) Create Calendar Setting**

#### CURL Usage:

curl -u username:password --dump-header - -H "Content-Type:application/json" -X POST --data '{"1

Result:

```
HTTP/1.0 201 CREATED
Date: Mon, 16 Dec 2013 11:19:30 GMT
Server: WSGIServer/0.1 Python/2.7.3
Vary: Accept, Accept-Language, Cookie
Content-Language: en
Content-Type: application/json; charset=utf-8
Location: http://localhost:8000/rest-api/calendar-setting/3/
Allow: GET, POST, HEAD, OPTIONS
{
  "user": "manager",
  "sms_gateway": "http://localhost:8000/rest-api/sms-gateway/1/",
  "url": "http://localhost:8000/rest-api/calendar-setting/3/",
  "label": "cal_setting",
  "callerid": "123456",
  "caller_name": "xyz",
  "call_timeout": 60,
  "survey": "http://localhost:8000/rest-api/sealed-survey/1/",
  "aleg_gateway": "http://localhost:8000/rest-api/gateway/1/",
  "voicemail": false,
  "amd_behavior": 1,
  "voicemail_audiofile": null,
  "created_date": "2013-12-16T11:19:29.994Z",
  "updated_date": "2013-12-16T11:19:29.994Z"
}
```
#### <span id="page-94-2"></span>**2) Create Calendar User**

#### CURL Usage:

curl -u username:password --dump-header - -H "Content-Type:application/json" -X POST --data '{"u

```
HTTP/1.0 201 CREATED
Date: Mon, 16 Dec 2013 11:20:33 GMT
Server: WSGIServer/0.1 Python/2.7.3
Vary: Accept, Accept-Language, Cookie
Content-Language: en
Content-Type: application/json; charset=utf-8
Location: http://localhost:8000/rest-api/calendar-user/6/
Allow: GET, POST, HEAD, OPTIONS
```

```
{
  "url": "http://localhost:8000/rest-api/calendar-user/6/",
  "username": "caluser3",
  "password": "pbkdf2_sha256$12000$Rb78UOwQeL2T$YWWy02zcxtFTIDG0ac4lJ7i9jtUbK7FCG1IkgARDVAE=",
  "last_name": "",
  "first_name": "",
  "email": "caluser3@gmail.com",
  "groups": []
}
```
#### <span id="page-95-0"></span>**3) Update Calendard User Profile**

We will need to use the previously created Calendar Setting.

#### CURL Usage:

```
curl -u username:password --dump-header - -H "Content-Type: application/json" -X PATCH --data '{
```
Result:

```
HTTP/1.0 200 OK
Date: Mon, 16 Dec 2013 11:23:44 GMT
Server: WSGIServer/0.1 Python/2.7.3
Vary: Accept, Accept-Language, Cookie
Content-Type: application/json; charset=utf-8
Content-Language: en
Allow: GET, PUT, PATCH, DELETE, HEAD, OPTIONS
{
  "manager": "manager",
  "id": 4,
  "user": 6,
  "address": null,
  "city": null,
  "state": null,
  "country": "",
  "zip_code": null,
  "phone_no": null,
  "fax": null,
  "company_name": null,
  "company_website": null,
  "language": null,
  "note": null,
  "accountcode": 35365532,
  "created_date": "2013-12-16T11:20:33.456Z",
  "updated_date": "2013-12-16T11:23:44.342Z",
  "calendar_setting": 3
}
```
#### <span id="page-95-1"></span>**4) Create a new Calendar**

We will call the new calendar "myCalendar"

CURL Usage:

curl -u username:password --dump-header - -H "Content-Type:application/json" -X POST --data '{"r

Result:

```
HTTP/1.0 201 CREATED
Date: Mon, 16 Dec 2013 11:25:01 GMT
Server: WSGIServer/0.1 Python/2.7.3
Vary: Accept, Accept-Language, Cookie
Content-Language: en
Content-Type: application/json; charset=utf-8
Location: http://localhost:8000/rest-api/calendar/4/
Allow: GET, POST, HEAD, OPTIONS
{
  "url": "http://localhost:8000/rest-api/calendar/4/",
  "name": "mynewcalendar",
  "user": "http://localhost:8000/rest-api/calendar-user/6/",
  "max_concurrent": 1,
  "created_date": "2013-12-16T11:25:01.378Z"
}
```
#### <span id="page-96-0"></span>**5) Create a new Event**

We will create a new event in the previous created Calendar "myCalendar".

#### CURL Usage:

curl -u username:password --dump-header - -H "Content-Type:application/json" -X POST --data '{"t

```
HTTP/1.0 201 CREATED
Date: Mon, 16 Dec 2013 11:26:56 GMT
Server: WSGIServer/0.1 Python/2.7.3
Vary: Accept, Accept-Language, Cookie
Content-Language: en
Content-Type: application/json; charset=utf-8
Location: http://localhost:8000/rest-api/event/3/
Allow: GET, POST, HEAD, OPTIONS
{
  "url": "http://localhost:8000/rest-api/event/3/",
  "title": "event_with_new_title",
  "description": null,
  "start": "2013-12-10T12:34:43",
  "end": "2013-12-15T14:43:32",
  "creator": "http://localhost:8000/rest-api/calendar-user/6/",
  "created_on": "2013-12-16T11:26:56.056Z",
  "end_recurring_period": "2013-12-27T12:23:34",
  "rule": null,
  "calendar": "http://localhost:8000/rest-api/calendar/4/",
  "notify_count": 0,
  "status": 1,
  "data": null,
  "parent_event": null,
  "occ_count": 0
}
```
#### <span id="page-97-0"></span>**6) Get list of child events from a main event**

Events, occurring over time, will have a tail of sub-events linked to the parent event. Usually the systems integrator using API's will keep track of the parent event and at some stage may need to retrieve information about the sub-events.

This is achieved by using the API /get\_list\_child/

CURL Usage:

curl -u username:password -H 'Accept: application/json' http://localhost:8000/rest-api/event/5/g

Result:

```
HTTP/1.0 200 OK
Date: Thu, 19 Dec 2013 16:37:22 GMT
Server: WSGIServer/0.1 Python/2.7.3
Vary: Accept, Accept-Language, Cookie
Content-Type: application/json
Content-Language: en
Allow: GET, HEAD, OPTIONS
Set-Cookie: sessionid=1klh4z9cop3jhh48n9i9ioe2wkp8simx; expires=Thu, 02-Jan-2014 1/6:37:22 GMT;
{
  "url": "http://localhost:8000/rest-api/event/11/",
  "start": "2013-12-17 16:26:07+00:00",
  "end": "2013-12-17 17:26:07+00:00",
  "description": "",
  "title": "EventTitle"
}
```
#### <span id="page-97-1"></span>**7) Update the last child event status to Paused**

In some scenarios it may be necessary to pause an alarm being triggered. As an alarm is linked to all occurence of an event created, it's not necessary to update the status of the parent event or all the child events, only the last event needs updated.

This is achieved by using the API /update\_last\_child\_status/

#### CURL Usage:

curl -u username:password --dump-header - -H "Content-Type: application/json" -X PATCH --data '{

```
HTTP/1.0 200 OK
Vary: Accept, Accept-Language, Cookie
Content-Type: application/json
Content-Language: en
Allow: PATCH, OPTIONS
Set-Cookie: sessionid=dmzjzwt3b6l0eru6vq27vt9ixd9z84ei; expires=Tue, 31-Dec-2013 10:52:26 GMT;
Connection: close
Server: Werkzeug/0.8.3 Python/2.7.3
Date: Tue, 17 Dec 2013 10:52:26 GMT
{
  "status": "event status has been updated"
}
```
#### <span id="page-98-0"></span>**8) Get detailed log from alarm request for a event**

In order to provide logs or stats to your customers/users, information can be retrieved from the AlarmRequest for a given event.

The result is a nested JSON structure which gives the Event-ID with the Alarm-ID related to the event, plus the list alarm-request-ID for each of those Alarms.

This is achieved by using the API /get\_nested\_alarm\_request/

#### CURL Usage:

curl -u username:password --dump-header - -H 'Accept: application/json' http://localhost:8000/re

```
HTTP/1.0 200 OK
Date: Thu, 19 Dec 2013 16:41:22 GMT
Server: WSGIServer/0.1 Python/2.7.3
Vary: Accept, Accept-Language, Cookie
Content-Type: application/json
Content-Language: en
Allow: GET, HEAD, OPTIONS
Set-Cookie: sessionid=w7ze05sob1esrsykp94e0hi8qq1tq0kv; expires=Thu, 02-Jan-2014 16:41:22 GMT;
{
  "event-url": "http://localhost:8000/rest-api/event/5/",
  "event-5": {
    "alarm-23": {
      "url": "http://localhost:8000/rest-api/alarm/23/",
      "alarm-request-48": {
        "status": "4",
        "url": "http://localhost:8000/rest-api/alarm-request/48/",
        "alarm-callrequest": "http://localhost:8000/rest-api/callrequest/15731/",
        "duration": "0",
        "date": "2013-12-18 17:19:23.368534+00:00",
        "callstatus": "0"
      },
      "alarm-request-49": {
        "status": "5",
        "url": "http://localhost:8000/rest-api/alarm-request/49/",
        "alarm-callrequest": "http://localhost:8000/rest-api/callrequest/15732/",
        "duration": "13",
        "date": "2013-12-18 17:20:05.062474+00:00",
        "callstatus": "0"
      }
    },
    "alarm-21": {
      "url": "http://localhost:8000/rest-api/alarm/21/",
      "alarm-request-40": {
        "status": "5",
        "url": "http://localhost:8000/rest-api/alarm-request/40/",
        "alarm-callrequest": "http://localhost:8000/rest-api/callrequest/15722/",
        "duration": "13",
        "date": "2013-12-16 17:20:27.849068+00:00",
        "callstatus": "0"
     },
    }
  }
}
```
## <span id="page-99-0"></span>**7.6.6 API explorer for Appointment module**

Some APIs can be explored and tested easily via the API-Explorer. This is the best way to understand and read about all the APIs provided by Newfies-Dialer.

To access the API-Explorer go to <http://127.0.0.1:8000/rest-api/>

# **7.7 SMS Campaign**

Creating an SMS campaign is straight-forward in Newfies-Dialer and is usually done via the customer interface.

## **7.7.1 Create a Phonebook**

The first step is to create a phone book consisting of the SMS contacts to be called. Click Contact at the top, then Phonebooks on the side menu, add a new Phonebook and give it a name, for instance SMS-PB1

## **7.7.2 Add or Import Contacts**

Manually add or import contacts to the phone book created in the previous step. Note that most SMS providers require you to properly format the numbers into IETF format, that is to say, +1234567890 rather than 001234567890 or 0111234567890.

## **7.7.3 Add SMS Campaign**

Click Campaign on the top menu, then select SMS Campaign from the dropdown.

Click Add and fill in the fields:

- *Name:* A descriptive name for the Campaign
- *Caller ID Number:* The number to deliver as the caller ID
- *SMS Gateway:* Select the gateway to use for the campaign
- *Description:* Notes on the campaign
- *Phonebook:* Select one or more phone books containing the contacts to call
- *Text Message:* Enter the message to be sent, with no more than 160 characters.

Tag Replacement can be used here to personalise the message, e.g. Hello {first\_name} {last\_name} will replace whatever you have in the first and last name fields against the contact.

At this point the campaign could be saved and sent, however there are a number of other parameters that can be adjusted:

#### **Completion**

Under the completion tab:

- *Frequency:* Number of SMS's to send per minute.
- *Time Between Retries:* If a message delivery fails, wait this number of seconds before retrying.
- *Max Retries:* Number of times to re-attempt message delivery.

#### URL:

- [http://localhost:8000/sms\\_campaign/add/](http://localhost:8000/sms_campaign/add/)
- 

• [http://localhost:8000/sms\\_campaign/1/](http://localhost:8000/sms_campaign/1/)<br>Update SMS Campaign set SMS campaign parameters

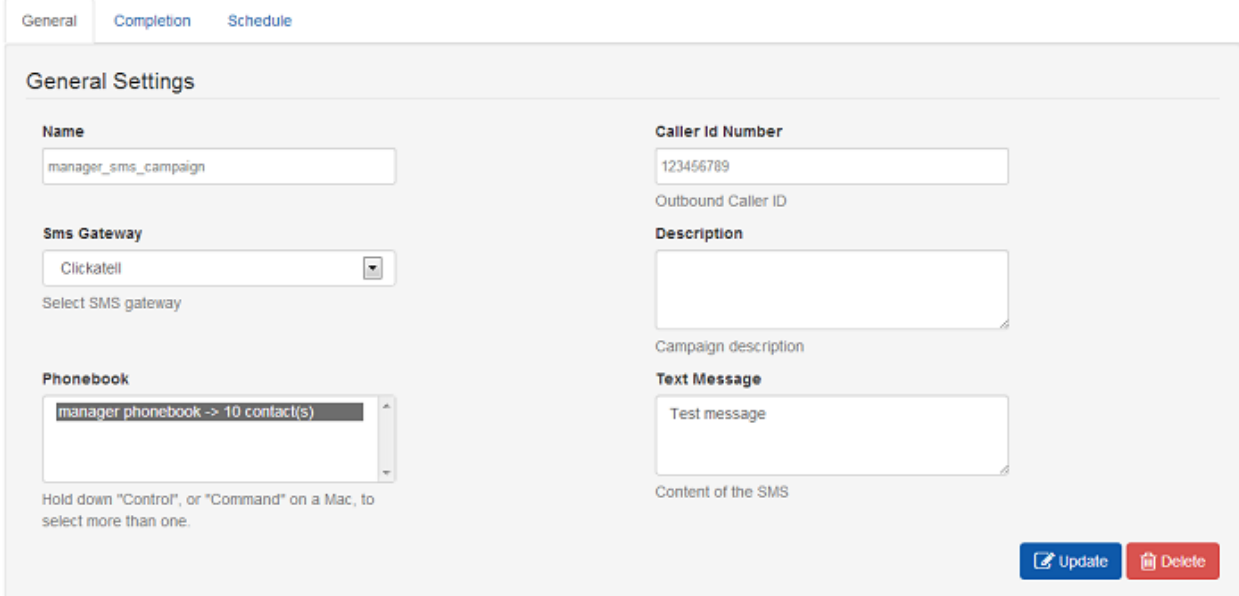

#### **Schedule**

#### Under the Schedule Tab

It may not be desirable to send SMS messages during weekends or out of hours, so the daily start and stop time can be set as well as the days of the week to send messages.

There is also a start and stop date as to when it is valid to send the campaign.

When all the settings are as required, then the survey can be saved and started by clicking the play button.

## **7.7.4 Reporting**

To view the SMS reports, click reporting then SMS reports on the side menu. The call data records for SMS messages are listed under the SMS tab, while a daily report shows the number of SMS's sent by day.

Records can be filtered on date, status and campaign.

SMS CDR can be exported in CSV, XML and Excel formats.

#### URL:

• [http://localhost:8000/sms\\_report/](http://localhost:8000/sms_report/)

# **SMS Reports** Detailed SMS data

<sup>@</sup> Show Search

SMS Daily Report

SMS Detail Records - 1st Jan. 2014 to 9th Jan. 2014

Action -

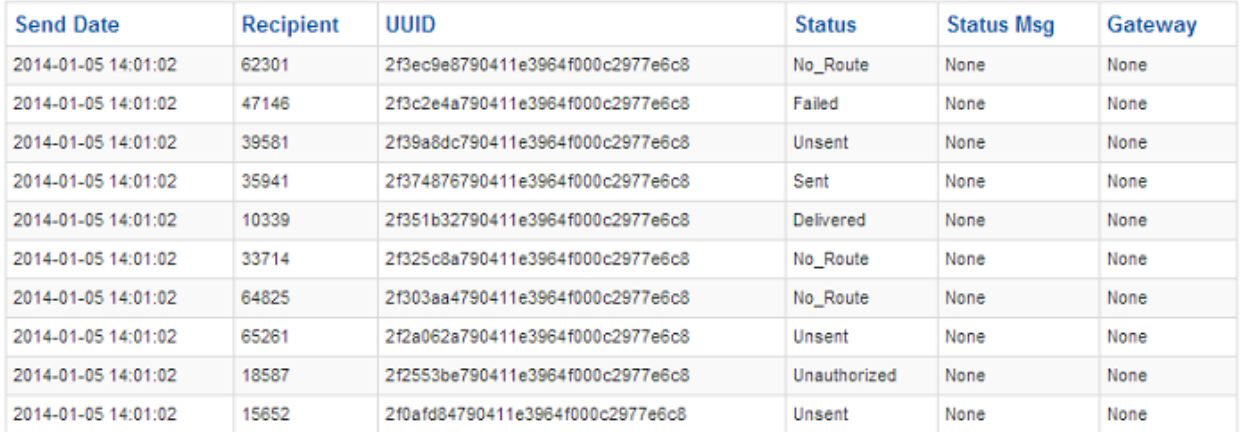

Total: 10

**SMS** Daily Report

## SMS Daily Summary - 1st Jan. 2014 to 9th Jan. 2014

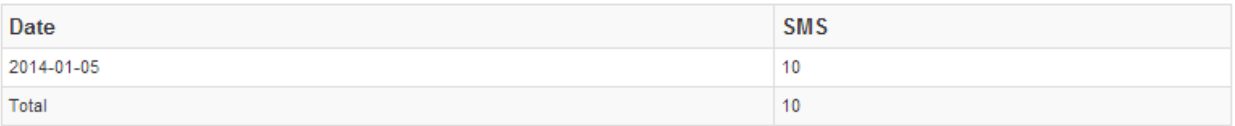

## **Developer doc**

Contents:

## **8.1 Prerequisites**

To fully understand this project, developers will need to have a advanced knowledge of:

- Django : <http://www.djangoproject.com/>
- Celery : <http://celeryproject.org/>
- Python : <http://www.python.org/>
- Freeswitch : <http://freeswitch.org/>
- Freeswitch : Event\_Sockets (wiki.freeswitch.org/wiki/Mod\_event\_socket)

## **8.2 Coding Style & Structure**

## **8.2.1 Style**

Coding follows the [PEP 8 Style Guide for Python Code.](http://www.python.org/dev/peps/pep-0008/)

## **8.2.2 Structure**

The newfies directory:

```
|-- custom_admin_tools - The code for admin dashboard/menu
|-- api  - The code for APIs
|-- dialer_contact - The code for phonebook, contact
| `-- fixtures
|-- dialer_campaign - The code for dialer campaign
| `-- fixtures
|-- dialer_cdr - This defines the call request & its information
| `-- fixtures
|-- dialer_gateway - This defines the trunk to deliver the VoIP Calls
| `-- fixtures
|-- dialer_settings - This defines sets of settings to apply on user
|-- survey | - The code for survey module
```

```
| `-- fixtures
 - frontend - The code for dashboard, forgot password
   static
   | |-- newfies
        | -- \csc| -- js| | |-- icons
   | | `-- images
|-- user_profile - The code for user profile to extend auth model of Django
|-- resources - This area is used to hold media files
|-- usermedia | - This folder is used to upload audio files
-- templates - This area is used to override templates
   |-- admin
       | |-- dialer_contact
       | `-- dialer_cdr
   |-- admin_tools
   |-- registration
   |-- memcache_status
   `-- frontend
```
## **8.3 Database Models**

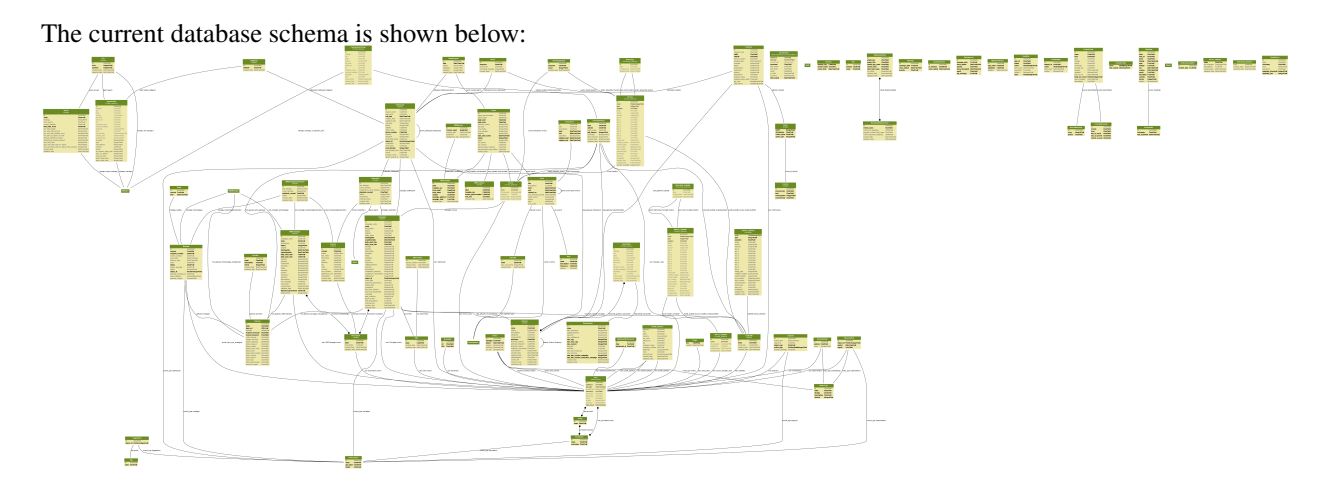

Explore the database models.

# **8.4 Objects Description**

## **8.4.1 Phonebook**

```
class dialer_contact.models.Phonebook(*args, **kwargs)
     This defines the Phonebook
```
#### Attributes:

•name - phonebook name.

•description - description about the phonebook.

#### Relationships:

•user - Foreign key relationship to the User model. Each phonebook is assigned to a User

Name of DB table: dialer\_phonebook

#### **phonebook\_contacts**()

This will return a count of the contacts in the phonebook

## **8.4.2 Contact**

class dialer\_contact.models.**Contact**(*\*args*, *\*\*kwargs*) This defines the Contact

#### Attributes:

•contact - Contact no

• last name - Contact's last name

•first\_name - Contact's first name

•email - Contact's e-mail address

•city - city name

•description - description about a Contact

•status - contact status

•additional\_vars - Additional variables

#### Relationships:

•phonebook - Foreign key relationship to the Phonebook model. Each contact mapped with a phonebook

•country - Foreign key relationship to the Country model. Each contact mapped with a country

Name of DB table: dialer\_contact

```
contact_name()
    Return Contact Name
```
#### **replace\_tag**(*text*)

Replace tag by contact values. This function will replace all the following tags:

{last\_name} {first\_name} {email} {country} {city} {phone\_number}

as well as, get additional\_vars, and replace json tags

#### **8.4.3 CampaignManager**

```
class dialer_campaign.models.CampaignManager
```
Campaign Manager

```
get_expired_campaign()
```
Return all the campaigns which are expired or going to expire based on the expiry date but status is not 'END'

#### **get\_running\_campaign**()

Return all the active campaigns which will be running based on the expiry date, the daily start/stop time and days of the week

#### **8.4.4 Campaign**

```
class dialer_campaign.models.Campaign(*args, **kwargs)
     This defines the Campaign
```
#### Attributes:

•campaign\_code - Auto-generated campaign code to identify the campaign

•name - Campaign name

•description - Description about the Campaign

•status - Campaign status

•callerid - Caller ID

•startingdate - Starting date of the Campaign

•expirationdate - Expiry date of the Campaign

•daily start time - Start time

•daily\_stop\_time - End time

•week\_day\_setting (monday, tuesday, wednesday, thursday, friday, saturday, sunday)

•frequency - Frequency, speed of the campaign. number of calls/min

•callmaxduration - Max call duration allowed

•maxretry - Max retry allowed per user

•intervalretry - Time to wait between retries in seconds

•completion\_maxretry - Number of retries until a contact completes survey

•completion\_intervalretry - Time delay in seconds before retrying contact to complete survey

•calltimeout - Number of seconds to timeout on dialing

•aleg\_gateway - Gateway to use to reach the contact

•extra\_data - Additional data to pass to the application

•totalcontact - Total Contact for this campaign

•completed - Total Contact that completed Call / Survey

•has\_been\_started - campaign started flag

•has\_been\_duplicated - campaign duplicated flag

•voicemail - Enable Voicemail Detection

•amd\_behavior - Detection Behaviour

•sms\_gateway - Gateway to transport the SMS

#### Relationships:

•content\_type - Defines the application (survey) to use when the call is established on the A-Leg

•object\_id - Defines the object of content\_type application

•content\_object - Used to define the Voice App or the Survey with generic ForeignKey

•phonebook - Many-To-Many relationship to the Phonebook model.

•user - Foreign key relationship to the a User model. Each campaign assigned to a User

•voicemail\_audiofile - Foreign key relationship to the a AudioFile model.

•dnc - Foreign key relationship to the a DNC model.

- Name of DB table: dialer\_campaign
- **get\_active\_callmaxduration**() Get the active call max duration
- **get\_active\_contact**() Get all the active Contacts from the phonebook
- **get\_active\_max\_frequency**() Get the active max frequency
- **get\_campaign\_type**() Get campaign type
- **get\_pending\_subscriber\_update**(*\*args*, *\*\*kwargs*) Get all the pending subscribers from the campaign
- **is\_authorized\_contact**(*dialersetting*, *str\_contact*) Check if a contact is authorized
- **progress\_bar**() Progress bar generated based on no of contacts

```
subscriber_detail()
```
This will link to subscribers who are associated with the campaign

```
update_campaign_status()
```
Update the campaign's status

For example, If campaign is active, you can change status to 'Pause' or 'Stop'

## **8.4.5 Subscriber**

```
class dialer_campaign.models.Subscriber(*args, **kwargs)
     This defines the Contact imported to a Campaign
```
#### Attributes:

•last\_attempt - last call attempt date

•count\_attempt - Count the amount of call attempt

•completion\_count\_attempt - Count the amount of attempt to call in order to achieve completion

•duplicate\_contact - copy of the contact phonenumber

•status - subscriber status

#### Relationships:

•contact - Foreign key relationship to the Contact model.

•campaign - Foreign key relationship to the Campaign model.

Name of DB table: dialer\_subscriber

#### **8.4.6 Callrequest**

class dialer\_cdr.models.**Callrequest**(*\*args*, *\*\*kwargs*)

This defines the call request, the dialer will read any new request and attempt to deliver the call.

#### Attributes:

•request\_uuid - Unique id

•call\_time - Total call time

•call\_type - Call type

•status - Call request status

•callerid - Caller ID

•last\_attempt\_time -

•result –

•timeout -

•timelimit -

•extra\_dial\_string -

•phone\_number -

•parent\_callrequest -

•extra\_data -

•num\_attempt -

•hangup\_cause -

#### Relationships:

•user - Foreign key relationship to the User model. Each campaign assigned to a User

•content\_type - Defines the application (voip\_app or survey) to use when the call is established on the A-Leg

•object\_id - Defines the object of content\_type application

•content\_object - Used to define the VoIP App or the Survey with generic ForeignKey

•aleg\_gateway - Foreign key relationship to the Gateway model. Gateway to use to call the subscriber

•subscriber - Foreign key relationship to the Subscriber Model.

•campaign - Foreign key relationship to the Campaign model.

Name of DB table: dialer\_callrequest

#### **8.4.7 VoIPCall**

class dialer\_cdr.models.**VoIPCall**(*\*args*, *\*\*kwargs*)

This gives information of all the calls made with the carrier charges and revenue of each call.

#### Attributes:

•callid - callid of the phonecall

•callerid - CallerID used to call out
•phone\_number - Phone number contacted

•dialcode - Dialcode of the phonenumber

•starting\_date - Starting date of the call

•duration - Duration of the call

•billsec -

•progresssec -

•answersec -

•waitsec -

•disposition - Disposition of the call

```
•hangup_cause -
```
•hangup\_cause\_q850 -

#### Relationships:

•user - Foreign key relationship to the User model.

•used\_gateway - Foreign key relationship to the Gateway model.

•callrequest - Foreign key relationship to the Callrequest model.

Name of DB table: dialer\_cdr

```
destination_name()
```
Return Recipient dialcode

```
min_duration()
```
Return duration in min & sec

### **8.4.8 Gateway**

```
class dialer_gateway.models.Gateway(*args, **kwargs)
```
This defines the trunk to deliver the Voip Calls. Each of the Gateways are routes that support different protocols and sets of rules to alter the dialed number.

#### Attributes:

•name - Gateway name.

•description - Description about the Gateway.

•addprefix - Add prefix.

•removeprefix - Remove prefix.

•gateways - "user/,user/", # Gateway string to try dialing separated by comma. First in the list will be tried first

•gateway\_codecs - "'PCMA,PCMU','PCMA,PCMU"', # Codec string as needed by FS for each gateway separated by comma

•gateway\_timeouts - "10,10", # Seconds to timeout in string for each gateway separated by comma

•gateway\_retries - "2,1", # Retry String for Gateways separated by comma, on how many times each gateway should be retried

•originate\_dial\_string - originate\_dial\_string

```
•secondused -
```
•failover -

```
•addparameter -
```
•count\_call -

```
•count_in_use -
```
•maximum\_call -

•status - Gateway status

Name of DB table: dialer\_gateway

# **8.4.9 DialerSetting**

class dialer\_settings.models.**DialerSetting**(*\*args*, *\*\*kwargs*) This defines the settings to apply to a user

### Attributes:

•name - Settings name.

•max\_frequency - Max frequency, speed of the campaign. This is the number of calls per minute.

•callmaxduration - Max retries allowed

•maxretry - Max retries allowed per user

•max\_calltimeout - Maximum number of seconds to timeout on calls

•max\_cpg - Max Number of campaigns

•max\_subr\_cpg - Max Number of subscriber

•blacklist - Used to blacklist phone numbers to be called

•whitelist - Used to whitelist phone numbers to be called

## Name of DB table: dialer\_setting

# **8.4.10 Survey\_abstract**

class survey.models.**Survey\_abstract**(*\*args*, *\*\*kwargs*)

This defines the Survey template

## Attributes:

•name - survey name.

•description - description about the survey.

### Relationships:

•user - Foreign key relationship to the User model. Each survey is assigned to a User

Name of DB table: survey

# **8.4.11 Survey\_template**

class survey.models.**Survey\_template**(*\*args*, *\*\*kwargs*) This defines the Survey template

**copy\_survey\_template**(*campaign\_id=None*) copy survey template to survey when starting campaign

# **8.4.12 Survey**

<span id="page-110-0"></span>class survey.models.**Survey**(*\*args*, *\*\*kwargs*) This defines the Survey

> **create\_duplicate\_survey**(*campaign\_obj*, *new\_campaign*) create duplicate survey

# **8.4.13 Section\_abstract**

```
class survey.models.Section_abstract(*args, **kwargs)
     This defines the question for survey
```
#### Attributes:

•type - section type

•question - question

•script - text that will be used for TTS

•audiofile - audio file to be use instead of TTS

•invalid\_audiofile - audio to play when input is invalid

•retries - amount of time to retry to get a valid input

•timeout - time to wait for user input

 $\cdot$ key\_0 - on multi choice section, text for result on key 0

• $key_1$  - on multi choice section, text for result on key 1

•key\_2 - on multi choice section, text for result on key 2

•key\_3 - on multi choice section, text for result on key 3

•key\_4 - on multi choice section, text for result on key 4

•key\_5 - on multi choice section, text for result on key 5

•key\_6 - on multi choice section, text for result on key 6

• key  $\frac{7}{7}$  - on multi choice section, text for result on key 7

• $key_8$  - on multi choice section, text for result on key 8

•key\_9 - on multi choice section, text for result on key 9

•rating\_laps - From 1 to X, value to accept rating input

•validate\_number - check if we want to valid the input on Enter Number section

•number\_digits - Number of digits to wait for on Enter Number section

•min\_number - if validate\_number the minimum number accepted

•max number - if validate number the maximum number accepted

•phonenumber - phonenumber to dialout / call transfer

•confirm\_script - script that will be play to the called part on transfer

•confirm\_key - key to confirm the call t

•completed - reaching this section will mark the subscriber as completed

•conference - Conference Room

•sms\_text - text to send via SMS

#### Relationships:

•survey - Foreign key relationship to the Survey model. Each survey question is assigned to a Survey

•audio\_message - Foreign key relationship to the AudioFile model.

Name of DB table: survey\_question

**build\_dtmf\_filter**() Build the dtmf filter to capture digits

```
get_branching_count_per_section()
    Get branching count per section
```
**sortable\_by** alias of [Survey](#page-110-0)

# **8.4.14 Section\_template**

```
class survey.models.Section_template(*args, **kwargs)
     This defines the question for survey section template
```
**copy\_section\_branching\_template**(*section*, *new\_survey\_obj*) copy section template to section when starting campaign

**copy\_section\_template**(*new\_survey\_obj*) copy section template to section when starting campaign

# **8.4.15 Section**

class survey.models.**Section**(*\*args*, *\*\*kwargs*) This defines the question for survey section

# **8.4.16 Branching\_abstract**

```
class survey.models.Branching_abstract(*args, **kwargs)
     This defines the response of the survey section
```
#### Attributes:

•keys - Key digit (DTMF entered by the calling party)

### Relationships:

•section - Foreign key relationship to the Section. Each response is assigned to a Section

# **8.4.17 Branching\_template**

class survey.models.**Branching\_template**(*\*args*, *\*\*kwargs*) This defines the response of the survey section

**copy\_branching\_template**(*new\_section*, *new\_survey\_obj*) copy branching template to branching when starting campaign

# **8.4.18 Branching**

class survey.models.**Branching**(*\*args*, *\*\*kwargs*) This defines the response of the survey section

# **8.4.19 Result**

class survey.models.**Result**(*\*args*, *\*\*kwargs*)

This gives survey result

That will be difficult to scale for reporting One big issue is when the user update the survey in time, we need to keep an history somehow of the question/response

Ideally we can try to build 2 other table, survey\_track\_question (id, question\_text), survey\_track\_response (id, response\_text) Where question\_text / response\_text is unique

## Attributes:

•callrequest - Call Request

•section - survey question

•response - survey question's response

### Relationships:

•campaign - Foreign key relationship to the Campaign model. Each survey result is belonged to a Campaign

•survey - Foreign key relationship to the Survey model. Each survey question is assigned to a Survey

•section - Foreign key relationship to the Section model. Each result is assigned to a Section

### Name of DB table: result

# **8.4.20 ResultAggregate**

class survey.models.**ResultAggregate**(*\*args*, *\*\*kwargs*)

This gives survey result aggregate, used to display survey result in a more efficient way

Name of DB table: result aggregate

# **8.4.21 UserProfile**

class user\_profile.models.**UserProfile**(*\*args*, *\*\*kwargs*) This defines extra features for the user

### Relationships:

•userprofile\_gateway - ManyToMany

•dialersetting - Foreign key relationship to the DialerSetting model.

Name of DB table: user\_profile

# **8.4.22 CalendarSetting**

class user\_profile.models.**CalendarSetting**(*\*args*, *\*\*kwargs*) This defines the Calender settings to apply to a ar\_user

### Attributes:

•label - Label for the Calendar Setting

•callerid - CallerID number

•caller\_name - Caller name

•call\_timeout - call timeout

•survey - Foreign key relationship to the Survey

•aleg\_gateway - Foreign key relationship to the Gateway model. Gateway to use to call the subscriber

•sms\_qateway - Gateway to transport the SMS

•voicemail - Enable Voicemail Detection

•amd\_behavior - Detection Behaviour

#### Relationships:

•user - Foreign key relationship to the a User model. CalendarSetting are assigned to a User

•voicemail\_audiofile - Foreign key relationship to the a AudioFile model.

Name of DB table: calendar\_setting

# **8.4.23 CalendarUser**

class user\_profile.models.**CalendarUser**(*\*args*, *\*\*kwargs*) Calendar User Model

# **8.4.24 CalendarUserProfile**

class user\_profile.models.**CalendarUserProfile**(*\*args*, *\*\*kwargs*) This defines extra features for the AR\_user

Attributes:

•calendar\_setting - appointment reminder settings

Name of DB table: calendar user\_profile

# **8.4.25 Calendar**

class appointment.models.calendars.**Calendar**(*\*args*, *\*\*kwargs*)

This is for grouping events so that batch relations can be made to all events. An example would be a project calendar.

name: the name of the calendar events: all the events contained within the calendar.  $\gg$  calendar = Calendar(name = 'Test Calendar') >>> calendar.save()

**get\_recent**(*amount=5*, *in\_datetime=<built-in method now of type object>*, *tzinfo=<UTC>*) This shortcut function allows you to get events that have started recently.

amount is the amount of events you want in the queryset. The default is 5.

in\_datetime is the datetime you want to check against. It defaults to datetime.datetime.now

# **8.4.26 Event**

```
class appointment.models.events.Event(*args, **kwargs)
     This model stores meta data for a event
```
**copy\_event**(*next\_occurrence*) create new event with next occurrence

```
get_list_alarm()
    we will list alarm of an event
```

```
get_list_child()
     we will list childs of an event
```
**get\_next\_occurrence**()

TODO: implement this

```
>>> rule = Rule(frequency="MONTHLY", name="Monthly")
>>> rule.save()
>>> event = Event(rule=rule, start=datetime.datetime(2008,1,1,tzinfo=pytz.utc), end=datetime
>>> event.rule
<Rule: Monthly>
>>> event.get_next_occurrence()
2008-02-02 00:00:00+00:00
```
**get\_occurrences**(*start*, *end*)

```
>>> rule = Rule(frequency="MONTHLY", name="Monthly")
>>> rule.save()
>>> event = Event(rule=rule, start=datetime.datetime(2008,1,1,tzinfo=pytz.utc), end=datetime
>>> event.rule
<Rule: Monthly>
>>> occurrences = event.get_occurrences(datetime.datetime(2008,1,24), datetime.datetime(2008
>>> ["%s to %s" %(o.start, o.end) for o in occurrences]
['2008-02-01 00:00:00+00:00 to 2008-02-02 00:00:00+00:00',
 '2008-03-01 00:00:00+00:00 to 2008-03-02 00:00:00+00:00']
```
Ensure that if an event has no rule, that it appears only once.

```
>>> event = Event (start=datetime.datetime(2008,1,1,8,0), end=datetime.datetime(2008,1,1,9,0)
>>> occurrences = event.get_occurrences(datetime.datetime(2013,1,24), datetime.datetime(2014,
>>> ["%s to %s" %(o.start, o.end) for o in occurrences]
\lceil]
```
#### **occurrences\_after**(*after=None*)

returns a generator that produces occurrences after the datetime after. Includes all of the persisted Occurrences.

#### **update\_last\_child\_status**(*status*)

we will search for the last created child of an event and update his status to the status value

Note for the integrators: We can pause an event for 12hours but after that we will have to stop and create the new event.

# **8.4.27 Alarm**

class appointment.models.alarms.**Alarm**(*\*args*, *\*\*kwargs*) This is for Alarms / Reminders on events models.

**copy\_alarm**(*new\_event*, *next\_occurrence*) Create a copy of the Alarm

**retry\_alarm**() Task to check if Alarm needs to be respooled after it failed

# **8.4.28 SMSCampaign**

class mod\_sms.models.**SMSCampaign**(*\*args*, *\*\*kwargs*) This defines the SMSCampaign

#### Attributes:

•campaign\_code - Auto-generated campaign code to identify the campaign

•name - Campaign name

•description - Description about the Campaign

•status - Campaign status

•callerid - Caller ID

•startingdate - Starting date of the Campaign

•expirationdate - Expiry date of the Campaign

•daily start time - Start time

•daily\_stop\_time - End time

•week\_day\_setting (monday, tuesday, wednesday, thursday, friday, saturday, sunday)

•frequency - Frequency, speed of the campaign. number of calls/min

•maxretry - Max retry allowed per user

•intervalretry - Time to wait between retries in seconds

•sms\_gateway - Gateway to transport the SMS

•extra\_data - Additional data to pass to the application

#### Relationships:

•content\_type - Defines the application (voice\_app or survey) to use when the call is established on the A-Leg

•object\_id - Defines the object of content\_type application

•content\_object - Used to define the Voice App or the Survey with generic ForeignKey

•phonebook - Many-To-Many relationship to the Phonebook model.

•user - Foreign key relationship to the a User model. Each campaign assigned to a User

Name of DB table: sms\_campaign

#### **common\_sms\_campaign\_status**(*status*)

SMS Campaign Status (e.g. start | stop | abort | pause) needs to be changed. It is a common function for the admin and customer UI's

#### Attributes:

•status - selected status for the sms campaign record

#### Logic Description:

•Selected SMS Campaign's status needs to be changed. Changed status can be start, stop or pause.

```
•This function is used by update_sms_campaign_status_admin() &
update_sms_campaign_status_cust()
```
#### **count\_contact\_of\_phonebook**(*status=None*)

Count the no. of Contacts in a phonebook

**get\_active\_contact**()

Get all the active Contacts from the phonebook

#### **get\_active\_contact\_no\_subscriber**() List of active contacts that do not exist in Campaign Subscriber

- **get\_active\_max\_frequency**() Get the active max frequency
- **get\_pending\_subscriber**(*limit=1000*) Get all the pending subscribers from the sms\_campaign
- **get\_pending\_subscriber\_update**(*limit=1000*, *status=6*) Get all the pending subscribers from the campaign
- **is\_authorized\_contact**(*str\_contact*) Check if a contact is authorized

# **progress\_bar**()

Progress bar generated based on no of contacts

```
sms_campaignsubscriber_detail()
    This will link to sms_campaign subscribers who are associated with the sms_campaign
```
#### **update\_sms\_campaign\_status**()

Update the sms\_campaign's status

For example, If campaign is active, you can change status to 'Pause' or 'Stop'

### **8.4.29 SMSCampaignSubscriber**

```
class mod_sms.models.SMSCampaignSubscriber(*args, **kwargs)
     This defines the Contact imported to a SMSCampaign
```
#### Attributes:

```
•last_attempt -
•count_attempt -
•duplicate_contact -
•status -
```
#### Relationships:

•contact - Foreign key relationship to the Contact model.

•campaign - Foreign key relationship to the Campaign model.

Name of DB table: sms\_campaign\_subscriber

### **8.4.30 SMSMessage**

class mod\_sms.models.**SMSMessage**(*\*args*, *\*\*kwargs*) extension on Message

### Attributes:

#### Relationships:

•message - One to one relationship to the Message model.

•sms\_campaign - Foreign key relationship to the SMSCampaign model.

Name of DB table: message\_smscampaign

# **8.4.31 SMSTemplate**

class mod\_sms.models.**SMSTemplate**(*\*args*, *\*\*kwargs*) This table store the SMS Template

# **8.5 Newfies-Dialer Views**

# **8.5.1 index**

frontend.views.**index**(*request*) Index view of the Customer Interface

### Attributes:

•form - LoginForm

•template - frontend/index.html

### **8.5.2 customer\_dashboard**

frontend.views.**customer\_dashboard**(*request*, *\*args*, *\*\*kwargs*) Customer dashboard gives the following information

- •Total Campaigns contacts
- •Amount of contact reached today
- •Disposition of calls via pie chart

•Call records & Duration of calls are shown on graph by days/hours

#### Attributes:

•template - frontend/dashboard.html

•form - DashboardForm

# **8.5.3 login\_view**

```
frontend.views.login_view(request)
    Check User credentials
```
### Attributes:

•form - LoginForm

•template - frontend/index.html

### Logic Description:

•Submitted user credentials need to be checked. If it is not valid then the system will redirect to the login page.

•If submitted user credentials are valid then system will redirect to the dashboard.

# **8.5.4 cust\_password\_reset**

# **8.5.5 cust\_password\_reset\_done**

# **8.5.6 cust\_password\_reset\_confirm**

# **8.5.7 phonebook\_list**

dialer\_contact.views.**phonebook\_list**(*request*, *\*args*, *\*\*kwargs*) Phonebook list for the logged in user

### Attributes:

•template - dialer\_contact/phonebook/list.html

### Logic Description:

•List all phonebooks which belong to the logged in user.

# **8.5.8 phonebook\_add**

dialer\_contact.views.**phonebook\_add**(*request*, *\*args*, *\*\*kwargs*) Add new Phonebook for the logged in user

### Attributes:

•form - PhonebookForm

•template - dialer\_contact/phonebook/change.html

Logic Description:

•Add a new phonebook which will belong to the logged in user via the phonebookForm & get redirected to the phonebook list

## **8.5.9 phonebook\_change**

dialer\_contact.views.**phonebook\_change**(*request*, *\*args*, *\*\*kwargs*) Update/Delete Phonebook for the logged in user

#### Attributes:

•object\_id - Selected phonebook object

•form - PhonebookForm

•template - dialer\_contact/phonebook/change.html

#### Logic Description:

•Update/delete selected phonebook from the phonebook list via PhonebookForm & get redirected to phonebook list

# **8.5.10 contact\_list**

dialer\_contact.views.**contact\_list**(*request*, *\*args*, *\*\*kwargs*) Contact list for the logged in user

### Attributes:

•template - dialer\_contact/contact/list.html

•form - ContactSearchForm

#### Logic Description:

•List all contacts from phonebooks belonging to the logged in user

# **8.5.11 contact\_add**

dialer\_contact.views.**contact\_add**(*request*, *\*args*, *\*\*kwargs*) Add a new contact into the selected phonebook for the logged in user

#### Attributes:

•form - ContactForm

•template - dialer\_contact/contact/change.html

### Logic Description:

•Before adding a contact, check dialer setting limit if applicable to the user.

•Add new contact belonging to the logged in user via ContactForm & get redirected to the contact list

# **8.5.12 contact\_change**

```
dialer_contact.views.contact_change(request, *args, **kwargs)
    Update/Delete contact for the logged in user
```
Attributes:

•object\_id - Selected contact object

•form - ContactForm

•template - dialer\_contact/contact/change.html

### Logic Description:

•Update/delete selected contact from the contact list via ContactForm & get redirected to the contact list

# **8.5.13 contact\_import**

```
dialer_contact.views.contact_import(request, *args, **kwargs)
    Import CSV file of Contacts for the logged in user
```
### Attributes:

•form - Contact\_fileImport

•template - dialer\_contact/contact/import\_contact.html

#### Logic Description:

•Before adding contacts, check dialer setting limit if applicable to the user.

•Add new contacts which will belong to the logged in user via csv file  $\&$  get the result (upload success and failure statistics)

#### Important variable:

•total\_rows - Total no. of records in the CSV file

•retail\_record\_count - No. of records imported from the CSV file

# **8.5.14 campaign\_list**

dialer\_campaign.views.**campaign\_list**(*request*, *\*args*, *\*\*kwargs*) List all campaigns for the logged in user

### Attributes:

•template - dialer\_campaign/campaign/list.html

#### Logic Description:

•List all campaigns belonging to the logged in user

# **8.5.15 campaign\_add**

dialer\_campaign.views.**campaign\_add**(*request*, *\*args*, *\*\*kwargs*) Add a new campaign for the logged in user

#### Attributes:

•form - CampaignForm

•template - dialer\_campaign/campaign/change.html

### Logic Description:

•Before adding a campaign, check dialer setting limit if applicable to the user.

•Add the new campaign which will belong to the logged in user via CampaignForm & get redirected to campaign list

# **8.5.16 campaign\_change**

dialer\_campaign.views.**campaign\_change**(*request*, *\*args*, *\*\*kwargs*) Update/Delete campaign for the logged in user

### Attributes:

•object\_id - Selected campaign object

•form - CampaignForm

•template - dialer\_campaign/campaign/change.html

#### Logic Description:

•Update/delete selected campaign from the campaign list via CampaignForm & get redirected to the campaign list

# **8.5.17 survey\_list**

survey.views.**survey\_list**(*request*, *\*args*, *\*\*kwargs*) SurveyApp list for the logged in user

### Attributes:

•template - survey/list.html

#### Logic Description:

•List all surveys which belong to the logged in user.

# **8.5.18 survey\_add**

survey.views.**survey\_add**(*request*, *\*args*, *\*\*kwargs*) Add new Survey for the logged in user

### Attributes:

•form - SurveyForm

•template - survey/change.html

### Logic Description:

•Add a new survey which will belong to the logged in user via the SurveyForm & get redirected to the survey list

# **8.5.19 survey\_change**

survey.views.**survey\_change**(*request*, *\*args*, *\*\*kwargs*) Update/Delete Survey for the logged in user

### Attributes:

•object\_id - Selected survey object

•form - SurveyForm

•template - survey/change.html

### Logic Description:

•Update/delete selected survey from the survey list via SurveyForm & get redirected to survey list

# **8.5.20 survey\_report**

survey.views.**survey\_report**(*request*, *\*args*, *\*\*kwargs*) Survey detail report for the logged in user

### Attributes:

•template - survey/survey\_report.html

•form - SurveyDetailReportForm

### Logic Description:

•List all survey\_report which belong to the logged in user.

# **8.5.21 audio\_list**

dialer\_audio.views.**audio\_list**(*request*, *\*args*, *\*\*kwargs*) AudioFile list for the logged in user

#### Attributes:

•template - dialer\_audio/audio\_list.html

### Logic Description:

•List all audios which belong to the logged in user.

# **8.5.22 audio\_add**

dialer\_audio.views.**audio\_add**(*request*, *\*args*, *\*\*kwargs*) Add new Audio for the logged in user

### Attributes:

•form - SurveyCustomerAudioFileForm

•template - dialer\_audio/audio\_change.html

#### Logic Description:

•Add a new audio which will belong to the logged in user via the CustomerAudioFileForm & get redirected to the audio list

# **8.5.23 audio\_change**

dialer\_audio.views.**audio\_change**(*request*, *\*args*, *\*\*kwargs*) Update Audio for the logged in user

#### Attributes:

•form - SurveyCustomerAudioFileForm

•template - dialer\_audio/audio\_change.html

### Logic Description:

•Update audio which is belong to the logged in user via the CustomerAudioFileForm & get redirected to the audio list

# **8.5.24 calendar\_setting\_list**

appointment.views.**calendar\_setting\_list**(*request*, *\*args*, *\*\*kwargs*) Calendar setting list for the logged in user

### Attributes:

•template - appointment/calendar\_setting/list.html

#### Logic Description:

•List all calendar settings which belong to the logged in user.

# **8.5.25 calendar\_setting\_add**

appointment.views.**calendar\_setting\_add**(*request*, *\*args*, *\*\*kwargs*) Add a new calendar setting for the logged in user

#### Attributes:

•form - CalendarSettingForm

•template - appointment/calendar\_setting/change.html

## Logic Description:

•Add new calendar\_setting belonging to the logged in user via ContactSettingForm & get redirected to the calendar\_setting list

# **8.5.26 calendar\_setting\_del**

appointment.views.**calendar\_setting\_del**(*request*, *\*args*, *\*\*kwargs*) Delete calendar\_setting for the logged in user

#### Attributes:

•object\_id - Selected calendar\_setting object

•object\_list - Selected calendar\_setting objects

## Logic Description:

•Delete selected calendar setting from the calendar setting list

## **8.5.27 calendar\_setting\_change**

appointment.views.**calendar\_setting\_change**(*request*, *\*args*, *\*\*kwargs*) Update/Delete calendar\_setting for the logged in user

#### Attributes:

•object\_id - Selected calendar\_setting object

•form - CalendarSettingForm

•template - appointment/calendar\_setting/change.html

### Logic Description:

•Update/delete selected calendar\_setting from the calendar\_setting list via CalendarSettingForm & get redirected to the calendar\_setting list

# **8.5.28 calendar\_user\_add**

appointment.views.**calendar\_user\_add**(*request*, *\*args*, *\*\*kwargs*) Add new calendar user for the logged in manager

#### Attributes:

•form - CalendarUserCreationForm

•template - appointment/calendar\_user/change.html

#### Logic Description:

•Add a new calendar user which will belong to the logged in manager via the UserCreationForm & get redirected to the calendar user list

# **8.5.29 calendar\_user\_change**

appointment.views.**calendar\_user\_change**(*request*, *\*args*, *\*\*kwargs*) Update/Delete calendar user for the logged in manager

#### Attributes:

•object\_id - Selected calendar\_user object

•form - CalendarUserChangeDetailExtendForm, CalendarUserNameChangeForm

•template - appointment/calendar\_user/change.html

### Logic Description:

•Update/delete selected calendar user from the calendar\_user list via CalendarUserChangeDetailExtendForm & get redirected to calendar\_user list

### **8.5.30 calendar\_user\_del**

appointment.views.**calendar\_user\_del**(*request*, *\*args*, *\*\*kwargs*) Delete a calendar\_user for a logged in manager

#### Attributes:

•object\_id - Selected calendar\_user object

•object\_list - Selected calendar\_user objects

### Logic Description:

•Delete calendar\_user from a calendar\_user list.

# **8.5.31 calendar\_user\_change\_pw**

appointment.views.**calendar\_user\_change\_pw**(*request*, *\*args*, *\*\*kwargs*) CalendarUser Detail change

## Attributes:

•form - CalendarUserPasswordChangeForm

•**template** - 'appointment/calendar\_user/change\_password.html', 'frontend/registration/user\_detail\_change.html'

### Logic Description:

•Reset calendar\_user password.

# **8.5.32 calendar\_list**

appointment.views.**calendar\_list**(*request*, *\*args*, *\*\*kwargs*) Calendar list for the logged in user

#### Attributes:

•template - appointment/calendar/list.html

#### Logic Description:

•List all calendars which belong to the logged in user.

# **8.5.33 calendar\_add**

appointment.views.**calendar\_add**(*request*, *\*args*, *\*\*kwargs*) Add a new calendar for the logged in user

### Attributes:

•form - CalendarForm

•template - appointment/calendar/change.html

#### Logic Description:

•Add new contact belonging to the logged in user via ContactForm & get redirected to the contact list

# **8.5.34 calendar\_del**

appointment.views.**calendar\_del**(*request*, *\*args*, *\*\*kwargs*) Delete calendar for the logged in user

### Attributes:

•object\_id - Selected calendar object

•object\_list - Selected calendar objects

#### Logic Description:

•Delete selected calendar from the calendar list

# **8.5.35 calendar\_change**

appointment.views.**calendar\_change**(*request*, *\*args*, *\*\*kwargs*) Update/Delete calendar for the logged in user

## Attributes:

- •object\_id Selected calendar object
- •form CalendarForm
- •template appointment/calendar/change.html

#### Logic Description:

•Update/delete selected calendar from the calendar list via CalendarForm & get redirected to the calendar list

# **8.5.36 event\_list**

appointment.views.**event\_list**(*request*, *\*args*, *\*\*kwargs*) Event list for the logged in user

### Attributes:

•template - appointment/event/list.html

#### Logic Description:

•List all events which belong to the logged in user.

# **8.5.37 event\_add**

appointment.views.**event\_add**(*request*, *\*args*, *\*\*kwargs*) Add a new event for the logged in user

### Attributes:

•form - EventForm

•template - appointment/event/change.html

#### Logic Description:

•Add new event belonging to the logged in user via EventForm & get redirected to the event list

# **8.5.38 event\_del**

appointment.views.**event\_del**(*request*, *\*args*, *\*\*kwargs*) Delete event for the logged in user

### Attributes:

•object\_id - Selected event object

•object\_list - Selected event objects

#### Logic Description:

•Delete selected event from the event list

# **8.5.39 event\_change**

appointment.views.**event\_change**(*request*, *\*args*, *\*\*kwargs*) Update/Delete event for the logged in user

### Attributes:

•object\_id - Selected event object

•form - EventForm

•template - appointment/event/change.html

### Logic Description:

•Update/delete selected event from the event list via EventForm & get redirected to the event list

# **8.5.40 alarm\_list**

appointment.views.**alarm\_list**(*request*, *\*args*, *\*\*kwargs*) Alarm list for the logged in user

### Attributes:

•template - appointment/alarm/list.html

## Logic Description:

•List all alarms which belong to the logged in user.

# **8.5.41 alarm\_add**

appointment.views.**alarm\_add**(*request*, *\*args*, *\*\*kwargs*) Add a new alarm for the logged in user

### Attributes:

•form - AlarmForm

•template - appointment/alarm/change.html

### Logic Description:

•Add new alarm belonging to the logged in user via AlarmForm & get redirected to the alarm list

# **8.5.42 alarm\_del**

appointment.views.**alarm\_del**(*request*, *\*args*, *\*\*kwargs*) Delete alarm for the logged in user

### Attributes:

•object\_id - Selected alarm object

•object\_list - Selected alarm objects

### Logic Description:

•Delete selected alarm from the alarm list

# **8.5.43 alarm\_change**

appointment.views.**alarm\_change**(*request*, *\*args*, *\*\*kwargs*) Update/Delete alarm for the logged in user

### Attributes:

•object\_id - Selected alarm object

•form - AlarmForm

•template - appointment/alarm/change.html

### Logic Description:

•Update/delete selected alarm from the alarm list via AlarmForm  $\&$  get redirected to the alarm list

# **8.5.44 sms\_campaign\_list**

mod\_sms.views.**sms\_campaign\_list**(*request*, *\*args*, *\*\*kwargs*) List all sms campaigns for the logged in user

#### Attributes:

•template - mod\_sms/list.html

### Logic Description:

•List all sms campaigns belonging to the logged in user

# **8.5.45 sms\_campaign\_add**

mod\_sms.views.**sms\_campaign\_add**(*request*, *\*args*, *\*\*kwargs*) Add a new sms campaign for the logged in user

### Attributes:

•form - SMSCampaignForm

•template - mod\_sms/change.html

#### Logic Description:

•Before adding a sms campaign, check dialer setting limit if applicable to the user.

•Add the new sms campaign which will belong to the logged in user via SMSCampaignForm & get redirected to sms campaign list

# **8.5.46 sms\_campaign\_del**

mod\_sms.views.**sms\_campaign\_del**(*request*, *\*args*, *\*\*kwargs*) Delete/Stop sms campaign for the logged in user

#### Attributes:

•object\_id - Selected sms campaign object

•object\_list - Selected sms campaign objects

### Logic Description:

•Delete/Stop the selected sms campaign from the sms campaign list

# **8.5.47 sms\_campaign\_duplicate**

mod\_sms.views.**sms\_campaign\_duplicate**(*request*, *\*args*, *\*\*kwargs*) Duplicate sms campaign via DuplicateSMSCampaignForm

## Attributes:

- •id Selected sms campaign object
- •form DuplicateSMSCampaignForm
- •template mod\_sms/sms\_campaign\_duplicate.html

# **8.5.48 sms\_campaign\_text\_message**

mod\_sms.views.**sms\_campaign\_text\_message**(*request*, *\*args*, *\*\*kwargs*)

Get sms campaign's text message

### Attributes:

•object\_id - Selected sms campaign object

•template - mod\_sms/sms\_campaign\_text\_message.html

## **8.5.49 update\_sms\_campaign\_status\_cust**

mod\_sms.views.**update\_sms\_campaign\_status\_cust**(*request*, *\*args*, *\*\*kwargs*) SMS Campaign Status (e.g. start|stop|pause|abort) can be changed from customer interface (via sms campaign list)

# **8.5.50 sms\_campaign\_change**

mod\_sms.views.**sms\_campaign\_change**(*request*, *\*args*, *\*\*kwargs*) Update/Delete sms campaign for the logged in user

### Attributes:

•object\_id - Selected campaign object

•form - SMSCampaignForm

•template - mod\_sms/change.html

### Logic Description:

•Update/delete selected sms campaign from the sms campaign list via SMSCampaignForm & get redirected to the sms campaign list

# **8.5.51 sms\_dashboard**

mod\_sms.views.**sms\_dashboard**(*request*, *\*args*, *\*\*kwargs*) SMS dashboard gives the following information

•No of SMSCampaigns for logged in user

•Total phonebook contacts

•Total SMSCampaigns contacts

•Amount of contact reached today

•Disposition of sms via pie chart

•SMS count shown on graph by days/hours

#### Attributes:

•template - mod\_sms/sms\_dashboard.html

•form - SMSDashboardForm

# **8.5.52 sms\_report**

mod\_sms.views.**sms\_report**(*request*, *\*args*, *\*\*kwargs*)

SMS Report

## Attributes:

•form - SMSSearchForm

•template - mod\_sms/sms\_report.html

### Logic Description:

•Get SMS list according to search parameters for logged-in user

#### Important variable:

•request.session['sms\_record\_kwargs'] - stores sms kwargs

# **8.5.53 export\_sms\_report**

mod\_sms.views.**export\_sms\_report**(*request*, *\*args*, *\*\*kwargs*) Export CSV file of SMS record

#### Important variable:

•request.session['sms\_record\_kwargs'] - stores sms query set

Exported fields: ['sender', 'recipient\_number', 'send\_date', 'uuid', 'status', 'status\_message', 'gateway']

# **8.6 Newfies-Dialer Admin Views**

### **8.6.1 CampaignAdmin**

```
class dialer_campaign.admin.CampaignAdmin(model, admin_site)
     Allows the administrator to view and modify certain attributes of a Campaign.
```
**add\_view**(*request*, *extra\_context=None*) Override django add\_view method for checking the dialer setting limit

Logic Description:

•Before adding campaign, check dialer setting limit if applicable to the user, if matched then the user will be redirected to the campaign list

# **8.6.2 SubscriberAdmin**

class dialer\_campaign.admin.**SubscriberAdmin**(*model*, *admin\_site*) Allows the administrator to view and modify certain attributes of a Subscriber.

**form**

alias of SubscriberAdminForm

**subscriber\_report**(*request*) Get subscriber report

### Attributes:

•form - SubscriberReportForm

•template - admin/dialer\_campaign/subscriber/subscriber\_report.html

# **8.6.3 PhonebookAdmin**

class dialer\_contact.admin.**PhonebookAdmin**(*model*, *admin\_site*) Allows the administrator to view and modify certain attributes of a Phonebook.

## **8.6.4 ContactAdmin**

class dialer\_contact.admin.**ContactAdmin**(*model*, *admin\_site*) Allows the administrator to view and modify certain attributes of a Contact.

#### **add\_view**(*request*, *extra\_context=None*)

Override django admin add\_view method for checking the dialer setting limit

### Logic Description:

•Before adding a contact, check the dialer setting limit if applicable to the user. If matched, the user will be redirected to the contact list

### **import\_contact**(*request*)

Add custom method in django admin view to import CSV file of Contacts

#### Attributes:

•form - Contact\_fileImport

•template - admin/dialer\_campaign/contact/import\_contact.html

### Logic Description:

•Before adding contact, check the dialer setting limit if applicable to the user.

•Add a new contact which will belong to the logged in user via csv file  $\&$  get the result (Upload success & failure statistics)

### Important variable:

•total\_rows - Total no. of records in the CSV file

•retail\_record\_count - No. of records which are imported from The CSV file

# **8.6.5 CallrequestAdmin**

class dialer\_cdr.admin.**CallrequestAdmin**(*model*, *admin\_site*) Allows the administrator to view and modify certain attributes of a Callrequest.

# **8.6.6 VoIPCallAdmin**

```
class dialer_cdr.admin.VoIPCallAdmin(model, admin_site)
```
Allows the administrator to view and modify certain attributes of a VoIPCall.

**changelist\_view**(*request*, *extra\_context=None*) Override changelist\_view method of django-admin for search parameters

#### Attributes:

•form - AdminVoipSearchForm

•template - admin/dialer\_cdr/voipcall/change\_list.html

### Logic Description:

•VoIP report Record Listing with search option & Daily Call Report search Parameters: by date, by status and by billed.

## **export\_voip\_report**(*request*)

Export a CSV file of VoIP call records

### Important variable:

•request.session['admin\_voipcall\_record\_kwargs'] - stores voipcall kwargs

Exported fields: [user, callid, callerid, phone\_number, starting\_date, duration, disposition, used\_gateway]

#### **has\_add\_permission**(*request*)

Remove add permission on VoIP Call Report model

#### Logic Description:

•Override django admin has\_add\_permission method to remove add permission on VoIP Call Report model

#### **used\_gateway\_link**(*obj*)

Used gateway link to edit gateway detail

**user\_link**(*obj*) User link to user profile

# **8.6.7 GatewayAdmin**

class dialer\_gateway.admin.**GatewayAdmin**(*model*, *admin\_site*) Allows the administrator to view and modify certain attributes of a Gateway.

# **8.6.8 DialerSettingAdmin**

class dialer\_settings.admin.**DialerSettingAdmin**(*model*, *admin\_site*) Allows the administrator to view and modify certain attributes of a DialerSetting.

# **8.6.9 SurveyAdmin**

class survey.admin.**SurveyAdmin**(*model*, *admin\_site*) Allows the administrator to view and modify survey.

# **8.6.10 SectionAdmin**

class survey.admin.**SectionAdmin**(*model*, *admin\_site*) Allows the administrator to view and modify survey question.

## **8.6.11 BranchingAdmin**

class survey.admin.**BranchingAdmin**(*model*, *admin\_site*) Allows the administrator to view and modify branching.

# **8.6.12 ResultAdmin**

class survey.admin.**ResultAdmin**(*model*, *admin\_site*) Allows the administrator to view and modify survey results.

# **8.6.13 ResultAggregate**

class survey.admin.**ResultAggregate**(*\*args*, *\*\*kwargs*) This gives survey result aggregate, used to display survey result in a more efficient way

Name of DB table: result aggregate

### **8.6.14 CalendarSettingAdmin**

class calendar\_settings.admin.**CalendarSettingAdmin**(*model*, *admin\_site*)

# **8.6.15 CalendarUserAdmin**

class appointment.admin.**CalendarUserAdmin**(*model*, *admin\_site*)

# **8.6.16 CalendarAdmin**

class appointment.admin.**CalendarAdmin**(*model*, *admin\_site*)

# **8.6.17 EventAdmin**

class appointment.admin.**EventAdmin**(*model*, *admin\_site*)

### **form**

alias of EventAdminForm

# **8.6.18 AlarmAdmin**

class appointment.admin.**AlarmAdmin**(*model*, *admin\_site*)

# **8.7 Newfies Tasks**

<span id="page-134-0"></span>dialer\_cdr.**tasks** alias of [dialer\\_cdr.tasks](#page-134-0)

# **8.8 Newfies Signals**

# **8.8.1 post\_save\_add\_contact**

```
dialer_campaign.models.post_save_add_contact(sender, **kwargs)
    A post_save signal is sent by the Contact model instance whenever it is going to save.
```
### Logic Description:

- •When new contact is added into Contact model, active the campaign list will be checked with the contact status.
- $\bullet$ If the active campaign list count is more than one & the contact is active, the contact will be added into Subscriber model.

# **8.9 Test Case Descriptions**

# **8.9.1 Requirement**

### Run/Start Celery:

\$ /etc/init.d/celery start

#### or:

```
$ python manage.py celeryd -l info
```
### Run/Start Redis:

\$ /etc/init.d/redis-server start

# **8.9.2 How to run test**

#### 1. Run Full Test Suit:

```
$ python manage.py test
```
### 2. Run Individual Test:

```
$ python manage.py test api
$ python manage.py test dialer_campaign
$ python manage.py test dialer_cdr
$ python manage.py test dialer_audio
$ python manage.py test dialer_gateway
$ python manage.py test dialer_settings
$ python manage.py test frontend
$ python manage.py test survey
$ python manage.py test user_profile
$ python manage.py test appointment
$ python manage.py test mod_sms
```
### **Model Test Case**

- class dialer\_contact.tests.**DialerContactModel**(*methodName='runTest'*) Test Phonebook, Contact models
- class dialer\_campaign.tests.**DialerCampaignModel**(*methodName='runTest'*) Test Campaign, Subscriber models
- class dialer\_cdr.tests.**DialerCdrModel**(*methodName='runTest'*) Test Callrequest, VoIPCall models
- class dialer\_settings.tests.**DialerSettingModel**(*methodName='runTest'*) Test DialerSetting model
- class dialer\_gateway.tests.**GatewayModel**(*methodName='runTest'*) Test Gateway model
- class survey.tests.**SurveyModel**(*methodName='runTest'*) Test Survey, Section, Branching, Result, ResultAggregate Model

# **8.10 Javascript Files**

- [jQuery](http://www.jquery.com/) is a fast and concise JavaScript Library that simplifies HTML document traversing, event handling, animating, and Ajax interactions for rapid web development. jQuery is designed to change the way that you write JavaScript.
- [Bootstrap](http://www.twitter.github.com/bootstrap/) is sleek, intuitive, and powerful front-end framework for faster and easier web development.
- [Bootbox](http://www.bootboxjs.com/) is a small JavaScript library which allows you to create programmatic dialog boxes using Twitter's Bootstrap modals, without having to worry about creating, managing or removing any of the required DOM elements or JS event handlers.
- [Bootstrap-datepicker](http://www.eyecon.ro/bootstrap-datepicker/) Datepicker for Bootstrap

# **API Reference**

Contents:

# **9.1** *AlarmRequestSerializer*

# **9.2** *AlarmSerializer*

# **9.3** *AudioFileSerializer*

class apirest.audiofile\_serializers.**AudioFileSerializer**(*instance=None*, *data=None*, *files=None*, *context=None*, *partial=False*, *many=False*, *allow\_add\_remove=False*, *\*\*kwargs*)

# Read:

## CURL Usage:

```
curl -u username:password -H 'Accept: application/json' http://localhost:8000/rest-api/audio
curl -u username:password -H 'Accept: application/json' http://localhost:8000/rest-api/audio
```
## Response:

```
{
    "count": 1,
   "next": null,
    "previous": null,
    "results": [
        {
            "url": "http://127.0.0.1:8000/rest-api/audio-files/1/",
            "name": "Sample audio",
            "audio_file": "upload/audiofiles/audio-file-SODXT-1669906647.wav",
            "user": "http://127.0.0.1:8000/rest-api/users/1/",
            "created_date": "2013-06-14T18:56:58.550",
            "updated_date": "2013-06-14T18:56:58.969"
        }
    ]
}
```
# **9.4** *BranchingTemplateSerializer*

```
class apirest.branching_template_serializers.BranchingTemplateSerializer(instance=None,
                                                                                       data=None,
                                                                                       files=None,
                                                                                       con-
                                                                                       text=None,
                                                                                       par-
                                                                                       tial=False,
                                                                                       many=False,
                                                                                       al-
                                                                                       low_add_remove=False,
                                                                                       **kwargs)
     Create:
         CURL Usage:
```
## curl -u username:password --dump-header - -H "Content-Type:application/json" -X POST --data

#### Response:

```
HTTP/1.0 201 CREATED
Date: Fri, 14 Jun 2013 09:52:27 GMT
Server: WSGIServer/0.1 Python/2.7.3
Vary: Accept, Accept-Language, Cookie
Content-Type: application/json; charset=utf-8
Content-Language: en-us
Location: http://localhost:8000/rest-api/survey/1/
Allow: GET, POST, HEAD, OPTIONS
```
#### Read:

#### CURL Usage:

curl -u username:password -H 'Accept: application/json' http://localhost:8000/rest-api/branc

or

curl -u username:password -H 'Accept: application/json' http://localhost:8000/rest-api/branc

#### Response:

```
{
    "count": 1,
    "next": null,
    "previous": null,
    "results": [
        {
            "url": "http://127.0.0.1:8000/rest-api/branching-template/1/",
            "keys": "0",
            "created_date": "2013-06-13T12:42:28.531",
            "updated_date": "2013-06-13T12:42:28.531",
            "section": "http://127.0.0.1:8000/rest-api/section-template/1/",
            "goto": null
       }
    ]
}
```
Update:

#### CURL Usage:

curl -u username:password --dump-header - -H "Content-Type: application/json" - X PATCH --dat

#### Response:

```
HTTP/1.0 202 NO CONTENT
Date: Fri, 23 Sep 2011 06:46:12 GMT
Server: WSGIServer/0.1 Python/2.7.1+
Vary: Accept-Language, Cookie
Content-Length: 0
Content-Type: text/html; charset=utf-8
Content-Language: en-us
```
# **9.5** *CalendarSerializer*

- **9.6** *CalendarSettingSerializer*
- **9.7** *CalendarUserSerializer*
- **9.8** *CalendarUserProfileSerializer*

# **9.9** *CampaignSerializer*

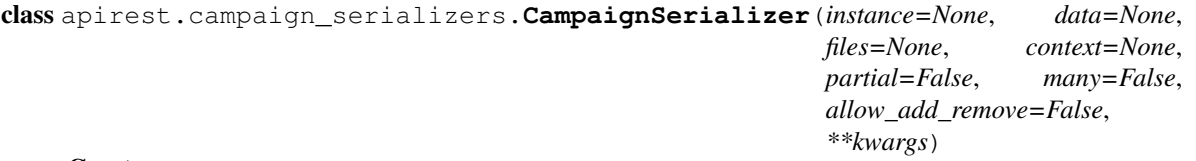

### Create:

CURL Usage:

curl -u username:password --dump-header - -H "Content-Type:application/json" -X POST --data

CURL Usage (2nd):

curl -u username:password --dump-header - -H "Content-Type:application/json" -X POST --data

Response:

```
HTTP/1.0 201 CREATED
Date: Fri, 14 Jun 2013 09:52:27 GMT
Server: WSGIServer/0.1 Python/2.7.3
Vary: Accept, Accept-Language, Cookie
Content-Type: application/json; charset=utf-8
Content-Language: en-us
Allow: GET, POST, HEAD, OPTIONS
```
{"id": 1, "campaign\_code": "JDQBG", "name": "mycampaign1", "description": "", "callerid": "1

Read:

CURL Usage:

curl -u username:password -H 'Accept: application/json' http://localhost:8000/rest-api/campa curl -u username:password -H 'Accept: application/json' http://localhost:8000/rest-api/campa

```
Response:
```

```
{
    "count": 1,
    "next": null,
    "previous": null,
    "results": [
        {
            "id": 2,
            "campaign_code": "BXTWX",
            "name": "Sample survey campaign",
            "description": "",
            "callerid": "",
            "phonebook": [
                "http://127.0.0.1:8000/rest-api/phonebook/1/"
            \frac{1}{2}"startingdate": "2011-12-27T14:35:46",
            "expirationdate": "2011-12-28T14:35:46",
            "aleg_gateway": "http://127.0.0.1:8000/rest-api/gateway/1/",
            "user": "http://127.0.0.1:8000/rest-api/users/1/",
            "status": 2,
            "content_type": "http://127.0.0.1:8000/rest-api/content-type/49/",
            "object_id": 1,
            "extra_data": "",
            "dnc": "http://127.0.0.1:8000/rest-api/dnc/1/",
            "voicemail": false,
            "amd_behavior": null,
            "voicemail_audiofile": null,
            "frequency": 10,
            "callmaxduration": 1800,
            "maxretry": 0,
            "intervalretry": 300,
            "calltimeout": 45,
            "daily_start_time": "00:00:00",
            "daily_stop_time": "23:59:59",
            "monday": true,
            "tuesday": true,
            "wednesday": true,
            "thursday": true,
            "friday": true,
            "saturday": true,
            "sunday": true,
            "completion_maxretry": 0,
            "completion_intervalretry": 900
        }
   ]
}
```
### Update:

CURL Usage:

curl -u username:password --dump-header - -H "Content-Type: application/json"  $\frac{1}{X}$  PATCH --dat

Response:

```
HTTP/1.0 202 NO CONTENT
Date: Fri, 23 Sep 2011 06:46:12 GMT
Server: WSGIServer/0.1 Python/2.7.1+
Vary: Accept-Language, Cookie
Content-Length: 0
Content-Type: text/html; charset=utf-8
Content-Language: en-us
```
CURL Usage (Update Campaign Status==Started):

curl -u username:password --dump-header - -H "Content-Type: application/json"  $\frac{1}{X}$  PATCH --dat

{"id": 1, "campaign\_code": "JDQBG", "name": "mylittlecampaign243", "description": "", "calle

#### Delete:

CURL Usage:

```
curl -u username:password --dump-header - -H "Content-Type: application/json" -X DELETE htt
```
Response:

{

}

"data": "campaign deleted"

- **get\_fields**(*\*args*, *\*\*kwargs*) filter content\_type field
- **validate**(*attrs*) Validate campaign form

# **9.10** *ContactSerializer*

```
class apirest.contact_serializers.ContactSerializer(instance=None, data=None,
                                                        files=None, context=None, par-
                                                        tial=False, many=False, al-
                                                        low_add_remove=False, **kwargs)
```
Create:

CURL Usage:

```
curl -u username:password --dump-header - -H "Content-Type:application/json" -X POST --data
```
Response:

```
HTTP/1.0 201 CREATED
Date: Fri, 14 Jun 2013 09:52:27 GMT
Server: WSGIServer/0.1 Python/2.7.3
Vary: Accept, Accept-Language, Cookie
Content-Type: application/json; charset=utf-8
Content-Language: en-us
Allow: GET, POST, HEAD, OPTIONS
```
#### Read:

CURL Usage:

curl -u username:password -H 'Accept: application/json' http://localhost:8000/rest-api/conta curl -u username:password -H 'Accept: application/json' http://localhost:8000/rest-api/conta

#### Response:

```
{
    "count": 1,
    "next": null,
    "previous": null,
    "results": [
        {
            "url": "http://127.0.0.1:8000/rest-api/contact/1/",
            "phonebook": "http://127.0.0.1:8000/rest-api/phonebook/1/",
            "contact": "55555555",
            "status": 1,
            "last_name": "Belaid",
            "first_name": "Arezqui",
            "email": "areski@gmail.com",
            "address": "Address",
            "city": "Barcelona",
            "state": "state",
            "country": "ES",
            "unit_number": "123",
            "additional_vars": "{"facility":"hurron","debt":10,"address":"Sant Lluis street 60"}",
            "description": "test subscriber",
            "created_date": "2013-06-27T19:48:45.118",
            "updated_date": "2013-06-27T19:48:45.118"
       },
   ]
}
```
### Update:

CURL Usage:

curl -u username:password --dump-header - -H "Content-Type: application/json" - X PATCH --dat

### Response:

```
HTTP/1.0 202 NO CONTENT
Date: Fri, 23 Sep 2011 06:46:12 GMT
Server: WSGIServer/0.1 Python/2.7.1+
Vary: Accept-Language, Cookie
Content-Length: 0
Content-Type: text/html; charset=utf-8
Content-Language: en-us
```
**get\_fields**(*\*args*, *\*\*kwargs*) filter survey field

# **9.11** *ContentTypeSerializer*

class apirest.content\_type\_serializers.**ContentTypeSerializer**(*instance=None*, *data=None*, *files=None*, *context=None*, *partial=False*, *many=False*, *allow\_add\_remove=False*, *\*\*kwargs*) Read: CURL Usage:

curl -u username:password -H 'Accept: application/json' http://localhost:8000/rest-api/conte

# **9.12** *DNCSerializer*

class apirest.dnc\_serializers.**DNCSerializer**(*instance=None*, *data=None*, *files=None*, *context=None*, *partial=False*, *many=False*, *allow\_add\_remove=False*, *\*\*kwargs*)

Create:

CURL Usage:

curl -u username:password --dump-header - -H "Content-Type:application/json" -X POST --data

Response:

```
HTTP/1.0 201 CREATED
Date: Fri, 14 Jun 2013 09:52:27 GMT
Server: WSGIServer/0.1 Python/2.7.3
Vary: Accept, Accept-Language, Cookie
Content-Type: application/json; charset=utf-8
Content-Language: en-us
Location: http://localhost:8000/rest-api/dnc/1/
Allow: GET, POST, HEAD, OPTIONS
```
Read:

CURL Usage:

curl -u username:password -H 'Accept: application/json' http://localhost:8000/rest-api/dnc-1

Response:

```
{
    "count": 1,
   "next": null,
    "previous": null,
    "results": [
        {
            "url": "http://127.0.0.1:8000/rest-api/dnc/1/",
            "name": "sample dnc",
            "user": "http://127.0.0.1:8000/rest-api/users/1/",
            "created_date": "2013-03-15T18:28:30.208",
            "updated_date": "2013-03-15T18:28:30.208"
```
} ] }

Update:

CURL Usage:

curl -u username:password --dump-header - -H "Content-Type: application/json"  $\frac{1}{X}$  PATCH --dat

Response:

```
HTTP/1.0 202 NO CONTENT
Date: Fri, 23 Sep 2011 06:46:12 GMT
Server: WSGIServer/0.1 Python/2.7.1+
Vary: Accept-Language, Cookie
Content-Length: 0
Content-Type: text/html; charset=utf-8
Content-Language: en-us
```
# **9.13** *DNCContactSerializer*

class apirest.dnc\_contact\_serializers.**DNCContactSerializer**(*instance=None*,

*data=None*, *files=None*, *context=None*, *partial=False*, *many=False*, *allow\_add\_remove=False*, *\*\*kwargs*)

### Create:

CURL Usage:

curl -u username:password --dump-header - -H "Content-Type:application/json" -X POST --data

#### Response:

```
HTTP/1.0 201 CREATED
Date: Fri, 14 Jun 2013 09:52:27 GMT
Server: WSGIServer/0.1 Python/2.7.3
Vary: Accept, Accept-Language, Cookie
Content-Type: application/json; charset=utf-8
Content-Language: en-us
Location: http://localhost:8000/rest-api/dnc_contact/1/
Allow: GET, POST, HEAD, OPTIONS
```
Read:

CURL Usage:

curl -u username:password -H 'Accept: application/json' http://localhost:8000/rest-api/dnc-o

Response:

{

```
"count": 1,
"next": null,
"previous": null,
```
```
"results": [
        {
            "url": "http://127.0.0.1:8000/rest-api/dnc-contact/1/",
            "dnc": "http://127.0.0.1:8000/rest-api/dnc-list/1/",
            "phone_number": "12345"
       }
    ]
}
```
#### Update:

CURL Usage:

```
curl -u username:password --dump-header - -H "Content-Type: application/json" \frac{1}{X} PUT --data
```
Response:

```
HTTP/1.0 202 NO CONTENT
Date: Fri, 23 Sep 2011 06:46:12 GMT
Server: WSGIServer/0.1 Python/2.7.1+
Vary: Accept-Language, Cookie
Content-Length: 0
Content-Type: text/html; charset=utf-8
Content-Language: en-us
```
**get\_fields**(*\*args*, *\*\*kwargs*) filter survey field

## **9.14** *EventSerializer*

## **9.15** *GatewaySerializer*

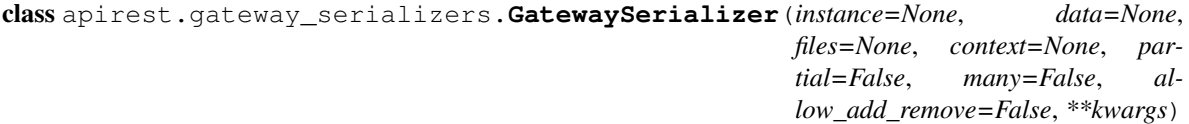

Read:

CURL Usage:

```
curl -u username:password -H 'Accept: application/json' http://localhost:8000/rest-api/gatew
curl -u username:password -H 'Accept: application/json' http://localhost:8000/rest-api/gatew
```

```
{
   "count": 1,
   "next": null,
   "previous": null,
    "results": [
        {
            "url": "http://127.0.0.1:8000/rest-api/gateway/1/",
            "name": "Default_Gateway",
            "status": 1,
            "description": "",
            "addprefix": "",
```
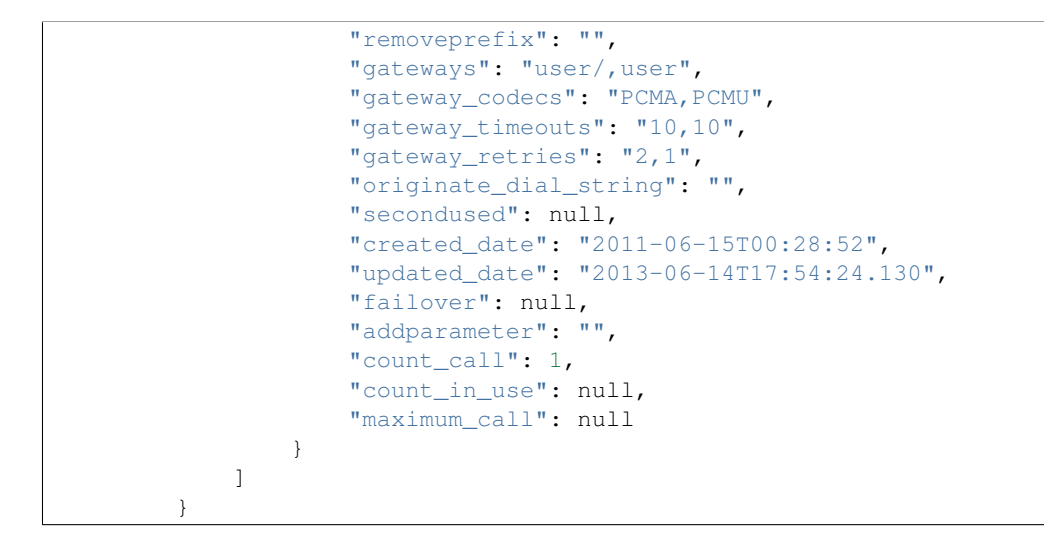

# **9.16** *MailTemplateSerializer*

class apirest.mail\_template\_serializers.**MailTemplateSerializer**(*instance=None*,

*data=None*, *files=None*, *context=None*, *partial=False*, *many=False*, *allow\_add\_remove=False*, *\*\*kwargs*)

#### Read:

CURL Usage:

curl -u username:password -H 'Accept: application/json' http://localhost:8000/rest-api/mail-

```
{
    "count": 1,
    "next": null,
    "previous": null,
    "results": [
        {
            "url": "http://127.0.0.1:8000/rest-api/mail-template/1/",
            "label": "test_mail",
            "template_key": "test_mail",
            "from_email": "xyz@gmail.com",
            "from_name": "xyz",
            "subject": "hi",
            "message_plaintext": "test message",
            "message_html": "<h1>Hi</h1>",
            "created_date": "2013-12-16T06:37:42.938Z"
       }
    ]
}
```
# **9.17** *PhonebookSerializer*

class apirest.phonebook\_serializers.**PhonebookSerializer**(*instance=None*, *data=None*, *files=None*, *context=None*, *partial=False*, *many=False*, *allow\_add\_remove=False*, *\*\*kwargs*)

#### Create:

CURL Usage:

curl -u username:password --dump-header - -H "Content-Type:application/json" -X POST --data

Response:

```
HTTP/1.0 201 CREATED
Date: Fri, 14 Jun 2013 09:52:27 GMT
Server: WSGIServer/0.1 Python/2.7.3
Vary: Accept, Accept-Language, Cookie
Content-Type: application/json; charset=utf-8
Content-Language: en-us
Allow: GET, POST, HEAD, OPTIONS
```
#### Read:

CURL Usage:

```
curl -u username:password -H 'Accept: application/json' http://localhost:8000/rest-api/phone
curl -u username:password -H 'Accept: application/json' http://localhost:8000/rest-api/phone
```
Response:

```
{
    "count": 1,
    "next": null,
    "previous": null,
    "results": [
        {
            "url": "http://127.0.0.1:8000/rest-api/phonebook/1/",
            "name": "Default_Phonebook",
            "description": "",
            "user": "http://127.0.0.1:8000/rest-api/users/1/",
            "created_date": "2011-04-08T07:55:05",
            "updated_date": "2011-04-08T07:55:05"
        }
    ]
}
```
Update:

CURL Usage:

curl -u username:password --dump-header - -H "Content-Type: application/json"  $\frac{1}{X}$  PATCH --dat

```
HTTP/1.0 200 NO CONTENT
Date: Fri, 23 Sep 2011 06:46:12 GMT
Server: WSGIServer/0.1 Python/2.7.1+
```

```
Vary: Accept-Language, Cookie
Content-Length: 0
Content-Type: text/html; charset=utf-8
Content-Language: en-us
```
#### Delete:

CURL Usage:

curl -u username:password --dump-header - -H "Content-Type: application/json"  $\exists$ X DELETE htt

## **9.18** *RuleSerializer*

## **9.19** *SectionTemplateSerializer*

class apirest.section\_template\_serializers.**SectionTemplateSerializer**(*instance=None*, *data=None*, *files=None*, *context=None*, *partial=False*, *many=False*, *allow\_add\_remove=False*, *\*\*kwargs*)

Create:

CURL Usage:

curl -u username:password --dump-header - -H "Content-Type:application/json" -X POST --data

Response:

```
HTTP/1.0 201 CREATED
Date: Fri, 14 Jun 2013 09:52:27 GMT
Server: WSGIServer/0.1 Python/2.7.3
Vary: Accept, Accept-Language, Cookie
Content-Type: application/json; charset=utf-8
Content-Language: en-us
Location: http://localhost:8000/rest-api/section-template/1/
Allow: GET, POST, HEAD, OPTIONS
```
Read:

CURL Usage:

```
curl -u username:password -H 'Accept: application/json' http://localhost:8000/rest-api/secti
   or
curl -u username:password -H 'Accept: application/json' http://localhost:8000/rest-api/secti
```

```
{
    "count": 1,
    "next": null,
    "previous": null,
    "results": [
        {
            "url": "http://127.0.0.1:8000/rest-api/section-template/1/",
            "order": 1,
            "type": 1,
            "question": "this is test question",
            "script": "this is test question",
            "audiofile": null,
            "retries": null,
            "timeout": 5,
            "key_0": null,
            "key_1": null,
            "key_2": null,
            "key_3": null,
            "key_4": null,
            "key_5": null,
            "key_6": null,
            "key_7": null,
            "key_8": null,
            "key_9": null,
            "rating_laps": 9,
            "validate_number": true,
            "number digits": 2,
            "min_number": 0,
            "max_number": 99,
            "phonenumber": null,
            "conference": null,
            "completed": false,
            "queue": null,
            "created_date": "2013-06-13T12:42:28.457",
            "updated_date": "2013-06-13T12:42:28.511",
            "survey": "http://127.0.0.1:8000/rest-api/survey-template/1/",
            "invalid_audiofile": null
       }
    ]
}
```
#### Update:

CURL Usage:

curl -u username:password --dump-header - -H "Content-Type: application/json" -X PATCH --dat

```
HTTP/1.0 202 NO CONTENT
Date: Fri, 23 Sep 2011 06:46:12 GMT
Server: WSGIServer/0.1 Python/2.7.1+
Vary: Accept-Language, Cookie
Content-Length: 0
Content-Type: text/html; charset=utf-8
Content-Language: en-us
```
## **9.20** *SMSCampaignSerializer*

#### class apirest.sms\_campaign\_serializers.**SMSCampaignSerializer**(*instance=None*,

*data=None*, *files=None*, *context=None*, *partial=False*, *many=False*, *allow\_add\_remove=False*, *\*\*kwargs*)

#### Create:

CURL Usage:

curl -u username:password --dump-header - -H "Content-Type:application/json" -X POST --data

#### Response:

```
HTTP/1.0 201 CREATED
Date: Fri, 14 Jun 2013 09:52:27 GMT
Server: WSGIServer/0.1 Python/2.7.3
Vary: Accept, Accept-Language, Cookie
Content-Type: application/json; charset=utf-8
Content-Language: en-us
Allow: GET, POST, HEAD, OPTIONS
```
{"id": 1, "sms\_campaign\_code": "JDQBG", "name": "mysmscampaign1", "description": "", "caller

Read:

#### CURL Usage:

curl -u username:password -H 'Accept: application/json' http://localhost:8000/rest-api/sms-o curl -u username:password -H 'Accept: application/json' http://localhost:8000/rest-api/sms-c

```
{
    "count": 1,
    "next": null,
    "previous": null,
    "results": [
        {
            "id": 2,
            "sms_campaign_code": "BXTWX",
            "name": "Sample SMS campaign",
            "description": "",
            "callerid": "",
            "phonebook": [
                "http://127.0.0.1:8000/rest-api/phonebook/1/"
            \frac{1}{2},
            "startingdate": "2011-12-27T14:35:46",
            "expirationdate": "2011-12-28T14:35:46",
            "sms_gateway": "http://127.0.0.1:8000/rest-api/sms-gateway/1/",
            "user": "http://127.0.0.1:8000/rest-api/users/1/",
            "status": 2,
            "frequency": 10,
            "callmaxduration": 1800,
```

```
"maxretry": 0,
            "daily_start_time": "00:00:00",
            "daily_stop_time": "23:59:59",
            "monday": true,
            "tuesday": true,
            "wednesday": true,
            "thursday": true,
            "friday": true,
            "saturday": true,
            "sunday": true,
       }
    ]
}
```
#### Update:

CURL Usage:

curl -u username:password --dump-header - -H "Content-Type: application/json" -X PATCH --dat

#### Response:

```
HTTP/1.0 202 NO CONTENT
Date: Fri, 23 Sep 2011 06:46:12 GMT
Server: WSGIServer/0.1 Python/2.7.1+
Vary: Accept-Language, Cookie
Content-Length: 0
Content-Type: text/html; charset=utf-8
Content-Language: en-us
```
#### Delete:

CURL Usage:

curl -u username:password --dump-header - -H "Content-Type: application/json"  $\overline{A}$  DELETE htt

Response:

```
{
    "data": "sms campaign deleted"
}
```
**get\_fields**(*\*args*, *\*\*kwargs*) filter content\_type field

**validate**(*attrs*) Validate sms campaign form

## **9.21** *SMSGatewaySerializer*

```
class apirest.sms_gateway_serializers.SMSGatewaySerializer(instance=None,
                                                                  data=None, files=None,
                                                                  context=None,
                                                                  partial=False,
                                                                  many=False, al-
                                                                  low_add_remove=False,
                                                                  **kwargs)
```
Create:

#### CURL Usage:

curl -u username:password --dump-header - -H "Content-Type:application/json" -X POST --data

Response:

```
HTTP/1.0 201 CREATED
Date: Fri, 14 Jun 2013 09:52:27 GMT
Server: WSGIServer/0.1 Python/2.7.3
Vary: Accept, Accept-Language, Cookie
Content-Type: application/json; charset=utf-8
Content-Language: en-us
Allow: GET, POST, HEAD, OPTIONS
```
#### Read:

CURL Usage:

```
curl -u username:password -H 'Accept: application/json' http://localhost:8000/rest-api/gatew
curl -u username:password -H 'Accept: application/json' http://localhost:8000/rest-api/gatew
```

```
{
    "count": 1,
    "next": null,
    "previous": null,
    "results": [
        {
            "url": "http://127.0.0.1:8000/rest-api/gateway/1/",
            "name": "Default_Gateway",
            "status": 1,
            "description": "",
            "addprefix": "",
            "removeprefix": "",
            "gateways": "user/,user",
            "gateway_codecs": "PCMA, PCMU",
            "gateway_timeouts": "10,10",
            "gateway_retries": "2,1",
            "originate_dial_string": "",
            "secondused": null,
            "created_date": "2011-06-15T00:28:52",
            "updated_date": "2013-06-14T17:54:24.130",
            "failover": null,
            "addparameter": "",
            "count_call": 1,
            "count_in_use": null,
            "maximum_call": null
        }
   ]
}
```
## **9.22** *SMSTemplateSerializer*

class apirest.sms\_template\_serializers.**SMSTemplateSerializer**(*instance=None*, *data=None*, *files=None*, *context=None*, *partial=False*, *many=False*, *allow\_add\_remove=False*, *\*\*kwargs*) Read:

CURL Usage:

curl -u username:password -H 'Accept: application/json' http://localhost:8000/rest-api/sms-t

Response:

```
{
    "count": 1,
   "next": null,
    "previous": null,
    "results": [
        {
            "url": "http://127.0.0.1:8000/rest-api/sms-template/1/",
            "label": "sms_test",
            "template_key": "sms_test",
            "sender_phonenumber": "9427164510",
            "sms_text": "hello test",
            "created_date": "2013-12-16T06:43:29.475Z"
        }
    ]
}
```
# **9.23** *SubscriberListSerializer*

class apirest.subscriber\_list\_serializers.**SubscriberListSerializer**(*instance=None*, *data=None*, *files=None*, *context=None*, *partial=False*, *many=False*, *allow\_add\_remove=False*, *\*\*kwargs*) Read:

CURL Usage:

curl -u username:password -H 'Accept: application/json' http://localhost:8000/rest-api/subsc

```
\lbrack{
        "id": 1,
        "contact": "/rest-api/contact/11/",
        "campaign": "/rest-api/campaigns/3/",
        "last_attempt": null,
        "count_attempt": 0,
        "completion_count_attempt": 0,
        "duplicate_contact": "34235464",
        "status": 1
    },
    {
        "id": 2,
        "contact": "/rest-api/contact/12/",
        "campaign": "/rest-api/campaigns/3/",
        "last_attempt": null,
        "count_attempt": 0,
        "completion_count_attempt": 0,
        "duplicate_contact": "34235464",
        "status": 1
    }
]
```
# **9.24** *SurveySerializer*

```
class apirest.survey_serializers.SurveySerializer(instance=None, data=None,
                                                    files=None, context=None, par-
                                                    tial=False, many=False, al-
                                                    low_add_remove=False, **kwargs)
```
#### Read:

CURL Usage:

```
curl -u username:password -H 'Accept: application/json' http://localhost:8000/rest-api/seale
   or
```
curl -u username:password -H 'Accept: application/json' http://localhost:8000/rest-api/seale

```
{
    "count": 1,
    "next": null,
    "previous": null,
    "results": [
        {
            "url": "http://127.0.0.1:8000/rest-api/sealed-survey/1/",
            "name": "Sample survey campaign",
            "tts_language": "en",
            "description": "ok",
            "created_date": "2013-06-13T12:42:18.148",
            "updated_date": "2013-06-13T12:42:31.527",
            "user": "http://127.0.0.1:8000/rest-api/users/1/"
        }
    ]
}
```
**9.25** *SurveyTemplateSerializer*

```
class apirest.survey_template_serializers.SurveyTemplateSerializer(instance=None,
                                                                                data=None,
                                                                                files=None,
                                                                                con-
                                                                                text=None,
                                                                                par-
                                                                                tial=False,
                                                                                many=False,
                                                                                al-
                                                                                low_add_remove=False,
                                                                                **kwargs)
     Create:
```
CURL Usage:

curl -u username:password --dump-header - -H "Content-Type:application/json" -X POST --data

Response:

```
HTTP/1.0 201 CREATED
Date: Fri, 14 Jun 2013 09:52:27 GMT
Server: WSGIServer/0.1 Python/2.7.3
Vary: Accept, Accept-Language, Cookie
Content-Type: application/json; charset=utf-8
Content-Language: en-us
Location: http://localhost:8000/rest-api/survey-template/1/
Allow: GET, POST, HEAD, OPTIONS
```
Read:

CURL Usage:

```
curl -u username:password -H 'Accept: application/json' http://localhost:8000/rest-api/surve
   or
```
curl -u username:password -H 'Accept: application/json' http://localhost:8000/rest-api/surve

```
{
   "count": 1,
   "next": null,
   "previous": null,
   "results": [
        {
            "url": "http://127.0.0.1:8000/rest-api/survey-template/1/",
            "name": "Sample survey campaign",
            "tts_language": "en",
            "description": "ok",
            "created_date": "2013-06-13T12:42:18.148",
            "updated_date": "2013-06-13T12:42:31.527",
            "user": "http://127.0.0.1:8000/rest-api/users/1/"
```

$$
\begin{array}{c}\n \downarrow \\
 \downarrow \\
 \downarrow \\
 \downarrow\n \end{array}
$$

#### Update:

CURL Usage:

curl -u username:password --dump-header - -H "Content-Type: application/json" -X PATCH --dat

Response:

```
HTTP/1.0 202 NO CONTENT
Date: Fri, 23 Sep 2011 06:46:12 GMT
Server: WSGIServer/0.1 Python/2.7.1+
Vary: Accept-Language, Cookie
Content-Length: 0
Content-Type: text/html; charset=utf-8
Content-Language: en-us
```
#### Testing console of APIs:

URL : <http://127.0.0.1:8000/api-explorer/>

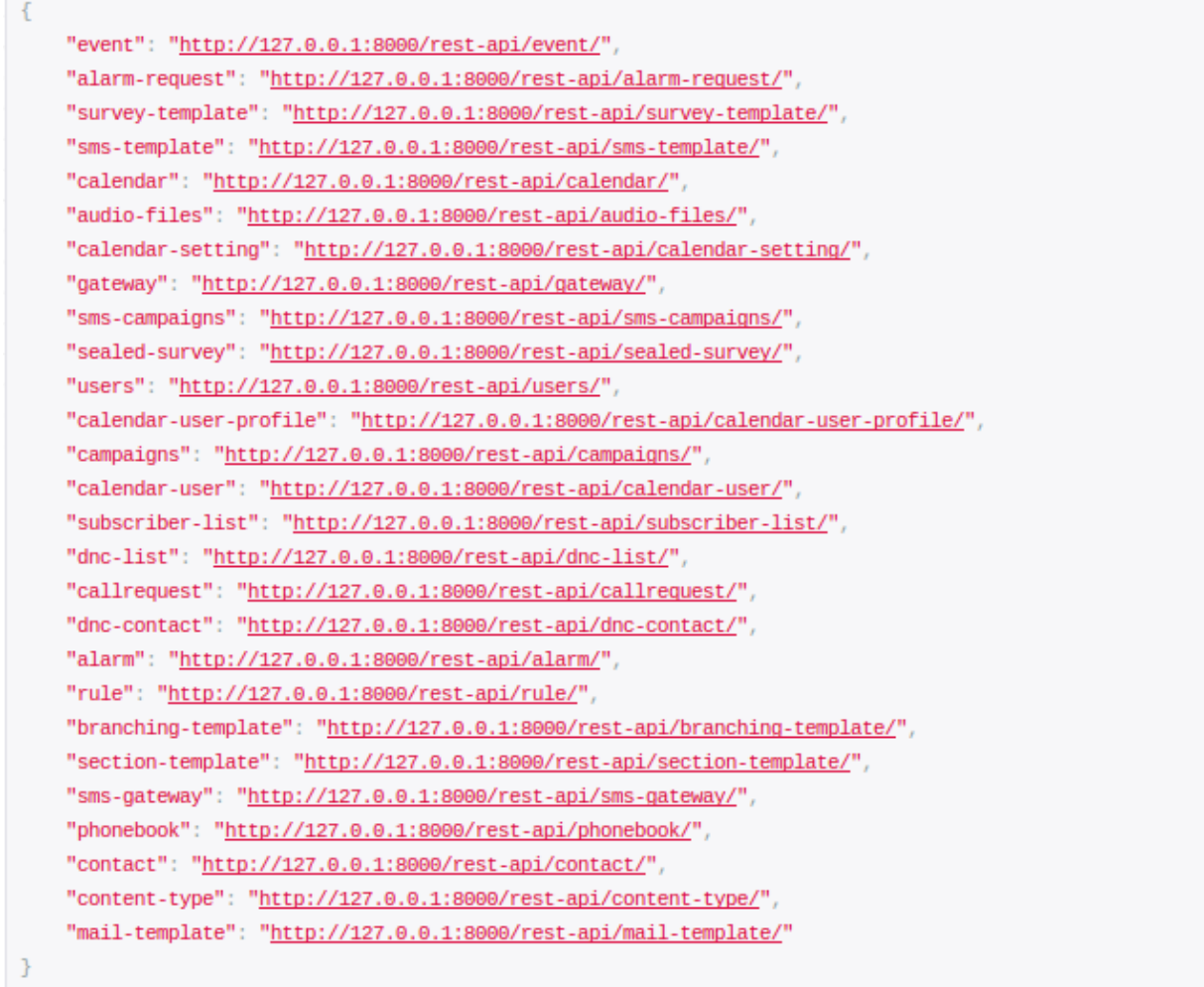

To test individual api, click on one api from above api list and you will get like following screen.

URL : <http://127.0.0.1:8000/api-explorer/switch/> **Phonebook List OPTIONS** GET  $\rightarrow$ API endpoint that allows phonebook to be viewed or edited. GET /rest-api/phonebook/ **HTTP 200 OK** Vary: Accept Content-Type: text/html; charset=utf-8 Allow: GET, POST, HEAD, OPTIONS  $\label{eq:10} \text{``count''}: \; \mathbb{1},$  $"next" : null,$ "previous": null,<br>"results": [  $\mathcal{A}$  $\label{eq:user} \texttt{``user''}: \texttt{``manager''},$ use: . . manage: .<br>"url": "http://127.0.0.1:8000/rest-api/phonebook/1/",<br>"name": "mylittle phonebook12",<br>"description": "", "created\_date": "2013-12-27T05:05:20.251Z",<br>"updated\_date": "2013-12-27T05:05:20.251Z",  $\,$   $\,$  $1^\circ$  $\,$ 

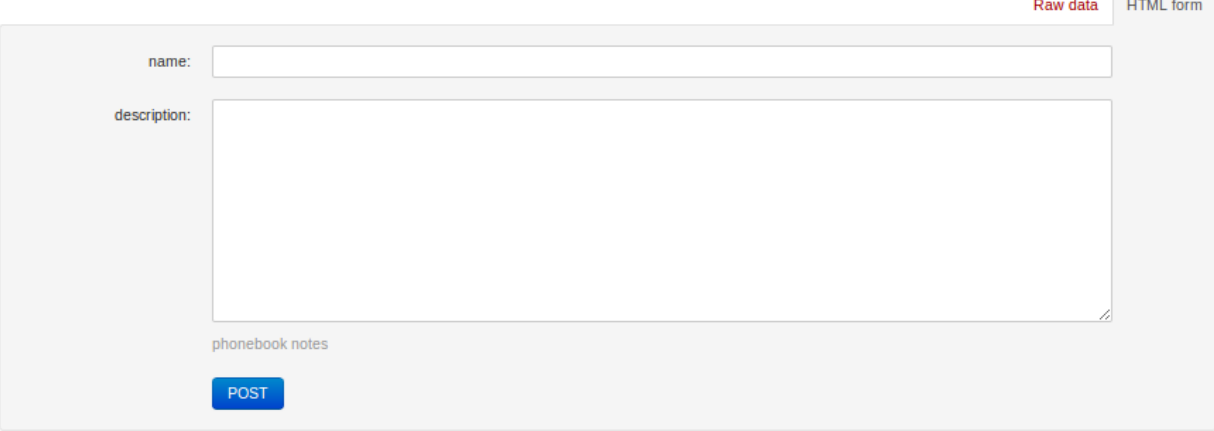

# **Troubleshooting**

- *[Where to find help](#page-158-0)*
- *[Where to find the log files](#page-159-0)*
- *[Where are located the config files](#page-159-1)*
- *[Enable the debug](#page-159-2)*
- *[How to run a quick test call](#page-159-3)*
- *[Run in debug mode](#page-160-0)*
- *[Run on Amazon EC2](#page-160-1)*
- *[Celerymon](#page-160-2)*
- *[How to discard all pending tasks](#page-161-0)*
- *[Checking Freeswitch](#page-161-1)*
- *[Step By Step Checklist](#page-161-2)*

# <span id="page-158-0"></span>**10.1 Where to find help**

## **10.1.1 Documentation:**

<http://www.newfies-dialer.org/documentation/>

## **10.1.2 Mailing list:**

We have set up a mailing list at <http://groups.google.com/group/newfies-dialer>

### **10.1.3 Forum:**

We have a forum at <http://forum.newfies-dialer.org/>

## **10.1.4 Support:**

Star2Billing S.L. offers consultancy including installation, training and customisation. Please email us at [newfies](mailto:newfies-dialer@star2billing.com)[dialer@star2billing.com](mailto:newfies-dialer@star2billing.com) for more information.

# <span id="page-159-0"></span>**10.2 Where to find the log files**

All the logs are centralized into one single directory /var/log/newfies/ newfies-django-db.log : This contains all the Database queries performed by the UI newfies-django.log : All the logger events from Django err-apache-newfies.log : Any apache errors pertaining to Newfies-Dialer celery-newfies-node1.log : This contains celery activity newfieslua  $\log s \%$ %.log.log : This contains the phone system logs

# <span id="page-159-1"></span>**10.3 Where are located the config files**

Newfies-Dialer configuration file is located by default at /usr/share/newfies-dialer/newfies\_dialer/settings\_local.py

*settings\_local.py* contains all the local changes specific to your installation, this file is inherited from /usr/share/newfies-dialer/newfies\_dialer/settings.py, therefore you can copy settings to settings\_local.py and overwrite the default configuration.

# <span id="page-159-2"></span>**10.4 Enable the debug**

When you get a message "Server Error, You've encountered an error!", you might want to enable the debugger to get a full traceback of the error.

To enable the debugger, edit the file /usr/share/newfies-dialer/newfies\_dialer/settings\_local.py and set those settings as follow:

```
DERUG = TrueTEMPLATE_DEBUG = DEBUG
```
Note that you should be able to get the traceback in /var/log/newfies/err-apache-newfies.log

# <span id="page-159-3"></span>**10.5 How to run a quick test call**

Go on the admin panel and check if there is any call request that has been spooled.

• [http://your-ip:8008/admin/dialer\\_cdr/callrequest/](http://your-ip:8008/admin/dialer_cdr/callrequest/)

If there are no calls queued, this means that the campaign is not properly configured.

You should:

- 1. Check if the campaign is started that the "Start time", "Finish Time" and server time are correct.
- 2. Make sure that you configured a Dialer Setting for the user running the campaign, although there will be a warning for this on the Customer UI : [http://your-ip:8008/admin/dialer\\_settings/dialersetting/](http://your-ip:8008/admin/dialer_settings/dialersetting/)

If there is an existing Call Request, check the status, and check the Celery log stored in /var/log/newfies

## <span id="page-160-0"></span>**10.6 Run in debug mode**

Make sure you stop the services first:

```
$ /etc/init.d/newfies-celeryd stop
```
Then run in debug mode:

```
$ workon newfies-dialer
$ cd /usr/share/newfies/
$ python manage.py celeryd -EB --loglevel=DEBUG
```
# <span id="page-160-1"></span>**10.7 Run on Amazon EC2**

Although installing and running Newfies-Dialer on EC2 should work flawlessly, you will need to update the settings ALLOWED\_HOSTS manually as the install script won't be able to detect the public IP address of your EC2 Instance.

Edit /usr/share/newfies/settings\_local.py and ensure that your public IP is set in ALLOWED\_HOSTS, ie. AL-LOWED\_HOSTS = ['XXX.YYY.ZZZ']

Further information about ALLOWED\_HOSTS: <https://docs.djangoproject.com/en/1.5/ref/settings/#allowed-hosts>

# <span id="page-160-2"></span>**10.8 Celerymon**

• <https://github.com/ask/celerymon>

Running the monitor :

Start celery with the –events option on, so celery sends events for celerymon to capture:: \$ workon newfiesdialer \$ cd /usr/share/newfies/ \$ python manage.py celeryd -E

Run the monitor server:

```
$ workon newfies-dialer
$ cd /usr/share/newfies/
$ python manage.py celerymon
```
However, in production you probably want to run the monitor in the background, as a daemon:

```
$ workon newfies-dialer
$ cd /usr/share/newfies/
$ python manage.py celerymon --detach
```
For a complete listing of the command line arguments available, with a short description, you can use the help command:

```
$ workon newfies-dialer
$ cd /usr/share/newfies/
$ python manage.py help celerymon
```
Now you can visit the webserver celerymon starts by going to: <http://localhost:8989>

# <span id="page-161-0"></span>**10.9 How to discard all pending tasks**

You can use the celery purge command to purge all configured task queues. <http://docs.celeryproject.org/en/latest/faq.html?highlight=purge#how-do-i-purge-all-waiting-tasks>

# <span id="page-161-1"></span>**10.10 Checking Freeswitch**

Entering the Freeswitch CLI shold indicate whether it is running by typing fs\_cli at the console. Once logged in, you can check the trunk registration by typing sofia status at the Freeswitch CLI. CTRL-D exits the Freeswitch CLI.

If the Freeswitch CLI cannot be launched, then the status of freeswitch can be checked with:

```
$ ps aux | grep freeswitch
or
$ /etc/init.d/freeswitch status
```
If Freeswitch is not running, then it can be started with:

```
$ /etc/init.d/freeswitch start
```
# <span id="page-161-2"></span>**10.11 Step By Step Checklist**

The step by step checklist below should be used to validate that all components of the platform are running.

User interface :

- 1. Dialer Gateway matching a configured trunk is set up in the UI
- 2. Dialer Settings configured and attached to the appropriate user
- 3. Phonebook Created with contacts attached to the phonebook
- 4. Configured voice application
- 5. Campaign created, and started, with a phone book attached, and the campaign schedule current

Backend :

- 1. Celery Monitor Running
- 2. Freeswitch running

If there are still problems, then raise a support question on the mailing-list [http://groups.google.com/group/newfies](http://groups.google.com/group/newfies-dialer)[dialer](http://groups.google.com/group/newfies-dialer) or our forum, [http://forum.newfies-dialer.org/,](http://forum.newfies-dialer.org/) alternatively, contact [newfies-dialer@star2billing.com](mailto:newfies-dialer@star2billing.com) for commercial support.

# **Contributing**

<span id="page-162-0"></span>This document is highly inspired from the [Celery](http://docs.celeryproject.org/en/latest/contributing.html) documentation.

Welcome to Newfies-Dialer!

This document is fairly extensive and you are not really expected to study this in detail for small contributions;

The most important rule is that contributing must be easy and that the community is friendly and not nitpicking on details such as coding style.

If you're reporting a bug you should read the Reporting bugs section below to ensure that your bug report contains enough information to successfully diagnose the issue, and if you're contributing code you should try to mimic the conventions you see surrounding the code you are working on, but in the end all patches will be cleaned up by the person merging the changes so don't worry too much.

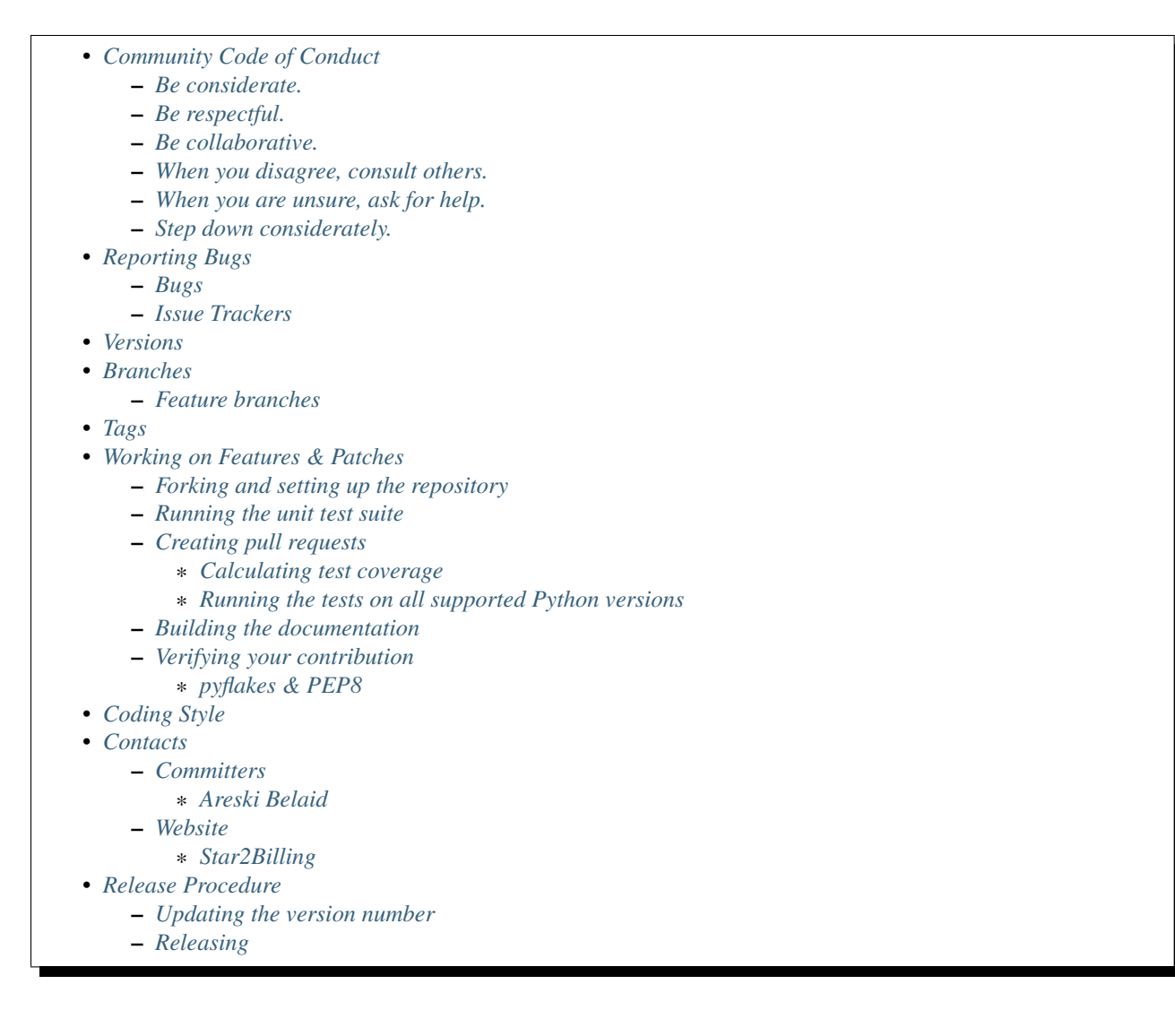

# <span id="page-163-0"></span>**11.1 Community Code of Conduct**

The goal is to maintain a diverse community that is pleasant for everyone. That is why we would greatly appreciate it if everyone contributing to and interacting with the community also followed this Code of Conduct.

The Code of Conduct covers our behavior as members of the community, in any forum, mailing list, wiki, website, Internet relay chat (IRC), public meeting or private correspondence.

The Code of Conduct is heavily based on the [Ubuntu Code of Conduct,](http://www.ubuntu.com/community/conduct) [Celery Code of Conduct,](http://docs.celeryproject.org/en/v2.2.5/contributing.html) and the [Pylons Code](http://docs.pylonshq.com/community/conduct.html) [of Conduct.](http://docs.pylonshq.com/community/conduct.html)

## <span id="page-163-1"></span>**11.1.1 Be considerate.**

Your work will be used by other people, and you in turn will depend on the work of others. Any decision you take will affect users and colleagues, and we expect you to take those consequences into account when making decisions. Even if it's not obvious at the time, our contributions to Newfies will impact the work of others. For example, changes to code, infrastructure, policy, documentation and translations during a release may negatively impact others work.

## <span id="page-164-0"></span>**11.1.2 Be respectful.**

The Newfies community and its members treat one another with respect. Everyone can make a valuable contribution to Newfies. We may not always agree, but disagreement is no excuse for poor behavior and poor manners. We might all experience some frustration now and then, but we cannot allow that frustration to turn into a personal attack. It's important to remember that a community where people feel uncomfortable or threatened is not a productive one. We expect members of the Newfies community to be respectful when dealing with other contributors as well as with people outside the Newfies project and with users of Newfies.

## <span id="page-164-1"></span>**11.1.3 Be collaborative.**

Collaboration is central to Newfies and to the larger free software community. We should always be open to collaboration. Your work should be done transparently and patches from Newfies should be given back to the community when they are made, not just when the distribution releases. If you wish to work on new code for existing upstream projects, at least keep those projects informed of your ideas and progress. It many not be possible to get consensus from upstream, or even from your colleagues about the correct implementation for an idea, so don't feel obliged to have that agreement before you begin, but at least keep the outside world informed of your work, and publish your work in a way that allows outsiders to test, discuss and contribute to your efforts.

## <span id="page-164-2"></span>**11.1.4 When you disagree, consult others.**

Disagreements, both political and technical, happen all the time and the Newfies community is no exception. It is important that we resolve disagreements and differing views constructively and with the help of the community and community process. If you really want to go a different way, then we encourage you to make a derivative distribution or alternate set of packages that still build on the work we've done to utilize as common of a core as possible.

## <span id="page-164-3"></span>**11.1.5 When you are unsure, ask for help.**

Nobody knows everything, and nobody is expected to be perfect. Asking questions avoids many problems down the road, and so questions are encouraged. Those who are asked questions should be responsive and helpful. However, when asking a question, care must be taken to do so in an appropriate forum.

## <span id="page-164-4"></span>**11.1.6 Step down considerately.**

Developers on every project come and go and Newfies is no different. When you leave or disengage from the project, in whole or in part, we ask that you do so in a way that minimizes disruption to the project. This means you should tell people you are leaving and take the proper steps to ensure that others can pick up where you leave off.

# <span id="page-164-5"></span>**11.2 Reporting Bugs**

## <span id="page-164-6"></span>**11.2.1 Bugs**

Bugs can always be described to the *[Mailing list](#page-172-0)*, but the best way to report an issue and to ensure a timely response is to use the issue tracker.

#### 1. Create a GitHub account.

You need to [create a GitHub account](https://github.com/signup/free) to be able to create new issues and participate in the discussion.

#### 2. Determine if your bug is really a bug.

You should not file a bug if you are requesting support. For that you can use the *[Mailing list](#page-172-0)*, or *[IRC](#page-172-1)*.

#### 3. Make sure your bug hasn't already been reported.

Search through the appropriate Issue tracker. If a bug like yours was found, check if you have new information that could be reported to help the developers fix the bug.

#### 4. Check if you're using the latest version.

A bug could be fixed by some other improvements and fixes - it might not have an existing report in the bug tracker. Make sure you're using the latest version.

#### 5. Collect information about the bug.

To have the best chance of having a bug fixed, we need to be able to easily reproduce the conditions that caused it. Most of the time this information will be from a Python traceback message, though some bugs might be in design, spelling or other errors on the website/docs/code.

- 1. If the error is from a Python traceback, include it in the bug report.
- 2. We also need to know what platform you're running (Windows, OS X, Linux, etc.), the version of your Python interpreter, and the version of related packages that you were running when the bug occurred.

#### 6. Submit the bug.

By default [GitHub](http://github.com) will email you to let you know when new comments have been made on your bug. In the event you've turned this feature off, you should check back on occasion to ensure you don't miss any questions a developer trying to fix the bug might ask.

#### <span id="page-165-0"></span>**11.2.2 Issue Trackers**

Bugs for a package in the Newfies-Dialer ecosystem should be reported to the relevant issue tracker.

- Newfies-Dialer Core: <https://github.com/newfies-dialer/newfies-dialer/issues/>
- Python-Acapela: <https://github.com/newfies-dialer/python-acapela/issues>
- Lua-Acapela: <https://github.com/newfies-dialer/lua-acapela/issues>
- Python-NVD3: <https://github.com/areski/python-nvd3/issues>

If you are unsure of the origin of the bug you can ask the *[Mailing list](#page-172-0)*, or just use the Newfies-Dialer issue tracker.

## <span id="page-165-1"></span>**11.3 Versions**

Version numbers consists of a major version, minor version and a release number. We use the versioning semantics described by semver: [http://semver.org.](http://semver.org)

Stable releases are published at PyPI while development releases are only available in the GitHub git repository as tags. All version tags starts with "v", so version 0.8.0 is the tag v0.8.0.

## <span id="page-165-2"></span>**11.4 Branches**

Current active version branches:

- master [\(http://github.com/newfies-dialer/newfies-dialer/tree/master\)](http://github.com/newfies-dialer/newfies-dialer/tree/master)
- 2.19.10 [\(http://github.com/newfies-dialer/newfies-dialer/tree/v2.19.10\)](http://github.com/newfies-dialer/newfies-dialer/tree/v2.19.10)

You can see the state of any branch by looking at the Changelog:

<https://github.com/newfies-dialer/newfies-dialer/blob/master/Changelog>

#### <span id="page-166-0"></span>**11.4.1 Feature branches**

Major new features are worked on in dedicated branches. There is no strict naming requirement for these branches.

Feature branches are removed once they have been merged into a release branch.

## <span id="page-166-1"></span>**11.5 Tags**

Tags are used exclusively for tagging releases. A release tag is named with the format  $vX.Y.Z$ , e.g.  $v2.3.1$ . Experimental releases contain an additional identifier  $vX. Y. Z-i.d. e.g. v3.0.0-rc1.$  Experimental tags may be removed after the official release.

## <span id="page-166-2"></span>**11.6 Working on Features & Patches**

Note: Contributing to Newfies-Dialer should be as simple as possible, so none of these steps should be considered mandatory.

You can even send in patches by email if that is your preferred work method. We won't like you any less, any contribution you make is always appreciated!

However following these steps may make maintainers life easier, and may mean that your changes will be accepted sooner.

#### <span id="page-166-3"></span>**11.6.1 Forking and setting up the repository**

First you need to fork the repository, a good introduction to this is in the Github Guide: [Fork a Repo.](http://help.github.com/fork-a-repo/)

After you have cloned the repository you should checkout your copy to a directory on your machine:

\$ git clone git@github.com:username/newfies-dialer.git

When the repository is cloned enter the directory to set up easy access to upstream changes:

```
$ cd newfies-dialer
$ git remote add upstream git://github.com/newfies-dialer/newfies-dialer.git
$ git fetch upstream
```
If you need to pull in new changes from upstream you should always use the  $-\tau$ ebase option to git pull:

\$ git pull --rebase upstream master

With this option you don't clutter the history with merging commit notes. See [Rebasing merge commits in git.](http://notes.envato.com/developers/rebasing-merge-commits-in-git/) If you want to learn more about rebasing see the [Rebase](http://help.github.com/rebase/) section in the Github guides.

If you need to work on a different branch than master you can fetch and checkout a remote branch like this:

\$ git checkout --track -b 3.0-devel origin/3.0-devel

### <span id="page-167-0"></span>**11.6.2 Running the unit test suite**

To run the Newfies-Dialer test suite you need to install a few dependencies. A complete list of the dependencies needed are located in requirements/test.txt.

Installing the test requirements:

\$ pip install -U -r requirements/test.txt

When installation of dependencies is complete you can execute the test suite by calling py. test:

```
$ py.test
```
Some useful options to **py.test** are:

 $\bullet$  -x

Exit instantly on first error or failed test.

• --ipdb

Starts the interactive IPython debugger on errors.

• -k EXPRESSION

Only run tests which match the given substring expression.

 $\bullet$   $-\nabla$ 

Increase verbose.

If you want to run the tests for a single test file only you can do so like this:

```
$ py.test appointment./tests.py
```
## <span id="page-167-1"></span>**11.6.3 Creating pull requests**

When your feature/bugfix is complete you may want to submit a pull requests so that it can be reviewed by the maintainers.

Creating pull requests is easy, and also let you track the progress of your contribution. Read the [Pull Requests](http://help.github.com/send-pull-requests/) section in the Github Guide to learn how this is done.

You can also attach pull requests to existing issues by following the steps outlined here: <http://bit.ly/koJoso>

#### <span id="page-167-2"></span>**Calculating test coverage**

To calculate test coverage you must first install the coverage module.

Installing the coverage module:

\$ pip install -U coverage

Code coverage in HTML:

\$ nosetests --with-coverage --cover-html

The coverage output will then be located at newfies-dialer/tests/cover/index.html.

Code coverage in XML (Cobertura-style):

\$ nosetests --with-coverage --cover-xml --cover-xml-file=coverage.xml

The coverage XML output will then be located at coverage.xml

#### <span id="page-168-0"></span>**Running the tests on all supported Python versions**

There is a  $\tau$  tox configuration file in the top directory of the distribution.

To run the tests for all supported Python versions simply execute:

\$ tox

If you only want to test specific Python versions use the  $-e$  option:

\$ tox -e py27

#### <span id="page-168-1"></span>**11.6.4 Building the documentation**

To build the documentation you need to install the dependencies listed in requirements/docs.txt:

\$ pip install -U -r requirements/docs.txt

After these dependencies are installed you should be able to build the docs by running:

```
$ cd docs
$ rm -rf .build
$ make html
```
Make sure there are no errors or warnings in the build output. After building succeeds the documentation is available at .build/html.

#### <span id="page-168-2"></span>**11.6.5 Verifying your contribution**

To use these tools you need to install a few dependencies. These dependencies can be found in requirements/pkgutils.txt.

Installing the dependencies:

```
$ pip install -U -r requirements/pkgutils.txt
```
#### <span id="page-168-3"></span>**pyflakes & PEP8**

To ensure that your changes conform to PEP8 and to run pyflakes execute:

\$ flake8 newfies

## <span id="page-168-4"></span>**11.7 Coding Style**

You should probably be able to pick up the coding style from surrounding code, but it is a good idea to be aware of the following conventions.

• All Python code must follow the [PEP-8](http://www.python.org/dev/peps/pep-0008/) guidelines.

[pep8.py](http://pypi.python.org/pypi/pep8) is an utility you can use to verify that your code is following the conventions.

• Docstrings must follow the [PEP-257](http://www.python.org/dev/peps/pep-0257/) conventions, and use the following style.

```
Do this:
```

```
def method(self, arg):
    """Short description.
   More details.
    "''"
```
or:

**def** method(self, arg): """Short description."""

but not this:

```
def method(self, arg):
     "''"''"Short description.
     "''"''"
```
• Lines should not exceed 78 columns.

You can enforce this in **vim** by setting the textwidth option:

**set** textwidth=78

If adhering to this limit makes the code less readable, you have one more character to go on, which means 78 is a soft limit, and 79 is the hard limit :)

- Import order
	- Python standard library (*import xxx*)
	- Python standard library ('from xxx import')
	- Third party packages.
	- Other modules from the current package.

or in case of code using Django:

- Python standard library (*import xxx*)
- Python standard library ('from xxx import')
- Third party packages.
- Django packages.
- Other modules from the current package.

Within these sections the imports should be sorted by module name.

Example:

```
import threading
import time
from collections import deque
from Queue import Queue, Empty
```

```
from .datastructures import TokenBucket
from .five import zip_longest, items, range
from .utils import timeutils
```
- Wildcard imports must not be used (*from xxx import \**).
- For distributions where Python 2.5 is the oldest support version additional rules apply:
	- Absolute imports must be enabled at the top of every module:

**from \_\_future\_\_ import** absolute\_import

– If the module uses the with statement and must be compatible with Python 2.5 then it must also enable that:

**from \_\_future\_\_ import** with\_statement

– Every future import must be on its own line, as older Python 2.5 releases did not support importing multiple features on the same future import line:

```
# Good
from __future__ import absolute_import
from __future__ import with_statement
# Bad
from __future__ import absolute_import, with_statement
```
(Note that this rule does not apply if the package does not include support for Python 2.5)

• Note that we use "new-style' relative imports when the distribution does not support Python versions below 2.5

This requires Python 2.5 or later:

```
from . import submodule
```
## <span id="page-170-0"></span>**11.8 Contacts**

This is a list of people that can be contacted for questions regarding the official git repositories, PyPI packages Read the Docs pages.

If the issue is not an emergency then it is better to *[report an issue](#page-164-5)*.

### <span id="page-170-1"></span>**11.8.1 Committers**

#### <span id="page-170-2"></span>**Areski Belaid**

github <https://github.com/areski>

twitter <http://twitter.com/#!/areskib>

### <span id="page-170-3"></span>**11.8.2 Website**

The Newfies-Dialer Project is run and maintained by

#### <span id="page-171-0"></span>**Star2Billing**

website <http://star2billing.com/> twitter <https://twitter.com/#!/star2billing>

# <span id="page-171-1"></span>**11.9 Release Procedure**

### <span id="page-171-2"></span>**11.9.1 Updating the version number**

The version number must be updated one place:

• newfies/newfies\_dialer/\_\_init\_\_.py

After you have changed these files you must render the README files. There is a script to convert sphinx syntax to generic reStructured Text syntax, and the make target *readme* does this for you:

\$ make readme

Now commit the changes:

\$ git commit -a -m "Bumps version to X.Y.Z"

and make a new version tag:

\$ git tag vX.Y.Z \$ git push --tags

## <span id="page-171-3"></span>**11.9.2 Releasing**

Commands to make a new public stable release:

```
$ make distcheck # checks pep8, autodoc index, runs tests and more
$ make dist # NOTE: Runs git clean -xdf and removes files not in the repo.
$ python setup.py sdist bdist_wheel upload # Upload package to PyPI
```
If this is a new release series then you also need to do the following:

- Go to the Read The Docs management interface at: [http://readthedocs.org/projects/newfies](http://readthedocs.org/projects/newfies-dialer/?fromdocs=newfies-dialer)[dialer/?fromdocs=newfies-dialer](http://readthedocs.org/projects/newfies-dialer/?fromdocs=newfies-dialer)
- Enter "Edit project"

Change default branch to the branch of this series, e.g. 2.4 for series 2.4.

• Also add the previous version under the "versions" tab.

## **Resources**

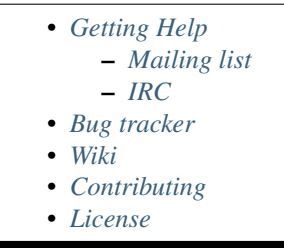

# <span id="page-172-2"></span>**12.1 Getting Help**

### <span id="page-172-0"></span>**12.1.1 Mailing list**

For discussions about the usage, development, and future of Newfies-Dialer, please join the [Newfies-Dialer](http://groups.google.com/group/newfies-dialer) mailing list.

## <span id="page-172-1"></span>**12.1.2 IRC**

Come chat with us on IRC. The #newfies-dialer channel is located at the [Freenode](http://freenode.net) network.

## <span id="page-172-3"></span>**12.2 Bug tracker**

If you have any suggestions, bug reports or annoyances please report them to our issue tracker at <https://github.com/newfies-dialer/newfies-dialer/issues/>

## <span id="page-172-4"></span>**12.3 Wiki**

<https://github.com/newfies-dialer/newfies-dialer/wiki/>

# <span id="page-173-0"></span>**12.4 Contributing**

Development of *Newfies-Dialer* happens at Github: <https://github.com/newfies-dialer/newfies-dialer>

You are highly encouraged to participate in the development of *Newfies-Dialer*. If you would prefer not to use Github, you are welcome to send us regular patches

Be sure to also read the *[Contributing](#page-162-0)* section in the documentation.

# <span id="page-173-1"></span>**12.5 License**

This software is licensed under the *MPL 2.0 License*. See the LICENSE file in the top distribution directory for the full license text.

# **Frequently Asked Questions**

#### • *[General](#page-174-0)*

### – *[What is Newfies-Dialer](#page-174-1)*

- *[Why should I use Newfies-Dialer](#page-174-2)*
- *[What's the history behind Newfies-Dialer](#page-175-0)*
- *[How to change your IP address](#page-175-1)*
- *[How to translate the frontend application](#page-176-0)*
- *[How often do I need to upgrade / How do I upgrade?](#page-176-1)*
- *[Text2Speech](#page-176-2)*
	- *[How does the tag substitution work with the TTS engine](#page-176-3)*
	- *[How does Newfies-Dialer provide TTS in multiple languages](#page-177-0)*
	- *[How to enable Acapela on Newfies-Dialer](#page-177-1)*
- *[Dialer Logic](#page-178-0)*
	- *[How does the dial retry logic works](#page-178-1)*

# <span id="page-174-0"></span>**13.1 General**

## <span id="page-174-1"></span>**13.1.1 What is Newfies-Dialer**

#### Answer:

Newfies-Dialer is a voice broadcast application designed and built to automate the delivery of interactive phone calls to contacts, clients and the general public.

## <span id="page-174-2"></span>**13.1.2 Why should I use Newfies-Dialer**

#### Answer:

Below are some examples of some of the uses that Newfies-Dialer can be put to. There are more details and examples at <http://www.newfies-dialer.org/solutions/>

• Telecasting:

Broadcast marketing or informational messages to customers and clients.

• Phone Polling, Surveys and Voting:

Ring large numbers of people and present IVR options for either polling their opinions, interactive surveys, or taking their vote and record the results.

• Debt Control:

Customers can be automatically reminded at intervals that they owe money, and an IVR menu presented to talk to the finance department or passed to a credit card capture IVR to pay over the phone.

#### • Appointment reminders:

Doctors, Dentists, and other organisations that make appointments for their clients can integrate Newfies-Dialer into their appointment systems to pass a message reminding them of an upcoming appointment.

#### • Dissemination of Information by Phone:

Newfies-Dialer was originally designed to call large numbers of people and disseminate medical and health advice via the ubiquitous cellphone in 3rd world countries where often, literacy levels are low.

#### • Mass Emergency Broadcasting:

Where there is a necessity to warn large numbers of people in a short space of time, such as weather warnings.

#### • Subscription Reminders and Renewals:

Where a company sells an annual subscription for a product or service, Newfies-Dialer can be configured to dial the customer, remind them that the subscription is due, and optionally pass the call into a call centre or into a credit card payment IVR.

### <span id="page-175-0"></span>**13.1.3 What's the history behind Newfies-Dialer**

#### Answer:

Newfies-Dialer is a bulk dialer application which was commissioned by a charity named Kubatana [\(http://www.kubatana.net\)](http://www.kubatana.net) based in Zimbabwe, which sponsors the Freedomfone project [\(http://www.freedomfone.org/\)](http://www.freedomfone.org/) dedicated to providing information via phone technology.

In less economically developed countries, Internet is often limited, but there is usually comprehensive mobile phone coverage. Freedomfone uses Newfies-Dialer to dial up people's phones and offer health information on Cholera, Malaria and so many other avoidable health issues in the third world, which may be alleviated by education. Newfies-Dialer was so named after the Newfoundland Dog nicknamed Newfies and used by sea rescue services around the world.

## <span id="page-175-1"></span>**13.1.4 How to change your IP address**

During the installation Newfies-Dialer Web interface are bind to the detected IP, if you change the IP or want to change the interface to which is bind you then need change the settings ALLOWED\_HOSTS. Please find some documentation about this settings at <https://docs.djangoproject.com/en/dev/ref/settings/#allowed-hosts>

The configuration file on your server is located at /usr/share/newfies-dialer/newfies\_dialer/settings\_local.py

After changes in settings\_local.py you will need to restart supervisord:

/etc/init.d/supervisor stop

Then to start it back:

/etc/init.d/supervisor start

### <span id="page-176-0"></span>**13.1.5 How to translate the frontend application**

First check if there is an existing translation directory in: [https://github.com/newfies-dialer/newfies](https://github.com/newfies-dialer/newfies-dialer/tree/develop/newfies/locale)[dialer/tree/develop/newfies/locale](https://github.com/newfies-dialer/newfies-dialer/tree/develop/newfies/locale) Each language is represented by a 2 character ISO code [\(http://en.wikipedia.org/wiki/List\\_of\\_ISO\\_639-1\\_codes\)](http://en.wikipedia.org/wiki/List_of_ISO_639-1_codes)

If there is no existing directory for your language code, then you can download the English PO file and use it as a base: [https://raw.githubusercontent.com/Star2Billing/newfies-dialer/develop/newfies/locale/en/LC\\_MESSAGES/django.po](https://raw.githubusercontent.com/Star2Billing/newfies-dialer/develop/newfies/locale/en/LC_MESSAGES/django.po)

If there is a file for the language you want to translate, you will need to download that PO file and completed the missing translations. For instance, there is a PO file for Japanese: [https://raw.githubusercontent.com/Star2Billing/newfies](https://raw.githubusercontent.com/Star2Billing/newfies-dialer/develop/newfies/locale/ja/LC_MESSAGES/django.po)[dialer/develop/newfies/locale/ja/LC\\_MESSAGES/django.po](https://raw.githubusercontent.com/Star2Billing/newfies-dialer/develop/newfies/locale/ja/LC_MESSAGES/django.po)

Working with an existing PO File: it's likely that you will see missing translations and/or translations that need to be reviewed, they are usually marked by *fuzzy*. The translation has to be corrected before removing the *fuzzy* line.

Here an example: #: appointment/models/events.py:32 #, fuzzy msgid "created on" msgstr ""

If the translation is good, then just remove the line with "#, fuzzy" If there is an error, correct it and remove the line with "#, fuzzy"

Once the PO is completed, please send it over to our team at [newfies-dialer@star2billing.com,](mailto:newfies-dialer@star2billing.com) so that it can be included in the next release.

### <span id="page-176-1"></span>**13.1.6 How often do I need to upgrade / How do I upgrade?**

It is not necessary to upgrade to each and every release, and generally we would advise against it, unless we issue an advisory via mailing list to the contrary, e.g. major bug or security issue. Generally one can stay with a single version for a long time and decide to upgrade when there are new features or bug fixes that affect you.

The database has to be migrated with Django migration which is very well documented here: [https://docs.djangoproject.](https://docs.djangoproject)

Newfies-Dialer has several components that will need to be reinstalled / upgraded: the code of the Django project, the dependencies in virtualenv, the lua code base for the IVR and the dependencies for Lua.

In some versions, OS packages need to be upgraded too, so it might be wise to keep an eye on what is needed.

The Newfies-Dialer team provide an upgrade service as described at <http://www.newfies-dialer.org/> where we try to limit your downtime. Do note that it may not be possible to upgrade from very old instances of Newfies-Dialer due to major architecture changes.

# <span id="page-176-2"></span>**13.2 Text2Speech**

### <span id="page-176-3"></span>**13.2.1 How does the tag substitution work with the TTS engine**

#### Answer:

This is the list of standard tags that will be automatically replaced: {last\_name} {first\_name} {email} {country} {city} {contact} // This is the phone number

If you need more flexibility, you can use the "Additional Parameters (JSON)" field which allow you to add custom key-values that will be replaced.

For example, let's add this in "Additional Parameters (JSON)": {"company\_name": "Canonical", "bonus" : "200", "currency" : "euro"}

When you create a survey with a node that plays TTS, you can easily replace the key-values in the text. Text example:

"We are calling you on behalf of {company\_name}, you receive a bonus of {bonus} {currency}"

#### <span id="page-177-0"></span>**13.2.2 How does Newfies-Dialer provide TTS in multiple languages**

#### Answer:

By default the TTS engine used by newfies-Dialer is Flite [\(http://www.speech.cs.cmu.edu/flite/\)](http://www.speech.cs.cmu.edu/flite/) which only supports English. If you want to use another language you will need another TTS engine.

We have integrated Acapela: <http://acapela-vaas.com/> and in order to use Acapela, the only thing you have to do is to sign in and enable Acapela on Newfies-dialer.

#### <span id="page-177-1"></span>**13.2.3 How to enable Acapela on Newfies-Dialer**

#### Answer:

First you will have to sign-up and register an account with Acapela : <http://acapela-vaas.com/> Once you signed up you will receive a login, an application login and an application password, you will need those to configure Acapela on Newfies-Dialer.

Acapela needs to be configured in 2 places:

1. On the Web interface

Edit the file /usr/share/newfies-dialer/newfies\_dialer/settings\_local.py and find:

```
#TEXT-TO-SPEECH
#==============
TTS_ENGINE = 'FLITE' # FLITE, CEPSTRAL, ACAPELA
ACCOUNT_LOGIN = 'EVAL_XXXX'
APPLICATION_LOGIN = 'EVAL_XXXXXXX'
APPLICATION_PASSWORD = 'XXXXXXXX'
SERVICE_URL = 'http://vaas.acapela-group.com/Services/Synthesizer'
QUALITY = '22k' + 22k, 8k, 8ka, 8kmuACAPELA_GENDER = 'W'
ACAPELA_INTONATION = 'NORMAL'
You will have to change the value of the settings : TTS_ENGINE, ACCOUNT_LOGIN, APPLICATION_LOGIN and
```
#### 2. On the IVR application

Create a new file /usr/share/newfies-lua/libs/acapela\_config.lua and add the following:

```
TTS_ENGINE = 'acapela'
ACCOUNT_LOGIN = 'EVAL_VAAS'
APPLICATION_LOGIN = 'EVAL_XXXXXX'
APPLICATION_PASSWORD = 'XXXXXX'
SERVICE_URL = 'http://vaas.acapela-group.com/Services/Synthesizer'
QUALITY = '22k' -- 22k, 8k, 8ka, 8kmu
ACAPELA_GENDER = 'M'
ACAPELA_INTONATION = 'NORMAL'
ACAPELA_LANG = 'EN'
Change the value of the settings : ACCOUNT_LOGIN, APPLICATION_LOGIN, APPLICATION_PASSWORD and optiona
```
Finally restart the web UI::

```
/etc/init.d/supervisor stop
and
/etc/init.d/supervisor start
```
# <span id="page-178-0"></span>**13.3 Dialer Logic**

## <span id="page-178-1"></span>**13.3.1 How does the dial retry logic works**

#### Answer:

There are 2 systems available to retry calls:

Basic Retry:

Basic retry checks to see if the call has been answered, even for a very short duration, this is regarded as a successful call. However if the call is not answered, busy or unreachable, it will be considered as a failed call, and will be retried as defined in the "Dialer Settings" section in the campaign.

Completion Retry:

This feature works with the survey editor. When a survey node is created, the "Survey Complete" checkbox can be ticked so that it is clear that the contact reached a certain point in the survey and did not abandon the call early. Usually, one of the last nodes in the survey is ticked as "Survey Complete".

The Completion Retry interval and number of times to retry is set in the campaign under the "Dialer Completion Settings" section.
**CHAPTER 14**

**Indices and tables**

- genindex
- modindex
- search

#### a

apirest.audiofile\_serializers, [131](#page-136-0) apirest.branching\_template\_serializers, [131](#page-136-1) apirest.campaign\_serializers, [133](#page-138-0) apirest.contact\_serializers, [135](#page-140-0) apirest.content\_type\_serializers, [136](#page-141-0) apirest.dnc\_contact\_serializers, [138](#page-143-0) apirest.dnc\_serializers, [137](#page-142-0) apirest.gateway\_serializers, [139](#page-144-0) apirest.mail\_template\_serializers, [140](#page-145-0) apirest.phonebook\_serializers, [140](#page-145-1) apirest.section\_template\_serializers, [142](#page-147-0) apirest.sms\_campaign\_serializers, [143](#page-148-0) apirest.sms\_gateway\_serializers, [145](#page-150-0) apirest.sms\_template\_serializers, [146](#page-151-0) apirest.subscriber\_list\_serializers, [147](#page-152-0) apirest.survey\_serializers, [148](#page-153-0) apirest.survey\_template\_serializers, [149](#page-154-0) appointment.admin, [128](#page-133-0) appointment.models.alarms, [110](#page-115-0) appointment.models.calendars, [108](#page-113-0) appointment.models.events, [109](#page-114-0) appointment.views, [118](#page-123-0)

### c

calendar\_settings.admin, [128](#page-133-1)

# d

dialer\_audio.views, [117](#page-122-0) dialer campaign.admin, [125](#page-130-0) dialer\_campaign.models, [129](#page-134-0) dialer\_campaign.tasks, [129](#page-134-1) dialer\_campaign.tests, [130](#page-135-0) dialer\_campaign.views, [115](#page-120-0) dialer\_cdr.admin, [126](#page-131-0) dialer\_cdr.models, [101](#page-106-0) dialer cdr.tests, [130](#page-135-1) dialer\_contact.admin, [126](#page-131-1)

dialer\_contact.models, [98](#page-103-0) dialer\_contact.tests, [130](#page-135-2) dialer\_contact.views, [113](#page-118-0) dialer\_gateway.admin, [127](#page-132-0) dialer\_gateway.models, [103](#page-108-0) dialer\_gateway.tests, [130](#page-135-3) dialer\_settings.admin, [127](#page-132-1) dialer\_settings.models, [104](#page-109-0) dialer\_settings.tests, [130](#page-135-4)

# f

frontend.views, [112](#page-117-0)

#### m

mod\_sms.models, [110](#page-115-1) mod\_sms.views, [123](#page-128-0)

#### s

survey.admin, [127](#page-132-2) survey.models, [104](#page-109-1) survey.tests, [130](#page-135-5) survey.views, [116](#page-121-0)

#### u

user\_profile.models, [107](#page-112-0)

### A

add\_view() (dialer\_campaign.admin.CampaignAdmin method), [125](#page-130-1) add\_view() (dialer\_contact.admin.ContactAdmin method), [126](#page-131-2) Alarm (class in appointment.models.alarms), [110](#page-115-2) alarm\_add() (in module appointment.views), [122](#page-127-0) alarm\_change() (in module appointment.views), [123](#page-128-1) alarm\_del() (in module appointment.views), [122](#page-127-0) alarm\_list() (in module appointment.views), [122](#page-127-0) AlarmAdmin (class in appointment.admin), [129](#page-134-2) apirest.audiofile\_serializers (module), [131](#page-136-2) apirest.branching\_template\_serializers (module), [131](#page-136-2) apirest.campaign\_serializers (module), [133](#page-138-1) apirest.contact\_serializers (module), [135](#page-140-1) apirest.content\_type\_serializers (module), [136](#page-141-1) apirest.dnc\_contact\_serializers (module), [138](#page-143-1) apirest.dnc\_serializers (module), [137](#page-142-1) apirest.gateway\_serializers (module), [139](#page-144-1) apirest.mail\_template\_serializers (module), [140](#page-145-2) apirest.phonebook\_serializers (module), [140](#page-145-2) apirest.section\_template\_serializers (module), [142](#page-147-1) apirest.sms\_campaign\_serializers (module), [143](#page-148-1) apirest.sms\_gateway\_serializers (module), [145](#page-150-1) apirest.sms\_template\_serializers (module), [146](#page-151-1) apirest.subscriber\_list\_serializers (module), [147](#page-152-1) apirest.survey\_serializers (module), [148](#page-153-1) apirest.survey\_template\_serializers (module), [149](#page-154-1) appointment.admin (module), [128](#page-133-2) appointment.models.alarms (module), [110](#page-115-2) appointment.models.calendars (module), [108](#page-113-1) appointment.models.events (module), [109](#page-114-1) appointment.views (module), [118](#page-123-1) audio\_add() (in module dialer\_audio.views), [117](#page-122-1) audio\_change() (in module dialer\_audio.views), [117](#page-122-1) audio list() (in module dialer audio.views), [117](#page-122-1) AudioFileSerializer (class in apirest.audiofile\_serializers), [131](#page-136-2)

# B

Branching (class in survey.models), [107](#page-112-1) Branching\_abstract (class in survey.models), [106](#page-111-0) Branching template (class in survey.models), [107](#page-112-1) BranchingAdmin (class in survey.admin), [128](#page-133-2) BranchingTemplateSerializer (class in apirest.branching\_template\_serializers), [132](#page-137-0) build\_dtmf\_filter() (survey.models.Section\_abstract method), [106](#page-111-0)

# C

Calendar (class in appointment.models.calendars), [108](#page-113-1) calendar\_add() (in module appointment.views), [120](#page-125-0) calendar\_change() (in module appointment.views), [121](#page-126-0) calendar\_del() (in module appointment.views), [120](#page-125-0) calendar\_list() (in module appointment.views), [120](#page-125-0) calendar\_setting\_add() (in module appointment.views), [118](#page-123-1) calendar setting change() (in module appointment.views), [118](#page-123-1) calendar\_setting\_del() (in module appointment.views), [118](#page-123-1) calendar\_setting\_list() (in module appointment.views), [118](#page-123-1) calendar\_settings.admin (module), [128](#page-133-2) calendar\_user\_add() (in module appointment.views), [119](#page-124-0) calendar\_user\_change() (in module appointment.views), [119](#page-124-0) calendar\_user\_change\_pw() (in module appointment.views), [120](#page-125-0) calendar user del() (in module appointment.views), [119](#page-124-0) CalendarAdmin (class in appointment.admin), [128](#page-133-2) CalendarSetting (class in user\_profile.models), [108](#page-113-1) CalendarSettingAdmin (class in calen-dar\_settings.admin), [128](#page-133-2) CalendarUser (class in user\_profile.models), [108](#page-113-1) CalendarUserAdmin (class in appointment.admin), [128](#page-133-2) CalendarUserProfile (class in user\_profile.models), [108](#page-113-1) Callrequest (class in dialer\_cdr.models), [102](#page-107-0) CallrequestAdmin (class in dialer\_cdr.admin), [127](#page-132-3)

Campaign (class in dialer\_campaign.models), [100](#page-105-0) campaign add() (in module dialer campaign.views), [115](#page-120-1) campaign change() (in module dialer campaign.views), [116](#page-121-1) campaign list() (in module dialer campaign.views), [115](#page-120-1) CampaignAdmin (class in dialer\_campaign.admin), [125](#page-130-1) CampaignManager (class in dialer\_campaign.models), [99](#page-104-0) CampaignSerializer (class in apirest.campaign\_serializers), [133](#page-138-1) changelist\_view() (dialer\_cdr.admin.VoIPCallAdmin method), [127](#page-132-3) common\_sms\_campaign\_status() (mod\_sms.models.SMSCampaign method), [110](#page-115-2) Contact (class in dialer\_contact.models), [99](#page-104-0) contact add() (in module dialer contact.views), [114](#page-119-0) contact change() (in module dialer contact.views), [114](#page-119-0) contact import() (in module dialer contact.views), [115](#page-120-1) contact list() (in module dialer contact.views), [114](#page-119-0) contact\_name() (dialer\_contact.models.Contact method), **[99](#page-104-0)** ContactAdmin (class in dialer\_contact.admin), [126](#page-131-2) ContactSerializer (class in apirest.contact\_serializers), [135](#page-140-1) ContentTypeSerializer (class in apirest.content\_type\_serializers), [137](#page-142-1) copy\_alarm() (appointment.models.alarms.Alarm method), [110](#page-115-2) copy\_branching\_template() (survey.models.Branching\_template method), [107](#page-112-1) copy\_event() (appointment.models.events.Event method), [109](#page-114-1) copy\_section\_branching\_template() (survey.models.Section\_template method), [106](#page-111-0) copy\_section\_template() (survey.models.Section\_template method), [106](#page-111-0) copy\_survey\_template() (survey.models.Survey\_template method), [105](#page-110-0) count\_contact\_of\_phonebook() (mod\_sms.models.SMSCampaign method), [111](#page-116-0) create\_duplicate\_survey() (survey.models.Survey method), [105](#page-110-0) customer\_dashboard() (in module frontend.views), [112](#page-117-1)

# D.

destination\_name() (dialer\_cdr.models.VoIPCall method), [103](#page-108-1) dialer\_audio.views (module), [117](#page-122-1) dialer\_campaign.admin (module), [125](#page-130-1) dialer\_campaign.models (module), [99,](#page-104-0) [129](#page-134-2) dialer\_campaign.tasks (module), [129](#page-134-2) dialer\_campaign.tests (module), [130](#page-135-6)

dialer\_campaign.views (module), [115](#page-120-1) dialer\_cdr.admin (module), [126](#page-131-2) dialer\_cdr.models (module), [101](#page-106-1) dialer\_cdr.tests (module), [130](#page-135-6) dialer\_contact.admin (module), [126](#page-131-2) dialer\_contact.models (module), [98](#page-103-1) dialer\_contact.tests (module), [130](#page-135-6) dialer\_contact.views (module), [113](#page-118-1) dialer\_gateway.admin (module), [127](#page-132-3) dialer\_gateway.models (module), [103](#page-108-1) dialer\_gateway.tests (module), [130](#page-135-6) dialer\_settings.admin (module), [127](#page-132-3) dialer\_settings.models (module), [104](#page-109-2) dialer\_settings.tests (module), [130](#page-135-6) DialerCampaignModel (class in dialer\_campaign.tests), [130](#page-135-6) DialerCdrModel (class in dialer\_cdr.tests), [130](#page-135-6) DialerContactModel (class in dialer\_contact.tests), [130](#page-135-6) DialerSetting (class in dialer\_settings.models), [104](#page-109-2) DialerSettingAdmin (class in dialer\_settings.admin), [127](#page-132-3) DialerSettingModel (class in dialer\_settings.tests), [130](#page-135-6) DNCContactSerializer (class in apirest.dnc\_contact\_serializers), [138](#page-143-1) DNCSerializer (class in apirest.dnc\_serializers), [137](#page-142-1)

### E

Event (class in appointment.models.events), [109](#page-114-1) event\_add() (in module appointment.views), [121](#page-126-0) event\_change() (in module appointment.views), [122](#page-127-0) event\_del() (in module appointment.views), [121](#page-126-0) event\_list() (in module appointment.views), [121](#page-126-0) EventAdmin (class in appointment.admin), [128](#page-133-2) export sms report() (in module mod sms.views),  $125$ export voip report() (dialer cdr.admin.VoIPCallAdmin method), [127](#page-132-3)

### F

form (appointment.admin.EventAdmin attribute), [128](#page-133-2) form (dialer\_campaign.admin.SubscriberAdmin attribute), [126](#page-131-2) frontend.views (module), [112](#page-117-1)

# G

Gateway (class in dialer\_gateway.models), [103](#page-108-1) GatewayAdmin (class in dialer\_gateway.admin), [127](#page-132-3) GatewayModel (class in dialer\_gateway.tests), [130](#page-135-6) GatewaySerializer (class in apirest.gateway\_serializers), [139](#page-144-1) get\_active\_callmaxduration() (dialer\_campaign.models.Campaign method), [101](#page-106-1) get\_active\_contact() (dialer\_campaign.models.Campaign method), [101](#page-106-1)

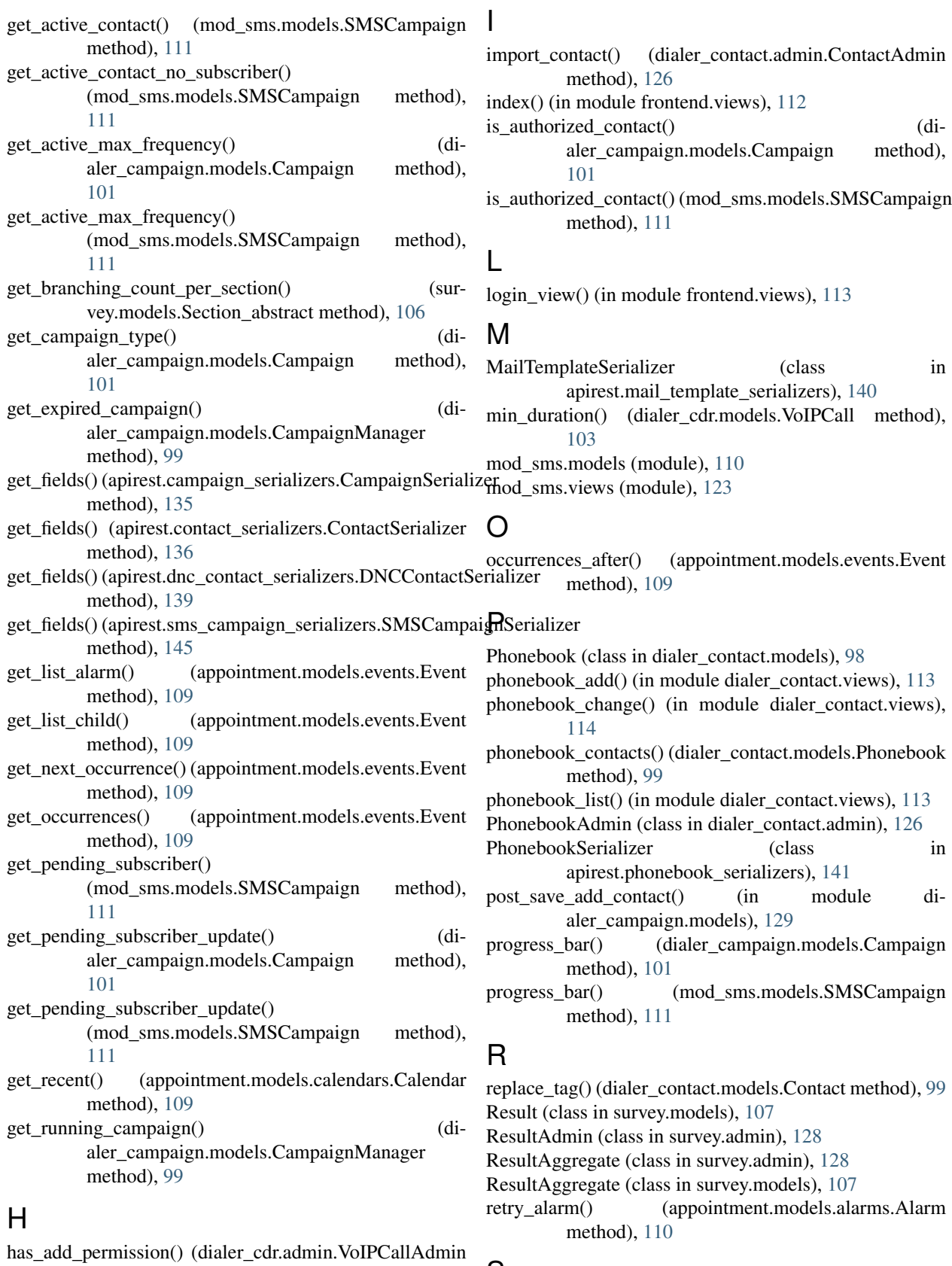

### S

Section (class in survey.models), [106](#page-111-0)

method), [127](#page-132-3)

Section abstract (class in survey.models), [105](#page-110-0) Section template (class in survey.models), [106](#page-111-0) SectionAdmin (class in survey.admin), [128](#page-133-2) SectionTemplateSerializer (class in apirest.section\_template\_serializers), [142](#page-147-1) sms\_campaign\_add() (in module mod\_sms.views), [123](#page-128-1) sms campaign change() (in module mod sms.views), [124](#page-129-0) sms\_campaign\_del() (in module mod\_sms.views), [123](#page-128-1) sms\_campaign\_duplicate() (in module mod\_sms.views), [124](#page-129-0) sms\_campaign\_list() (in module mod\_sms.views), [123](#page-128-1) sms\_campaign\_text\_message() (in module mod\_sms.views), [124](#page-129-0) sms\_campaignsubscriber\_detail() (mod\_sms.models.SMSCampaign method), [111](#page-116-0) sms\_dashboard() (in module mod\_sms.views), [124](#page-129-0) sms\_report() (in module mod\_sms.views), [125](#page-130-1) SMSCampaign (class in mod\_sms.models), [110](#page-115-2) SMSCampaignSerializer (class in apirest.sms\_campaign\_serializers), [144](#page-149-0) SMSCampaignSubscriber (class in mod\_sms.models), [111](#page-116-0) SMSGatewaySerializer (class in apirest.sms\_gateway\_serializers), [145](#page-150-1) SMSMessage (class in mod\_sms.models), [112](#page-117-1) SMSTemplate (class in mod\_sms.models), [112](#page-117-1) SMSTemplateSerializer (class in apirest.sms\_template\_serializers), [147](#page-152-1) sortable\_by (survey.models.Section\_abstract attribute), [106](#page-111-0) Subscriber (class in dialer\_campaign.models), [101](#page-106-1) subscriber\_detail() (dialer\_campaign.models.Campaign method), [101](#page-106-1) subscriber report() (dialer\_campaign.admin.SubscriberAdmin method), [126](#page-131-2) SubscriberAdmin (class in dialer\_campaign.admin), [126](#page-131-2) SubscriberListSerializer (class in apirest.subscriber\_list\_serializers), [147](#page-152-1) Survey (class in survey.models), [105](#page-110-0) survey.admin (module), [127](#page-132-3) survey.models (module), [104](#page-109-2) survey.tests (module), [130](#page-135-6) survey.views (module), [116](#page-121-1) Survey\_abstract (class in survey.models), [104](#page-109-2) survey\_add() (in module survey.views), [116](#page-121-1) survey\_change() (in module survey.views), [116](#page-121-1) survey\_list() (in module survey.views), [116](#page-121-1) survey\_report() (in module survey.views), [117](#page-122-1) Survey\_template (class in survey.models), [105](#page-110-0) SurveyAdmin (class in survey.admin), [128](#page-133-2) SurveyModel (class in survey.tests), [130](#page-135-6)

SurveySerializer (class in apirest.survey\_serializers), [148](#page-153-1) SurveyTemplateSerializer (class in apirest.survey\_template\_serializers), [149](#page-154-1)

#### T

tasks (in module dialer\_cdr), [129](#page-134-2)

### U

update\_campaign\_status() (dialer\_campaign.models.Campaign method), [101](#page-106-1) update\_last\_child\_status() (appointment.models.events.Event method), [109](#page-114-1) update\_sms\_campaign\_status() (mod\_sms.models.SMSCampaign method), [111](#page-116-0) update\_sms\_campaign\_status\_cust() (in module mod\_sms.views), [124](#page-129-0) used\_gateway\_link() (dialer\_cdr.admin.VoIPCallAdmin method), [127](#page-132-3) user\_link() (dialer\_cdr.admin.VoIPCallAdmin method), [127](#page-132-3) user\_profile.models (module), [107](#page-112-1) UserProfile (class in user\_profile.models), [107](#page-112-1)

#### V

- validate() (apirest.campaign\_serializers.CampaignSerializer method), [135](#page-140-1)
- validate() (apirest.sms\_campaign\_serializers.SMSCampaignSerializer method), [145](#page-150-1)
- VoIPCall (class in dialer\_cdr.models), [102](#page-107-0)
- VoIPCallAdmin (class in dialer\_cdr.admin), [127](#page-132-3)